# **MarkLogic Server**

<span id="page-0-0"></span>**Node.js Application Developer's Guide**

> MarkLogic 8 February, 2015

Last Revised: 8.0-5, March, 2016

### Table of Contents

# [Node.js Application Developer's Guide](#page-0-0)

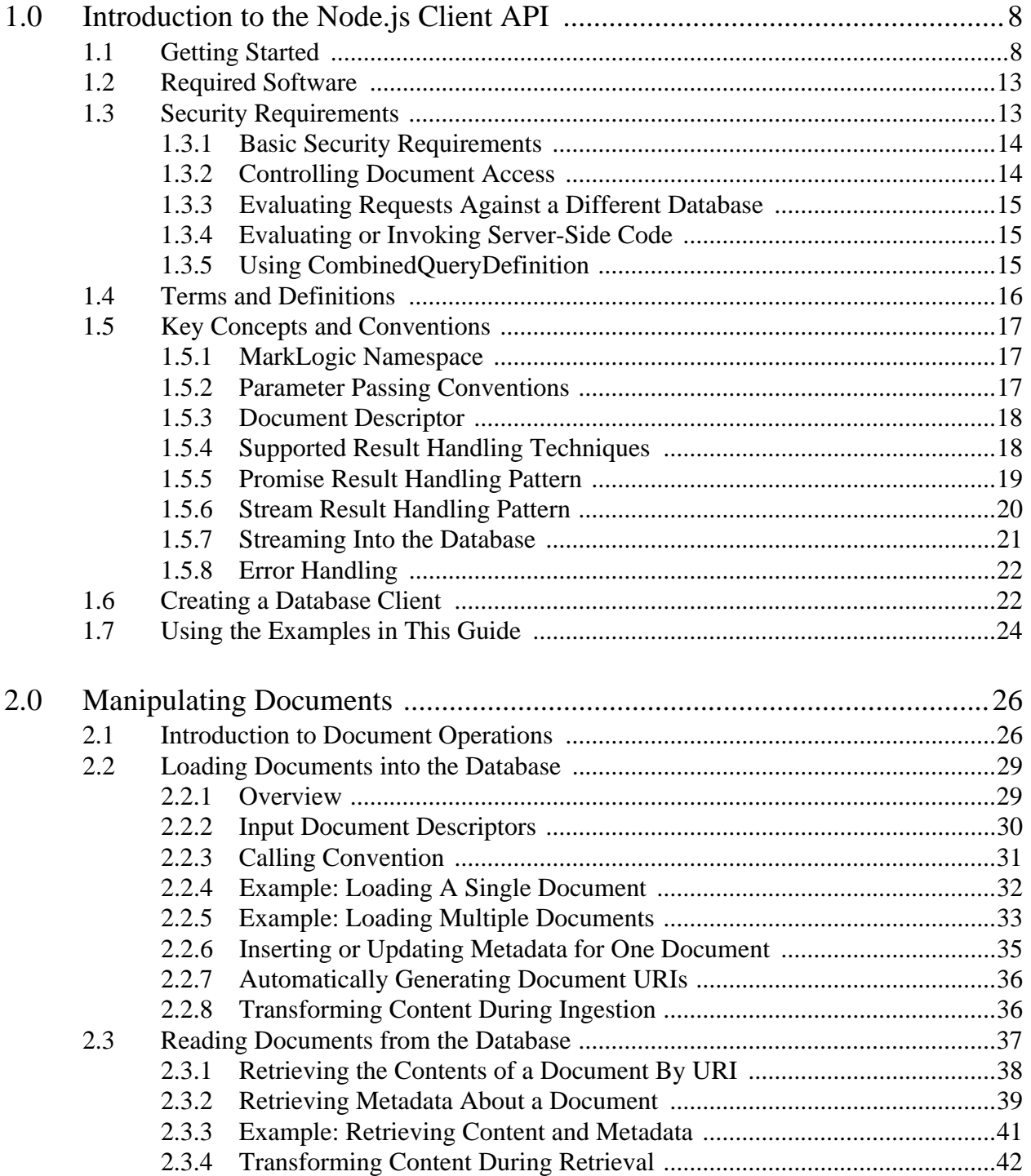

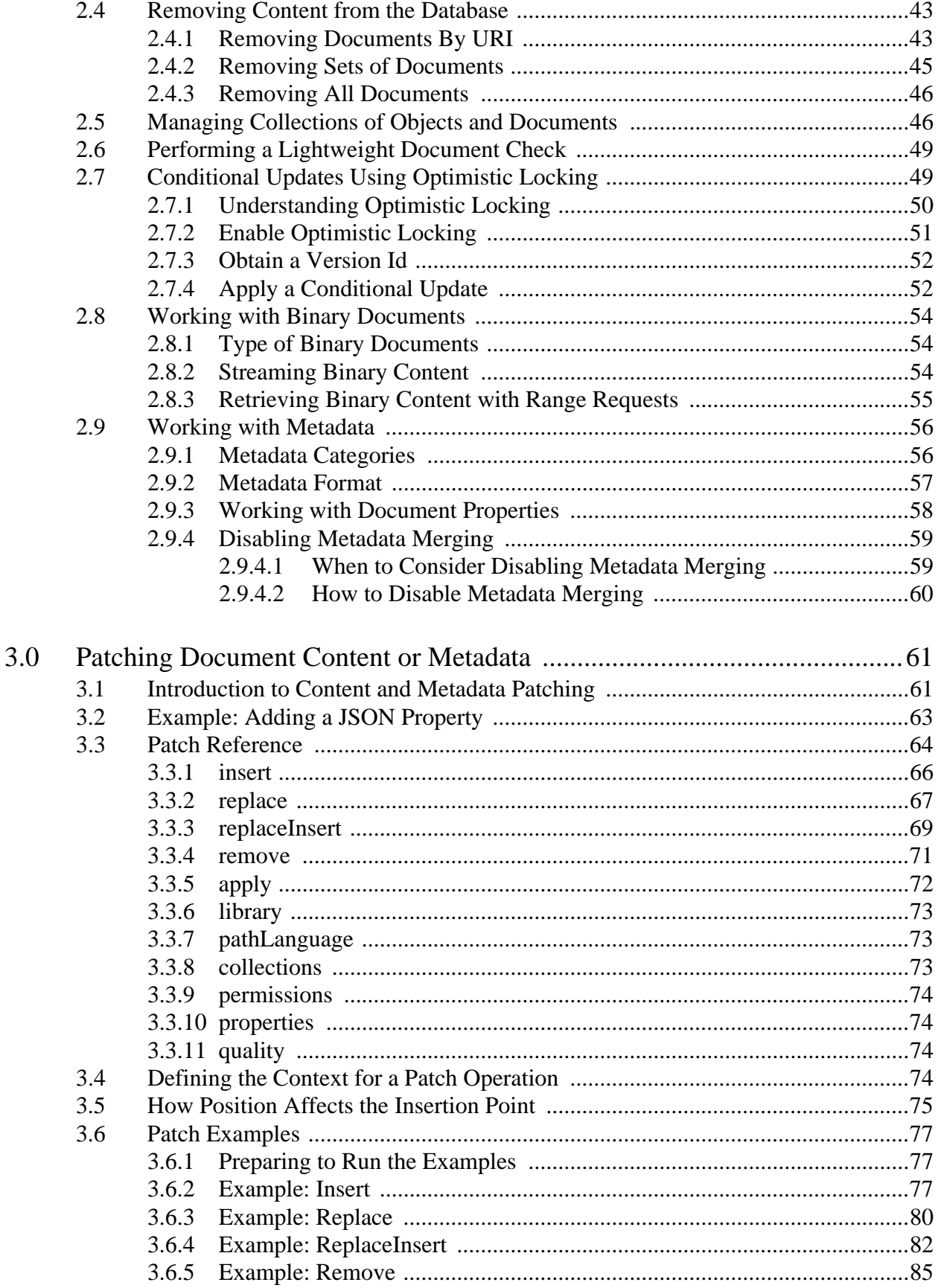

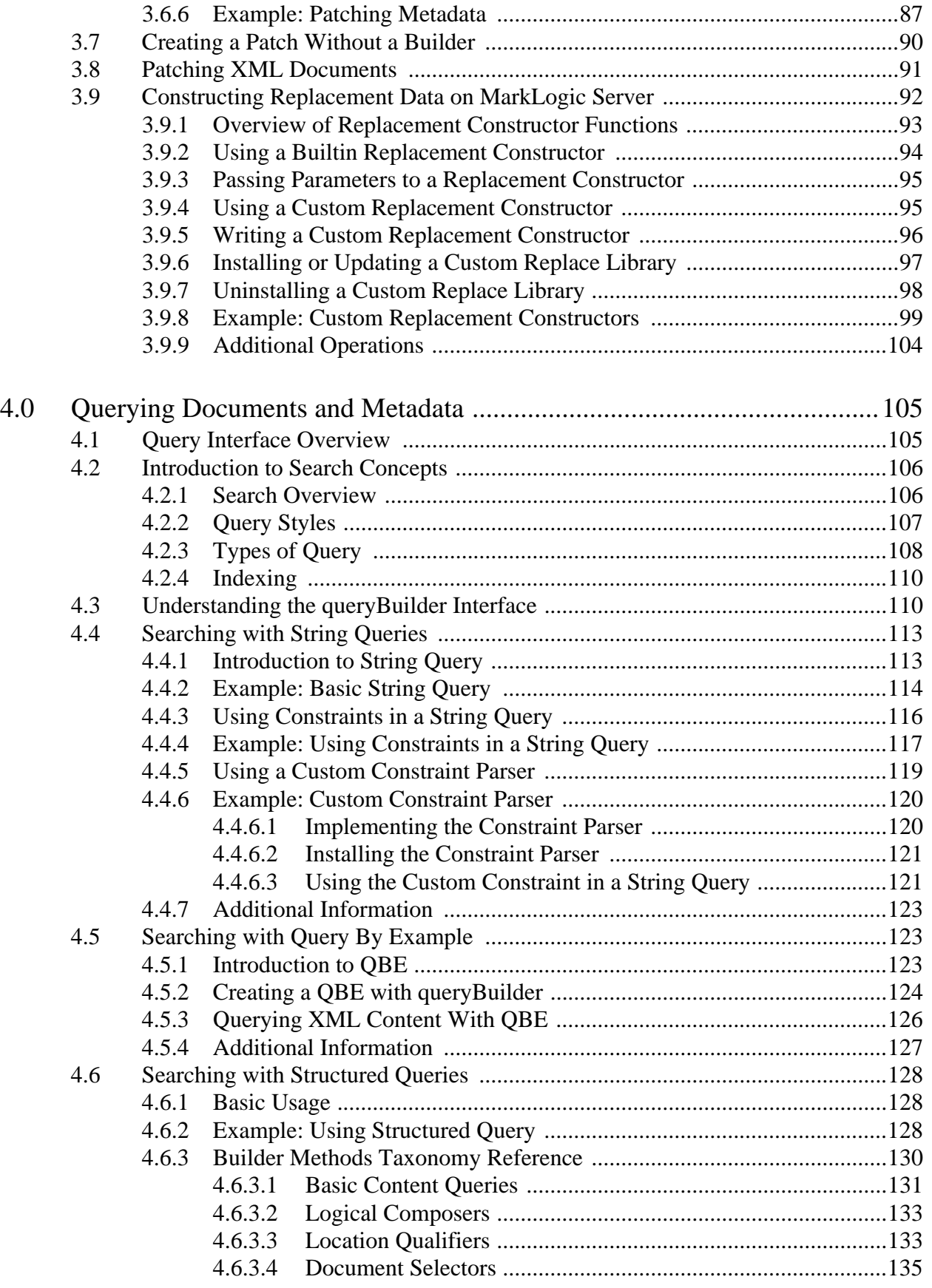

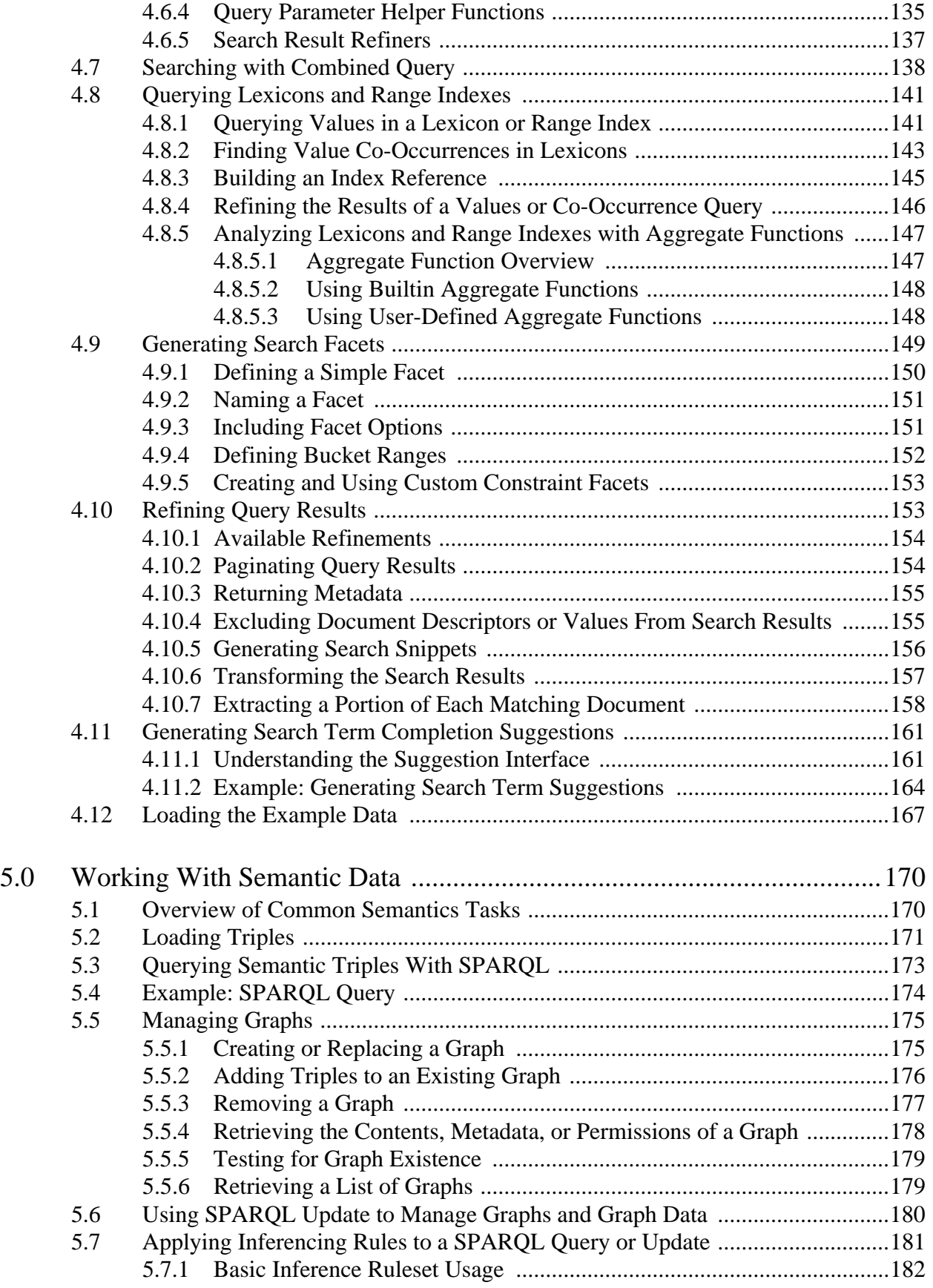

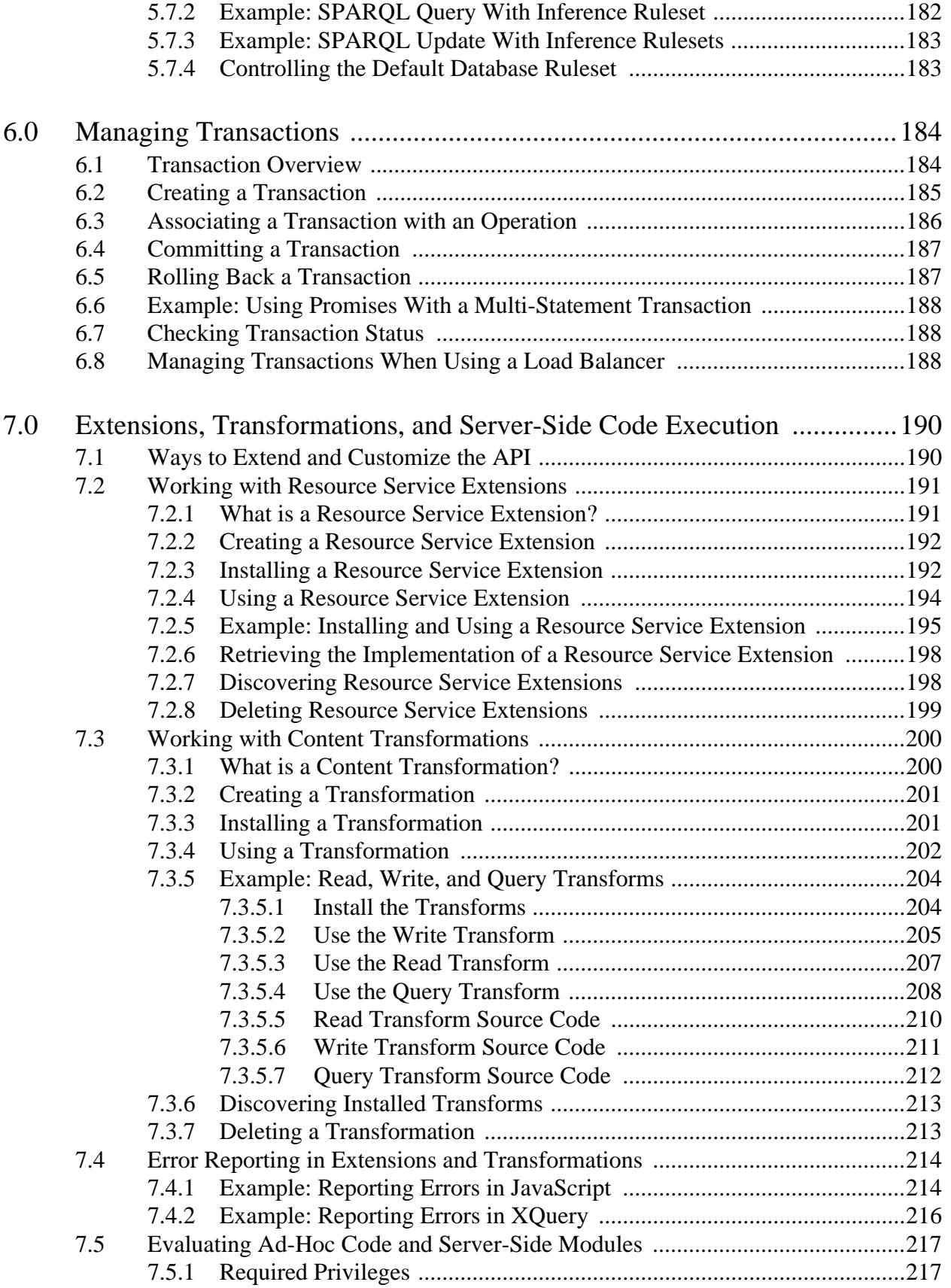

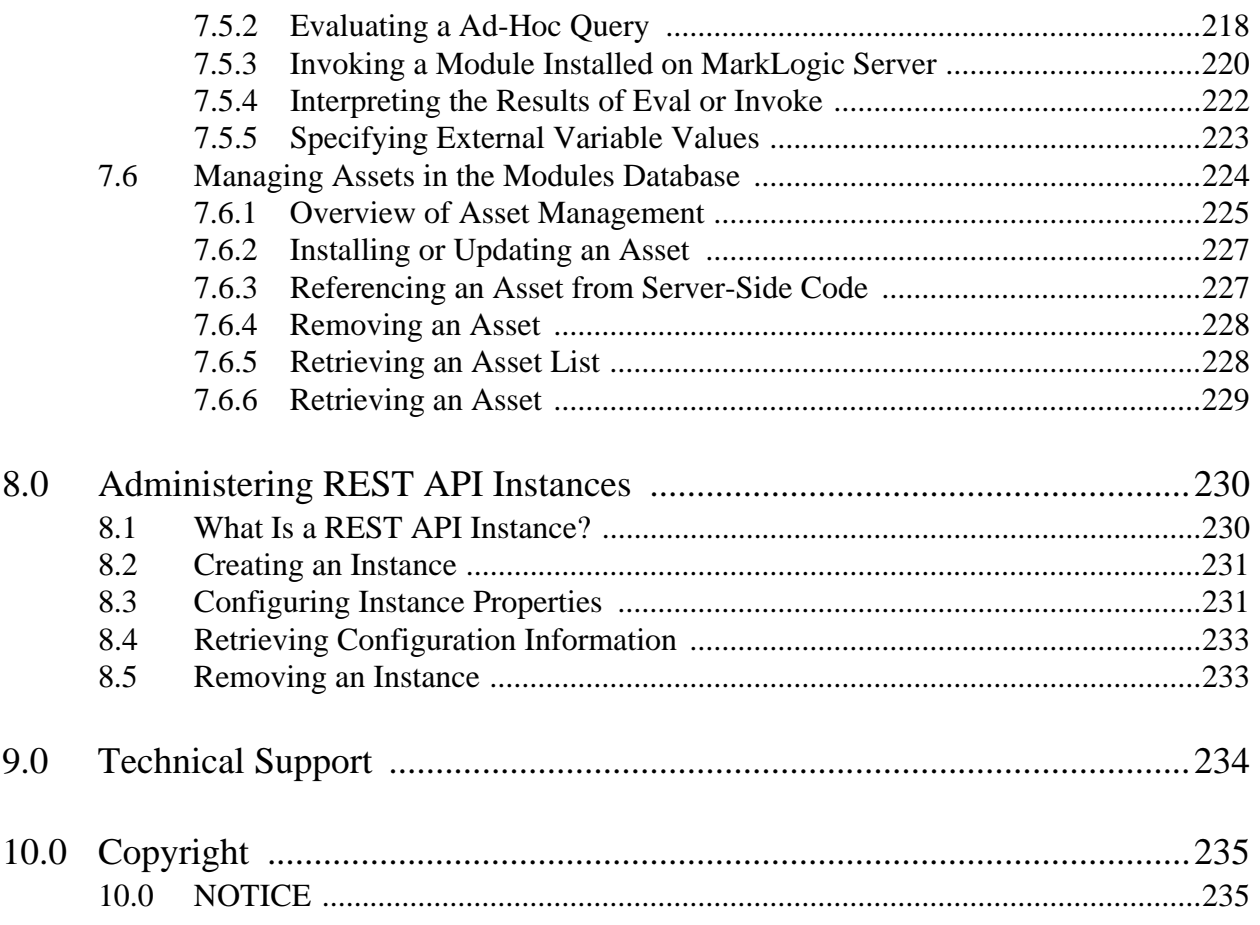

# <span id="page-7-0"></span>**1.0 Introduction to the Node.js Client API**

The Node.js Client API enables you to create Node.js applications that can read, write, and query documents and semantic data in a MarkLogic database.

- [Getting Started](#page-7-1)
- [Required Software](#page-12-0)
- [Security Requirements](#page-12-1)
- [Terms and Definitions](#page-15-0)
- [Key Concepts and Conventions](#page-16-0)
- [Creating a Database Client](#page-21-1)
- [Using the Examples in This Guide](#page-23-0)

The Node.js API is an open source project maintained on GitHub. To access the sources, report or review issues, or contribute to the project, go to <http://github.com/marklogic/node-client-api>.

#### <span id="page-7-1"></span>**1.1 Getting Started**

This section demonstrates loading documents into the database, querying the documents, updating a portion of a document, and reading documents from the database. The basic features demonstrated here have many more capabilities. The end of this section contains pointers to resources for exploring the Node.js Client API in more detail.

Before you begin, make sure you have installed the software listed in ["Required Software" on](#page-12-0)  [page 13.](#page-12-0) You should also have the node and npm commands on your path.

**Note:** If you are working on Microsoft Windows, you should use a DOS command shell rather than a Cygwin shell. Cygwin is not a supported enviroment for node and npm.

The following procedure walks you through installing the Node.js Client API, loading some simple JSON documents into the database, and then searching and modifying the documents.

- 1. If you have not already done so, download, install, and start MarkLogic Server from <http://developer.marklogic.com>.
- 2. Create or select a project directory from which to exercise the examples in this walk through. The rest of the instructions assume you are in this directory.
- 3. Download and install the latest version of the Node.js Client API from the public npm repository into your project directory. For example:

npm install marklogic

4. Configure your MarkLogic connection information: Copy the following code to a file named my-connection.js. Modify the MarkLogic Server connection information to match your environment. You must change at least the user and password values. Select a MarkLogic user that has at least the rest-reader and rest-writer roles or equivalent privileges; for details, see ["Security Requirements" on page 13](#page-12-1).

```
module.exports = \{ connInfo: {
    host: 'localhost',
    port: 8000,
    user: 'user',
    password: 'password'
   }
};
```
The rest of the examples in this guide assume this connection configuration module exists with the path  $./$ my-connection.js.

5. Load the example documents into the database: Copy the following script to a file and run it using the node command. Several JSON documents are inserted into the database using DatabaseClient.documents.write.

```
// Load documents into the database.
var marklogic = require('marklogic');
var my = require('./my-connection.js');
var db = marklogic.createDatabaseClient(my.connInfo);
// Document descriptors to pass to write(). 
var documents = [
   { uri: '/gs/aardvark.json',
     content: {
      name: 'aardvark',
      kind: 'mammal',
       desc: 'The aardvark is a medium-sized burrowing, nocturnal mammal.'
     }
   },
   { uri: '/gs/bluebird.json',
     content: {
       name: 'bluebird',
      kind: 'bird',
       desc: 'The bluebird is a medium-sized, mostly insectivorous bird.'
     }
   },
   { uri: '/gs/cobra.json',
     content: {
       name: 'cobra',
      kind: 'mammal',
       desc: 'The cobra is a venomous, hooded snake of the family Elapidae.'
     }
   },
];
```

```
// Load the example documents into the database
db.documents.write(documents).result( 
   function(response) {
     console.log('Loaded the following documents:');
     response.documents.forEach( function(document) {
      console.log(' ' + document.uri);
     });
   }, 
   function(error) {
   console.log(JSON.stringify(error, null, 2));
   }
);
```
You should see output similar to the following:

```
Loaded the following documents:
   /gs/aardvark.json
   /gs/bluebird.json
   /gs/cobra.json
```
6. Search the database: Copy the following script to a file and run it using the node command. The script retrieves documents from the database that contain the JSON property kind with the value 'mammal'.

```
// Search for documents about mammals, using Query By Example.
// The query returns an array of document descriptors, one per
// matching document. The descriptor includes the URI and the
// the contents of each document.
var marklogic = require('marklogic');
var my = require('./my-connection.js');
var db = marklogic.createDatabaseClient(my.connInfo);
var qb = marklogic.queryBuilder;
db.documents.query(
   qb.where(qb.byExample({kind: 'mammal'}))
).result( function(documents) {
     console.log('Matches for kind=mammal:')
     documents.forEach( function(document) {
       console.log('\nURI: ' + document.uri);
       console.log('Name: ' + document.content.name);
     });
}, function(error) {
```

```
console.log(JSON.stringify(error, null, 2));
});
```
You should see output similar to the following. Notice that cobra is incorrectly labeled as a mammal. The next step will correct this error in the content.

```
Matches for kind=mammal:
URI: /gs/cobra.json
Name: cobra
URI: /gs/aardvark.json
Name: aardvark
```
7. Patch a document: Recall from the previous step that cobra is incorrectly labeled as a mammal. This step changes the kind property for /qs/cobra.json from 'mammal' to 'reptile'. Copy the following script to a file and run it using the node command.

```
// Use the patch feature to update just a portion of a document,
// rather than replacing the entire contents.
var marklogic = require('marklogic');
var my = require('./my-connection.js');
var db = marklogic.createDatabaseClient(my.connInfo);
var pb = marklogic.patchBuilder;
db.documents.patch(
   '/gs/cobra.json',
   pb.replace('/kind', 'reptile')
).result( function(response) {
    console.log('Patched ' + response.uri);
}, function(error) {
    console.log(JSON.stringify(error, null, 2));
});
```
You should see output similar to the following:

Patched /gs/cobra.json

<span id="page-10-0"></span>8. Confirm the change by re-running the search or retrieving the document by URI. To retrieve /gs/cobra.json by URI, copy the following script to a file and run it using the node command.

```
// Read documents from the database by URI.
var marklogic = require('marklogic');
var my = require('./my-connection.js');
var db = marklogic.createDatabaseClient(my.connInfo);
db.documents.read(
```

```
 '/gs/cobra.json'
).result( function(documents) {
   documents.forEach( function(document) {
    console.log(JSON.stringify(document, null, 2) + '\n);
   });
}, function(error) {
    console.log(JSON.stringify(error, null, 2));
});
```
You should see output similar to the following:

```
{
   "uri": "/gs/cobra.json",
   "category": "content",
   "format": "json",
   "contentType": "application/json",
   "contentLength": "106",
   "content": {
     "name": "cobra",
     "kind": "reptile",
     "desc": "The cobra is a venomous, hooded snake of the family Elapidae."
   }
}
```
9. Optionally, delete the example documents: Copy the following script to a file and run it using the node command. To confirm deletion of the documents, you can re-run the script from Step [8](#page-10-0).

```
// Remove the example documents from the database.
// This example removes all the documents in the directory
// /gs/. You can also remove documents by document URI.
var marklogic = require('marklogic');
var my = require('./my-connection.js');
var db = marklogic.createDatabaseClient(my.connInfo);
db.documents.removeAll(
   {directory: '/gs/'}
).result( function(response) {
   console.log(response);
});
```
You should see output similar to the following:

 $\{ exists: false, directory: '/gs'' \}$ 

Document removal is an idempotent operation. Running the script again produces the same output.

To explore the API further, see the following resources:

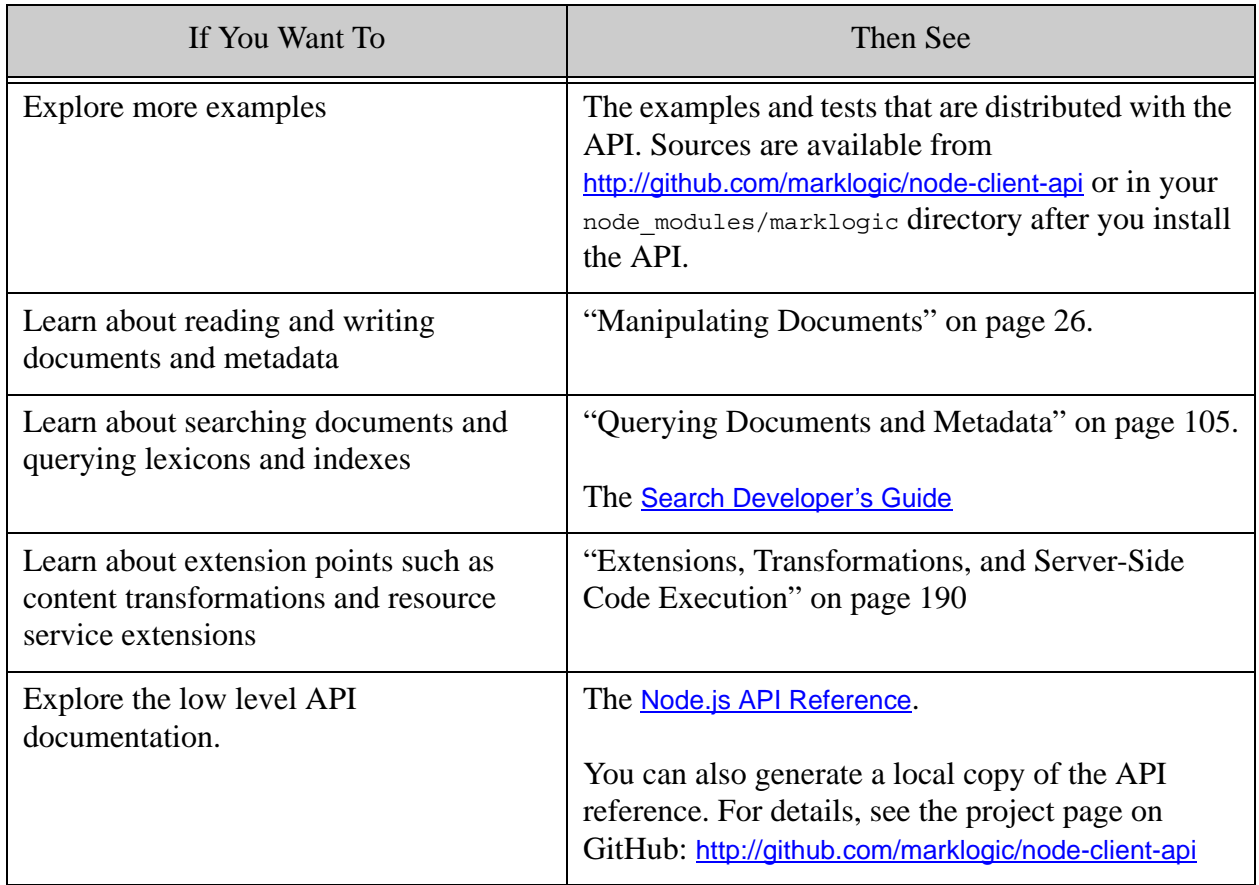

#### <span id="page-12-0"></span>**1.2 Required Software**

To use the Node.js Client API, you must have the following software:

- MarkLogic 8 or later.
- Node.js, version 6.3.1 or later. Node.js is available from <http://nodejs.org>.
- The Node.js Package Manager tool, npm. The latest version compatible with a supported Node.js version is recommended.

The examples in this guide assume you have the node and npm commands on your path.

#### <span id="page-12-1"></span>**1.3 Security Requirements**

This describes the basic security model used by the Node.js Client API, and some common situations in which you might need to change or extend it. The following topics are covered:

- [Basic Security Requirements](#page-13-0)
- [Controlling Document Access](#page-13-1)
- [Evaluating Requests Against a Different Database](#page-14-0)
- [Evaluating or Invoking Server-Side Code](#page-14-1)
- [Using CombinedQueryDefinition](#page-14-2)

#### <span id="page-13-0"></span>**1.3.1 Basic Security Requirements**

The user you specify when creating a DatabaseClient object must have appropriate URI privileges for the content accessed by the operations performed, such as permission to read or update documents in the target database.

The Node.js Client uses the MarkLogic REST Client API to communicate with MarkLogic Server, so it uses the same security model. In addition to proper URI privileges, the user must have one of the pre-defined roles listed below, or the equivalent privleges. The capabilities of each role in the table is subsumed in the roles below it.

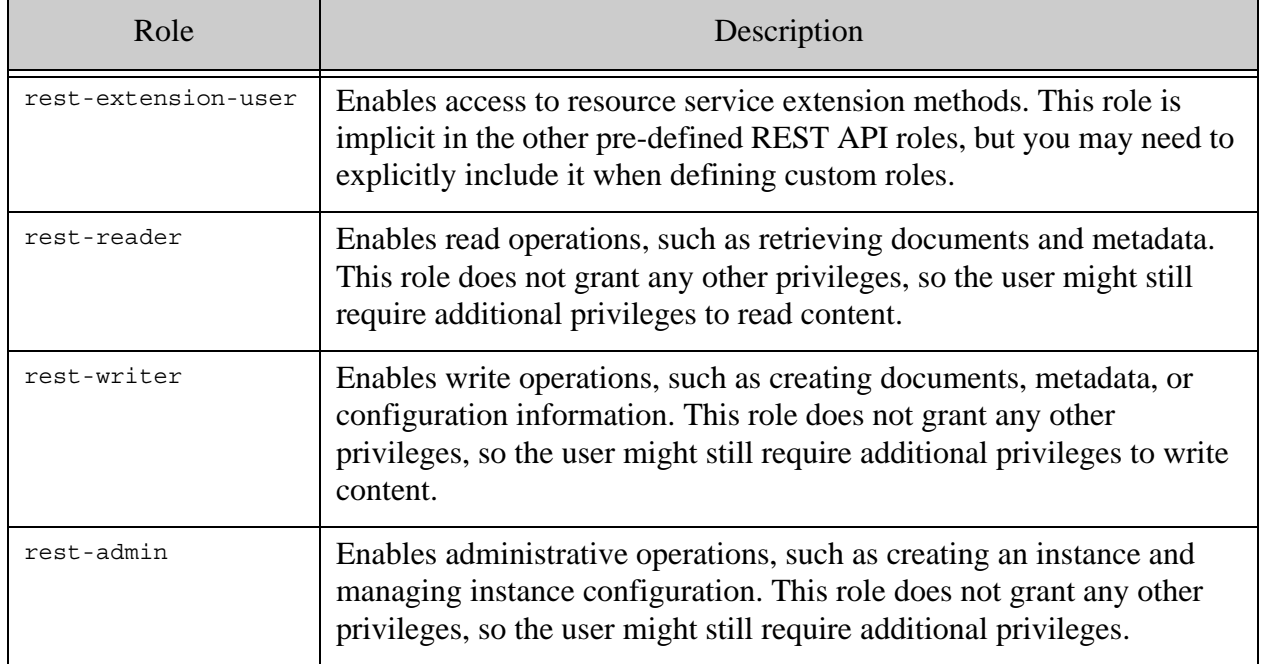

Some operations require additional privileges, such as using a database other than the default database associated with the REST instance and using eval or invoke methods of DatabaseClient. These requirements are detailed below.

# <span id="page-13-1"></span>**1.3.2 Controlling Document Access**

Documents you create using the Node.js Client API default roles have a read permission for the rest-reader role and an update permission for the rest-writer role. By default, users with the rest-reader role can read all documents created as rest-reader and users with the rest-writer role can write all documents created as rest-writer. You can override this behavior using document permissions and/or custom roles.

To restrict access to particular users, create custom roles rather than assigning users to the default rest-\* roles. For example, you can use a custom role to restrict users in one group from seeing documents created by another.

For details, see Controlling Access to Documents and Other Artifacts in the *REST Application Developer's Guide*.

### <span id="page-14-0"></span>**1.3.3 Evaluating Requests Against a Different Database**

When you connect to a MarkLogic Server instance by creating a DatabaseClient, the REST instance you connect to has a default content database associated with it. You can specify an alternative database when you create the DatabaseClient, but to perform operations against an alternative database requires the http://marklogic.com/xdmp/privileges/xdmp-eval-in privilege or equivalent.

To enable your application to use a different database:

- 1. Create a role with the xdmp:eval-in execution privilege, in addition to appropriate mix of rest-\* roles. (You can also add the privileges to an existing role.)
- 2. Assign the role from Step 1 to a user.
- 3. Create a DatabaseClient with the user from Step 2.

One simple way to achieve this is to inherit from one of the predefined rest- $\star$  roles and then addin the eval-in privileges.

For details about roles and privileges, see the *Understanding and Using Security Guide*. To learn more about managing REST API instances, see ["Administering REST API Instances" on](#page-229-2)  [page 230.](#page-229-2)

#### <span id="page-14-1"></span>**1.3.4 Evaluating or Invoking Server-Side Code**

You can use the DatabaseClient.eval and DatabaseClient.invoke operations to evaluate arbitrary code on MarkLogic Server. These operations require special privileges instead of (or in addition to) the normal REST API roles like rest-reader and rest-writer.

For details, see ["Required Privileges" on page 217.](#page-216-2)

# <span id="page-14-2"></span>**1.3.5 Using CombinedQueryDefinition**

If you use CombinedQueryDefinition to create queries rather than using builder interfaces such as queryBuilder and valuesBuilder, then it is possible to specify query options that require the rest-admin role or equivalent privileges to evaluate the query.

For more details, see Using Dynamically Defined Query Options in the *REST Application Developer's Guide*.

# <span id="page-15-0"></span>**1.4 Terms and Definitions**

This guide uses the following terms and definitions:

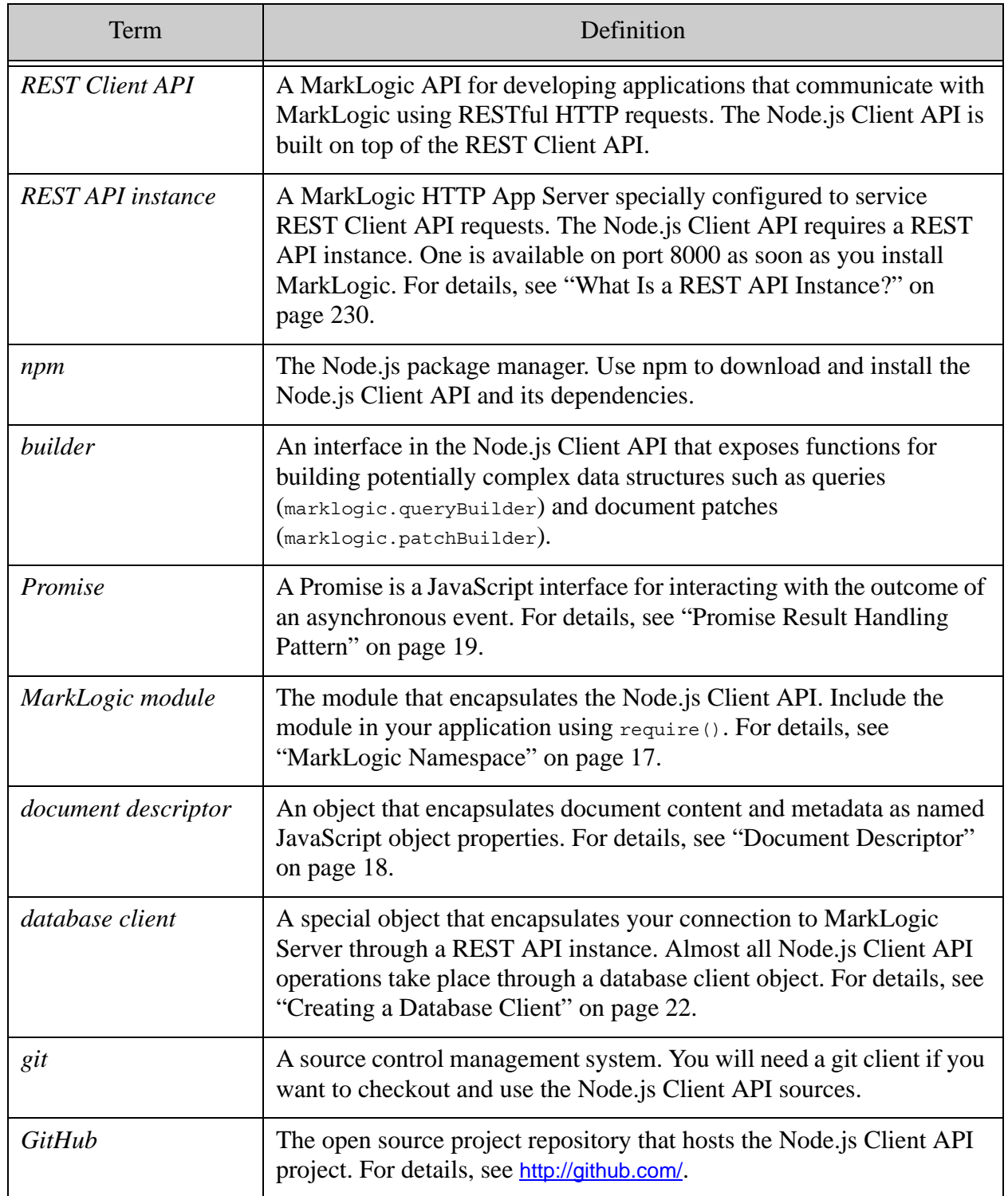

#### <span id="page-16-0"></span>**1.5 Key Concepts and Conventions**

- [MarkLogic Namespace](#page-16-1)
- **[Parameter Passing Conventions](#page-16-2)**
- [Document Descriptor](#page-17-0)
- [Supported Result Handling Techniques](#page-17-1)
- [Promise Result Handling Pattern](#page-18-0)
- [Stream Result Handling Pattern](#page-19-0)
- [Streaming Into the Database](#page-20-0)
- [Error Handling](#page-21-0)

#### <span id="page-16-1"></span>**1.5.1 MarkLogic Namespace**

The Node.js Client API library exports a namespace that provides a database client factory method and access to builders such as queryBuilder (search), valuesBuilder (values queries), and patchBuilder (partial document updates).

To include the MarkLogic module in your code, use require() and bind the result to a variable. For example, you can include it by the name "marklogic" if you have installed in the module under your own Node.js project:

var  $ml = require('markloqic');$ 

You can use any variable name, but the examples in this guide assume  $m$ .

#### <span id="page-16-2"></span>**1.5.2 Parameter Passing Conventions**

Node.js Client API functions that require many input parameter values accept these values as named properties of a call object. For example, you can specify a hostname, port, database name, and several other connection properties when calling the createDatabaseClient() method. Do so by encapsulating these values in a single object, such as the following:

ml.createDatabaseClient({host: 'some-host', port: 8003, ...});

Where a parameter value can have one or more values, the value of the property can be either a single value or an array of values. Some functions support either an array or a list. For example:

db.documents.write(docDescriptor) db.documents.write([docDescriptor1, docDescriptor2, ...]) db.documents.write(docDescriptor1, docDescriptor2, ...)

Where a function has a parameter that is frequently used without other parameters, you can pass the parameter directly as a convenient alternative to encapsulating it in a call object. For example, DatabaseClient.documents.remove accepts either a call object that can have several properties, or a single URI string:

```
db.documents.remove('/my/doc.json')
db.documents.remove({uri: '/my/doc.json', txid: ...})
```
For details on a particular operation, see the [Node.js API Reference](/jsdoc/index.html).

# <span id="page-17-2"></span><span id="page-17-0"></span>**1.5.3 Document Descriptor**

A document descriptor is an object that encapsulates document content and metadata as named JavaScript object properties. Node.js Client API document operations such as DatabaseClient.documents.read and DatabaseClient.documents.write accept and return document descriptors.

A document descriptor usually includes at least the database URI and properties representing document content, document metadata, or both. For example, the following is a document descriptor for a document with URI /doc/example.json. Since the document is a JSON document, its contents can be expressed as a JavaScript object.

 $\{ \text{uri} : 'example.jpg \text{non}, 'content : \{ some : 'data' \} \}$ 

Not all properties are always present. For example if you read just the contents of a document, there will be no metadata-related properties in the resulting document descriptor. Similarly, if you insert just content and the collections metadata property, the input descriptor will not include permissions or quality properties.

```
{ uri : 'example.json', 
  content : {some : 'data'}, 
   collections : ['my-collection']
}
```
The content property can be an object, string, Buffer, or ReadableStream.

See Document Descriptor in the [Node.js API Reference](/jsdoc/index.html) for a complete list of property names.

# <span id="page-17-3"></span><span id="page-17-1"></span>**1.5.4 Supported Result Handling Techniques**

Most functions in the Node.js Client API support the following ways of processing results returned by MarkLogic Server:

• Callback: Call the result function, passing in a success and/or error callback function. Use this pattern when you don't need to synchronize results. For example:

```
db.documents.read(...).result(function(response) \{... \})
```
• Promise: Call the result function and process the results through a Promise. Use Promises to chain interactions together, such as writing documents to the database, followed by a search. Your success callback is not invoked until all the requested data has been returned by MarkLogic Server. For example:

```
db.documents.read(...).result() .then(function(response) _{...}\...
```
For details, see ["Promise Result Handling Pattern" on page 19](#page-18-0).

• Object Mode Streaming: Call the stream function and process the results through a Readable stream. Your code gets control each time a document or other discrete part is received in full. If you're reading a JSON document, it is converted to a JavaScript object before invoking your callback. For example:

```
db.documents.read(...).stream().pipe(...)
```
For details, see ["Stream Result Handling Pattern" on page 20.](#page-19-0)

• Chunked Mode Streaming: Call the stream function with a 'chunked' argument and process the results through a Readable stream. Your code gets control each time a sufficient number of bytes are accumulated, and the input to your callback is a byte stream.

```
db.documents.read(...).stream('chunked').pipe(...)
```
For details, see ["Stream Result Handling Pattern" on page 20.](#page-19-0)

When you use the classic callback or promise pattern, your code does not get control until all results are returned by MarkLogic. This is suitable for operations that do not return a large amount of data, such as a read operation that returns a small number of documents or a write. Streaming is better suited to handling large files or a large number documents because it allows you to process results incrementally.

**Note:** Errors in the user code of a success callback are handled in the next error callback. Therefore, you should include a catch clause to handle such errors. For details, see ["Error Handling" on page 22](#page-21-0).

#### <span id="page-18-0"></span>**1.5.5 Promise Result Handling Pattern**

Node. is Client API functions return an object with a result  $()$  method that returns a Promise object. A Promise is a JavaScript interface for interacting with the outcome of an asynchronous event. A Promise has then, catch, and finally methods. For details, see <http://promisesaplus.com/>. Promises can be chained together to synchronize multiple operations.

The success callback you pass to the Promise then method is not invoked until your interaction with MarkLogic completes and all results are received. The Promise pattern is well suited to synchronizing operations.

For example, you can use a sequence such as the following to insert documents into the database, query them after the insertion completes, and then work with the query results.

```
db.documents.write(...).result().then( 
   function(response) {
    // search the documents after insertion
    return db.documents.query(...).result();
   }).then( function(documents) {
    // work with the documents matched by the query
   });
```
For a more complete example, see ["Example: Using Promises With a Multi-Statement](#page-187-3)  [Transaction" on page 188](#page-187-3).

**Note:** You should include a catch clause in your promise chain to handle errors raised in user code in your success callbacks. For details, see ["Error Handling" on page 22](#page-21-0).

The Node.js Client API also supports a stream pattern for processing results. A stream is better suited to handling very large amounts of data than a Promise. For details, see ["Stream Result](#page-19-0)  [Handling Pattern" on page 20.](#page-19-0)

#### <span id="page-19-0"></span>**1.5.6 Stream Result Handling Pattern**

Node. is Client API functions return an object with a stream method that returns a Readable stream on the results from MarkLogic. Streams enable you to process results incrementally. Consider using streaming if you're reading a large number of documents or if your documents are large.

Streams can provide better throughput at lower memory overhead than the Promises when you're working with large amounts of data because result data can be processed as it is received from MarkLogic Server.

Two stream modes are supported:

- Object Mode: Your code gets control each time a complete document or other discrete part is received. A [Document Descriptor](#page-17-0) is the unit of interaction. For a JSON document, the content in the descriptor is converted into JavaScript object for ease of use. Object mode is the default streaming mode.
- Chunked mode: Your code gets control each time a certain number of bytes is received. An opaque byte stream is the unit of interaction. Enable chunked mode by passing the value 'chunked' to the stream method.

Object mode is best when you need to handle each portion of the result as a document or object. For example, if you persist a collection of domain objects in the database as JSON documents and then want to restore them as JavaScript objects in your application. Chunked mode is best for handling large amounts of data opaquely, such as reading a large binary file from the database and saving it out to file.

The following code snippet uses a stream in object mode to process multiple documents as they are fetched from the database. Each time a complete document is received, the stream on('data') callback is invoked with a document descriptor. When all documents are received, the on('end') callback is called.

```
db.documents.read(uri1, uri2, uriN).stream()
   .on('data', function(document) {
     // process one document
   }).on('end', function() {
    //wrap it up
   }).on('error', function(error) {
    // handle errors
   });
```
The following code snippet uses a stream in chunked mode to stream a large binary file from the database into a file using pipe.

```
var fs = require('fs');var ostrm = fs.createWriteStream(outFilePath);
db.document.read(largeFileUri).stream('chunked').pipe(ostrm);
```
The Promise pattern is usually more convenient if you are not processing a large amount of data. For details, see ["Promise Result Handling Pattern" on page 19](#page-18-0).

# <span id="page-20-0"></span>**1.5.7 Streaming Into the Database**

Most Node.js methods that deal with potentially large input datasets support using a ReadableStream to pass in the data. For example , the content property of a document descriptor passed to DatabaseClient.documents.write can be an object, a string, a Buffer, or a Readable stream. If you're simply streaming data from a source such as a file, this interface is all you need.

For example, the following call uses a Readable stream to stream an image from a file into the database:

```
db.documents.write({
  uri: '/my/image.png',
  contentType: 'image/png',
  content: fs.createReadStream(pathToImage)
})
```
If you are assembling the stream on the fly, or otherwise need to have fine grained control, you can use the createWriteStream method of the documents and graphs interfaces. For example, if you use DatabaseClient.documents.createWriteStream instead of

DatabaseClient.documents.write, you can control the calls to write so you can assemble the documents yourself, as shown below:

```
var ws = db.documents.createWriteStream({
  uri: '/my/data.json',
   contentType: 'application/json',
```

```
});
// Resulting doc contains {"key":"value"}
ws.write('"{key"', 'utf8');
ws.write(': "value"}', 'utf8');
ws.end();
```
You can use the writeable stream interface to load documents and semantic graphs. For details, see documents.createWriteStream and graphs.createWriteStream in the [Node.js API Reference](/jsdoc/index.html).

# <span id="page-21-0"></span>**1.5.8 Error Handling**

When using the callback or promise pattern, errors in your success callback are handled in the next error callback. If you want to trap such errors, you should include a catch clause at the end of your promise chain (or after your result handler, in the case of the callback pattern). Simply wrapping a try-catch block around your call(s) will not trap such errors.

For example, in the case of the classic callback pattern, if you made a call to DatabaseClient.documents.write, you should end with a catch similar to the following. The onError function executes if the onSuccess callback throws an exception.

```
db.documents.write(...)
   .result(function onSuccess(response) {...})
  .catch(function onError(err) \{ \ldots \});
```
Similarly if you're chaining requests together using thePromise pattern, then you should terminate the chain with a similar handler:

```
db.documents.write(...).result()
   .then(function onSuccess1(response) {...})
  .then(function onSuccess2(response) \{ \ldots \})
  .catch(function onError(err) \{ \ldots \});
```
#### <span id="page-21-1"></span>**1.6 Creating a Database Client**

All the interactions of your application with MarkLogic Server are through a marklogic.DatabaseClient object. Each database client manages a connection by one user to a REST API instance and a particular database. Your application can create multiple database clients for connecting to different REST API instances, connecting to different databases, or connecting as different users.

**Note:** If you use multi-statement transactions and multiple database, note that the database context in which you perform an operation as part of a multi-statement transaction, or commit or rollback a transaction must be the same as the database context in which the transaction was created.

To create a database client, call marklogic.createDatabaseClient with a parameter that describes the connection details. For example, the following code creates a database client attached to the REST API instance listening on the default host and port (localhost:8000), using the default database associated with the instance, and digest authentication. The connection authenticates as user "me" with password "mypwd".

```
var ml = require('marklogic');
var db = ml.createDatabaseClient({user:'me', password:'mypwd'});
```
The connection details must include at least a username and password and can include additional properties. The following table lists all the properties you can include in the connection object passed to createDatabaseClient.

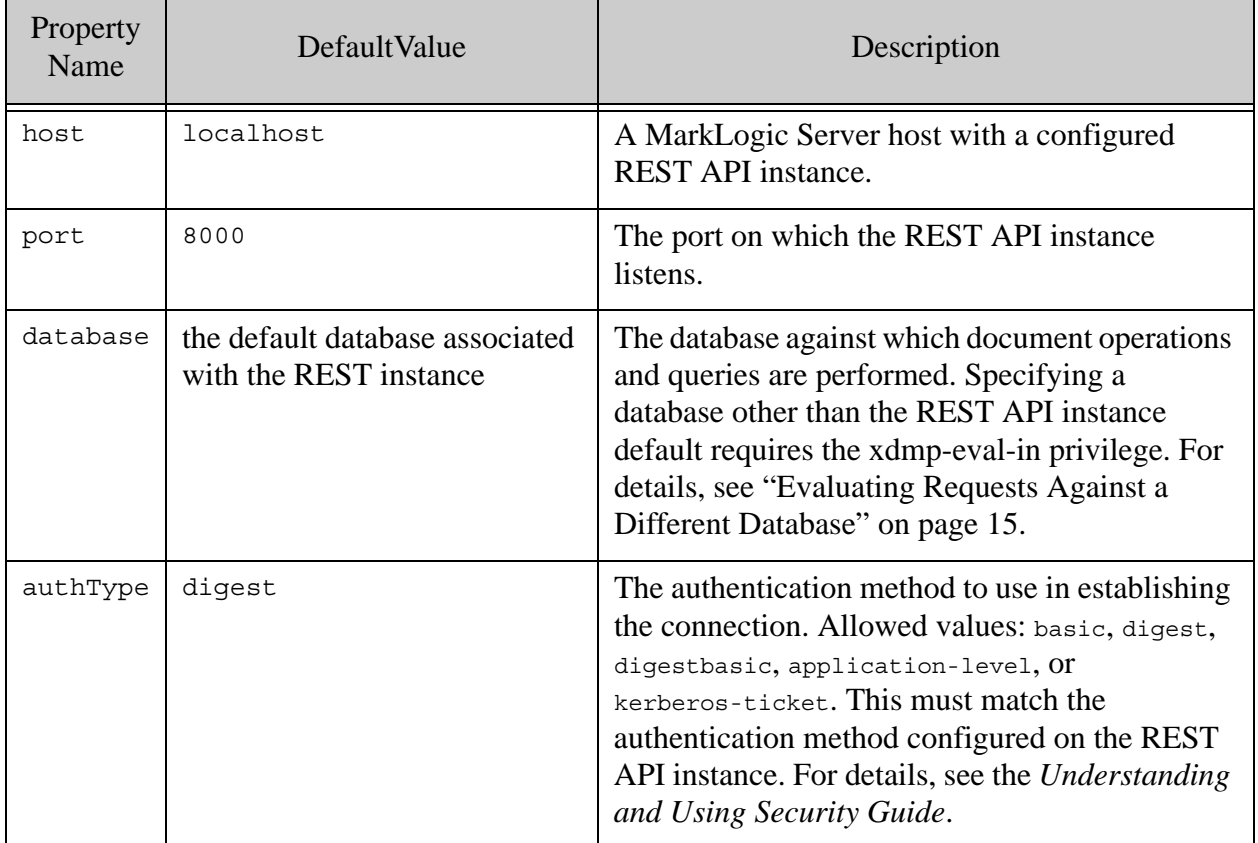

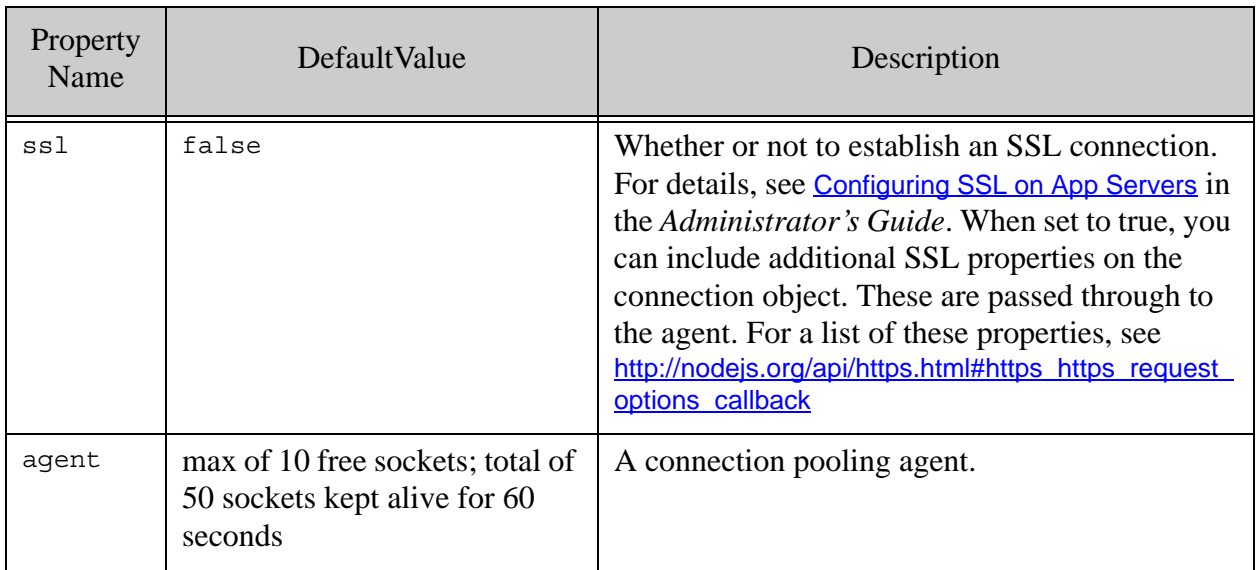

For details, see marklogic.createDatabaseClient in the [Node.js API Reference](/jsdoc/index.html) and "Administering [REST API Instances" on page 230](#page-229-2).

# <span id="page-23-0"></span>**1.7 Using the Examples in This Guide**

All requests to MarkLogic Server using the Node.js Client API go through a DatabaseClient object. Therefore, all the examples begin by creating such an object. Creating a DatabaseClient requires you to specify MarkLogic Server connection information such as host, port, user, and password.

Most of the examples in this guide abstract away the connection details by require'ing a module named my-connection. js that exports a connection object suitable for use with marklogic.createDatabaseClient. This encapsulation is only done for convenience. You are not required to do likewise in your application.

For example, the following statements appear near the top of each example in this guide:

```
var my = require('./my-connection.is');var db = marklogic.createDatabaseClient(my.connInfo);
```
To use the examples you should first create a file named  $my$ -connection.js with the following contents. This file should be co-located with any scripts you create by copying the examples in this guide.

```
module.exports = \{ connInfo: {
    host: 'localhost',
     port: 8000,
     user: your-ml-username,
     password: your-ml-user-password
   }
};
```
Modify the connection details to match your environment. You must modify at least the user and password properties. Most examples require a user with the rest-reader and/or rest-writer role or equivalent, but some operations require additional privileges. For details, see ["Security](#page-12-1)  [Requirements" on page 13.](#page-12-1)

If you do not create my-connection.js, modify the calls to marklogic.createDatabaseClient in the examples to provide connection details in another way.

# <span id="page-25-2"></span><span id="page-25-0"></span>**2.0 Manipulating Documents**

This chapter discusses the following topics related to using the Node.js Client API to create, read, update and delete documents and metadata:

- **[Introduction to Document Operations](#page-25-1)**
- [Loading Documents into the Database](#page-28-0)
- [Reading Documents from the Database](#page-36-0)
- [Removing Content from the Database](#page-42-0)
- [Managing Collections of Objects and Documents](#page-45-1)
- [Performing a Lightweight Document Check](#page-48-0)
- [Conditional Updates Using Optimistic Locking](#page-48-1)
- [Working with Binary Documents](#page-53-0)
- [Working with Metadata](#page-55-0)

#### <span id="page-25-1"></span>**2.1 Introduction to Document Operations**

The Node.js Client API exposes functions for creating, reading, updating and deleting documents and document metadata.

Most document manipulation functions are provided through the DatabaseClient.documents interface. For example, the following code snippet reads a document by creating a database client object and invoking its documents.read() method:

```
var ml = require('marklogic');
var db = ml.createDatabaseClient({'user':'me','password':'mypwd'});
db.documents.read('/doc/example.json'). ...;
```
The DatabaseClient interface includes read and write operations for binding JavaScript objects to Database documents, such as DatabaseClient.read and DatabaseClient.createCollection. Generally, these operations provide a simpler but less powerful capability than the equivalent method of DatabaseClient.documents. For example, you cannot specify a transaction id or read document metadata using DatabaseClient.read.

Several of the DatabaseClient.documents interfaces accept or return document descriptors that encapsulate data such as the URI and document content. For details, see ["Input Document](#page-29-0)  [Descriptors" on page 30](#page-29-0) and ["Document Descriptor" on page 18](#page-17-2).

When loading data into the database, the DatabaseClient.documents.write method provides the most control and richest feature set. However, if you do not need that level control, one of the other interfaces may be simpler to use. For example, if you just want to save JavaScript domain objects in the database, DatabaseClient.createCollection enables you to do so without creating document descriptors or constructing document URIs.

By default, each Node.js Client API call that interacts with the database represents a complete transactional operation. For example, if you use a single call to DatabaseClient.Documents.write to update multiple documents, then all the updates are applied as part of the same transaction, and the transaction is committed when the operation completes on the server. You can use multi-statement transactions to have multiple client-side operations span a single transaction. For details, see ["Managing Transactions" on page 184](#page-183-2).

The following table lists some common tasks related to writing to the databaes, along with the method best suited for the completing the task. For a complete list of interfaces, see the Node.js [API Reference](/jsdoc/index.html).

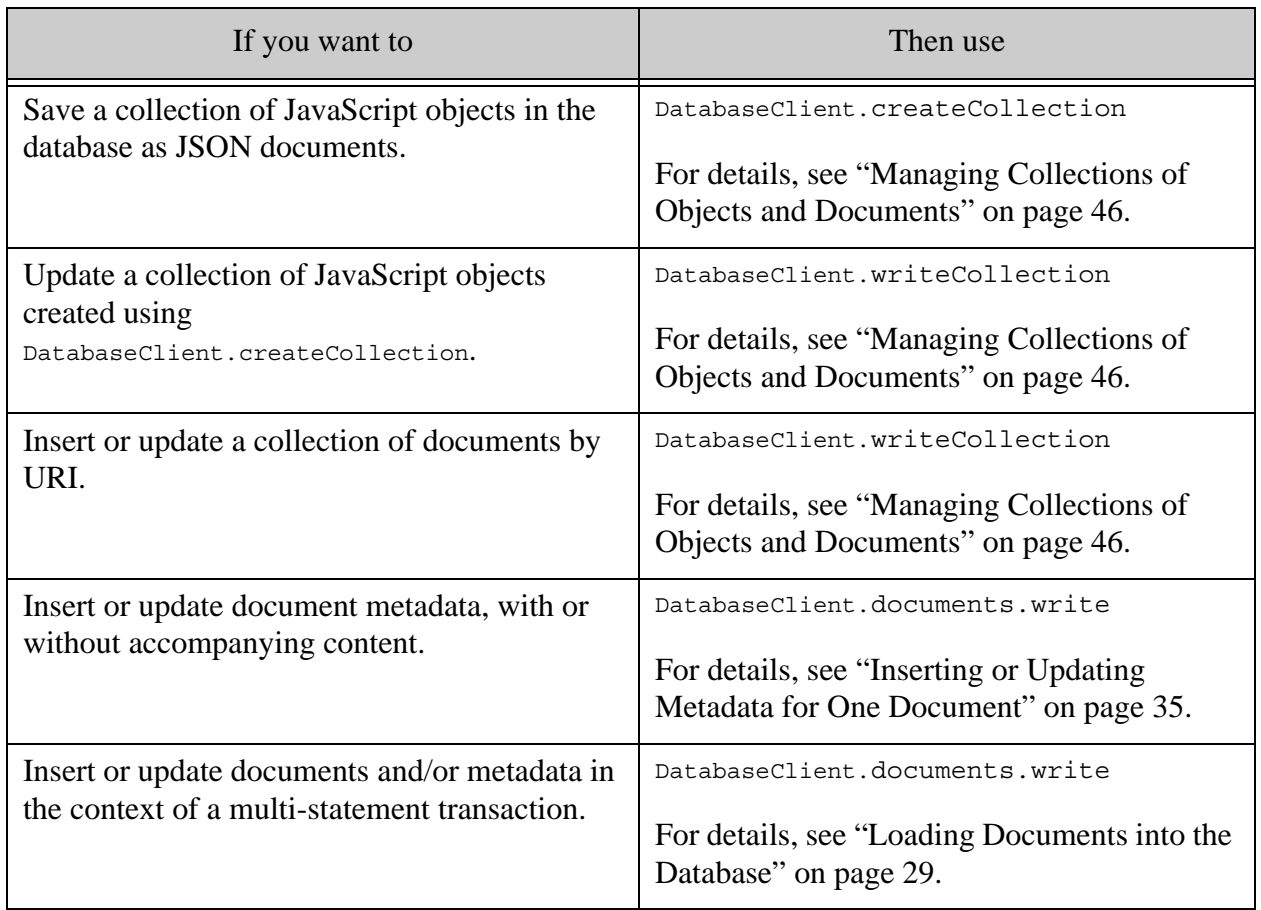

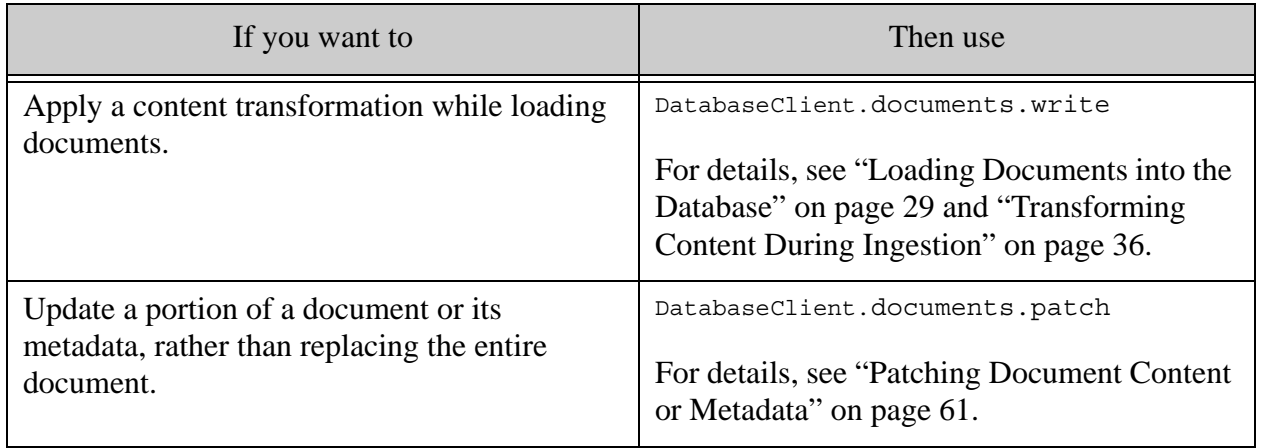

The following table lists some common tasks related to reading data from the database, along with the functions best suited for each task. For a complete list of interfaces, see the [Node.js API](/jsdoc/index.html)  [Reference](/jsdoc/index.html).

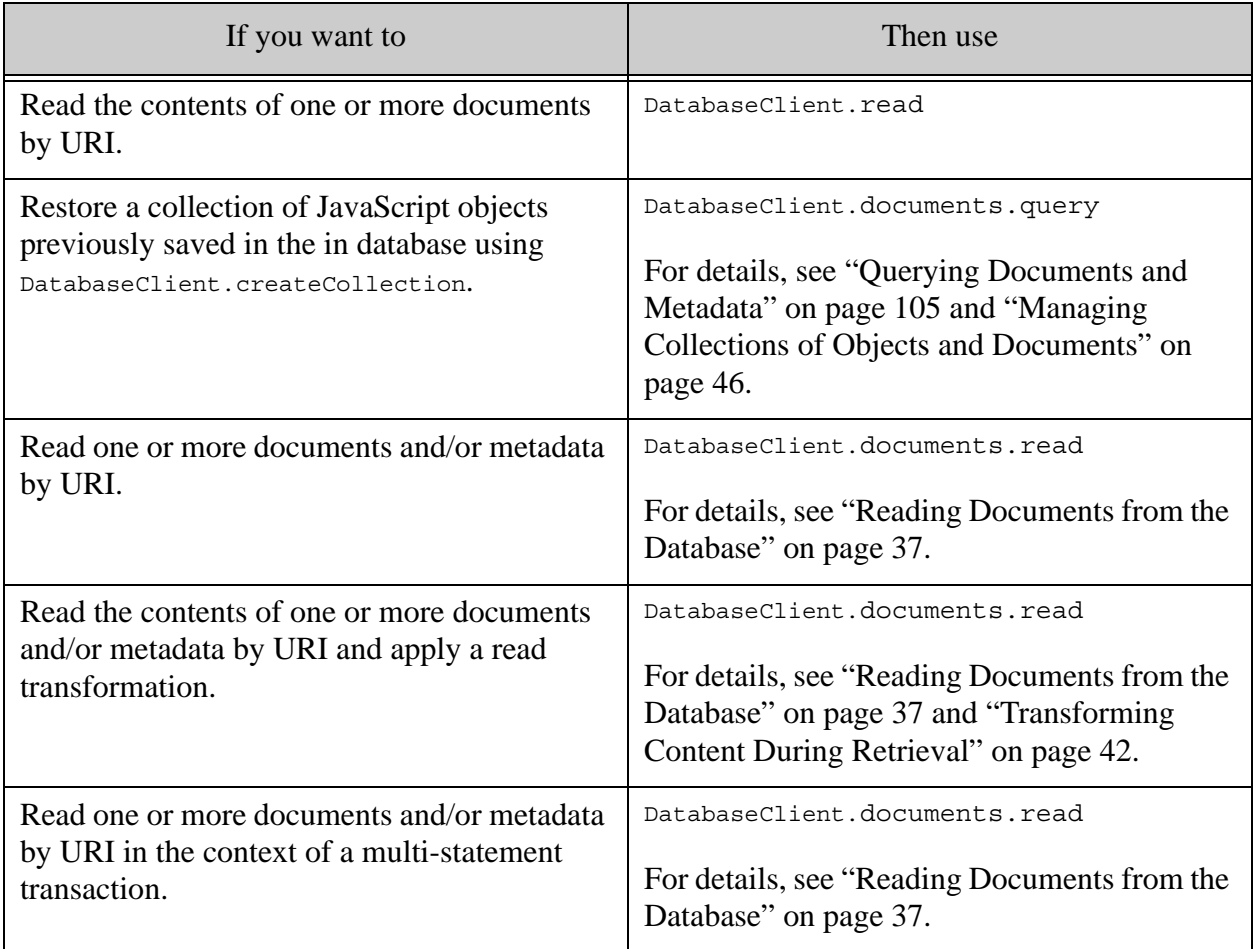

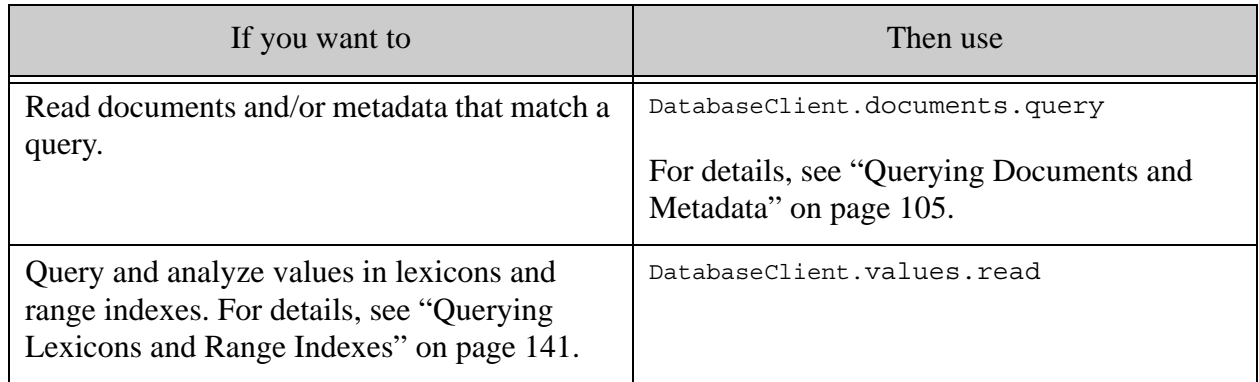

# <span id="page-28-0"></span>**2.2 Loading Documents into the Database**

Use the DatabaseClient.documents.write or DatabaseClient.documents.createWriteStream methods to insert document content and metadata into the database. The stream interface is primarily intended for writing large documents such as binaries.

- **[Overview](#page-28-1)**
- **[Input Document Descriptors](#page-29-0)**
- **[Calling Convention](#page-30-0)**
- **[Example: Loading A Single Document](#page-31-0)**
- [Example: Loading Multiple Documents](#page-32-0)
- **[Inserting or Updating Metadata for One Document](#page-34-0)**
- [Automatically Generating Document URIs](#page-35-0)
- **[Transforming Content During Ingestion](#page-35-1)**

# <span id="page-28-1"></span>**2.2.1 Overview**

Use DatabaseClient.documents.write to insert or update whole documents and/or metadata. To update only a portion of a document or its metadata, use DatabaseClient.documents.patch; for details, see ["Patching Document Content or Metadata" on page 61](#page-60-2).

The primary input to the write function is one or more document descriptors. Each descriptor encapsulates a document URI with the content and/or metadata to be written. For details, see ["Input Document Descriptors" on page 30.](#page-29-0)

For example, the following call writes a single document with the URI /doc/example.json:

```
var db = marklogic.createDatabaseClient(...);
db.documents.write(
   { uri: '/doc/example.json',
     contentType: 'application/json',
     content: { some: 'data' }
```

```
 }
);
```
Write multiple documents by passing in multiple desriptors. For example, the following call writes 2 documents:

```
db.documents.write(
     { uri: '/doc/example1.json',
      contentType: 'application/json',
      content: { data: 'one' }
     },
     { uri: '/doc/example2.json',
      contentType: 'application/json',
      content: { data: 'two' }
     },
);
```
Descriptors can be passed as individual parameters, in an array, or in an encapsulating call object. For details, see ["Calling Convention" on page 31.](#page-30-0)

You can take action based on the success or failure of a write operation by calling the result () function on the return value. For details, see ["Supported Result Handling Techniques" on page 18](#page-17-3).

For example, the following code snippet prints an error message to the console if the write fails:

```
db.documents.write(
  { uri: '/doc/example.json',
    contentType: 'application/json',
    content: { some: 'data' }
   }
).result(null, function(error) {
    console.log(
})
```
#### <span id="page-29-0"></span>**2.2.2 Input Document Descriptors**

Each document to be written is described by a document descriptor. The document descriptor must include a URI and either content, metadata, or both content and metadata. For details, see ["Document Descriptor" on page 18.](#page-17-2)

For example, the following is a document descriptor for a document with URI /doc/example.json. The document contents are expressed as a JavaScript object containing a single property.

{ uri: '/doc/example.json', content: {'key': 'value'} }

The content property in a document descriptor can be an object, a string, a Buffer, or a ReadableStream.

Metadata is expressed as properties of a document descriptor when it applies to a specific document. Metadata is expressed as properties of a call object when it applies to multiple documents; for details, see ["Inserting or Updating Metadata for One Document" on page 35.](#page-34-0)

For example, the following document descriptor includes collection and document quality metadata for the document with URI /doc/example.json:

```
{ uri: '/doc/example.json', 
   content: {'key': 'value'},
   collections: [ 'collection1', 'collection2' ],
   quality: 2
}
```
# <span id="page-30-0"></span>**2.2.3 Calling Convention**

You must pass at least one document descriptor to DatabaseClient.documents.write. You can also include additional properties such as a transform name or a transaction id. The parameters passed to documents.write can take one of the following forms:

- One or more document descriptors:  $db.documents.write(desc1, desc2, ...).$
- An array of one or more document descriptors: db.documents.write([desc1, desc2, ...]).
- A call object that encapsulates a document descriptor array and additional optional properties: db.documents.write({documents: [desc1, desc2, ...], txid: ..., ...}).

The following calls are equivalent:

```
// passing document descriptors as parameters
db.documents.write(
  \{uri: '/doc/example1.jpg ; content: \{... \},
  \{uri: '/doc/example2.jpg on', content: \{... \});
// passing document descriptors in an array
db.documents.write([
 \{uri: '/doc/example1.jpg, content: \{... \},
  \{uri:'/doc/example1.jpg , content: \{... \}]);
// passing document descriptors in a call object
db.documents.write({
  documents: [
   \{uri: '/doc/example1.jpg , content: \{... \},
    \{uri: '/doc/example2.jpg on', content: \{... \} ],
  additional optional properties
});
```
The additional optional properties can include a transform specification, transaction id, or temporal collection name; for details, see the [Node.js API Reference](/jsdoc/index.html). You can always specify such properties as properties of a call object.

For example, the following call includes a transaction id  $(\pm x)$  as an additional property of the call object:

```
// passing a transaction id as a call object property
db.documents.write({
  documents: [
    \{uri: '/doc/example1.jpg ; content: \{... \},
   \{uri: '/doc/example2.jpg, content: \{... \}\cdot txid: '1234567890'
});
```
For convenience, if and only if there is a single document descriptor, the additional optional properties can be passed as properties of the document descriptors, as an alternative to using a call object. For example, the following call includes a transaction id inside the single document descriptor:

```
// passing a transaction id as a document descriptor property
db.documents.write(
  { uri: '/doc/example1.json',
    content: {...},
    txid: '1234567890'
   }
);
```
# <span id="page-31-0"></span>**2.2.4 Example: Loading A Single Document**

This example inserts a single document into the database using DatabaseClient.documents.write.

The document to load is identified by a document descriptor. The following document descriptor describes a JSON document with the URI /doc/example.json. The document content is expressed as a JavaScript object here, but it can also be a string, Buffer, or ReadableStream.

```
{ uri: '/doc/example.json',
  contentType: 'application/json',
  content: { some: 'data' }
})
```
The code below creates a database client and calls DatabaseClient.documents.write to load the document. The example checks for a write failure by calling the result function and passing in an error handler. In this example, no action is taken if the write succeeds, so null is passed as the first parameter to result().

```
var marklogic = require('marklogic');
var my = require('./my-connection.js');
var db = marklogic.createDatabaseClient(my.connInfo);
```

```
db.documents.write(
     { uri: '/doc/example.json',
       contentType: 'application/json',
       content: { some: 'data' }
     })
   .result(null, function(error) {
      console.log(JSON.stringify(error));
     });
```
For additional examples, see examples/before-load.js and examples/write-remove.js in the node-client-api source directory.

To include metadata, add metadata properties to the document descriptor. For example, to add the document to a collection, you can add a collections property to the descriptor:

```
db.documents.write(
     { uri: '/doc/example.json',
      contentType: 'application/json',
      content: { some: 'data' },
       collections: [ 'collection1', 'collection2' ]
     })
```
You can include optional additional parameters such as a transaction id or a write transform by using a call object. For details, see ["Calling Convention" on page 31.](#page-30-0)

#### <span id="page-32-0"></span>**2.2.5 Example: Loading Multiple Documents**

This example builds on ["Example: Loading A Single Document" on page 32](#page-31-0) to insert multiple documents into the database using DatabaseClient.documents.write.

To insert or update multiple documents in a single request to MarkLogic Server, pass multiple document descriptors to DatabaseClient.documents.write.

The following code inserts 2 documents into the database with URIs  $/$  doc $/$ example1.json and /doc/example2.json:

```
var marklogic = require('marklogic');
var my = require('./my-connection.js');
var db = marklogic.createDatabaseClient(my.connInfo);
db.documents.write(
     { uri: '/doc/example1.json',
      contentType: 'application/json',
      content: { data: 'one' }
     },
     { uri: '/doc/example2.json',
      contentType: 'application/json',
      content: { data: 'two' }
     }
).result(null, function(error) {
```

```
 console.log(JSON.stringify(error));
});
```
A multi-document write returns an object that contains a descriptor for each document written. The descriptor includes the URI, the MIME type the contents were interpreted as, and whether the write updated content, metadata, or both.

For example, the return value of the above call is as follows:

```
{ documents: [
   { uri: '/doc/example1.json',
    mime-type: 'application/json',
     category: ['metadata','content']
   },{
     uri: '/doc/example2.json',
     mime-type: 'application/json',
    category: ['metadata','content']
   }
]}
```
Note that the category property indicates both content and metadata were updated even though no metadata was explicitly specified. This is because system default metadata values were implicitly assigned to the documents.

To include metadata for a document when you load multiple documents, include document-specific metadata in the descriptor for that document. To specify metadata that applies to multiple documents include a metadata descriptor in the parameter list or documents property.

For example, to add the two documents to the collection "examples", add a metadata descriptor before the document descriptors, as shown below. The order of the descriptors matters as the set of descriptors is processed in the order it appears. A metadata descriptor only affects document descriptors that appear after it in the parameter list or documents array.

```
var marklogic = require('marklogic');
var my = require('./my-connection.js');
var db = marklogic.createDatabaseClient(my.connInfo);
db.documents.write({
   documents: [
     { contentType: 'application/json',
       collections: [ 'examples' ]
     },
     { uri: '/doc/example1.json',
       contentType: 'application/json',
       content: { data: 'one' }
     },
     { uri: '/doc/example2.json',
       contentType: 'application/json',
       content: { data: 'two' }
     }
  \mathbf{I}
```

```
}).result(null, function(error) {
     console.log(JSON.stringify(error));
});
```
#### <span id="page-34-0"></span>**2.2.6 Inserting or Updating Metadata for One Document**

To insert or update metadata for a specific document, include one or more metadata properties in the document descriptor passed to DatabaseClient.documents.write. To insert or update the same metadata for multiple documents, you can include a metadata descriptor in a multi-document write; for details, see ["Working with Metadata" on page 56](#page-55-0).

**Note:** When setting permissions, at least one update permission must be included.

Metadata is replaced on update, not merged. For example, if your document descriptor includes a collections property, then calling DatabaseClient.documents.write replaces all existing collection associations for the document.

The following example inserts a document with URI  $/$  doc/example.json and adds it to the collections "examples" and "metadata-examples". If the document already exists and is part of other collections, it is removed from those collections.

```
var marklogic = require('marklogic');
var my = require('./my-connection.js');
var db = marklogic.createDatabaseClient(my.connInfo);
db.documents.write(
     { uri: '/doc/example.json',
       collections: ['examples', 'metadata-examples'],
       contentType: 'application/json',
      content: { some: 'data' }
     })
   .result(null, function(error) {
      console.log(JSON.stringify(error));
     });
```
To insert or update just metadata for a document, omit the content property. For example, the following code sets the quality to 2 and the collections to "some-collection", without changing the document contents:

```
var marklogic = require('marklogic');
var my = require('./my-connection.js');
var db = marklogic.createDatabaseClient(my.connInfo);
db.documents.write(
     { uri: '/doc/example.json',
       collections: ['some-collection'],
       quality: 2,
     })
   .result(null, function(error) {
      console.log(JSON.stringify(error));
     });
```
# <span id="page-35-0"></span>**2.2.7 Automatically Generating Document URIs**

You can have document URIs automatically generated during insertion by replacing the uri property in your document descriptor with an extension property, as described below.

**Note:** You can only use this feature to create new documents. To update an existing document, you must know its URI.

To use this feature, construct a document descriptor with the following characteristics:

- Omit the uri property.
- Include an extension property that specifies the generated URI extension, such as "xml" or "json". Do not include a "dot" (.) prefix. That is, specify "json", not ".json".
- Optionally, include a directory property that specifies a database directory prefix for the generated URI. The directory prefix must end in a forward slash (/).

The following example inserts a document into the database with a URI of the form /my/directory/*auto-generated*.json.

```
var marklogic = require('marklogic');
var my = require('./my-connection.js');var db = marklogic.createDatabaseClient(my.connInfo);
db.documents.write(
     { extension: 'json',
      directory: '/my/directory/',
      content: { some: 'data' },
      contentType: 'application/json'
     }
).result(
     function(response) {
      console.log('Loaded ' + response.documents[0].uri);
     }, 
     function(error) {
      console.log(JSON.stringify(error));
     }
);
```
Running the above script results in output similar to the following upon success:

Loaded /my/directory/16764526972136717799.json

# <span id="page-35-1"></span>**2.2.8 Transforming Content During Ingestion**

You can transform content during ingestion by applying a custom write transform. A transform is server-side XQuery, JavaScript, or XSLT that you install in the modules database associated with your REST API instance. You can install transfoms using the config.transforms functions. This topic describes how to apply a transform during ingestion. For more details and examples, see ["Working with Content Transformations" on page 200](#page-199-2).
To apply a transform when creating or updating documents, call documents.write with a call object that includes the transform property. The transform property encapsulates the transform name and any parameters expected by the transform. The transform property has the following form:

transform: [*transformName*, {*param1*: *value*, *param2*: *value, ...*}]

For example, the following code snippet applies a transform installed under the name my-transform and passes in values for 2 parameters:

```
db.documents.write({
   documents: [
    \{uri: ' / doc/example1.jpg , content: \{... \},
    \{uri: '/doc/example2.jpg , content: \{... \} ],
   transform: [
     'my-transform',
     { my-first-param: 'value',
       my-second-param: 42
     }
   ]
});
```
As a convenience, you can embed the transform property in the document descriptor when inserting or updating just one document. For example:

```
db.documents.write({
   uri: '/doc/example1.json', 
  content: \{\ldots\},
   transform: [
     'my-transform',
     { my-first-param: 'value',
       my-second-param: 42
     }
   ]
});
```
# **2.3 Reading Documents from the Database**

Use DatabaseClient.documents.read to read one or more documents and/or metadata from the database. This section covers the following topics:

- [Retrieving the Contents of a Document By URI](#page-37-0)
- [Retrieving Metadata About a Document](#page-38-0)
- [Example: Retrieving Content and Metadata](#page-40-0)
- [Transforming Content During Retrieval](#page-41-0)

# <span id="page-37-0"></span>**2.3.1 Retrieving the Contents of a Document By URI**

To retrieve the contents of a document from the database using its URI, use DatabaseClient.documents.read Of DatabaseClient.read. You can also retrieve the contents and metadata of documents that match a query; for details, see ["Querying Documents and Metadata"](#page-104-0)  [on page 105.](#page-104-0)

DatabaseClient.read and DatabaseClient.Documents.read both enable you to read documents by URI, but they differ in power and complexity. If you need to read metadata, use a multi-statement transaction, apply a read transformation, or access information such as the content-type, use DatabaseClient.Documents.read.DatabaseClient.read accepts only a list of URIs as input and returns just the contents of the requested documents.

The two functions return different output. Documents. read returns an array of document descriptors, instead of just the content. DatabaseClient.documents.read returns just an array containing the content of each document, in the same order as the input URI list. You can process the output of both functions using a callback, Promise, or Stream; for details, see ["Supported](#page-17-0)  [Result Handling Techniques" on page 18.](#page-17-0)

For example, the following code uses  $Documents$ . read to read the document with URI /doc/example1.json and processes the output using the Promise returned by the result method.

```
var marklogic = require('marklogic');
var my = require('./my-connection.js');
var db = marklogic.createDatabaseClient(my.connInfo);
db.documents.read('/doc/example1.json')
    .result( function(documents) {
       documents.forEach(function(document) {
         console.log(JSON.stringify(document));
       });
     }, function(error) {
     console.log(JSON.stringify(error, null, 2));
     });
```
The complete descriptor returned by result looks like the following. The returned array contains a document descriptor item for each document returned. In this case, there is only a single document.

```
{
   "partType":"attachment",
  "uri":"/doc/example1.json",
   "category":"content",
   "format":"json",
  "contentType":"application/json",
   "contentLength":"14",
   "content":{"data":"one"}
}
```
If you read the same document using DatabaseClient.read, you get the output shown below. Notice that it is just the content, not a descriptor.

```
db.read('/doc/example1.json').result(...);
={"data":"one"}
```
You can read multiple documents by passing in multiple URIs. The following example reads two documents and uses the Stream pattern to process the results. The data handler receives a document descriptor as input.

```
var marklogic = require('marklogic');
var my = require('./my-connection.js');var db = marklogic.createDatabaseClient(my.connInfo);
db.documents.read('/doc/example1.json', '/doc/example2.json')
   .stream().on('data', function(document) {
    console.log('Read ' + document.uri);
  \}).
   on('end', function() {
    console.log('finished');
   }).
   on('error', function(error) {
    console.log(JSON.stringify(error));
    done();
   });
```
You can request metadata by passing a call object parameter to  $Documents$ .read and including a categories property that specifies which document parts to return. For details, see ["Retrieving](#page-38-0)  [Metadata About a Document" on page 39.](#page-38-0)

When calling Documents.read, you can use a read transform to apply server-side transformations to the content before the response is constructed. For details, see ["Transforming Content During](#page-41-0)  [Retrieval" on page 42.](#page-41-0)

## <span id="page-38-0"></span>**2.3.2 Retrieving Metadata About a Document**

To retrieve metadata when reading documents by URI, pass a call object to DatabaseClient.documents.read that includes a categories property. You can retrieve all metadata (category value 'metadata') or a subset of metadata (category values 'collections', 'permissions', 'properties', and 'quality'). To retrieve both content and metadata, include the category value 'content'.

For example, the following code retrieves all metadata about the document /doc/example.json, but not the contents.

```
var marklogic = require('marklogic');
var my = require('./my-connection.js');
var db = marklogic.createDatabaseClient(my.connInfo);
```

```
db.documents.read({
  uris: ['/doc/example.json'], 
   categories: ['metadata']
}).result(
     function(documents) {
       for (var i in documents)
         console.log('Read metadata for ' + documents[i].uri);
     }, 
     function(error) {
       console.log(JSON.stringify(error));
     }
);
```
The result is a document descriptor that includes all metadata properties for the requested document, as shown below. For details on metadata categories and formats, see ["Working with](#page-55-0)  [Metadata" on page 56.](#page-55-0)

```
[ "partType":"attachment",
   "uri":"/doc/example.json",
   "category":"metadata",
   "format":"json",
   "contentType":"application/json",
   "contentLength":"168",
   "collections":[],
   "permissions":[
     {"role-name":"rest-writer","capabilities":["update"]},
     {"role-name":"rest-reader","capabilities":["read"]}
   ],
   "properties":{},
   "quality":0
}]
```
The following example retrieves content and collections metadata about 2 JSON documents:

```
var marklogic = require('marklogic');
var my = require('./my-connection.is');var db = marklogic.createDatabaseClient(my.connInfo);
db.documents.read({
   uris: ['/doc/example1.json', '/doc/example2.json'], 
   categories: ['collections', 'content']
\}).stream().
   on('data', function(document) {
     console.log('Collections for ' + document.uri + ': ' 
       + JSON.stringify(document.collections));
   }).
   on('end', function() {
     console.log('finished');
   }).
   on('error', function(error) {
     console.log(JSON.stringify(error));
   });
```
The result is a document descriptor for each document that includes a collections and a content property:

```
{
   "partType" : "attachment",
   "uri" : "/doc/example2.json",
   "category" : "content",
   "format" : "json",
   "contentType" : "application/json",
   "contentLength" : "14",
   "collections" : ["collection1", "collection2"],
   "content" : {"data":"two"}
}
```
#### <span id="page-40-0"></span>**2.3.3 Example: Retrieving Content and Metadata**

The example demonstrates reading content and metadata for a document.

The script below first writes an example document to the database that is in the "examples" collection and has document quality 2. Then, the document and metadata are read back in a single operation by including both 'content' and 'metadata' in the categories property of the read document descriptor. You can also specify specific metadata properties, such as 'collections' or 'permissions'.

To run the example, copy the script below to a file and run it using the node command.

```
var marklogic = require('marklogic');
var my = require('./my-connection.js');
var db = marklogic.createDatabaseClient(my.connInfo);
// (1) Seed the database with an example document that has custom 
metadata
db.documents.write({
  uri: '/read/example.json',
   contentType: 'application/json',
  collections: ['examples'],
  quality: 2,
   content: { some: 'data' }
\}).result().then(function(response) {
   // (2) Read back the content and metadata
   return db.documents.read({
     uris: [response.documents[0].uri], 
     categories: ['content', 'metadata']
   }).result();
}).then(function(documents) {
   // Emit the read results
   console.log('CONTENT: ' + 
               JSON.stringify(documents[0].content));
   console.log('COLLECTIONS: ' + 
              JSON.stringify(documents[0].collections));
   console.log('PERMISSIONS: ' +
```

```
 JSON.stringify(documents[0].permissions, null, 2));
  console.log('PROPERTIES: ' + 
               JSON.stringify(documents[0].properties, null, 2));
  console.log('QUALITY: ' + 
               JSON.stringify(documents[0].quality, null, 2));
});
```
The script produces output similar to the following:

```
CONTENT: {"some": "data"}
COLLECTIONS: ["examples"]
PERMISSIONS: [
   {
     "role-name": "rest-writer",
     "capabilities": [
       "update"
     ]
   },
 {
     "role-name": "rest-reader",
     "capabilities": [
       "read"
     ]
   }
]
PROPERTIES: {}
QUALITY: 2
```
# <span id="page-41-0"></span>**2.3.4 Transforming Content During Retrieval**

You can apply custom server-side transforms to a document before returning the content to the requestor. A transform is a JavaScript module, XQuery module, or XSLT stylesheet that you install in your REST API instance using the DatabaseClient.config.transforms.write function. For details, see ["Working with Content Transformations" on page 200](#page-199-0).

You can configure a default read transform that is automatically applied whenever a document is retrieved. You can also specify a per-request transform by including a transform property in the call object passed to most read operations. If there is both a default transform and a per-request transform, the transforms are chained together, with the default transform running first. Thus, the output of the default transform is the input to the per-request transform, as shown in the following diagram:

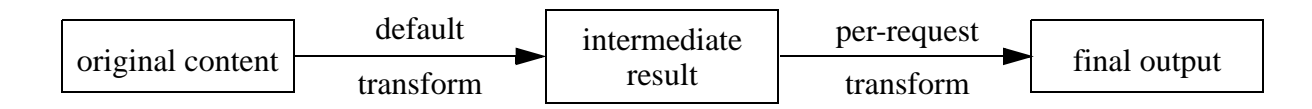

To configure a default transform, set the document-transform-out configuration parameter of the REST API instance. Instance-wide configuration parameters are set using the DatabaseClient.config.serverprops.write function. For details, see ["Configuring Instance](#page-230-0)  [Properties" on page 231.](#page-230-0)

To specify a per-request transform, use the call object form of a read operation such as DatabaseClient.documents.read and include a transform property. The value of the transform property is an array where the first item is the transform name and the optional additional items specify the name and value of parameters expected by the transform. That is, the transform property has the following form:

```
transform: [transformName, {param1: value, param2: value, ...}]
```
The following example applies a transform installed under the name "example" that expects a single parameter named "reviewer". For a complete example, see ["Example: Read, Write, and](#page-203-0)  [Query Transforms" on page 204.](#page-203-0)

```
var marklogic = require('marklogic');
var my = require('./my-connection.js');
var db = marklogic.createDatabaseClient(my.connInfo);
db.documents.read({
    uris: ['/doc/example.json'],
     transform: ['example', {reviewer: 'me'}]
   }).result(
     function(documents) {
       for (var i in documents)
         console.log('Document ' + documents[i].uri + ': ');
         console.log(JSON.stringify(documents[i].content));
     } 
);
```
## **2.4 Removing Content from the Database**

You can use the Node.js Client API to remove documents by URI, collection or directory.

- [Removing Documents By URI](#page-42-0)
- [Removing Sets of Documents](#page-44-0)
- [Removing All Documents](#page-45-0)

# <span id="page-42-0"></span>**2.4.1 Removing Documents By URI**

To remove one or more documents by URI, use DatabaseClient.remove or

DatabaseClient.documents.remove. Both functions enable you to remove documents by URI, but DatabaseClient.remove offers a simpler, more limited, interface. You can also remove multiple documents by collection or directory; for details, see ["Removing Sets of Documents" on page 45](#page-44-0). Removing a document also removes the associated metadata. Removing a binary document with extracted metadata stored in a separate XHTML document also deletes the properties document; for details, see ["Working with Binary Documents" on page 54](#page-53-0).

The following example removes the documents /doc/example1.json and /docs/example2.json.

```
var marklogic = require('marklogic');
var my = require('./my-connection.is');var db = marklogic.createDatabaseClient(my.connInfo);
db.documents.remove('/doc/example1.json','/doc/example2.json').result(
    function(response) {
       console.log(JSON.stringify(response));
     } 
);
```
The response contains the document URIs and a success indicator. For example, the above program produces the following output:

```
{ "uris":["/doc/example1.json", "/doc/example2.json"],
  "removed":true }
```
When you remove documents with DatabaseClient.remove, the response only includes the URIs, and may be either a single string or an array, depending on the number of URIs passed in. For example:

```
db.remove('/doc/example1.json')
==> '/doc/example1.json'
db.remove('/doc/example1.json','/doc/example2.json')
==> ['/doc/example1.json','/doc/example2.json']
```
For additional examples, see the examples and tests in the node-client-api sources available on GitHub at <http://github.com/marklogic/node-client-api>.

Attempting to remove a document that does not exist produces the same output as successfully removing a document that exists.

When removing multiple documents, you can specify the URIs as individual parameters (if the call has no other parameters), an array of URIs, or an object with a uris property whose value is the URIs. When removing multiple documents, the whole batch fails if there is an error removing any one of the documents.

You can supply additional parameters to DatabaseClient.documents.remove, such as a transaction id and temporal collection information. For details, see the [Node.js API Reference](/jsdoc/index.html).

# <span id="page-44-0"></span>**2.4.2 Removing Sets of Documents**

You can use DatabaseClient.documents.removeAll to remove all documents in a collection or all documents in a database directory.

To remove documents by collection, use the following form:

db.documents.removeAll({collection:..., *other-properties...*}

To remove documents by directory, use the following form:

db.documents.removeAll({directory:..., *other-properties...*}

The optional *other-properties* can include a transaction id. For details, see the [Node.js API](/jsdoc/index.html)  [Reference](/jsdoc/index.html).

Removing all documents in a collection or directory requires the rest-writer role or equivalent privileges.

**Note:** When removing documents by directory, the directory name must include a trailing slash ("/").

The following example removes all documents in the collection "/countries":

```
var marklogic = require('marklogic');
var my = require('./my-connection.js');
var db = marklogic.createDatabaseClient(my.connInfo);
db.documents.removeAll({collection: '/countries'}).result(
     function(response) {
      console.log(JSON.stringify(response));
     } 
);
==> {"exists":false,"collection":"/countries"}
```
The following example removes all documents in the directory "/doc/":

```
var marklogic = require('marklogic');
var my = require('./my-connection.js');
var db = marklogic.createDatabaseClient(my.connInfo);
db.documents.removeAll({directory: '/doc/'}).result(
     function(response) {
      console.log(JSON.stringify(response));
 } 
);
==> {"exists":false,"directory":"/doc/"}
```
You can also include a txid property in the call object passed to

DatabaseClient.documents.removeAll to specify a transaction in which to perform the deletion. For example:

db.documents.removeAll({directory: '/doc/', txid: '1234567890'})

For additional examples, see the examples and tests in the node-client-api sources available on GitHub at <http://github.com/marklogic/node-client-api>.

## <span id="page-45-0"></span>**2.4.3 Removing All Documents**

To remove all documents in the database, call DatabaseClient.documents.removeAll and include an all property with value true in the call object. For example:

db.documents.removeAll({all: true})

Removing all documents in the database requires the rest-admin or equivalent privileges.

There is no confirmation or other safety net when you clear the database in this way. Creating a backup is recommended.

The following example removes all documents in the database:

```
var marklogic = require('marklogic');
var my = require('./my-connection.js');
var db = marklogic.createDatabaseClient(my.connInfo);
db.documents.removeAll({all: true}).result(
     function(response) {
      console.log(JSON.stringify(response));
     } 
);
==> {"exists":false,"allDocuments":true}
```
You can also include a txid property in the call object passed to

DatabaseClient.documents.removeAll to specify a transaction in which to perform the deletion. For example:

db.documents.removeAll({all: true, txid: '1234567890'})

## **2.5 Managing Collections of Objects and Documents**

You can easily manage a collection of JavaScript objects in the database using the following operations. The objects must be serializable as JSON.

DatabaseClient.createCollection: Store a collection of JavaScript objects in the database as JSON documents with auto-generated URIs. The objects must be serializable as JSON.

- DatabaseClient.read: Read one or more JavaScript objects from the database by URI. Unlike DatabaseClient.documents.read, this method does not return document descriptors. Rather, it returns just the document content, in the same order as the input URIs.
- DatabaseClient.documents.query: Restore the objects by finding all documents in the collection, or search your collection.
- DatabaseClient.writeCollection: Update objects or other documents by URI and collection name. You must use this method rather than creatCollection to update objects in the collection because createCollection always creates a new document for each object.
- DatabaseClient.removeCollection: Remove objects or other documents by collection name.

Calling createCollection is additive. That is, documents (objects) already in the collection remain in the collection if you call createCollection multiple times on the same collection. However, note that createCollection generates a new document for each object every time you call it, so calling it twice on the same object creates a new object rather than overwriting the previous one. To update objects/documents in the collection, use DatabaseClient.writeCollection.

If you need more control over your documents, use DatabaseClient.documents.write. For example, when you use createCollection you cannot exercise any control over the document URIs, include metadata such as permissions or document properties, or specify a transaction id.

To learn more about searching documents with DatabaseClient.documents.query, see ["Querying](#page-104-0)  [Documents and Metadata" on page 105.](#page-104-0)

The example script below does the following:

- Create a collection from a set of objects.
- Read all the objects back.
- Find the just the objects where kind='cat'.
- Remove the collection.

To try the example, copy the following script to a file and run it with the node command. The database connection information is encapsulated in my-connection.js, as described in "Using the [Examples in This Guide" on page 24](#page-23-0).

```
var marklogic = require('marklogic');
var my = require('./my-connection.js');
var db = marklogic.createDatabaseClient(my.connInfo);
var qb = marklogic.queryBuilder;
// The collection of objects to persist
```

```
var pets = [
  \{ name: 'fluffy', kind: 'cat' },
   { name: 'fido', kind: 'dog' },
   { name: 'flipper', kind: 'fish' },
  { name: 'flo', kind: 'rodent' }
];
var collName = 'pets';
// (1) Write the objects to the database
db.createCollection(collName, pets).result()
   .then(function(uris) {
     console.log('Saved ' + uris.length + ' objects with URIs:');
     console.log(uris);
     // (2) Read back all objects in the collection
     return db.documents.query(
       qb.where(qb.collection(collName))
     ).result();
   }, function(error) {
     console.log(JSON.stringify(error));
   }).then( function(documents) {
     console.log('\nFound ' + documents.length + ' documents:');
     documents.forEach( function(document) {
       console.log(document.content);
     });
     // (3) Find the cats in the collection
     return db.documents.query(
       qb.where(qb.collection(collName), qb.value('kind', 'cat'))
     ).result();
   }).then( function(documents) {
     console.log('\nFound the following cats:');
     documents.forEach( function(document) {
       console.log(' ' + document.content.name);
     });
     // (4) Remove the collection from the database
     db.removeCollection(collName);
   });
```
Running the script produces output similar to the following:

```
Saved 4 objects with URIs:
[ '/717293155828968327.json',
   '/5648624202818659648.json',
   '/4552049485172923004.json',
   '/16796864305170577329.json' ]
Found 4 documents:
\{ name: 'fido', kind: 'dog' \}{ name: 'flipper', kind: 'fish' }
\{ name: 'flo', kind: 'rodent' \}\{ name: 'fluffy', kind: 'cat' \}
```

```
Found the following cats:
   fluffy
```
# **2.6 Performing a Lightweight Document Check**

Use DatabaseClient.documents.probe or DatabaseClient.probe to test for the existence of a document in the database or retrieve a document identifier without fetching the document (when content versioning is enabled).

The following example probes for the existence of the document  $/$  doc $/$ example.json:

```
var marklogic = require('marklogic');
var my = require('./my-connection.js');
var db = marklogic.createDatabaseClient(my.connInfo);
db.documents.probe('/doc/example.json').result(
     function(response) {
       if (response.exists) {
        console.log(response.uri + ' exists');
       } else {
         console.log(response.uri + 'does not exist');
       }
     }
);
```
The return value is a document descriptor that includes a boolean-valued exists property. If content versioning is enabled on the REST instance, then the response also includes a version Id property. For example, with content versioning enabled, the above example produces the following output:

```
{ 
  contentType: "application/json",
  versionId: "14115045710437450",
  format: "json",
  uri: "/doc/example.json",
  exists: true
}
```
For more information about content versioning, see ["Conditional Updates Using Optimistic](#page-48-0)  [Locking" on page 49.](#page-48-0)

# <span id="page-48-0"></span>**2.7 Conditional Updates Using Optimistic Locking**

An application using optimistic locking creates a document only when the document does not exist and updates or deletes a document only when the document has not changed since this application last changed it. However, optimistic locking does not actually involve placing a lock on document.

Optimistic locking is useful in environments where integrity is important, but contention is rare enough that it is useful to minimize server load by avoiding unnecessary multi-statement transactions.

This section covers the following topics:

- [Understanding Optimistic Locking](#page-49-0)
- [Enable Optimistic Locking](#page-50-0)
- [Obtain a Version Id](#page-51-0)
- [Apply a Conditional Update](#page-51-1)

## <span id="page-49-0"></span>**2.7.1 Understanding Optimistic Locking**

Consider an application that reads a document, makes modifications, and then updates the document in the database with the changes. The traditional approach to ensuring document integrity is to perform the read, modification, and update in a multi-statement transaction. This holds a lock on the document from the point when the document is read until the update is committed. However, this pessimistic locking blocks access to the document and incurs more overhead on the App Server.

With *optimistic locking*, the application does not hold a lock on a document between read and update. Instead, the application saves the document state on read, and then checks for changes at the time of update. The update fails if the document has changed between read and update. This is a *conditional update*.

Optimistic locking is useful in environments where integrity is important, but contention is rare enough that it is useful to minimize server load by avoiding unnecessary multi-statement transactions.

The Node.js Client API uses content versioning to implement optimistic locking. When content versioning is enabled on your REST API instance, MarkLogic Server associates an opaque version id with each document when it is created or updated. The version id changes each time you update the document. The version id is returned when you read a document, and you can pass it back in an update or delete operation to test for changes prior to commit.

**Note:** Enabling content versioning does *not* implement document versioning. MarkLogic Server does not keep multiple versions of a document or track what changes occur. The version id can only be used to detect that a change occurred.

Using optimistic locking in your application requires the following steps:

- 1. [Enable Optimistic Locking](#page-50-0) in the REST API instance.
- 2. [Obtain a Version Id](#page-51-0) for documents you wish to conditionally update.

3. [Apply a Conditional Update](#page-51-1) by including the version in your update operations.

You enable optimistic locking by setting the update-policy REST API instance property; for details. You send and receive version ids via the version<sub>Id</sub> property in a document descriptor.

# <span id="page-50-0"></span>**2.7.2 Enable Optimistic Locking**

To enable optimistic locking, call DatabaseClient.config.serverprops.write and set the update-policy property to version-required or version-optional. For example, the following code sets update-policy to version-optional:

```
var marklogic = require('marklogic');
var my = require('./my-connection.js');
var db = marklogic.createDatabaseClient(my.connInfo);
db.config.serverprops.write({'update-policy': 'version-optional'})
   .result(function(response) {
      console.log(JSON.stringify(response));
   });
```
Set the property to version-required if you want every document update or delete operation to use optimistic locking. Set the property to version-optional to allow selective use of optimistic locking.

The table below describes how each setting for this property affects document operations.

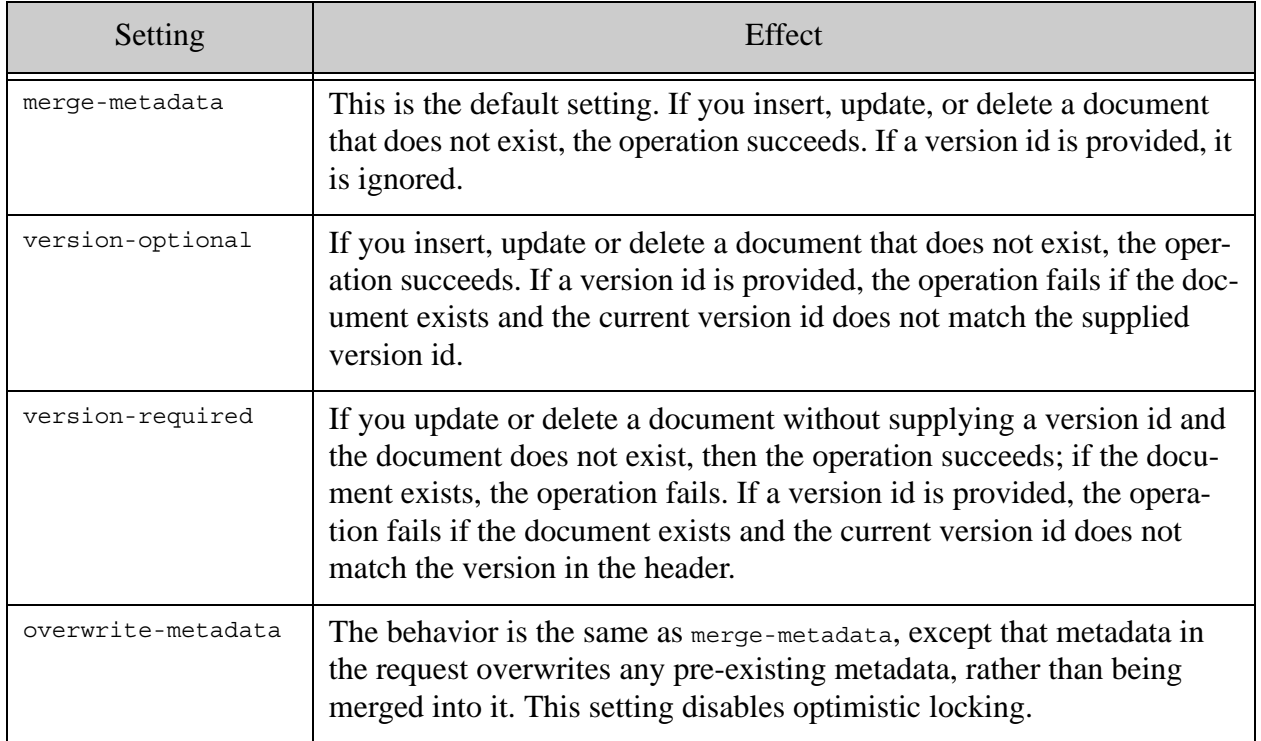

# <span id="page-51-0"></span>**2.7.3 Obtain a Version Id**

When optimistic locking is enabled, a version id is included in the response when you read documents. You can only obtain a version id if optimistic locking is enabled by setting update-policy; for details, see ["Enable Optimistic Locking" on page 51](#page-50-0).

You can obtain a version id for use in conditional updates in the following ways:

- Call DatabaseClient.documents.read. The version id is available through the versionId property of the returned document descriptor(s).
- Call DatabaseClient.documents.probe. No documents are fetched, but the version id is available through the versionId property of the returned document descriptor(s).

You can mix and match these methods of obtaining a version id.

The following example returns the version for multiple documents:

```
var marklogic = require('marklogic');
var my = require('./my-connection.is');var db = marklogic.createDatabaseClient(my.connInfo);
db.documents.read('/doc/example1.json', '/doc/example2.json').
   .stream().on('data', function(document) {
     console.log('Read ' + document.uri + 
        ' with version ' + document.versionId);
  \}).on('end', function() \{ console.log('finished');
   });
```
## <span id="page-51-1"></span>**2.7.4 Apply a Conditional Update**

To apply a conditional update, include a version<sub>Id</sub> property in the document descriptor passed to an update or delete operation. The version id is ignored if optimistic locking is not enabled; for details, see ["Enable Optimistic Locking" on page 51.](#page-50-0)

When a document descriptor passed to an update or delete operation includes a version id, MarkLogic Server server checks for a version id match before committing the update or delete. If the input version id does not match a document's current version id, the operation fails. In a multi-document update, the entire batch of updates is rejected if the conditional update of any document in the batch fails.

The following example performs a conditional update of two documents by including the versionId property in each input document descriptor.

```
var marklogic = require('marklogic');
var my = require('./my-connection.js');
var db = marklogic.createDatabaseClient(my.connInfo);
db.documents.write({
   documents: [
```

```
 { uri: '/doc/example1.json',
       contentType: 'application/json',
      content: \{ data: 1 \}, versionId: 14115098125553360
     },
     { uri: '/doc/example2.json',
       contentType: 'application/json',
       content: { data: 2 },
       versionId: 14115098125553350
     }
   ]
}).result(
   function(success) {
     console.log('Loaded the following documents:');
     for (var i in success.documents)
       console.log(success.documents[i].uri);
   }
);
```
Similarly, the following example removes the document /doc/example.json only if the current version id of the document in the database matches the version id in the input document descriptor:

```
var marklogic = require('marklogic');
var my = require('./my-connection.js');var db = marklogic.createDatabaseClient(my.connInfo);
db.documents.remove({
   uris: ['/doc/example.json'], 
   versionId: 14115105931044000}).
result(
   function(response) {
     console.log(JSON.stringify(response));
\});
```
**Note:** You cannot use conditional delete when removing multiple documents in a single operation.

If a conditional update or delete fails due to a version id mismatch, MarkLogic Server responds with an error similar to the following. (The object contents have been reformatted for readability.)

```
{message: "remove document: response with invalid 412 
            status (on /doc/example1.json)",
  statusCode:412,
  body:{
    error: {
      status-code: "412",
      status: "Precondition Failed",
      message-code: "RESTAPI-CONTENTWRONGVERSION",
      message: "RESTAPI-CONTENTWRONGVERSION: (err:FOER0000) 
                 Content version mismatch: uri /doc/example.json
```
}}}

# doesn't match if-match: 14115105931044000"

#### <span id="page-53-0"></span>**2.8 Working with Binary Documents**

This section provides a brief overview of how to use the Node.js API to manipulate binary document data in MarkLogic Server. The following topics are covered:

- [Type of Binary Documents](#page-53-1)
- [Streaming Binary Content](#page-53-2)
- [Retrieving Binary Content with Range Requests](#page-54-0)

# <span id="page-53-1"></span>**2.8.1 Type of Binary Documents**

This section provides a brief summary of binary document types. For details, see Working With Binary Documents in the *Application Developer's Guide*.

MarkLogic Server can store binary documents in three representations:

- Small binary documents are stored entirely in the database.
- Large binary documents are stored on disk with a small reference fragment in the database. The on-disk content is managed by MarkLogic Server.
- External binary documents are stored on disk with a small reference fragment in the database. However, the on-disk content is not managed by MarkLogic Server.

MarkLogic automatically determines whether a binary document is a small or large binary document when you insert or update the document, based on the document size and the database configuration.

Though external binary documents cannot be created using the Node.js Client API, you can retrieve them, just like any other document.

## <span id="page-53-2"></span>**2.8.2 Streaming Binary Content**

By using streaming techniques to access binary content, you can avoid loading potentially large documents into memory on MarkLogic Server and in your client application.

You can stream binary and other data into MarkLogic using by using a stream as the input source. For details, see ["Streaming Into the Database" on page 21.](#page-20-0)

When you retrieve a large or external binary document from a database, MarkLogic Server automatically streams the content out of the database under the following conditions:

- Your request is for a single document, rather than being a bulk read.
- The size of the binary content returned is over the large binary size threshold. For details, see Working With Binary Documents in the *Application Developer's Guide*.
- The request is for content only. That is, no metadata is requested.
- The MIME type of the content is determinable from the Accept header or the document URI file extension.
- No content transformation is applied.

You can also use range requests to incrementally retrieve pieces of a binary document that meets the above constraints. For details, see ["Retrieving Binary Content with Range Requests" on](#page-54-0)  [page 55.](#page-54-0)

You can avoid loading the entire document into memory in your client application by using a streaming result handler, such as the chunked stream pattern described in ["Stream Result](#page-19-0)  [Handling Pattern" on page 20.](#page-19-0)

# <span id="page-54-0"></span>**2.8.3 Retrieving Binary Content with Range Requests**

When you just use db.documents.read to retrieve a binary document, the goal is to eventually retrieve the entire document, even if your application code processes it in chunks. By contrast, using range requests to retrieve parts of a binary document enables retryable, random access to parts of a binary document.

To use range requests, your retrieval operation must meet the conditions described in ["Streaming](#page-53-2)  [Binary Content" on page 54.](#page-53-2) Specify the range of bytes to retrieve by including a "range" property in the call object passed to DatabaseClient.documents.read.

The following example requests the first 500K of the binary document with URI /binaries/large.jpg:

```
db.documents.read({
   uris: '/binary/song.m4a',
     range: [0,511999]
   })
```
The document descriptor returned by such a call is similar to the following. The contentLength property indicates how many bytes were returned. This value will be smaller than the size of the requested range if you request a range that extends past the end of the source document.

```
result: [{
   content: {
    type': 'Buffer',
    data': [ theData ]
   },
   uri: '/binary/song.m4a',
   category: [ 'content' ],
   format: 'binary',
   contentLength: '10',
   contentType: 'audio/mp4'
}]
```
#### <span id="page-55-0"></span>**2.9 Working with Metadata**

The Node.js Client API enables you to insert, update, retrieve, and query metadata. Metadata is the properties, collections, permissions, and quality of a document. Metadata can be manipulated as either JSON or XML.

This section covers the following topics:

- [Metadata Categories](#page-55-1)
- [Metadata Format](#page-56-0)
- [Working with Document Properties](#page-57-0)
- [Disabling Metadata Merging](#page-58-0)

#### <span id="page-55-1"></span>**2.9.1 Metadata Categories**

When working with documents and their metadata, metadata is usually expressed as properties of a document descriptor. For example, the following descriptor includes collections metadata for the document /doc/example.json, whether the descriptor is input output:

```
{ uri: '/doc/example.json',
  collections: ['collection1','collection2']
```
Some operations support a categories property for indicating what parts of a document and its metadata you want to read or write. For example, you can read just the collections and quality associated with /doc/example.json by calling DatabaseClient.documents.read similar to the following:

```
db.documents.read({
   uris: ['/doc/example.json'], 
   categories: ['collections', 'quality']
})
```
The following categories are supported:

- collections
- permissions
- properties
- quality
- metadata
- content

The metadata category is shorthand for collections, permissions, properties, and quality. Some operations, such as DatabaseClient.documents.read, also support the content category as a convenience for retrieving or updating content and metadata together.

# <span id="page-56-0"></span>**2.9.2 Metadata Format**

Metadata takes the following form in a document descriptor. You do not need to specify all categories of metadata when including it in a write or query operation. This structure applies to both input and output metadata.

```
{
   "collections" : [ string ],
   "permissions" : [
    \{ "role-name" : string,
       "capabilities" : [ string ]
     }
  \cdot "properties" : {
    property-name : property-value
   },
   "quality" : integer
}
```
The following example is an output document descriptor resulting from reading the metadata for the document with URI /doc/example.json. The document that is in 2 collection, has two permission and two properties:

```
{
   "partType": "attachment",
   "uri": "/doc/example.json",
   "category": "metadata",
   "format": "json",
   "contentType": "application/json",
   "collections": [ "collection1", "collection2" ],
   "permissions": [
    \left\{ \right. "role-name": "rest-writer",
       "capabilities": [ "update" ]
     },
     {
       "role-name": "rest-reader",
       "capabilities": [ "read" ]
     }
   ],
   "properties": {
     "prop1": "this is my prop",
     "prop2": "this is my other prop"
},
   "quality": 0
}
```
The following example shows metadata as XML. All elements are in the namespace http://marklogic.com/rest-api. You can have 0 or more <collection/>,<permission/>or property elements. There can be only one  $\langle$ quality/ $\rangle$  element. The element name and contents of each property element depends on the property.

```
<metadata xmlns="http://marklogic.com/rest-api">
  <collections>
     <collection>collection-name</collection>
  </collections>
  <permissions>
    <permission>
       <role-name>name</role-name>
       <capability>capability</capability>
     </permission>
  </permissions>
  <properties>
     <property-element/>
  </properties>
  <quality>integer</quality>
</metadata>
```
# <span id="page-57-0"></span>**2.9.3 Working with Document Properties**

Document properties are a kind of metadata. You can use document properties to add queryable user-defined data to a document without changing the document contents. For details, see Properties Documents and Directories in the *Application Developer's Guide*.

In most cases, your application should work with document properties in a consistent format. That is, if you insert or update properties as JSON, then you should retrieve and query them as JSON. If you insert or update properties as XML, you should retrieve them as XML. If you mix and match XML and JSON formats, you can encounter namespace inconsistencies.

Document properties are always stored in the database as XML. A document property inserted as JSON is converted internally into an XML element in the namespace http://marklogic.com/xdmp/json/basic, with an XML localname that matches the JSON property name. For example, a document property expressed in JSON as { myProperty : 'value' } has the following XML representation:

```
<rapi:metadata uri="/doc/example.json" ...>
  <prop:properties xmlns:prop="http://marklogic.com/xdmp/property">
     <myProperty type="string"
        xmlns="http://marklogic.com/xdmp/json/basic">
      value
     </myProperty>
  </prop:properties>
</rapi:metadata>
```
As long as you consistently use a JSON representation for document properties on input and output, this internal representation is transparent to you. However, if you query or read document properties using XML, you must be aware of the namespace and the internal representation. Similarly, you can use XML to insert document properties in no namespace or in your own namespace, but the namespace cannot be reflected in the JSON representation of the property. Therefore, it is best to be consistent in how you work with properties.

The one exception is in code that works with properties on the server, such as resource service extensions and transformations. Such code always accesses document properties as XML.

If you configure an index based on a user-defined document property inserted using JSON, you should use the http://marklogic.com/xdmp/json/basic namespace in your configuration.

Protected system properties such as last-updated cannot be modified by your application. The JSON representation of such properties wraps them in an object with the key  $\sin p$ . example:

```
{ "properties": {
     "$ml.prop": {
       "last-updated": "2013-11-06T10:01:11-08:00"
     }
} }
```
# <span id="page-58-0"></span>**2.9.4 Disabling Metadata Merging**

If you use the MarkLogic REST API to ingest a large number of documents at one time and you find the performance unacceptable, you might see a small performance improvement by disabling metadata merging. This topic explains the tradeoff and how to disable metadata merging.

- [When to Consider Disabling Metadata Merging](#page-58-1)
- [How to Disable Metadata Merging](#page-59-0)

# <span id="page-58-1"></span>**2.9.4.1 When to Consider Disabling Metadata Merging**

The performance gain from disabling metadata merging is modest, so you are unlikely to see significant performance improvement from it unless you ingest a large number of documents. You might see a performance gain under one of the following circumstances:

- Ingesting a large number of documents, one at a time.
- Updating a large number of documents that share the same metadata or that use the default metadata.

You cannot disable metadata merging in conjunction with update policies version-optional or version-required.

Metadata merging is disabled by default for multi-document write requests, as long as the request includes content for a given document. For details, see Understanding When Metadata is Preserved or Replaced in the *REST Application Developer's Guide*.

To learn more about the impact of disabling metadata merging, see Understanding Metadata Merging in the *REST Application Developer's Guide*.

# <span id="page-59-0"></span>**2.9.4.2 How to Disable Metadata Merging**

Metadata merging is controlled by the update-policy instance configuration property. The default value is merge-metadata.

To disable metadata merging, set update-policy to overwrite-metadata using the procedure described in ["Configuring Instance Properties" on page 231.](#page-230-0) For example:

```
var marklogic = require('marklogic');
var my = require('./my-connection.js');
var db = marklogic.createDatabaseClient(my.connInfo);
db.config.serverprops.write({'update-policy': 'overwrite-metadata'})
   .result(function(response) {
       console.log(JSON.stringify(response));
   });
```
# **3.0 Patching Document Content or Metadata**

This chapter covers the following topics related to updating selected portions of the content or metadata of a document using the db.documents.patch function.

- [Introduction to Content and Metadata Patching](#page-60-0)
- [Example: Adding a JSON Property](#page-62-0)
- [Patch Reference](#page-63-0)
- [Defining the Context for a Patch Operation](#page-73-0)
- [How Position Affects the Insertion Point](#page-74-0)
- [Patch Examples](#page-76-0)
- [Creating a Patch Without a Builder](#page-89-0)
- [Patching XML Documents](#page-90-0)
- [Constructing Replacement Data on MarkLogic Server](#page-91-0)

#### <span id="page-60-0"></span>**3.1 Introduction to Content and Metadata Patching**

A *partial update* is an update you apply to a portion of a document or metadata, rather than replacing an entire document or all of its metadata. For example, inserting a JSON property or XML element, or changing the value of a JSON property. You can only apply partial content updates to JSON and XML documents. You can apply partial metadata updates to any document type.

A *patch* is a partial update descriptor, expressed in JSON or XML. A patch tells MarkLogic Server what update to apply and where to apply it. Four operations are available in a patch: insert, replace, replace-insert, and delete. (A replace-insert operation functions as a replace if there is at least one match for the target content; if there are no matches, then the operation functions as an insert.)

Use the partial update feature for the following operations:

- Add or delete a JSON property, property value, or array item in an existing document.
- Add, replace, or delete the value of an array item or JSON property.
- Add, replace, or delete a subset of the metadata of an existing document. For example, modify a permission or insert a document property.
- Dynamically generate replacement content or metadata on MarkLogic Server using builtin or custom, user-supplied functions. For details, see ["Constructing Replacement Data on](#page-91-0)  [MarkLogic Server" on page 92](#page-91-0).

You can apply multiple updates in a single patch, and you can update both content and metadata in the same patch.

Patch operations can target JSON properties, XML elements and attributes, and data values such as JSON array items and the data in an XML element or attribute. You identify the target of an operation using XPath or JSONPath expressions. When inserting new content or metadata, the insertion point is further defined by specifying the position; for details, see How Position Affects the Insertion Point in the *REST Application Developer's Guide*.

When applying a patch to document content, the patch format must match the document format: An XML patch for an XML document, a JSON patch for a JSON document. You cannot patch the content of other document types. You can patch metadata for all document types. A metadata-only patch can be in either XML or JSON. A patch that modifies both content and metadata must match the document content type.

The Node.js Client API provides the following interfaces for building and applying patches:

- marklogic.patchBuilder
- DatabaseClient.documents.patch

Apply a patch by calling DatabaseClient.documents.patch with a URI and one or more patch operations. Build patch operations using marklogic.patchBuilder.

The following example patches the JSON document /patch/example.json by inserting a property named childs in the "last child" position under the property named the Top. For a complete example, see ["Example: Adding a JSON Property" on page 63](#page-62-0).

```
var pb = marklogic.patchBuilder;
db.documents.patch('/patch/example.json',
  pb.insert('/object-node("theTop")', 'last-child', 
     {child3: 'INSERTED'})
);
```
For additional examples of building patch operations, see ["Patch Examples" on page 77](#page-76-0).

If a patch contains multiple operations, they are applied independently to the target document. That is, within the same patch, one operation does not affect the context path or select path results or the content changes of another. Each operation in a patch is applied independently to every matched node. If any operation in a patch fails with an error, the entire patch fails.

Content transformations are not directly supported in a partial update. However, you can implement a custom replacement content generation function to achieve the same effect. For details, see ["Constructing Replacement Data on MarkLogic Server" on page 92](#page-91-0).

Before patching JSON documents, you should familiarize yourself with the restrictions outlined in Limitations of JSON Path Expressions in the *REST Application Developer's Guide*.

# <span id="page-62-0"></span>**3.2 Example: Adding a JSON Property**

The following example inserts a new property into a JSON document using the DatabaseClient.documents.patch function and a patch builder. The example program does the following:

- 1. Insert the example document into the database with the URI  $/$ patch $/$ example.json.
- 2. Patch the example document by inserting a new property under the Top named childs in the "last child" position. The parent node is identified using an XPath expression.
- 3. Read the patched document from the database and display it on the console.

The db. documents. patch function accepts a document URI and one or more operations. In this case, we pass only one operation: A property insertion constructed by calling the patch builder insert method.

```
pb.insert('/object-node("theTop")', // path to parent node
 'last-child', // insertion position
 {child3: 'INSERTED'}) // content to insert
```
The promise pattern is used to chain together the write, patch, and read operations. For details, see ["Promise Result Handling Pattern" on page 19.](#page-18-0)

The example script is shown below. The initial write operation is included in the example only to encapsulate the example document and ensure consistent behavior across runs. Usually, the document targeted by a patch would have been loaded into the database separately.

```
var marklogic = require('marklogic');
var my = require('./my-connection.js');var db = marklogic.createDatabaseClient(my.connInfo);
// (1) Insert the base document into the database
db.documents.write({
   uri: '/patch/example.json',
   contentType: 'application/json',
   content: {
     theTop: {
       child1: { grandchild: 'gc-value' },
       child2: 'c2-value'
   } }
}).result().then(function(response) {
   // (2) Patch the document
   var pb = marklogic.patchBuilder;
   return db.documents.patch(response.documents[0].uri,
     pb.insert('/object-node("theTop")', 'last-child', 
               {child3: 'INSERTED'})
   ).result();
}).then(function(response) {
   // (3) Read the patched document
   return db.documents.read(response.uri).result();
```

```
}).then(function(response) {
  console.log(response[0].content);
});
```
The example program results in the following document transformation:

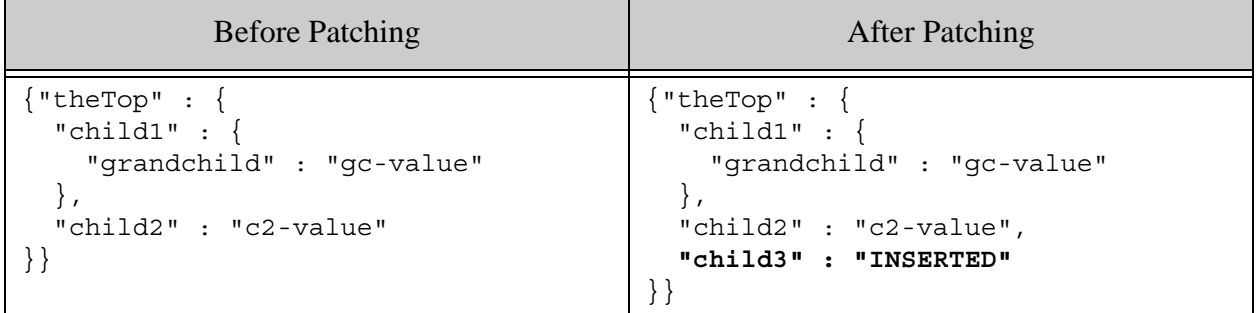

On success, DatabaseClient.documents.patch returns the URI of the patched document. For example, the result of the db.documents.patch call above is:

{ uri: '/patch/example.json' }

For more examples, see ["Patch Examples" on page 77](#page-76-0).

#### <span id="page-63-0"></span>**3.3 Patch Reference**

You can include one or more of the following operations in a call to

DatabaseClient.documents.patch: insert, replace, replace-insert, remove. These operations can occur multiple times in a given patch call. Use the marklogic.patchBuilder interface to construct each operation. For example:

```
db.documents.patch(uri,
   pb.insert(path, position, newContent)
)
```
The patch builder includes special purposes interfaces for constructing patch operations that target metadata: patchBuilder.collections, patchBuilder.permissions, patchBuilder.properties, and patchBuilder.quality. These interfaces enable to patch collections, permissions, quality, and document properties without knowing the internal representation of metadata. For an example of how to use these interfaces, see ["Example: Patching Metadata" on page 87](#page-86-0).

There are also special interfaces for constructing metadata patch operations. These interfaces handle navigation of the internal structure of metadata for you

In addition, you can include patch configuration directives, such as patchBuilder.library and patchbuilder.pathLanguage. You can only include one library directive, and it is only needed if you use custom functions to generate replacement content; for details, see ["Constructing](#page-91-0)  [Replacement Data on MarkLogic Server" on page 92](#page-91-0).

The table below summarizes the patch builder methods for constructing operations on content:

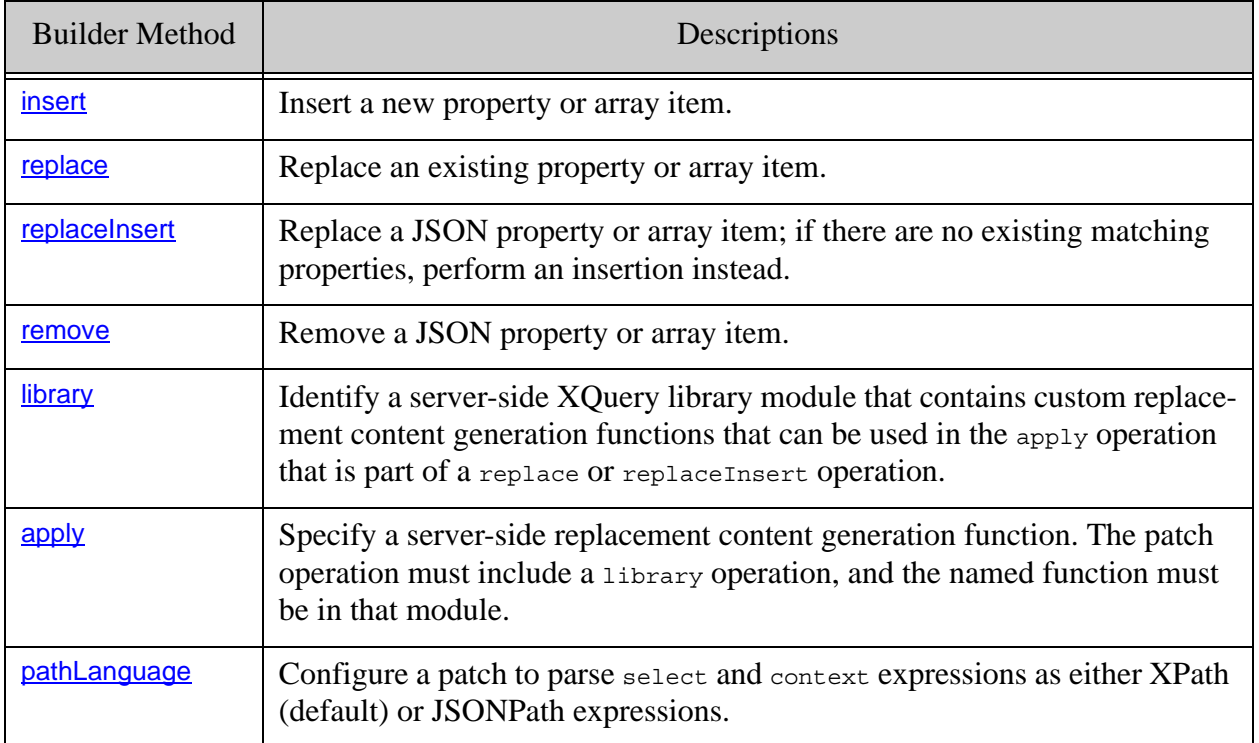

The following table summarizes the patch builder interfaces for constructing operations on metadata.

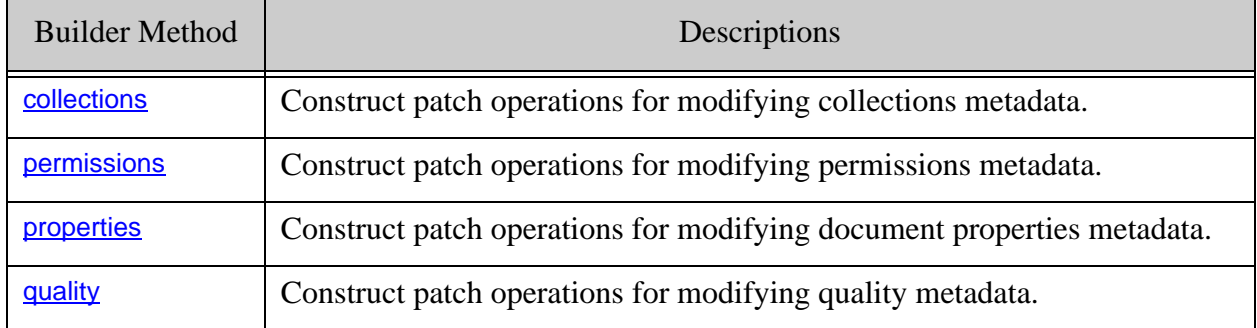

The following table summarizes the patch builder methods for constructing cofiguration directives:

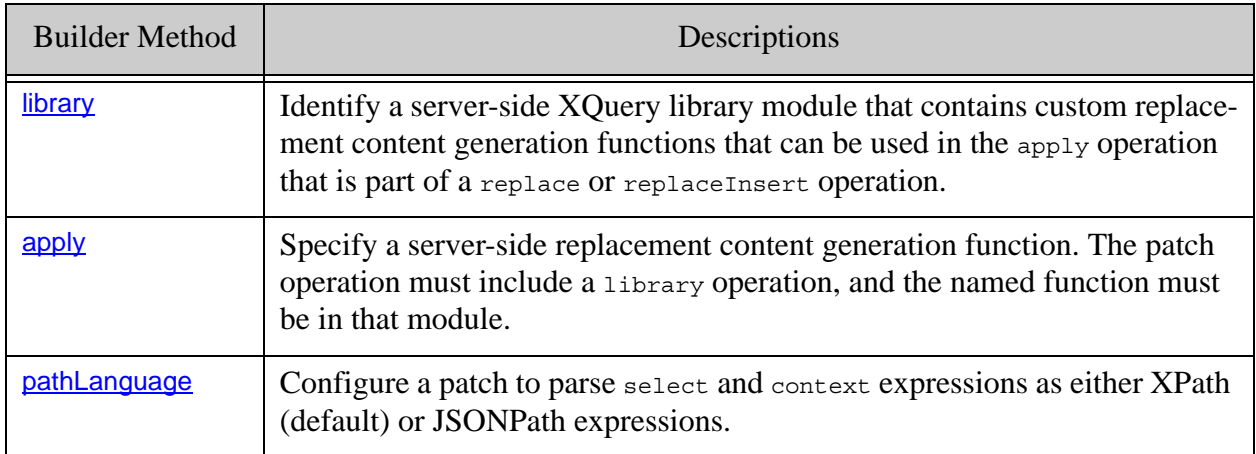

## <span id="page-65-0"></span>**3.3.1 insert**

Use patchbuild.insert to create an operation that inserts a new JSON property or array item. Build an insert operation with a call of the following form:

```
marklogic.patchBuilder.insert(
   context, 
  position, 
  content, 
   cardinality)
```
The following table summarizes the parameters of the patchBuilder.insert function.

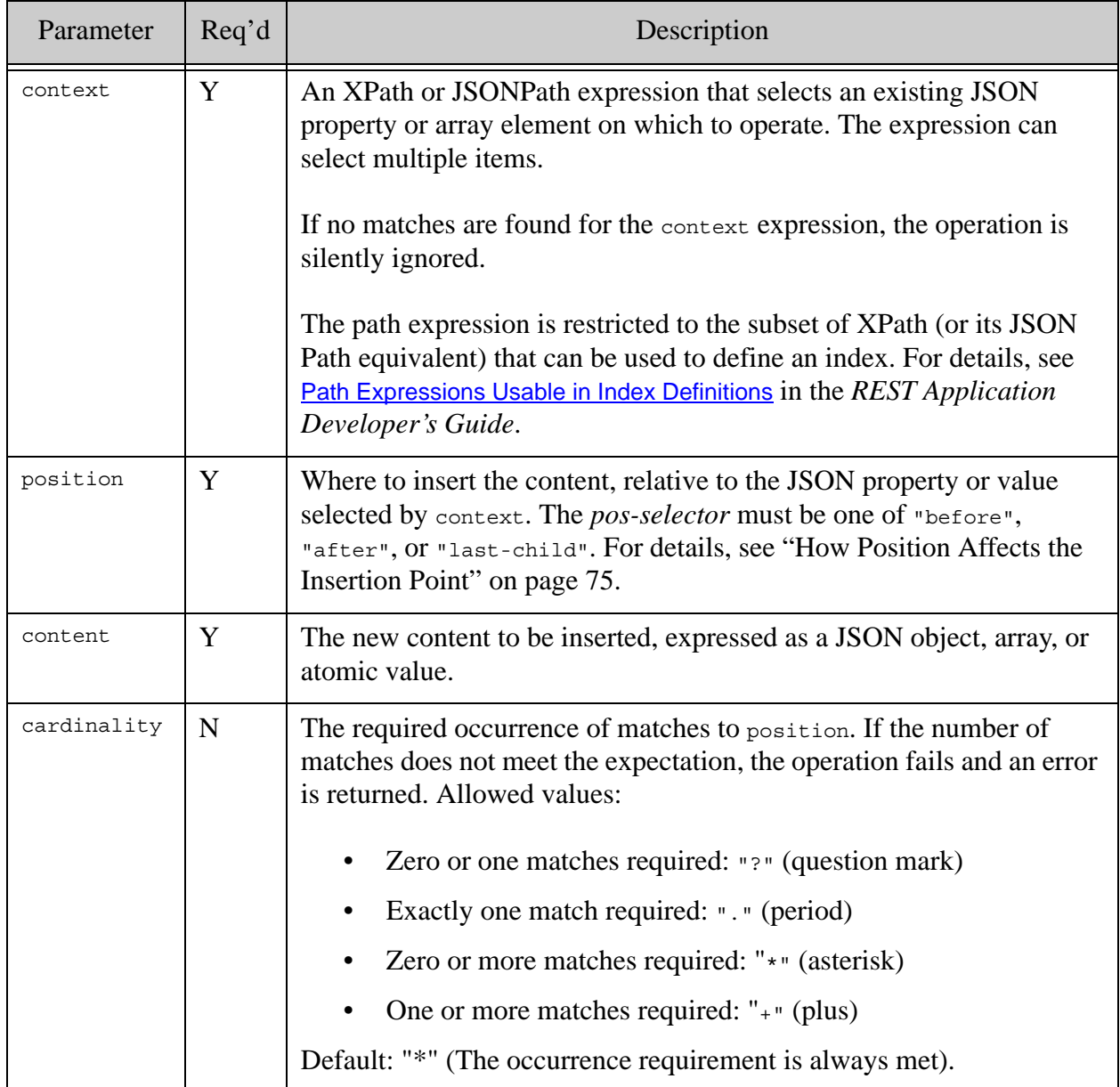

## <span id="page-66-0"></span>**3.3.2 replace**

Use patchBuilder.replace to create an operation that replaces an existing JSON property value or array item. If no matching JSON property or array item exists, the operation is silently ignored. Build a replace operation with a call of the following form:

```
marklogic.patchBuilder.replace(
   select, 
   content,
```
 *cardinality*, *apply*)

You can use  $apply$  to specify a content generation builtin or custom function for generating dynamic content. For details, see ["Constructing Replacement Data on MarkLogic Server" on](#page-91-0)  [page 92.](#page-91-0)

The following table summarizes the parameters of the patchBuilder.replace function.

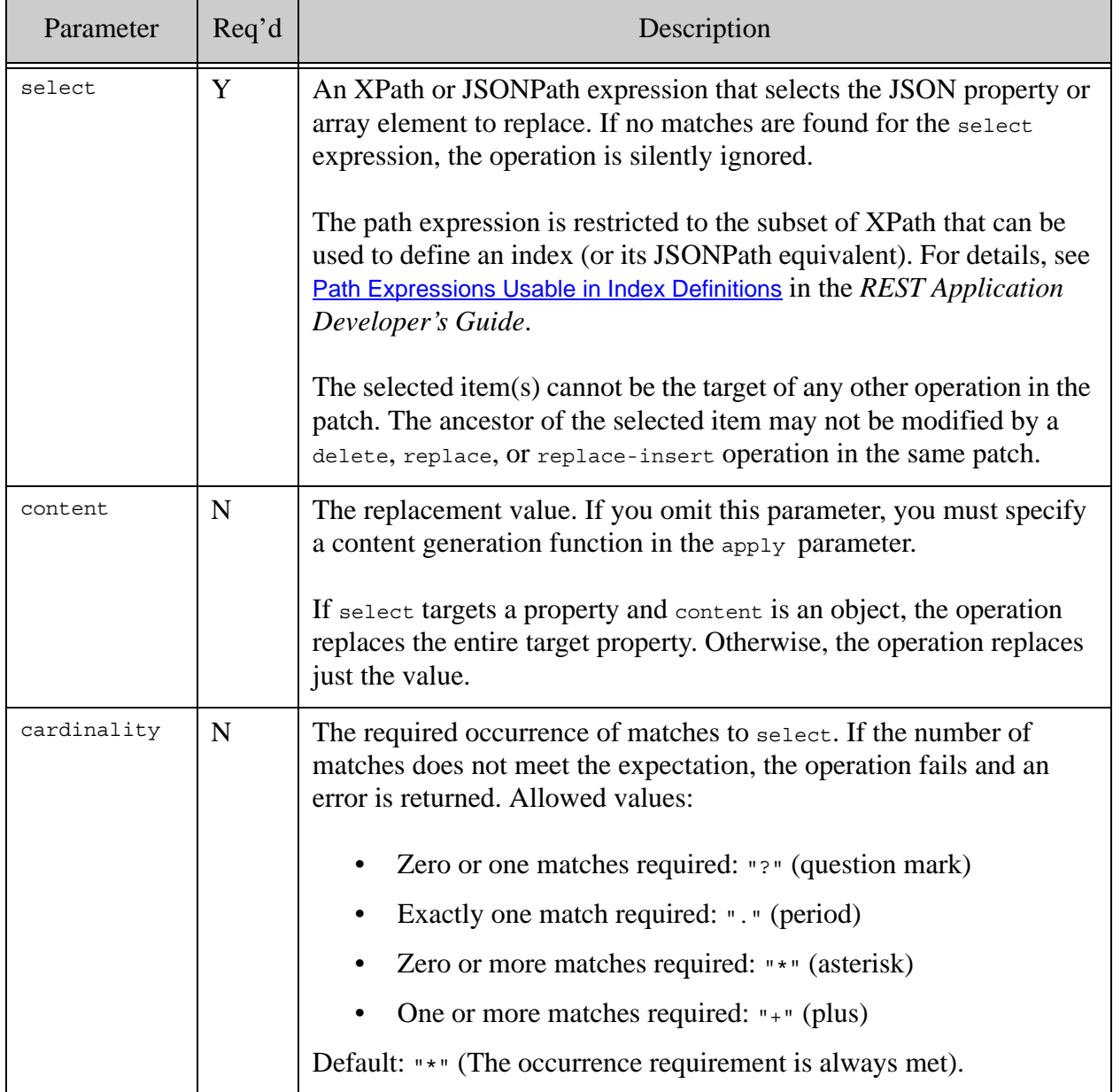

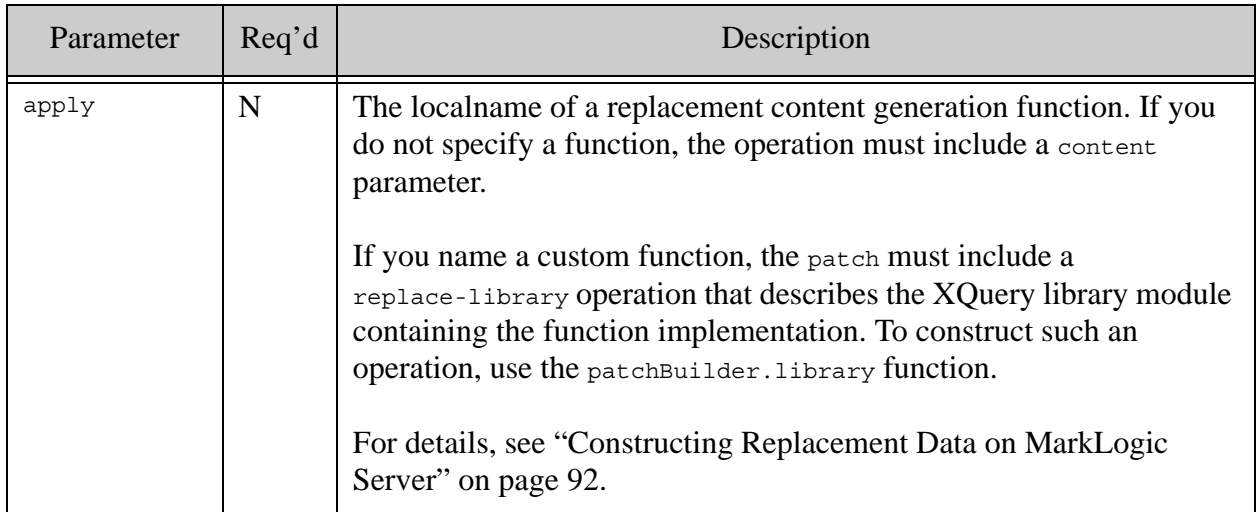

## <span id="page-68-0"></span>**3.3.3 replaceInsert**

Use patchBuilder.replaceInsert to create an operation that replaces a property value or array item if it exists, or insert a property or array item if does not. Build a replace-insert operation with a call of the following form:

```
replaceInsert(
   select, 
   context, 
   position, 
   content, 
   cardinality, 
   apply)
```
You can omit content if you use apply to specify a content generation builtin or custom function for generating dynamic content. For details, see ["Constructing Replacement Data on MarkLogic](#page-91-0)  [Server" on page 92](#page-91-0).

Due to the limitations on the path expressions you can use to select the target, this operation is currently most useful with array items. For details, see *Limitations of JSON Path Expressions* in the *REST Application Developer's Guide*.

The following table summarizes the parts of a replace-insert operation.

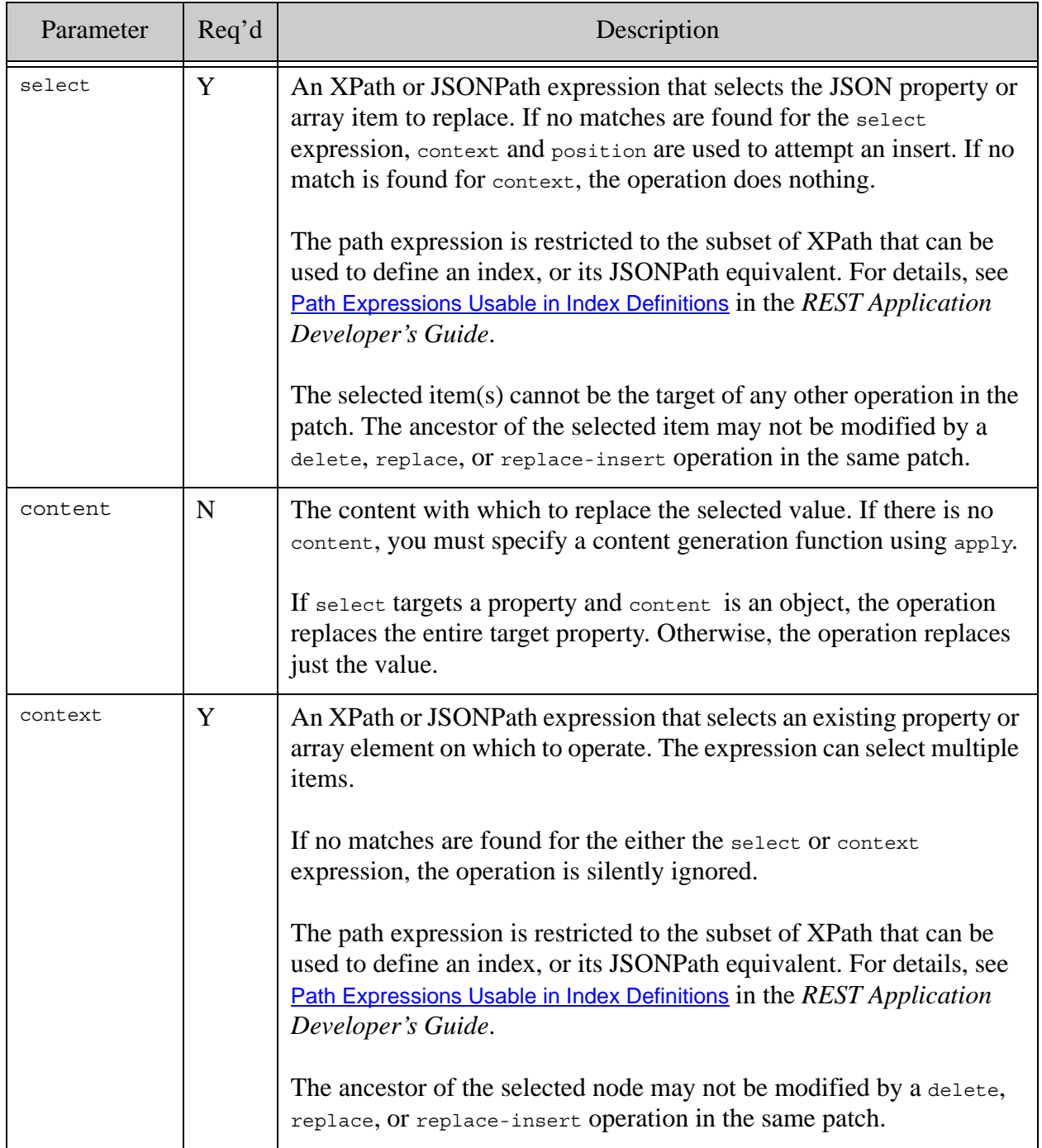

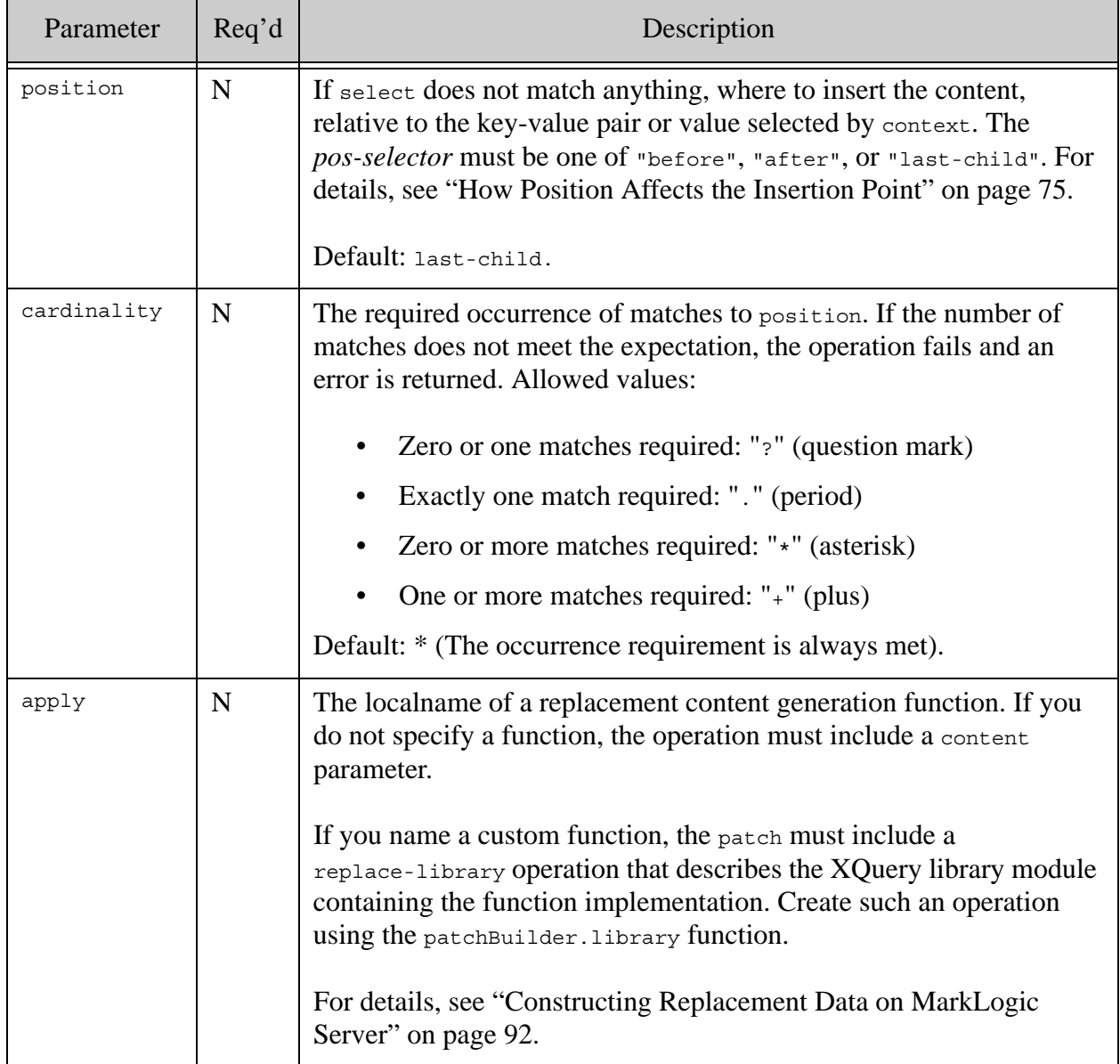

# <span id="page-70-0"></span>**3.3.4 remove**

Use patchBuilder.remove to create an operation that removes a JSON property or array element. A call to the patchBuilder.remove function has the following form:

```
marklogic.patchBuilder.remove(
  select,
   cardinality)
```
The following table summarizes the parameters of patchBuilder.remove.

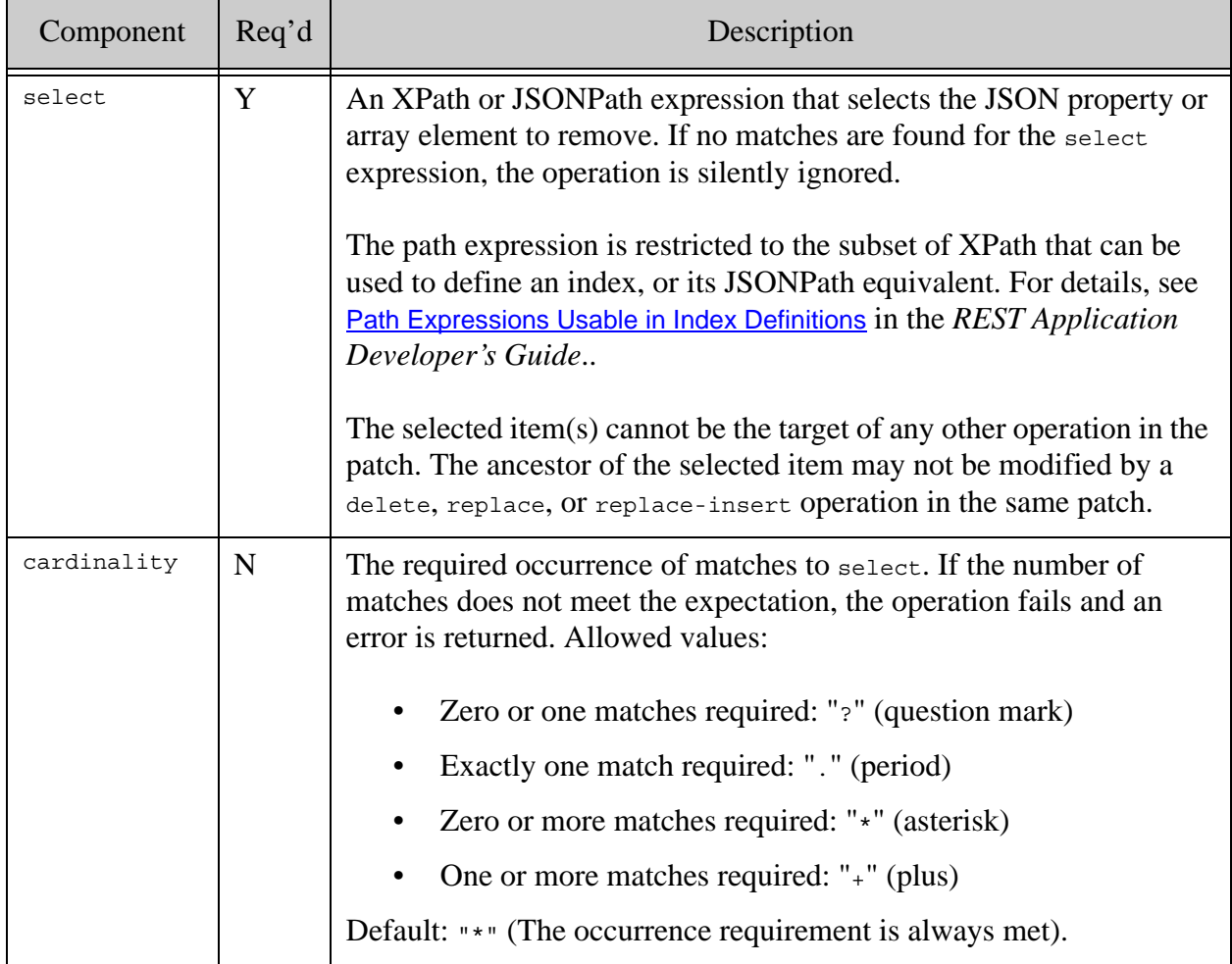

## <span id="page-71-0"></span>**3.3.5 apply**

Use patchBuilder.apply to create a configuration directive that specifies a server-side function with which to generate replacement conent for a replace or replaceInsert operation. The named function must be in a server-side module identified by a library directive included in the same call to db.documents.patch.

A call to the patchBuilder.apply function has the following form:

```
marklogic.patchBuilder.apply(functionName)
```
For details, see ["Constructing Replacement Data on MarkLogic Server" on page 92](#page-91-0).
#### **3.3.6 library**

Use patchBuilder. library to create a configuration directive that identifies a server-side library module containing one or more functions for generating replacement content. The module must conform to the conventions described in ["Writing a Custom Replacement Constructor" on](#page-95-0)  [page 96.](#page-95-0) To make use of the functions in your library, include the generated library directive in your call to db.documents.patch, and include the output from patchBuilder.apply when calling the replace or replaceInsert builder functions.

A call to the patchBuilder.library function has the following form:

```
marklogic.patchBuilder.library(moduleName)
```
For details, see ["Constructing Replacement Data on MarkLogic Server" on page 92](#page-91-0).

#### **3.3.7 pathLanguage**

By default, all path expressions in patches are expressed using XPath. JSONPath is also supported for compatibility with previous releases, but it is deprecated. You do not need to use a pathLanguage directive unless you use JSONPath.

Use patchBuilder. pathLanguage to create a configuration directive that specifies the path language in which you express context and select expressions in your patch operations. A call to the patchBuilder.pathLanguage function must have one of the following forms:

marklogic.patchBuilder.pathLanguage('xpath') marklogic.patchBuilder.pathLanguage('jsonpath')

Include the resulting directive in your call to db.documents.patch.

You must use the same path language for all operations in a DatabaseClient.documents.patch call.

#### **3.3.8 collections**

Use the patchBuilderCollections methods to construct a patch operation for collections metadata. Use patchBuiler.collections to access these methods. You can add or remove a collection, using the following methods:

```
marklogic.patchBuilder.collections.addCollection(collName)
```
marklogic.patchBuilder.collections.removeCollection(*collName*)

For an example, see ["Example: Patching Metadata" on page 87.](#page-86-0)

## **3.3.9 permissions**

Use patchBuilderPermissions methods to construct a patch operation for permissions metadata. Use patchBuilder.permissions to access these methods. You can add or remove a permission or replace the capabilities of a role using this interface.

marklogic.patchBuilder.permissions.addPermission(*role*, *capabilities*) marklogic.patchBuilder.permissions.removePermission(*role*) marklogic.patchBuilder.permissions.replacePermission(role, *capabilities*)

Where *role* is a string that contains the role name, and *capabilities* is either a single string or an array of strings with the following possible values: "read", "insert", "update", "execute".

Note that replacePermission replaces all the capabilities associated with a role. You cannot use it to selectively replace a single capability. Rather, you must operate on a role and the associated capabilities as a single unit.

For an example, see ["Example: Patching Metadata" on page 87.](#page-86-0)

## **3.3.10 properties**

Use patchBuilderProperties methods to construct a patch operation for document properties metadata. Use patchBuilder.properties to access these methods. You can add or remove a property, or replace the value of a property.

```
marklogic.patchBuilder.properties.addProperty(name, value)
marklogic.patchBuilder.properties.removeProperty(name)
marklogic.patchBuilder.properties.replaceProeprty(name, value)
```
For an example, see ["Example: Patching Metadata" on page 87.](#page-86-0)

## **3.3.11 quality**

Use patchBuilderQuality methods to construct a patch operation that sets the value of quality metadata. Use patchBuilder.quality to access these methods.

```
marklogic.patchBuilder.quality.set(value)
```
For an example, see ["Example: Patching Metadata" on page 87.](#page-86-0)

## **3.4 Defining the Context for a Patch Operation**

When you insert, replace, or delete content or metadata, the patch definition must include enough context to tell MarkLogic Server what JSON or XML components to operate on. For example, which json property or XML element to delete, where to insert a new property or element, or which JSON property, XML element, or value to replace.

When you create a patch using a builder, you specify the context through the *contextPath* and *selectPath* parameters of builder methods such as DocumentPatchBuilder.insertFragment() or DocumentPatchBuilder.replaceValue(). When you create a patch from raw XML or JSON, you specify the operation context through the context and select XML attributes or JSON property.

Use XPath expressions to define the operation context. You XPath expressions are limited to the subset of XPath that can be used to define a path range index. For details, see Path Expressions Usable in Index Definitions in the *REST Application Developer's Guide*.

Insertion operations have an additional position parameter/property that defines where to insert new content relative to the context, such as before or after the selected node. For more details, se[e"How Position Affects the Insertion Point" on page 75.](#page-74-0)

#### <span id="page-74-0"></span>**3.5 How Position Affects the Insertion Point**

The insert and replace-insert patch operations include a position parameter that defines the point of insertion when coupled with a context expression. This section describes the details of how position affects the insertion point.

This topic focuses on patching JSON documents. For details on XML, see Specifying Position in XML in the *REST Application Developer's Guide*.

The position parameter to a PatchBuilder operation (or the position property of a raw patch) specifies where to insert new content relative to the item selected by the context XPath expression. Position can be one of the following values:

- before: Insert before the item selected by context.
- after: Insert after the item selected by context.
- last-child: Insert into the target array or object, in the position of last child. The value selected by context must be an object or array node.

The same usage applies whether inserting on behalf of an insert operation or a replace-insert operation.

The following table shows example combinations of context and position and the resulting insertion point for new content. The insertion point is indicated by **\*\*\***.

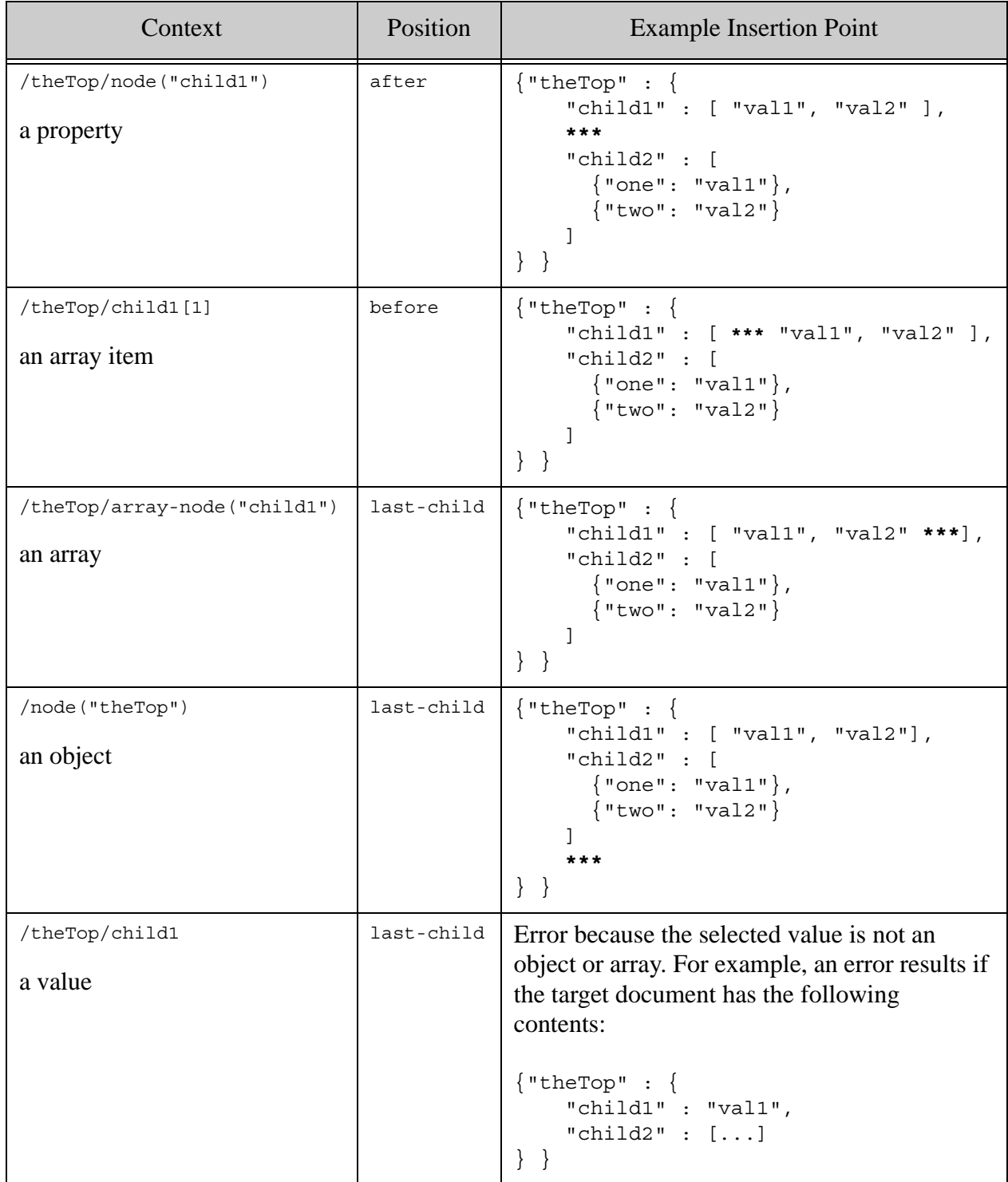

For more information about XPath over JSON, see Traversing JSON Documents Using XPath in the *Application Developer's Guide*.

#### **3.6 Patch Examples**

This section contains examples of constructing and applying patches to metadata and JSON documents. The following topics are covered:

- [Preparing to Run the Examples](#page-76-0)
- [Example: Insert](#page-76-1)
- [Example: Replace](#page-79-0)
- [Example: ReplaceInsert](#page-81-0)
- [Example: Remove](#page-84-0)
- [Example: Patching Metadata](#page-86-0)

To patch XML documents, you must construct a raw patch. For details, see ["Patching XML](#page-90-0)  [Documents" on page 91](#page-90-0) and ["Creating a Patch Without a Builder" on page 90.](#page-89-0)

## <span id="page-76-0"></span>**3.6.1 Preparing to Run the Examples**

The examples are self-contained, except for the database connection information. Each example assumes your connection information is encapsulated in a module named my-connection.js that is co-located with the example script. This module is expected contain contents similar to the following:

```
module.exports = {
  connInfo: {
    host: 'localhost',
     port: 8000,
    user: your-ml-username,
     password: your-ml-user-password
   }
};
```
For details, see ["Using the Examples in This Guide" on page 24](#page-23-0).

## <span id="page-76-1"></span>**3.6.2 Example: Insert**

This example demonstrates the insert operation by making the following changes to the base JSON document:

- Insert a new property of the unnamed root object (INSERTED1).
- Insert a new property in a sub-object, relative to a sibling property (INSERTED2).
- Insert a new array item relative to an item with a specific value ( $\text{INSERTED3}$ ).
- Insert a new array item relative to a specific position in the array (INSERTED4).
- Insert a new item at the end of an array (INSERTED5).
- Insert a new property in the "last child" position (INSERTED6).

The example first inserts the base document into the database, then builds and applies a patch. Finally, the modified document is retrieved from the database and displayed on the console. The example uses a Promise pattern to sequence these operations; for details, see ["Promise Result](#page-18-0)  [Handling Pattern" on page 19.](#page-18-0)

To run the example, copy the following code into a file, then supply it to the node command. For example: node insert.js.

```
var marklogic = require('marklogic');
var my = require('./my-connection.js');
var db = marklogic.createDatabaseClient(my.connInfo);
// (1) Insert the base document into the database
db.documents.write({
   uri: '/patch/insert.json',
   contentType: 'application/json',
   content: {
     theTop: {
       child1: { grandchild: 'gcv' },
       child2: [ 'c2v1', 'c2v2' ],
       child3: [ {c3k1: 'c3v1'}, {c3k2: 'c3v2'} ]
   } }
\}).result().then(function(response) {
   // (2) Patch the document
   var pb = marklogic.patchBuilder;
   return db.documents.patch(response.documents[0].uri,
     // insert a sibling of theTop 
     pb.insert('/theTop', 'before',
               {INSERTED1: [ 'i1v1', 'i1v2']}),
     // insert a property in child1's value
     pb.insert('/theTop/child1/grandchild', 'before',
              \{INSERTED2: 'i2v'\}, // insert an array item in child2 by value
     pb.insert('/theTop/child2[. = "c2v1"]', 'after',
               'INSERTED3'),
     // insert an array item in child2 by position
     pb.insert('/theTop/child2[2]', 'after',
               'INSERTED4'),
     // insert an object in child3
     pb.insert('/theTop/array-node("child3")', 'last-child',
              \{INSERTED5 : 'i5v'\}, // insert a new child of theTop
     pb.insert('/theTop', 'last-child',
              \{INSERTED6: 'i6v'\})
```

```
 ).result();
}).then(function(response) {
  // (3) Emit the resulting document
  return db.documents.read(response.uri).result();
}).then(function(documents) {
  console.log(JSON.stringify(documents[0].content));
});
```
The following table shows how applying the patch changes the target document.

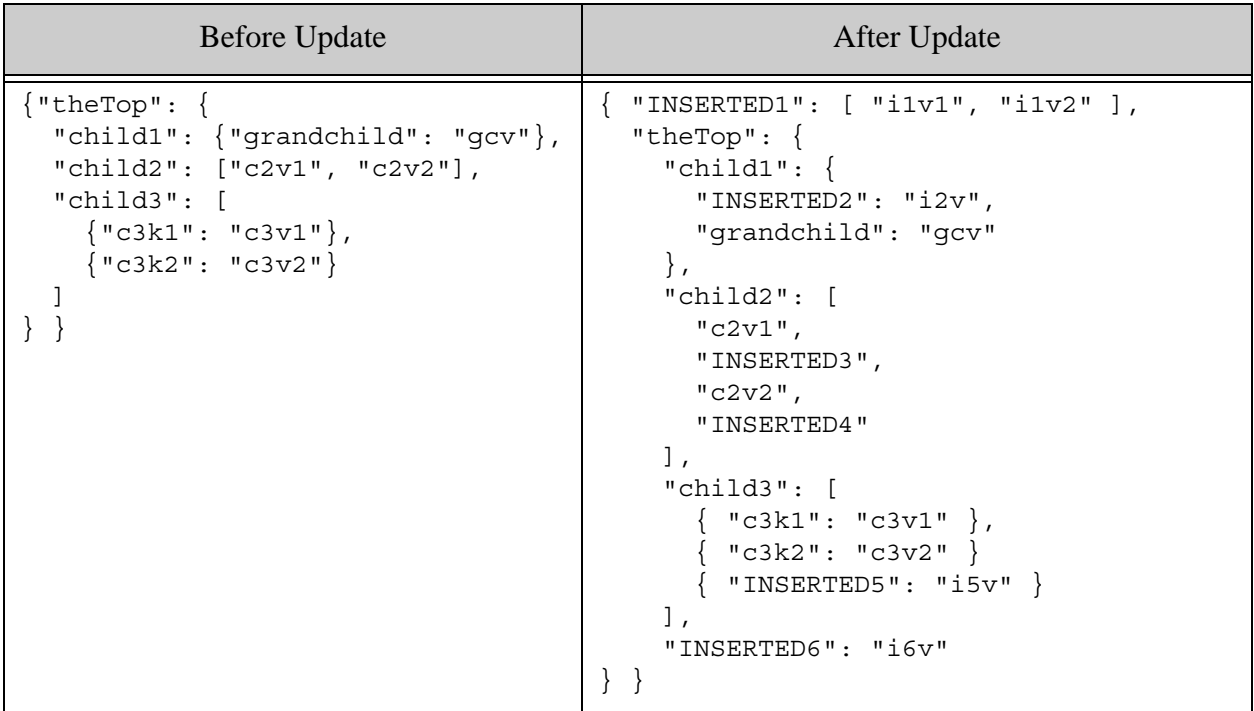

Note that when you insert something using last-child for the position, the insertion context XPath expression must refer to the containing object or array. When you construct an XPath expression such as /a/b, the expression references a value (or sequence of values), rather than the container. To reference the container, use the node() and array-node() operators. This is why the operation that creates INSERTED5 under child3 uses array-node("child3"), as shown below:

```
pb.insert('/theTop/array-node("child3")', 'last-child',
              \{INSERTED5 : 'i5v'\})
```
If you change the insertion context expression to /theTop/child3, you're referencing the sequence of values in the array, not the array object to which you want to add a child.

For more information about XPath over JSON, see Traversing JSON Documents Using XPath in the *Application Developer's Guide*.

#### <span id="page-79-0"></span>**3.6.3 Example: Replace**

This example demonstrates the replace operation by making the following changes to a JSON document:

- Replace the value of a property with a simple value  $(\text{child1})$ , object value  $(\text{child2})$ , or array value (child3).
- Replace the value of an array item by position or value (child4).
- Replace the value of an object in an array by property name (childs).
- Replace an array item that is an object by property name (child5).

The example first inserts the base document into the database, then builds and applies a patch. Finally, the modified document is retrieved from the database and displayed on the console. The example uses a Promise pattern to sequence these operations; for details, see ["Promise Result](#page-18-0)  [Handling Pattern" on page 19.](#page-18-0)

To run the example, copy the following code into a file, then supply it to the node command. For example: node replace.js.

```
var marklogic = require('marklogic');
var my = require('./my-connection.js');
var db = marklogic.createDatabaseClient(my.connInfo);
// (1) Insert the base document into the database
db.documents.write({
  uri: '/patch/replace.json',
  contentType: 'application/json',
  content: {
    theTop: {
      child1: 'c1v',
      child2: { gc: 'gcv' },
      child3: [ 'c3v1', 'c3v2' ],
      child4: [ 'c4v1', 'c4v2' ],
      child5: [ {gc1: 'gc1v'}, {gc2:'gc2v'}]
   } }
}).result().then(function(response) {
  // (2) Patch the document
   var pb = marklogic.patchBuilder;
   return db.documents.patch(response.documents[0].uri,
     // replace the simple value of a property
     pb.replace('/theTop/child1', 'REPLACED1'),
     // replace a property value that is an object
     pb.replace('/theTop/child2', {REPLACE2: 'gc2'}),
     // replace the value of a property that is an array
     pb.replace('/theTop/array-node("child3")',
               ['REPLACED3a', 'REPLACED3b']),
     // replace an array item by position
```

```
 pb.replace('/theTop/child4[1]', 'REPLACED4a'),
     // replace an array item by value
     pb.replace('/theTop/child4[.="c4v2"]', 'REPLACED4b'),
     // replace the value of a property in an array item
     pb.replace('/theTop/child5/gc1', 'REPLACED5a'),
   // replace an object-valued array item by property name
   pb.replace('/theTop/child5[gc2]', {REPLACED5b: '5bv'})
).result();
}).then(function(response) {
   // (3) Emit the resulting document
   return db.documents.read(response.uri).result();
}).then(function(documents) {
   console.log(JSON.stringify(documents[0].content, null, 2));
});
```
The following table shows how applying the patch changes the target document.

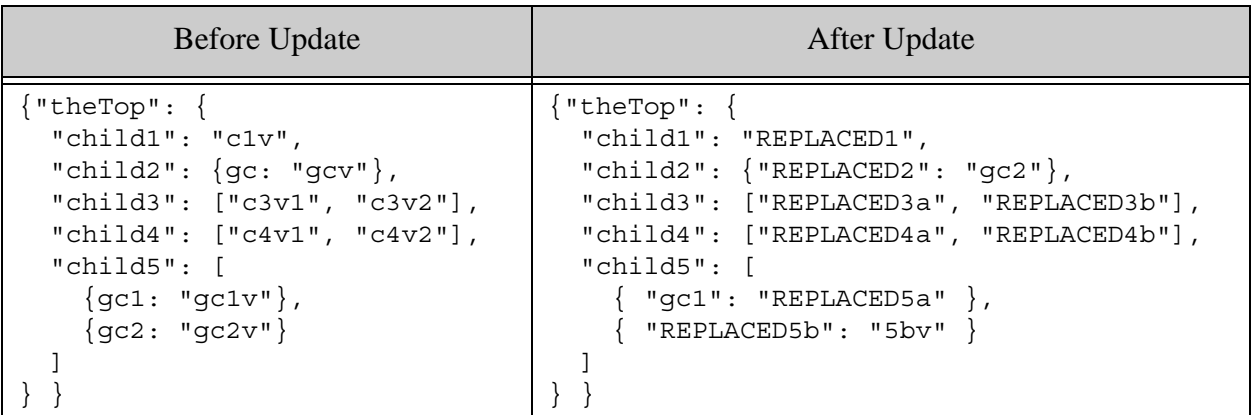

You should understand the difference between selecting a container and selecting its contents. For example, consider the two replacement operations appliced to child5. The XPath expression /theTop/child5/gc1 addresses the value of property with name gc1. Therefore, the replacement operation results in the following change

```
pb.replace('/theTop/child5/gc1', 'REPLACED5a')
{''qcl" : "qclv"\} ==> {''qcl" : "REPLACED5a"\}
```
By contrast the XPath expression /theTop/child5 [gc2] selects object nodes that contain a property named <sub>9</sub>c2. Therefore, the replacement operation replaces the entire object with a new value, resulting in the following change:

```
pb.replace('/theTop/child5[gc2]', {REPLACED5b: '5bv'})
```
 ${''qc2" : "qc2v"\} == {''REPLACED5b": "5bv"\}$ 

Similarly, consider the replacement operation on child3. The XPath expression /theTop/array-node("child3") selects the array node named child3, so the operation replaces the entire array with a new value. For example:

```
pb.replace('/theTop/array-node("child3")',
               ['REPLACED3a', 'REPLACED3b'])
"child3": ["c3v1", "c3v2"] ==> "child3": ["REPLACED3a", 'REPLACED3b"]
```
By contrast, an XPath expression such as  $/theTop/child3$  selects the values in the array ( $'c3v1'$ , 'c3v2'), so a replacement operation with this select expression replaces each of the array values with the same content. For example:

```
pb.replace('/theTop/child3', 'REPLACED')
"child3": ["c3v1", "c3v2"] ==> "child3": ["REPLACED', "REPLACED"]
```
For more information on XPath over JSON, see Traversing JSON Documents Using XPath in the *Application Developer's Guide*.

#### <span id="page-81-0"></span>**3.6.4 Example: ReplaceInsert**

This example demonstrates the replace-insert patch operation. The example performs the following update operations:

- Replace or insert an array item by position (child1).
- Replace or insert an array item by value (child2).
- Replace or insert an object-valued array item by contained property name (child3).

The example first inserts the base document into the database, then builds and applies a patch. Finally, the modified document is retrieved from the database and displayed on the console. The example uses a Promise pattern to sequence these operations; for details, see ["Promise Result](#page-18-0)  [Handling Pattern" on page 19.](#page-18-0)

To run the example, copy the following code into a file, then supply it to the node command. For example: node replace-insert.js.

```
var marklogic = require('marklogic');
var my = require('./my-connection.js');
var db = marklogic.createDatabaseClient(my.connInfo);
// (1) Insert the base document into the database
db.documents.write({
  uri: '/patch/replace-insert.json',
   contentType: 'application/json',
   content: {
     theTop: {
```

```
 child1: [ 'c1v1', 'c1v2' ],
       child2: [ 'c2v1', 'c2v2' ],
       child3: [ { c3a: 'c3v1' }, { c3b: 'c3v2' } ]
   } }
\}).result().then(function(response) {
   // (2) Patch the document
   var pb = marklogic.patchBuilder;
   return db.documents.patch(response.documents[0].uri,
     // Replace the value of an array item by position, or 
     // insert a new one in the target position. 
     pb.replaceInsert('/theTop/child1[1]', 
               '/theTop/array-node("child1")', 'last-child',
               'REPLACED1'),
    pb.replaceInsert('/theTop/child1[3]', '/theTop/child1[2]', 'after',
               'INSERTED1'),
     // Replace an array item that has a specific value, or 
     // insert a new item with that value at the end of the array
     pb.replaceInsert('/theTop/child2[. = "c2v1"]',
               '/theTop/node("child2")', 'last-child',
               'REPLACED2'),
     pb.replaceInsert('/theTop/child2[. = "INSERTED2"]',
               '/theTop/array-node("child2")', 'last-child',
               'INSERTED2'),
     // Replace the value of an object that is an array item, or 
     // insert an equivalent object at the end of the array
    pb.replaceInsert('/theTop/child3[c3a]',
               '/theTop/node("child3")', 'last-child',
               { REPLACED3: 'c3rv'}),
     pb.replaceInsert('/theTop/child3[INSERTED3]',
               '/theTop/node("child3")', 'last-child',
              \{ INSERTED3: 'c3iv'})
   ).result();
}).then(function(response) {
   // (3) Emit the resulting document
   return db.documents.read(response.uri).result();
\}).then(function(documents) {
   console.log(JSON.stringify(documents[0].content, null, 2));
\}, function(error) { console.log(error); throw error; }
);
```
The following table shows how applying the patch changes the target document.

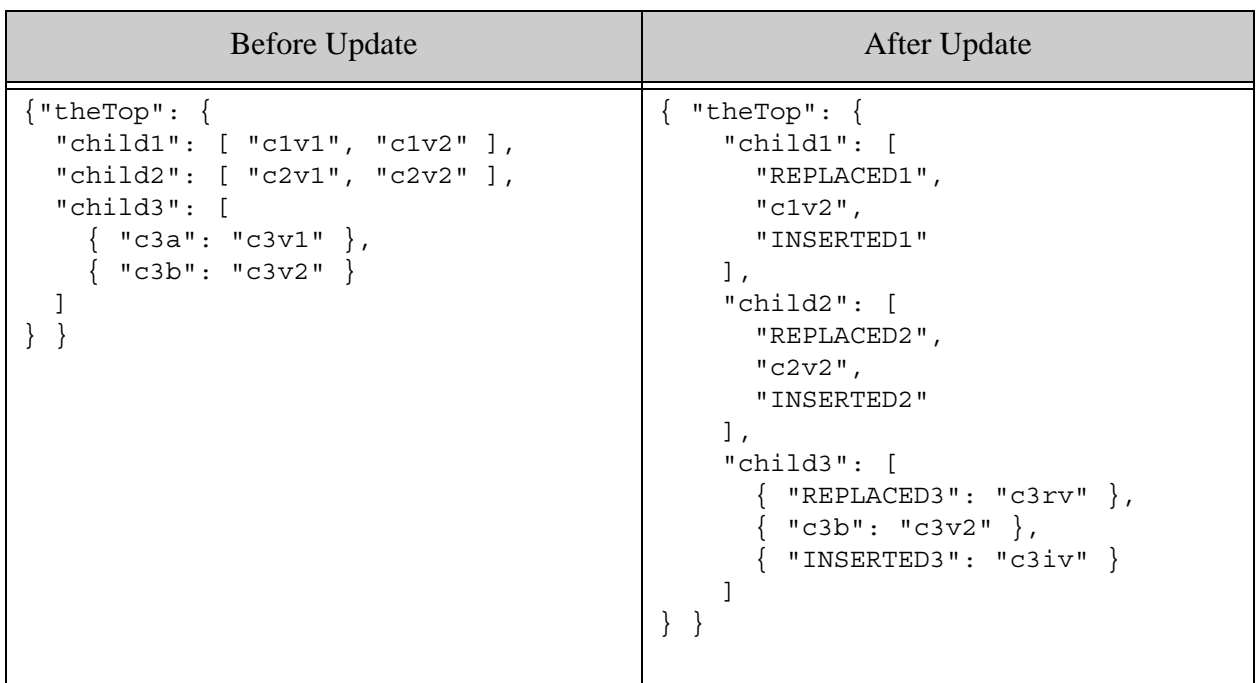

Recall that the select path identifies the content to replace. When working with an array item, an absolute path is usually required. For example, consider the following patch operation:

```
pb.replaceInsert('/theTop/child1[1]', 
                '/theTop/array-node("child1")', 'last-child',
                'REPLACED1')
```
The goal is to replace the value of the first item in the array value of  $/$ theTop $/$ child1 if it exists. If the array is empty, insert the new value. That is, one of these two transformations takes place:

```
{"theTop": {"child1": ["c1v1", "c1v2"], ... }
     ==> {"theTop": {"child1": ["REPLACED1", "c1v2"], ... }
{\{\text{"theTop": }\{\text{"child1": }\![\],\ldots\}}\Rightarrow {"theTop": {"child1": ["REPLACED1"], ... }
```
The select expression, /theTop/child1[1], must target an array item value, while the context expression must target the containing array node by referencing /theTop/array-node("child1"). You cannot make the select expression relative to the context expression in this case.

Note that while you can target an entire array item value with replace-insert, you cannot target just the value of a property. For example, consider the following array in JSON:

```
"child3": [ 
 \{ "c3a": "c3v1" },
```
 { "c3b": "c3v2" } ]

You can use replace-insert on the entire object-valued item  $\{$  "c3a": "c3v1"  $\}$ , as is done in the example. However, you cannot construct an operation that targets just the value of the property in the object ( $"c3v1"$ ). The replacement of the property value is fundamentally different from inserting a new object in the array. A property (as opposed to the containing object) can only be replaced by deleting it and then inserting a new value.

## <span id="page-84-0"></span>**3.6.5 Example: Remove**

This example demonstrates how to use the patch remove (delete) operation to make the following changes to a JSON document:

- Remove a property based on type.
- Remove an array item by position, value, or property name.
- Remove all items in an array.

To run the example, copy the following code into a file, then supply it to the node command. For example: node remove.js.

```
var marklogic = require('marklogic');
var my = require('../my-connection.js');var db = marklogic.createDatabaseClient(my.connInfo);
// (1) Insert the base document into the database
db.documents.write({
  uri: '/patch/remove.json',
  contentType: 'application/json',
   content: {
    props: {
       anyType: [1, 2],
      objOrLiteral: 'anything',
      arrayVal: [3, 4]
     },
     arrayItems: {
      byPos: ['DELETE', 'PRESERVE'],
      byVal: ['DELETE', 'PRESERVE'],
      byPropName: [ {DELETE: 5}, {PRESERVE: 6} ],
       all: ['DELETE1', 'DELETE2']
     }
   }
}).result().then(function(response) {
  // (2) Patch the document
   var pb = marklogic.patchBuilder;
   return db.documents.patch(response.documents[0].uri,
     // Remove a property with any value type
    pb.remove('/props/node("anyType")'),
     // Remove a property with atomic or object value type
     pb.remove('/props/objOrLiteral'),
```

```
 // Remove a property with array value type
    pb.remove('/props/array-node("arrayVal")'),
     // Remove all items in an array
    pb.remove('/arrayItems/all'),
    // Remove an array item by position
    pb.remove('/arrayItems/byPos[1]'),
     // Remove an array item by value
    pb.remove('/arrayItems/byVal[. = "DELETE"]'),
    // Remove an object-valued array item by property name
    pb.remove('/arrayItems/byPropName["DELETE"]')
  ).result();
}).then(function(response) {
  // (3) Read the patched document
  return db.documents.read(response.uri).result();
}).then(function(documents) {
  console.log(JSON.stringify(documents[0].content, null, 2));
}, function(error) { 
  console.log(error); throw error;
});
```
The following table shows how applying the patch changes the target document.

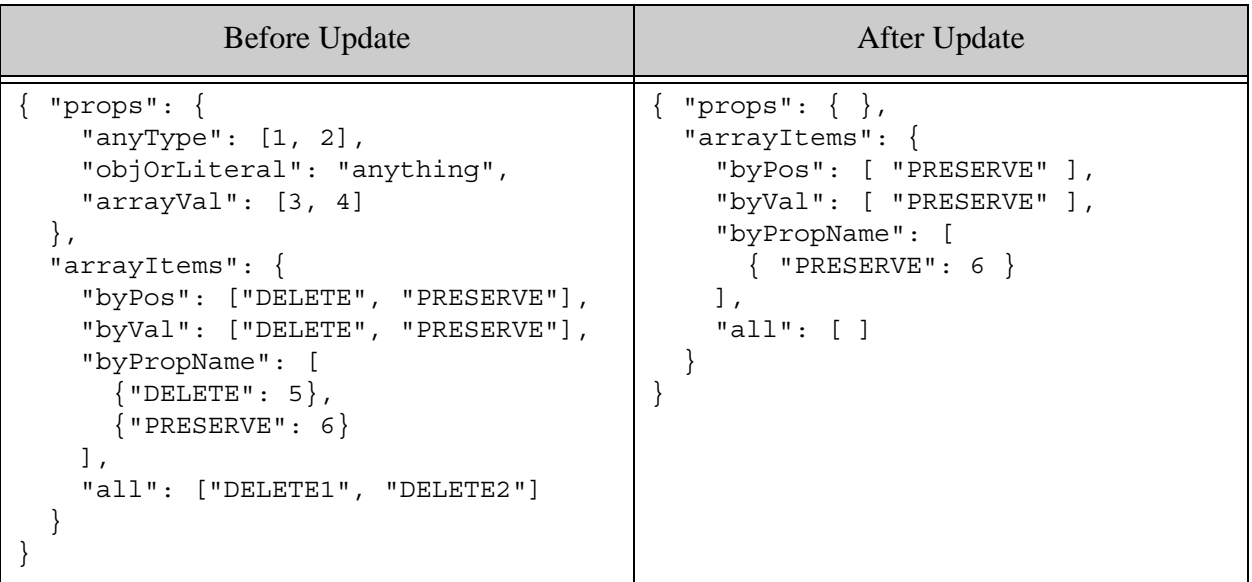

Note that when removing properties, you must either use a named node step to identify the target property or be aware of the value type. Consider these 3 operations from the example program:

```
pb.remove('/props/node("anyType")'),
pb.remove('/props/objOrLiteral'),
pb.remove('/props/array-node("arrayVal")')
```
The first operation uses a type agnostic XPath expression, /props/node("anyType"). This expression selects any nodes named any type, regardless of the type of value. The second operation uses the XPath expression /props/objOrLiteral, which selects the array item values, rather than the containing array node. That is, this operation applied to the original document will delete the contents of the array, not the arrayVal property:

```
pb.remove('/props/arrayVal')
\Rightarrow "arrayVal": []
```
The third form, /props/array-node("arrayVal"), deletes the arrayVal property, but it will only work on properties with array type. Therefore, if you need to delete a property by name without regard to its type, use an XPath expression of the form

/path/to/parent/node("propName").

For more details on the JSON document model and traversing JSON documents with XPath, see Working With JSON in the *Application Developer's Guide*.

#### <span id="page-86-0"></span>**3.6.6 Example: Patching Metadata**

This example demonstrates patching document metadata. The examples performs the following patch operations:

- Add a document to a collection.
- Remove a document from a collection.
- Modify a permission.
- Add a metadata property.
- Set the quality.

This example uses the metadata patching helper interfaces on patchBuilder:

patchBuilderCollections, patchBuilderPermissions, patchBuilderProperties, and patchBuilder Quality. You can also patch metadata directly, but using the helper interfaces frees you from understanding the layout details of how MarkLogic stores metadata internally.

To run the example, copy the following code into a file, then supply it to the node command. For example: node metadata.js. Note that the parameter passed to db.docments.patch must include a categories property that indicates the patch should be applied to metadata rather than content.

```
var marklogic = require('marklogic');
var my = require('./my-connection.js');
```

```
var db = marklogic.createDatabaseClient(my.connInfo);
// (1) Ensure the example document doesn't already exist
db.documents.remove('/patch/metadata-example.json');
// (2) Insert the base document into the database
db.documents.write({
  uri: '/patch/metadata-example.json',
   categories: ['content', 'metadata'],
   contentType: 'application/json',
   content: { key: 'value' },
   collections: [ 'initial1', 'initial2' ],
  permissions: [ {
     'role-name': 'app-user',
     capabilities: ['read']
   } ],
  properties: {
     myProp1: 'some-value',
     myProp2: 'some-other-value'
   }
\}).result().then(function(response) {
   // (3) Patch the document
   var pb = marklogic.patchBuilder;
   return db.documents.patch({
     uri: response.documents[0].uri, 
     categories: [ 'metadata' ],
     operations: [
       // Add a collection
       pb.collections.add('INSERTED'),
       // Remove a collection
       pb.collections.remove('initial1'),
       // Add a capability to a role
       pb.permissions.replace(
           {'role-name': 'app-user',
           capabilities: ['read','update'] }),
       // Add a property
       pb.properties.add('myProp3', 'INSERTED'),
       // Change the quality
       pb.quality.set(2)
     ]
  \}).result();
}).then(function(response) {
   // (4) Emit the resulting metadata
   return db.documents.read({ 
    uris: [ response.uri ],
     categories: [ 'metadata']
  \}).result();
}).then(function(documents) {
   console.log('collections: ' + 
               JSON.stringify(documents[0].collections, null, 2));
```

```
 console.log('permissions: '+ 
               JSON.stringify(documents[0].permissions, null, 2));
  console.log('properties: ' + 
               JSON.stringify(documents[0].properties, null, 2));
  console.log('quality: ' + 
               JSON.stringify(documents[0].quality, null, 2));
\}, function(error) { console.log(error); throw error; });
```
The output from the example script should be similar to the following:

```
collections: [
   "initial2",
   "INSERTED"
]
permissions: [
   {
     "role-name": "app-user",
     "capabilities": [
       "read",
       "update"
     ]
   },
 {
     "role-name": "rest-writer",
     "capabilities": [
       "update"
     ]
   },
 {
     "role-name": "rest-reader",
     "capabilities": [
       "read"
     ]
   }
]
properties: {
   "myProp1": "some-value",
   "myProp2": "some-other-value",
   "myProp3": "INSERTED"
}
quality: 2
```
Note that the patch operation that adds the "update" capability to the app-user role replaces the entire permission, rather than attempting to insert "update" as a new value in the capabilities array. You must operate on each permission as a unit. You cannot modify selected components, such as role-name or capabilities.

```
// Add a capability to a role
pb.permissions.replace(
           {'role-name': 'app-user',
            capabilities: ['read','update']})
```
Also, notice that the rest-writer and rest-reader roles are assigned to the document, even though they are never explicitly specified. All documents created using the Node.js, Java, or REST Client APIs have these roles by default. For details, see ["Security Requirements" on](#page-12-0)  [page 13.](#page-12-0)

## <span id="page-89-0"></span>**3.7 Creating a Patch Without a Builder**

The examples in this chapter use marklogic. PatchBuilder to construct a patch using JSON. You can also construct a raw patch without a builder and pass it to db.documents.patch as either a JavaScript object or a string.

You must use a raw patch when patching content for XML documents. For details, see ["Patching](#page-90-0)  [XML Documents" on page 91](#page-90-0).

The syntax for raw XML and JSON patches is covered in detail in Partially Updating Document Content or Metadata in the *REST Application Developer's Guide*.

The following call to db.documents.patch applies a raw JSON patch that insert an array element:

```
db.documents.patch(response.documents[0].uri,
     { patch: [ {
         insert: [ {
           context: '/theTop/child[2]', 
           position: 'after',
           content: 'three'
     } ] } ] }
);
```
In a raw patch, each type of update (insert, replace, replace-insert, remove) is an array of objects, with each object describing one operation of that type. The output from a call to a patch builder operation represents one such operation.

For example, the insert operation in the raw patch above is equivalent to the following patch builder call:

pb.insert('/theTop/child[2]', 'after', 'three')

The patch builder functions correspond to raw patch operations as follows:

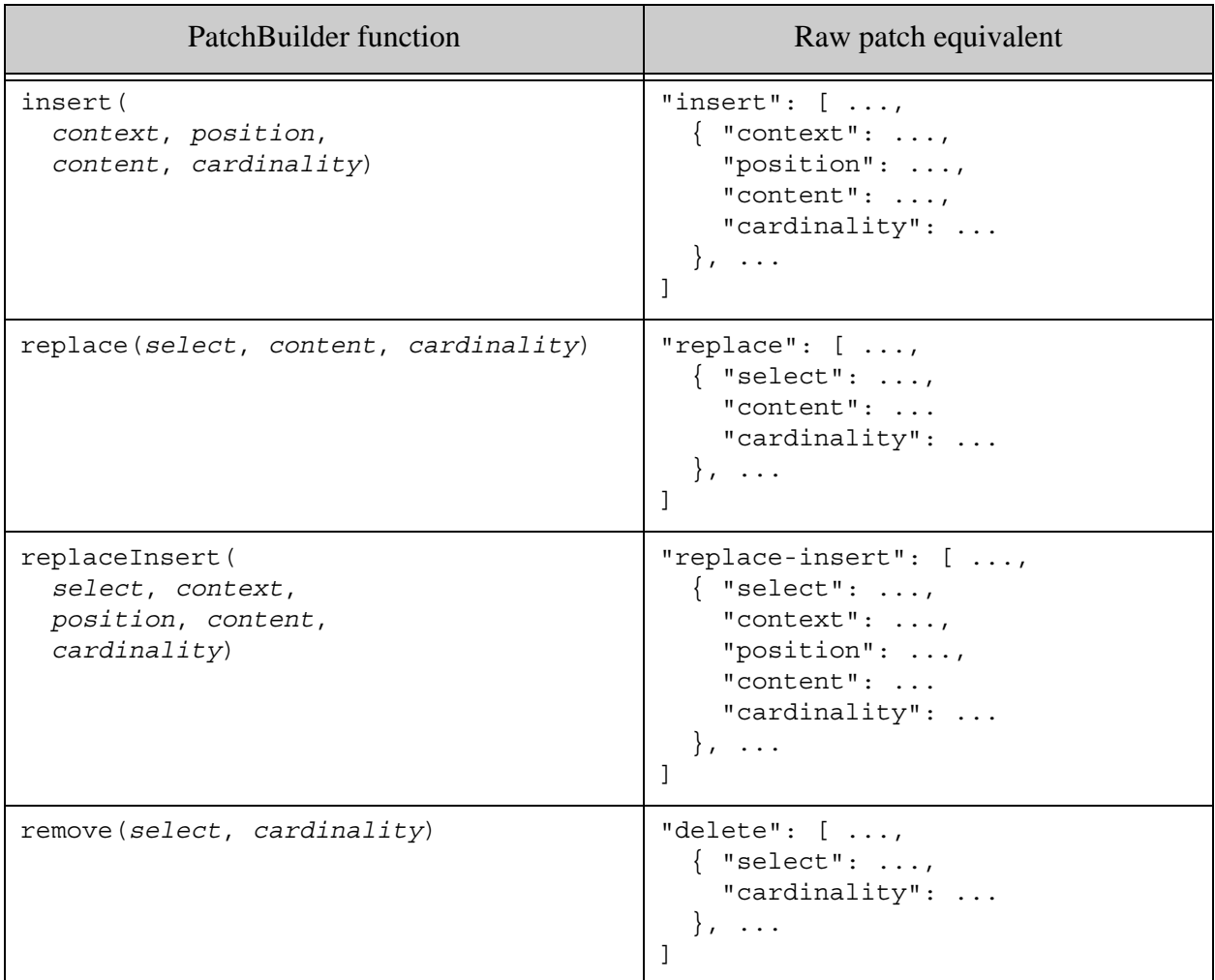

#### <span id="page-90-0"></span>**3.8 Patching XML Documents**

You must use a raw XML patch when patching content for XML documents. The patch builder only constructs JSON patch operations, and a JSON patch can only be applied to a JSON document.

You can pass a raw XML patch as a string to db.documents.patch. The syntax for raw XML patches is covered in detail in XML Patch Reference in the *REST Application Developer's Guide*.

The following example applies a raw XML patch that inserts a new element as a child of another. The patch is passed as a string in the second parameter of db.documents.patch.

```
var marklogic = require('marklogic');
var my = require('./my-connection.is');var db = marklogic.createDatabaseClient(my.connInfo);
```

```
// (1) Insert the base document into the database
db.documents.write({
  uri: '/patch/raw-patch2.xml',
   contentType: 'application/xml',
   content: '<parent><child>data</child></parent>'
}).result().then(function(response) {
   // (2) Patch the document
   return db.documents.patch(
     response.documents[0].uri, 
     '<rapi:patch xmlns:rapi="http://marklogic.com/rest-api">' +
     ' <rapi:insert context="/parent" position="last-child">' +
          ' <new-child>INSERTED</new-child>' +
     ' </rapi:insert>' +
    '</rapi:patch>'
   ).result();
}).then(function(response) {
  // (3) Emit the resulting document
   return db.documents.read(response.uri).result();
}).then(function(documents) {
   console.log(documents[0].content);
\}, function(error) { console.log(error); throw error; });
```
The following table shows the document transformation applied by the patch:

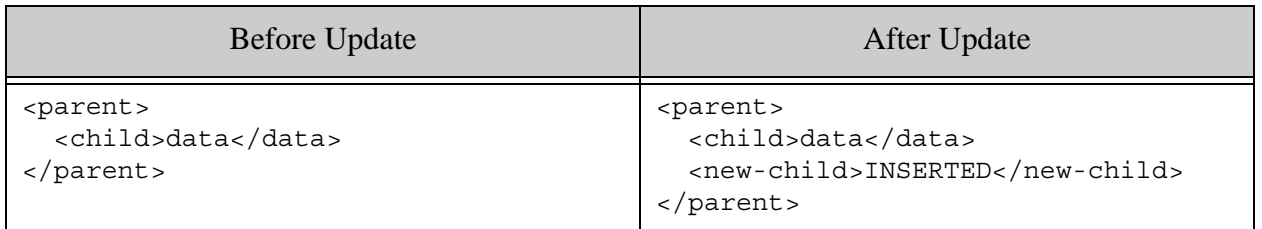

For another Node.js example, see ["Example: Custom Replacement Constructors" on page 99.](#page-98-0) For more details, see "Partially Updating Document Content or Metadata" on page 64 in the *REST Application Developer's Guide*.

## <span id="page-91-0"></span>**3.9 Constructing Replacement Data on MarkLogic Server**

You can use builtin or custom replacement constructor functions to generate the content for a patch operation dynamically on MarkLogic Server. The builtin functions support simple arithmetic and string manipulation. For example, you can use a builtin function to increment the current value of numeric data or concatenate strings. For more complex operations, create and install a custom function.

The following topics are covered:

**[Overview of Replacement Constructor Functions](#page-92-0)** 

- [Using a Builtin Replacement Constructor](#page-93-0)
- [Passing Parameters to a Replacement Constructor](#page-94-1)
- [Using a Custom Replacement Constructor](#page-94-0)
- [Writing a Custom Replacement Constructor](#page-95-0)
- [Installing or Updating a Custom Replace Library](#page-96-0)
- [Uninstalling a Custom Replace Library](#page-97-0)
- [Example: Custom Replacement Constructors](#page-98-0)
- [Additional Operations](#page-103-0)

#### <span id="page-92-0"></span>**3.9.1 Overview of Replacement Constructor Functions**

A *replacement constructor function* is a server-side function that generates content for a patch replace or replace-insert operation.

You can use replacement constructor functions when creating a patch operation using PatchBuilder.replace and PatchBuilder.replaceInsert functions, or the replace and replace-insert operations of a raw patch. The replacement constructor function call specification takes the place of replacement content supplied by your application. The replacement constructor function call is evaluated on MarkLogic Server and usually generates new content relative to the current value.

For example, you could use the builtin PatchBuilder.multiplyBy operation to increase the current value of a property by 10%. The following replace operations says "For every value selected by the XPath expression /inventory/price, multiply the current value by 1.1". Notice that the multiplyBy result is passed to PatchBuilder.replace instead of new content.

pb.replace('/inventory/price', pb.multiplyBy(1.1))

The builtin replacement constuctors are available as methods of  $P$ atchBuilder. For details, see ["Using a Builtin Replacement Constructor" on page 94.](#page-93-0)

You can also use custom replacement constructors by calling PatchBuilder. library and PatchBuilder.apply. Use PatchBuilder.library to identify a server side XQuery library module that contains your replacement constructor functions, then use PatchBuilder.apply to create a patch operation that invokes a function in that module.

For example, the following code snippet creates a patch replace operation that doubles the price of every value selected by the XPath expression /inventory/price. The custom dbl function is implemented by the XQuery library module installed in the modules database with URI /ext/marklogic/patch/apply/my-lib.xqy. The dbl function does not expect any argument values, so there is no additional content supplied to PatchBuilder.apply.

pb.library('my-lib'), pb.apply('dbl')

For details, see ["Writing a Custom Replacement Constructor" on page 96](#page-95-0).

For details on using replacement generator functions in a raw patch, see Constructing Replacement Data on the Server in the *REST Application Developer's Guide*.

#### <span id="page-93-0"></span>**3.9.2 Using a Builtin Replacement Constructor**

The Node.js Client API includes several builtin server-side functions you can use to dynamically generate the content for a replace or replaceInsert patch operation. For example, you can use a builtin function to increment the current value of a data item.

The builtin arithmetic functions are equivalent to the XQuery  $_+$ ,  $_-$ ,  $_*$ , and  $_{div}$  operators, and accept values castable to the same datatypes. That is, numeric, date, dateTime, duration, and Gregorian (xs:gMonth, xs:gYearMonth, etc.) values. The operand type combinations are as supported by XQuery; for details, see <http://www.w3.org/TR/xquery/#mapping>. All other functions expect values castable to string.

The PatchBuilder interface includes methods corresponding to each builtin function. If you use a raw patch rather than the patch builder, see Constructing Replacement Data on the Server in the *REST Application Developer's Guide*.

The table below lists the available builtin replacement constructor functions. In the table, *\$current* represents the current value of the target of the replace operation; *\$arg* and *\$argN* represent argument values passed in by the patch. For details, see the [Node.js API Reference](/jsdoc/index.html). The Apply Operation Name column lists the name of the equivalent operation for use with patchBuilder.apply.

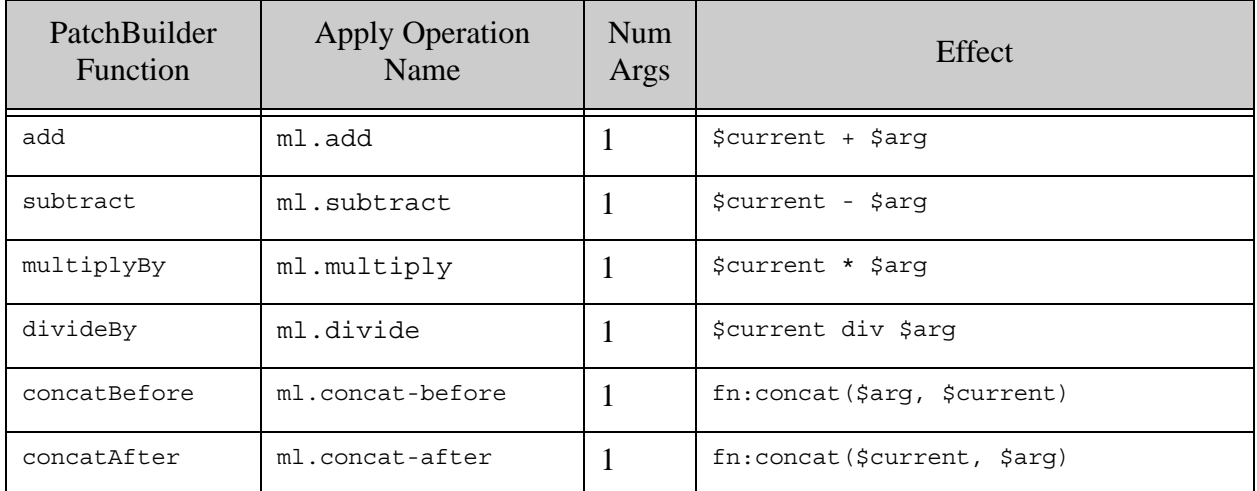

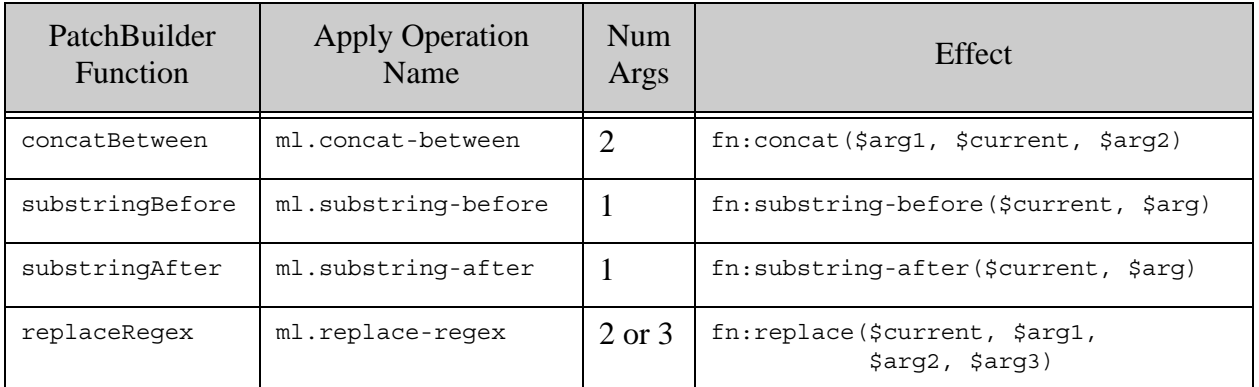

## <span id="page-94-1"></span>**3.9.3 Passing Parameters to a Replacement Constructor**

When using a patch builder to construct a call to a builtin or custom replacement constructor, simply pass the expected arguments to the patchBuilder method.

For example, patchBuilder.concatBetween concatenates each selected value between two strings supplied as input. Therefore, the concatBetween method takes the two input string as arguments. The following example concatenates the strings "fore" and "aft" on either side of the current value of a selected data item.

```
pb.replace('/some/path/expr', 
            pb.concatBetween('fore', 'aft'))
```
In a raw patch, you supply the input argument values in the content property of the operation. For details, see Using a Replacement Constructor Function in the *REST Application Developer's Guide*.

Use patchBuilder.apply and patchBuilder.datatype to explicitly specify the datatype of an input argument value. You can choose among the types supported by the XML schema; for details, see <http://www.w3.org/TR/xmlschema-2/#built-in-datatypes>. Omit the namespace prefix on the type name.

For example, the following call explicitly specifies  $xs:long$  as the datatype for the input value to the raw patch operation equivalent of calling patchBuilder.multiplyBy. For a list of the builtin function names usable with apply, see the table in ["Using a Builtin Replacement Constructor" on](#page-93-0)  [page 94.](#page-93-0)

```
pb.replace('/some/path/expr', 
   p.apply('ml.add', p.datatype('long'), '9223372036854775807'))
```
#### <span id="page-94-0"></span>**3.9.4 Using a Custom Replacement Constructor**

Before you can use a custom replacement constructor, the XQuery library module containing your constructor implementation must be installed in the modules database of your REST API instance. For details, see ["Installing or Updating a Custom Replace Library" on page 97](#page-96-0).

To bring a library of custom replacement constructor functions into scope for a patch operation, include the result of calling PatchBuilder.library in your patch. The library operation tells the API how to locate your implementation on MarkLogic Server.

For example, the following library call indicates that any custom replacement constructor functions used by the patch are in the XQuery module with modules database URI /ext/marklogic/patch/apply/my-replace-lib.xqy.

```
pb.patch('/some/doc.json',
   pb.library('my-replace-lib.xqy'),
   ...)
```
You can only use one such library per patch, but you use multiple functions from the same library.

Use PatchBuilder.apply to construct a "call" to a function in your library. For example, if my-replae-lib.xqy contains a function called dbl, you can use by including the result of the following call in your patch:

```
pb.patch('/some/doc.json',
   pb.library('my-replace-lib.xqy'),
  pb.apply('dbl')
   /* additional patch operations */)
```
If the function expects input arguments, include them in the apply call:

pb.apply('doSomething', 'arg1Val', 'arg2Val')

You are responsible for passing in values of the type(s) expected by the named function. No type checking is performed for you.

## <span id="page-95-0"></span>**3.9.5 Writing a Custom Replacement Constructor**

This section covers requirements for implementing a custom replacement constructor. For an example implementation, see ["Example: Custom Replacement Constructors" on page 99.](#page-98-0)

You can create your own functions to generate content for the replace and replace-insert operations using XQuery. A custom replacement generator function has the following XQuery interface:

```
declare function module-ns:func-name(
   $current as node()?,
   $args as item()*
) as node()*
```
The target node of the replace (or replace-insert) operation is provided in  $\frac{1}{2}$  current. If the function is invoked as an insert operation on behalf of a replace-insert, then  $\epsilon$  eurrent is empty.

The argument list supplied by the operation is passed through  $\frac{1}{5}$  args. You are responsible for validating the argument values. If the arguments supplied by the patch operation is a JSON array or a sequence of XML <rapi:value/> elements, then \$args is the result of applying the fn:data function to each value. If an explicit datatype is specified by the patch operation, the cast is applied before invoking your function.

Your function should report errors using  $f_n$ : error and RESTAPI-SRVEXERR. For details, see "Error" [Reporting in Extensions and Transformations" on page 214](#page-213-0).

To use a patch builder to construct references to your module, you must adhere to the following namespace and installation URI convention:

- Your module must be in the namespace http://marklogic.com/patch/apply/*yourModuleName.*
- Your module must be installed in the modules database under a URI of the form /ext/marklogic/patch/apply/*yourModuleName*. This happens automatically if you install your module using db.config.patch.replace.write.

For example, if your library module includes the following module namespace declaration:

module namespace my-lib = "http://marklogic.com/patch/apply/my-lib";

And is installed in the modules database with the following URI:

/ext/marklogic/patch/apply/my-lib.xqy

Then the following patch successfully applies the function dbl in  $my-lib.xqy$ :

```
pb.patch('/some/doc.json',
   pb.library('my-lib.xqy'),
   pb.replace('/some/path/expr', pb.apply('dbl')),
   ...)
```
This shorthand convention does not apply to raw patches. A raw patch must explicitly specify the complete namespace and module path in the replace-library directive, even if you follow the convention naming convention.

#### <span id="page-96-0"></span>**3.9.6 Installing or Updating a Custom Replace Library**

To install or update custom replacement constructor functions, place your function(s) into an XQuery library module and install the module and any dependent libraries in the modules database associated with your REST API instance.

Use  $config.path.\nreplace.\nwrite to install your module(s). This function ensures your module is$ installed using the modules database URI convention expected by PatchBuilder. You must ensure your module uses the required namespace convention; for details, see ["Writing a Custom](#page-95-0)  [Replacement Constructor" on page 96](#page-95-0).

For example, the following script installs a module into the modules database with the URI /ext/marklogic/patch/apply/my-lib.xqy. The implementation is read from a file with pathname ./my-lib.xqy. The module is executable by users with the app-user role.

```
var fs = require('fs');
var marklogic = require('marklogic');
var my = require('./my-connection.js');var db = marklogic.createDatabaseClient(my.connInfo);
db.config.patch.replace.write('my-lib.xqy',
   [{'role-name': 'app-user', capabilities: ['execute']}],
   fs.createReadStream('./my-lib.xqy')
).result(function(response) {
  console.log('Installed module ' + response.path);
}, function(error) {
  console.log(JSON.stringify(error, null, 2));
\});
```
Note that only the module name portion of the URI ('my-lib.xqy') is passed in. The remainder of the expected URI is constructed for you.

If you do not specify any permissions when writing the implementation to the modules database, the module is only executable by users with the rest-admin role.

For an end-to-end example, see ["Example: Custom Replacement Constructors" on page 99](#page-98-0).

If your library module requires dependent libraries, you can install them using the extlibs interface. The extlibs interface allows you to manage modules database assets at both the directory and file level. For details, see ["Managing Assets in the Modules Database" on page 224](#page-223-0).

Calling db.config.patch.replace.write is equivalent to calling db.config.extlibs.write and setting the path parameter to a value that conforms to the PatchBuilder convention. For example, the following call performs an installation equivalent to the above use of db.config.patch.replace.write:

```
db.config.extlibs.write({
   path: '/marklogic/patch/apply/my-lib.xqy',
  permissions: [
     {'role-name': 'app-user', capabilities: ['execute']}
  ],
   contentType: 'application/xquery',
   source: fs.createReadStream('./my-lib.xqy')
})
```
#### <span id="page-97-0"></span>**3.9.7 Uninstalling a Custom Replace Library**

To remove a module that contains custom replacement constructor functions, use db.config.patch.replace.remove. For example, the following call removes the module my-lib.xqy that was previously installed using db.config.patch.replace.write:

```
db.config.patch.replace.remove('my-lib.xqy');
```
## <span id="page-98-0"></span>**3.9.8 Example: Custom Replacement Constructors**

This example walks you through installing and using an XQuery library module that contains custom replacement constructor functions.

The example installs an XQuery library module containing 2 custom replacement constructors, named dbl and min. The dbl function creates a new node whose value is double that of the original input; it accepts no additional arguments. The min function creates a new node whose value in the minimum of the current value and the values passed in as additional arguments.

For simplicity, this example skips most of the input data validation that a production implementation should include. For example, the min function accepts JSON number nodes and XML elements as input, but it does not allow for boolean, text, or date input. Nor does min perform any validation on the additional input args.

After installing the replacement content generators, a patch is applied to double the value of oranges (from 10 to 20) and select the lowest price for pears.

Use the following procedure to set up the files used by the example:

1. Copy the following XQuery module into a file named  $my$ -1ib.xqy. This file contains the implementation of the custom replacement constructors.

```
xquery version "1.0-ml";
module namespace my-lib = "http://marklogic.com/patch/apply/my-lib";
(: Double the value of a node :)
declare function my-lib:dbl(
   $current as node()?,
   $args as item()*
) as node() *{
   if ($current/data() castable as xs:decimal)
   then
    let $new-value := xs:decimal($current) * 2
    return
      typeswitch($current)
      case number-node() (: JSON :)
        return number-node {$new-value}
     case element() (: XML :)
        return element {fn:node-name($current)} {$new-value}
       default return fn:error((), "RESTAPI-SRVEXERR",
          ("400", "Bad Request", 
             fn:concat("Not an element or number node: ",
                      xdmp:path($current))
             ))
   else fn:error((), "RESTAPI-SRVEXERR",
```

```
 ("400", "Bad Request", fn:concat("Non-decimal data: ", $current)
    ))
};
(: Find the minimum value in a sequence of value composed of :)
(: the current node and a set of input values. :)
declare function my-lib:min(
   $current as node()?,
   $args as item()*
) as node()*
{
   if ($current/data() castable as xs:decimal)
   then
     let $new-value := fn:min(($current, $args))
    return
      typeswitch($current)
     case element() (: XML :)
        return element {fn:node-name($current)} {$new-value}
       case number-node() (: JSON :)
        return number-node {$new-value}
       default return fn:error((), "RESTAPI-SRVEXERR",
         ("400", "Bad Request", 
            fn:concat("Not an element or number node: ",
                      xdmp:path($current))
            ))
   else fn:error((), "RESTAPI-SRVEXERR", ("400", "Bad Request",
     fn:concat("Non-decimal data: ", $current)))
};
```
2. Copy the following script into a file named install-udf. js. This script installs the above XQuery module. For demonstration purposes, the module is installed such that the role app-user has permission to execute the contained functions.

```
var fs = require('fs');var marklogic = require('marklogic');
var my = require('./my-connection.js');var db = marklogic.createDatabaseClient(my.connInfo);
db.config.patch.replace.write('my-lib.xqy',
   [ {'role-name': 'app-user', capabilities: ['execute']} ],
  fs.createReadStream('./my-lib.xqy')
).result(function(response) {
  console.log('Installed module ' + response.path);
}, function(error) {
  console.log(JSON.stringify(error, null, 2));
\rbrace);
```
3. Copy the following script into a file named udf.js. This script inserts a base document into the database and applies a patch that uses the  $d_{\text{b1}}$  and  $_{\text{min}}$  replacement content constructors.

```
var marklogic = require('marklogic');
var my = require('./my-connection.js');
var db = marklogic.createDatabaseClient(my.connInfo);
// (1) Insert the base document into the database
db.documents.write({
  uri: '/patch/udfs.json',
  contentType: 'application/json',
   content: {
     inventory: [
       {name: 'orange', price: 10},
       {name: 'apple', price: 15},
      {name: 'pear', price: 20}
   ] }
}).result().then(function(response) {
  // (2) Patch the document
   var pb = marklogic.patchBuilder;
   return db.documents.patch(response.documents[0].uri,
     pb.library('my-lib.xqy'),
     pb.replace('/inventory[name eq "orange"]/price', pb.apply('dbl')),
    pb.replace('/inventory[name eq "pear"]/price',
                pb.apply('min', 18, 21))
   ).result();
}).then(function(response) {
   // (3) Emit the resulting document
   return db.documents.read(response.uri).result();
\}).then(function(documents) {
   console.log(JSON.stringify(documents[0].content, null, 2));
\}, function(error) { console.log(error); throw error; });
```
Use the following procedure to run the example. This procedure installs the replacement content constructor module, inserts a base document in the database, patches the document, and displays the update document contents.

1. Install the replacement content constructor module:

```
node install-udf.js
```
2. Insert and patch a document, using the dbl and min functions.

node udf.js

You should see output similar to the following:

```
{
  "inventory": [
\{
```
}

```
 "name": "orange",
       "price": 20
     },
 {
       "name": "apple",
       "price": 15
     },
     {
       "name": "pear",
       "price": 18
     }
   ]
```
The price of oranges is doubled, from 10 to 20 by the  $ab1$  function, due to the following patch operation:

```
pb.replace('/inventory[name eq "orange"]/price', pb.apply('dbl'))
```
The value of pears is lowered from 20 to 18 by the min function, due to the following patch operation:

```
pb.replace('/inventory[name eq "pear"]/price',
            pb.apply('min', 18, 21))
```
The XPath expression used in each patch operation selects a number node (price) in the target document and the replacement content constructor functions construct a new number node:

```
typeswitch($current)
 case element() (: XML :)
    return element {fn:node-name($current)} {$new-value}
  case number-node() (: JSON :)
    return number-node {$new-value}
```
You cannot simply return the new value. You must return a complete replacement node. To learn more about the JSON document model and JSON node constructors, see Working With JSON in the *Application Developer's Guide*.

The typeswitch on the node type of  $\epsilon$  current also enables the example replacement constructors to work with XML input. Run the following script to apply an equivalent to an XML document, using the previously installed dbl and min replacement content constructors. As described in ["Patching XML Documents" on page 91,](#page-90-0) you must use a raw patch rather than a builder when working with XML documents.

```
var marklogic = require('marklogic');
var my = require('./my-connection.js');
var db = marklogic.createDatabaseClient(my.connInfo);
// (1) Insert the base document into the database
db.documents.write({
   uri: '/patch/udf.xml',
```

```
 contentType: 'application/xml',
  content:
     '<inventory>' +
       '<item>' +
         '<name>orange</name>' +
        '<price>10</price>' +
      '</item>' +
       '<item>' +
         '<name>apple</name>' +
         '<price>15</price>' +
       '</item>' +
       '<item>' +
         '<name>pear</name>' +
        '<price>20</price>' +
      '</item>' +
     '</inventory>'
}).result().then(function(response) {
  // (2) Patch the document
  return db.documents.patch(
     response.documents[0].uri, 
     '<rapi:patch xmlns:rapi="http://marklogic.com/rest-api">' +
       '<rapi:replace-library ' +
           'at="/ext/marklogic/patch/apply/my-lib.xqy" ' +
           'ns="http://marklogic.com/patch/apply/my-lib" />' +
       '<rapi:replace ' +
           'select="/inventory/item[name eq \'orange\']/price" ' +
           'apply="dbl" />' +
       '<rapi:replace ' +
           'select="/inventory/item[name eq \'pear\']/price" ' +
           'apply="min">' +
         '<rapi:value>18</rapi:value>' +
        '<rapi:value>21</rapi:value>' +
       '</rapi:replace>' +
     '</rapi:patch>'
  ).result();
}).then(function(response) {
  // (3) Emit the resulting document
  return db.documents.read(response.uri).result();
}).then(function(documents) {
  console.log(documents[0].content);
}, function(error) { console.log(error); throw error; });
```
Notice that in a raw patch, you must explicitly specify the module path and module namespace in the replace-library directive:

```
<rapi:replace-library at="/ext/marklogic/patch/apply/my-lib.xqy"
                       ns="http://marklogic.com/patch/apply/my-lib" />'
```
When you use PatchBuilder to construct a JSON patch, the call to PatchBuilder. library fills these details in for you, assuming you follow the installation path conventions described in ["Installing or Updating a Custom Replace Library" on page 97](#page-96-0).

#### <span id="page-103-0"></span>**3.9.9 Additional Operations**

The db.config.patch.replace interface offers additional methods for managing library modules containing replacement content constructor functions, including the following:

- db.config.patch.replace.read Retrieve the implementation of a replace library. This returns a module installed using db.config.patch.replace.write.
- db.config.patch.replace.list Retrieve a list of all installed replace library modules.

For details, see *Node.js Client API Reference*.

# **4.0 Querying Documents and Metadata**

This chapter covers the following topics related to querying database content and metadata using the Node.js Client API:

- [Query Interface Overview](#page-104-0)
- [Introduction to Search Concepts](#page-105-0)
- [Understanding the queryBuilder Interface](#page-109-0)
- [Searching with String Queries](#page-112-0)
- [Searching with Query By Example](#page-122-0)
- [Searching with Structured Queries](#page-127-0)
- [Searching with Combined Query](#page-137-0)
- [Querying Lexicons and Range Indexes](#page-140-0)
- [Generating Search Facets](#page-148-0)
- [Refining Query Results](#page-152-0)
- [Generating Search Term Completion Suggestions](#page-160-0)
- [Loading the Example Data](#page-166-0)

#### <span id="page-104-0"></span>**4.1 Query Interface Overview**

The Node.js Client API includes interfaces that enable you to search documents and query lexicons using a variety of query types. The following interfaces support query operations:

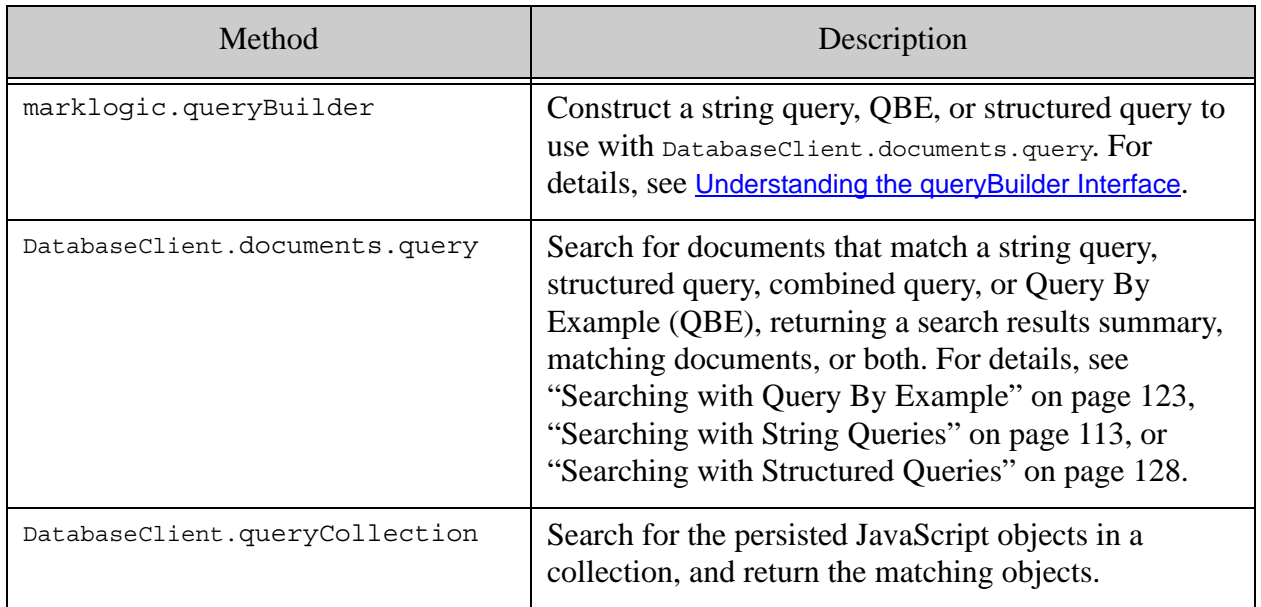

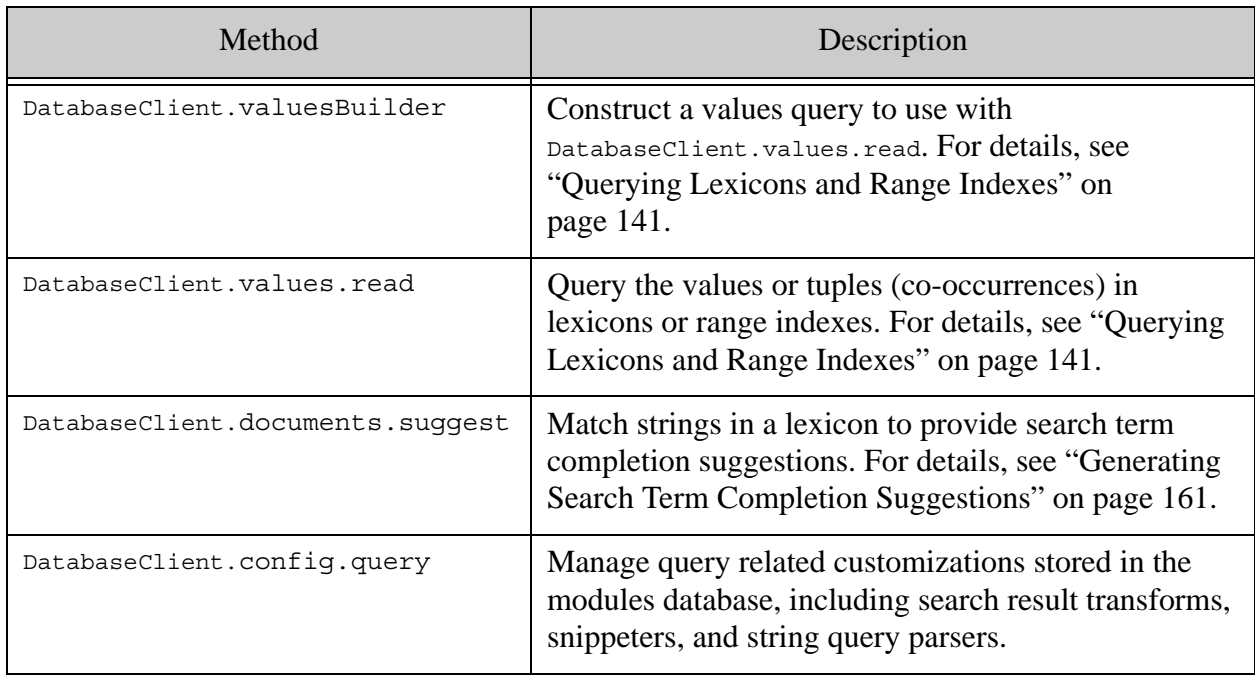

#### <span id="page-105-0"></span>**4.2 Introduction to Search Concepts**

This section provides a brief introduction to search concepts and the capabilities exposed by the Node.js Client API. Search concepts are covered in detail in the *Search Developer's Guide*.

You can query a MarkLogic Server database in two ways: by searching documents contents and metadata, or by querying value and word lexicons created from your content. This topic deals with searching content and metadata. For lexicons, see "Querying Lexicons and Range Indexes" [on page 141.](#page-140-0)

This section covers the following topics:

- [Search Overview](#page-105-1)
- **[Query Styles](#page-106-0)**
- [Types of Query](#page-107-0)
- **[Indexing](#page-109-1)**

#### <span id="page-105-1"></span>**4.2.1 Search Overview**

Performing a search consists of the following basic phases:

- 1. Build up a set of criteria that defines your desired result set
- 2. Refine the result set by defining attributes such as the number of results to return or the sort order.

3. Search the database or a lexicon.

The Node.js Client API includes the marklogic.queryBuilder interface that abstract away many of the structural details of defining and refining your query. For details, see ["Understanding the](#page-109-0)  [queryBuilder Interface" on page 110](#page-109-0). Use DatabaseClient.documents.query to execute your query operation.

MarkLogic Server supports many different kinds of search criteria, such as matching phrases, specific values, ranges of values, and geospatial regions. These and other query types are explored in ["Types of Query" on page 108](#page-107-0). You can express your search criteria using one of several query styles; for details, see ["Query Styles" on page 107.](#page-106-0)

Query result refinements include whether or not to return entire documents, content snippets, facet information, and/or aggregate results. You can also define your own snippeting algorithm or custom search result tranform. For details, see ["Refining Query Results" on page 153.](#page-152-0)

You can also analyze lexicons created from your documents using marklogic.valuesBuilder and DatabaseClient.values.read. For details, see ["Querying Lexicons and Range Indexes" on](#page-140-0)  [page 141.](#page-140-0)

#### <span id="page-106-0"></span>**4.2.2 Query Styles**

When you search document content and metadata using the Node.js Client API, you can express your search criteria using the following query styles. The syntax of each style is different, and the expressive power varies.

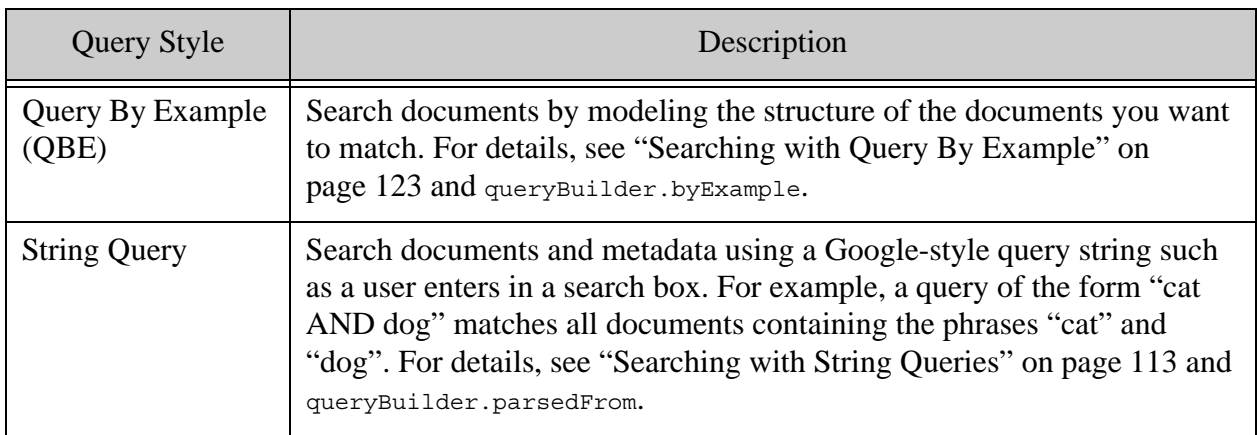

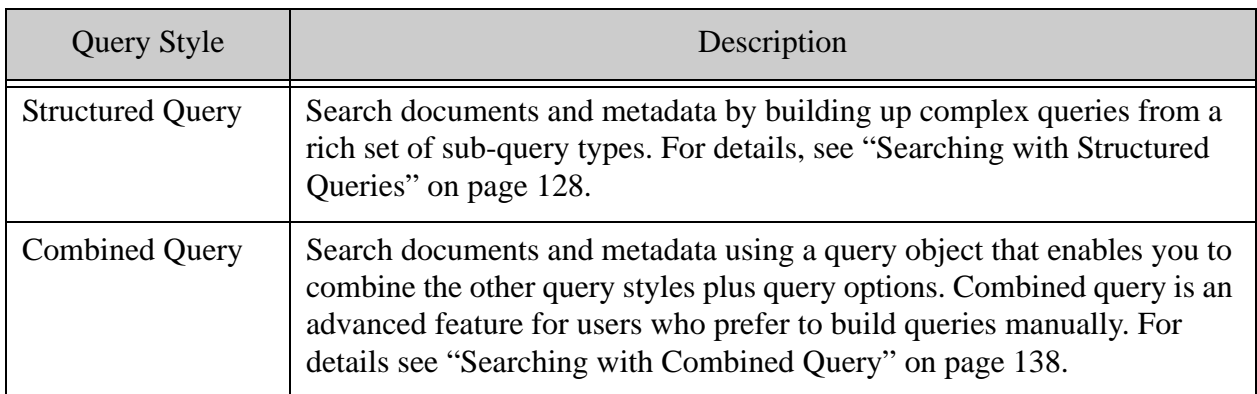

All the query styles support a rich set of search features, but generally, QBE is more expressive than string query, structured query is more expressive than QBE, and combined query is more expressive than any of the others since it is a superset. String query and QBE are designed for ease of use and cover a wide range of search needs. However, they do not provide the same level of control over the search as structured query and combined query do.

The following diagram illustrates this tradeoff, at a high level.

```
String Query Query By Example Structured Query
                            Complexity
                                                   Combined Query
```
Expressive Power

You can combine a string query and structured query criteria in a single query operation. QBE cannot be combined with the other two query styles.

For more details, see Overview of Search Features in MarkLogic Server in the *Search Developer's Guide*.

## <span id="page-107-0"></span>**4.2.3 Types of Query**

A query encapsulates your search criteria. No matter what query style you use (string, QBE, or structured), your criteria fall into one or more of the query types described in this section.

The following query types are basic search building blocks that describe the content you want to match.

- Range: Match values that satisfy a relational expression. You can express conditions such as "less than 5" or "not equal to true". A range query must be backed by a range index.
- Value: Match an entire literal value, such as a string or number, in a specific JSON property or XML element. By default, value queries use exact match semantics. For example, a search for "mark" will not match "Mark Twain".
- Word: Match a word or phrase in a specific JSON property or XML element or attribute. In contrast to a value query, a word query will match a subset of a text value and does not not use exact match semantics by default. For example, a search for "mark" will match "Mark Twain", in the specified context.
- Term: Match a word or phrase anywhere it appears. In contrast to a value query, a term query will match a subset of a text value and does not use exact match semantics by default. For example, a search for "mark" will match "Mark Twain".

Additional query types enable you to build up complex queries by combining the basic content queries with each other and with criteria that add additional constraints. The additional query types fall into the following categories.

- Logical Composers: Express logical relationships between criteria. You can build up compound logical expressions such as "*x* AND (*y* OR *z*)".
- Document Selectors: Select documents based on collection, directory, or URI. For example, you can express criteria such as "*x* only when it occurs in documents in collection *y*".
- Location Qualifiers: Further limit results based on where the match appears. For example, "*x* only when contained in JSON property *z*", or "*x* only when it occurs within *n* words of *y*", or "*x* only when it occurs in a document property".

With no additional configuration, string queries support term queries and logical composers. For example, the query string "cat AND dog" is implicitly two term queries, joined by an "and" logical composer.

However, you can easily extend the expressive power of a string query using parse bindings to enable additional query types. For example, if you use a range query binding to tie the identifier "cost" to a specific indexed JSON property, you enable string queries of the form "cost GT 10". For details, see ["Searching with String Queries" on page 113.](#page-112-0)

In a QBE, content matches are value queries by default. For example, a QBE search criteria of the form {'my-key': 'desired-value'} is implicitly a value query for the JSON property 'my-key' whose value is exactly 'desired-value'. However, the QBE syntax includes special property names that enable you to construct other types of query. For example, use  $\frac{1}{2}$  and to create a word query instead of a value query: {'my-key': {'\$word': 'desired-value'}}. For details, see ["Searching with Query By Example" on page 123](#page-122-0).

For structured query, the queryBuilder interface includes builders corresponding to all the query types. You can use these builders in combination with each other. Every queryBuilder method that return a queryBuilder. Query creates a query or sub-query that falls into one of the above query categories. For details, see ["Searching with Structured Queries" on page 128.](#page-127-0)

## <span id="page-109-0"></span>**4.2.4 Indexing**

Range queries must be backed by an index. Even queries that do not strictly require a backing index can benefit from indexing by enabling unfiltered searches; for details, see Fast Pagination and Unfiltered Searches in the *Query Performance and Tuning Guide*.

You can create range indexes using the Admin Interface, the XQuery Admin API, and the REST Management API. You can also use the Configuration Manager or REST Packaging API to copy index configurations from one database or host to another. For details, see the following references:

- Range Indexes and Lexicons in the *Administrator's Guide*
- Using the Configuration Manager in the *Administrator's Guide*
- PUT:/manage/v2/databases/{id|name}/properties in the *MarkLogic REST API Reference*
- The REST Packaging API in the *MarkLogic REST API Reference*

Use the element range index interfaces to create indexes on JSON properties. For purposes of index configuration, a JSON property is equivalent to an XML element in no namespace.

You can use the binding feature of the Node.js Client API to bind an index reference to a name that can be used in string queries. For details, see ["Using Constraints in a String Query" on](#page-115-0)  [page 116](#page-115-0) and ["Generating Search Term Completion Suggestions" on page 161](#page-160-0). Values queries on lexicons and indexes also rely on index references. For details, see ["Building an Index Reference"](#page-144-0)  [on page 145.](#page-144-0)

## **4.3 Understanding the queryBuilder Interface**

Performing a search using the marklogic.queryBuilder interface consists of the following phases:

- 1. Build up a set of search criteria, creating a query that defines your desired result set.
- 2. Refine the result set by defining attributes such as the number of results to return or the sort order.
- 3. Search the database.

The following diagram illustrates using the Node.js Client API to define and execute a search using queryBuilder and DatabaseClient.documents.query. In the diagram, "qb" represents a queryBuilder object, and "db" represents a DatabaseClient object. The functions in italics are optional.

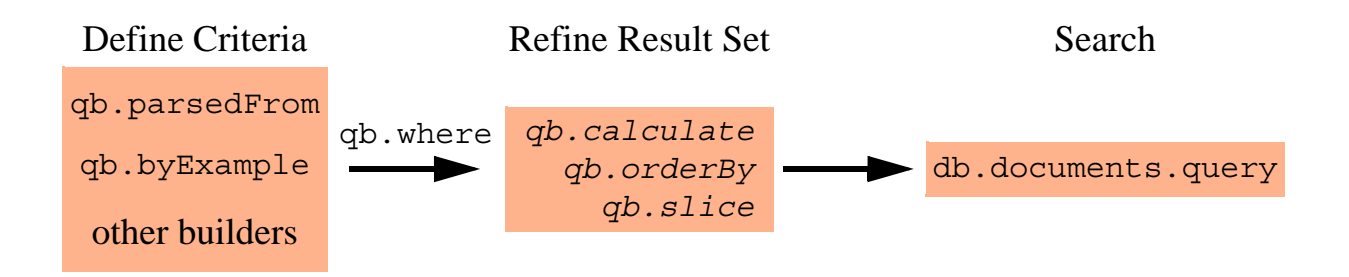

The following procedure expresses these steps in more detail:

1. Define your search criteria using string query (qb.parsedFrom), QBE (qb.byExample), or structured query (other builders, such as  $q_{\text{b}}$ , word,  $q_{\text{b}}$ , range, and  $q_{\text{b}}$ ,  $\sigma$ r). For example:

```
qb.parsedFrom("dog")
```
You can pass a string and one or more structured builders together, in which case they are AND'd together. You cannot combine a QBE with the other query types.

2. Encapsulate your criteria in a query by passing them to queryBuilder.where. This produces a queryBuilder.BuiltQuery object suitable for passing to DatabaseClient.documents.query, with or without further result set refinement.

```
qb.where(qb.parsedFrom("dog"))
```
- 3. Optionally, apply further result set refinements to your query. Any or all of the following steps can be skipped, depending on the results you want.
	- a. Use queryBuilder.slice to select a subset of documents from the result set and/or specify a server-side transformation to apply to the selected results. The default slice is the first 10 documents, with no transformations.
	- b. Use queryBuilder.orderBy to specify a sort key and/or sorting direction.
	- c. Use queryBuilder.calculate to request one or more aggregate calculations on the result set.
- 4. Optionally, use queryBuilder.withOptions to add further refinements to your search, such as specifying low level search options or a transaction id, or requesting query debugging information.
- 5. Perform the search by passing your final BuiltQuery object to the DatabaseClient.documents.query function. For example:

```
db.documents.query(qb.where(qb.parsedFrom("dog")))
```
The following table contains examples of using queryBuilder to construct an equivalent query in each of the available query styles. The queries match documents containing both the phrases "cat" and "dog". Notice that only the query building portion of the search varies based on the chosen query style.

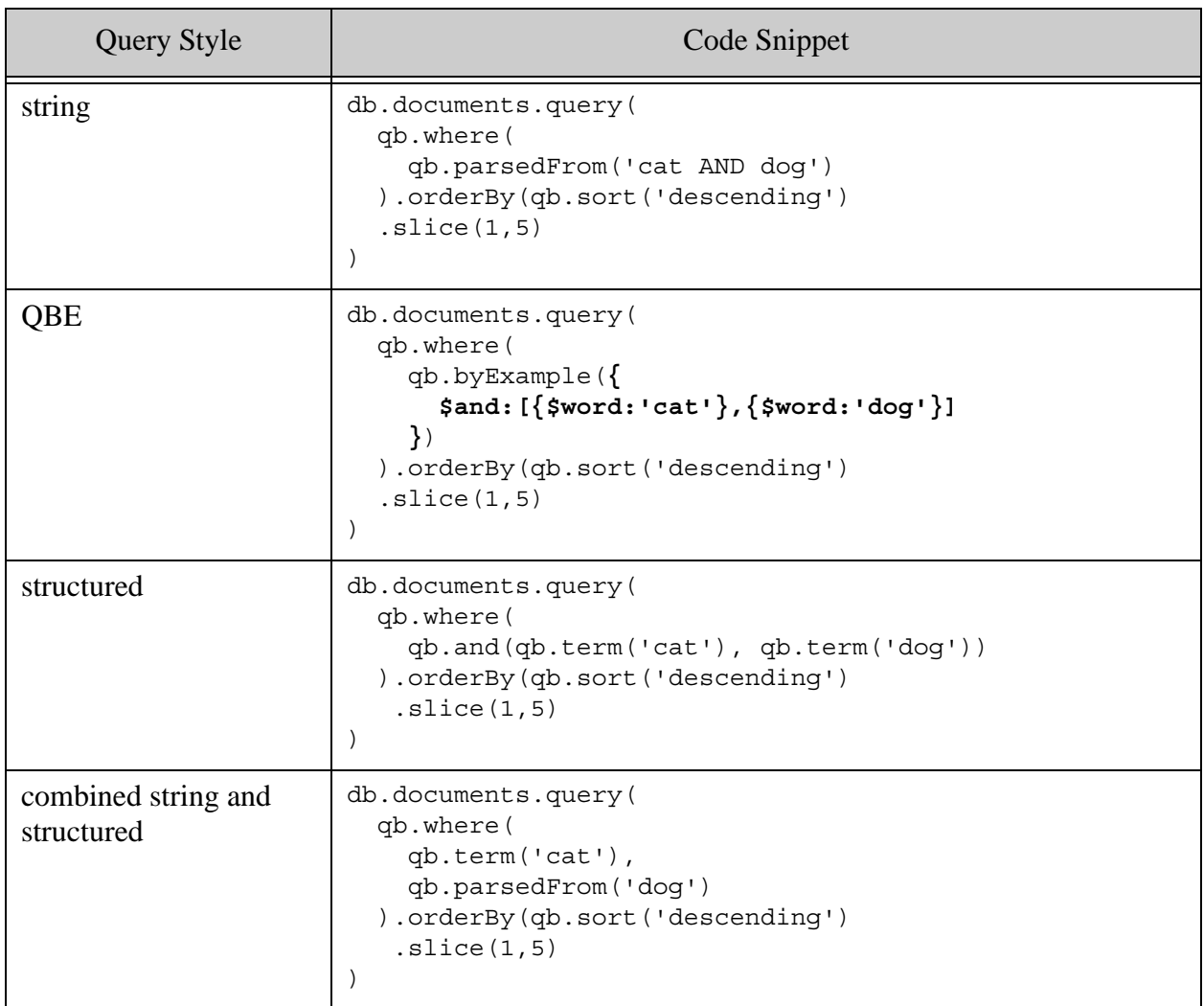

For details, see one of the following topics:

- ["Searching with String Queries" on page 113](#page-112-0)
- ["Searching with Query By Example" on page 123](#page-122-0)
- ["Searching with Structured Queries" on page 128](#page-127-0)

#### <span id="page-112-0"></span>**4.4 Searching with String Queries**

A string query is a simple, but powerful text string, usually corresponding to query text entered into your application by users via a search box. This section includes the following topics:

- [Introduction to String Query](#page-112-1)
- [Example: Basic String Query](#page-113-0)
- [Using Constraints in a String Query](#page-115-0)
- [Example: Using Constraints in a String Query](#page-116-0)
- [Using a Custom Constraint Parser](#page-118-0)
- [Example: Custom Constraint Parser](#page-119-0)
- [Additional Information](#page-122-1)

#### <span id="page-112-1"></span>**4.4.1 Introduction to String Query**

The MarkLogic Server Search API default search grammar allows you to quickly construct simple searches such as "cat", "cat AND dog", or "cat NEAR dog". Such a string query often represents query text entered into a search box by a user.

The default grammar supports operators such as AND, OR, NOT, and NEAR, plus grouping. For grammar details, see Searching Using String Queries in the *Search Developer's Guide*.

The Node.js client supports string queries through the queryBuilder.parsedFrom method. For example, to construct a query that matches documents containing the phrases "cat" and "dog", use the following queryBuilder call:

```
qb.parsedFrom('cat AND dog')
```
For details, see ["Example: Basic String Query" on page 114](#page-113-0) and the [Node.js API Reference](/jsdoc/index.html).

By default, DatabaseClient.documents.query returns an array of document descriptors, one per matched document, including the document contents. You can further refine the search in various ways, such as controlling which and how many documents, returning snippets and/or facets, and returning a result summary instead of entire documents. For details, see ["Refining Query Results"](#page-152-0)  [on page 153.](#page-152-0)

The string grammar also supports the application of search constraints to query terms. For example, you can include a term of the form *constraintName*:*value* or *constraintName relationalOp value* to limit matches to cases where the value satisfies the constraint. *ConstraintName* is the name of a constraint you configure into your query.

For example, if you define a word constraint named "location" over a JSON property of the same name, then the string query "location:oslo" only matches the term "oslo" when it occurs in the value of the location property.

Similarly, if you define a range constraint over a number-valued property, bound to the name "votes", then you can include relational expressions over the value of the property such as "votes GT 5".

The Node.js client supports constraints in string queries through parse bindings that bind a constraint definition to the name usable in a query. Use the queryBuilder.parseBindings function to define such bindings. For example:

```
qb.parsedFrom(theQueryString, qb.parseBindings(binding definitions...))
```
For details, see ["Using Constraints in a String Query" on page 116](#page-115-0) and ["Using a Custom](#page-118-0)  [Constraint Parser" on page 119](#page-118-0).

# <span id="page-113-0"></span>**4.4.2 Example: Basic String Query**

The following example script assumes the database is seeded with data ["Loading the Example](#page-166-0)  [Data" on page 167](#page-166-0). The script searches for all documents containing the phrase "oslo".

```
var marklogic = require('marklogic');
var my = require('./my-connection.js');
var db = marklogic.createDatabaseClient(my.connInfo);
var qb = marklogic.queryBuilder;
db.documents.query(
     qb.where(qb.parsedFrom('oslo'))
).result( function(results) {
   console.log(JSON.stringify(results, null, 2));
});
```
The search returns an array of document descriptors, one descriptor per matching document. Each descriptor includes the document contents.

For example, if the file string-search.js contains the above script, then the following command produces the results below. The search matches two documents, corresponding to contributors located in Oslo, Norway.

```
$ node string-search.js
[
   {
     "uri": "/contributors/contrib1.json",
     "category": "content",
     "format": "json",
     "contentType": "application/json",
     "contentLength": "230",
     "content": {
       "Contributor": {
         "userName": "souser10002@email.com",
         "reputation": 446,
         "displayName": "Lars Fosdal",
         "originalId": "10002",
```

```
 "location": "Oslo, Norway",
         "aboutMe": "Software Developer since 1987, mainly using 
Delphi.",
         "id": "sou10002"
       }
     }
   },
 {
     "uri": "/contributors/contrib2.json",
     "category": "content",
     "format": "json",
     "contentType": "application/json",
     "contentLength": "202",
     "content": {
       "Contributor": {
         "userName": "souser1000634@email.com",
         "reputation": 272,
         "displayName": "petrumo",
         "originalId": "1000634",
         "location": "Oslo, Norway",
         "aboutMe": "Developer at AspiroTV",
         "id": "sou1000634"
       }
     }
   }
]
```
To return a search summary instead of the document contents, use queryBuilder.withOptions to set categories to 'none'. For example:

```
db.documents.query(
    qb.where(qb.parsedFrom('oslo')).withOptions({categories: 'none'})
)
```
Now, the result is a search summary that includes a count of the number of matches (2), and snippets of the matching text in each document:

```
[{
   "snippet-format": "snippet",
  "total": 2,
  "start": 1,
  "page-length": 10,
  "results": [...snippets here...],
  "qtext": "oslo",
  "metrics": {
    "query-resolution-time": "PT0.005347S",
    "facet-resolution-time": "PT0.000067S",
    "snippet-resolution-time": "PT0.001523S",
     "total-time": "PT0.007753S"
  }]
```
You can also refine your results in other ways. For details, see ["Refining Query Results" on](#page-152-0)  [page 153.](#page-152-0)

## <span id="page-115-0"></span>**4.4.3 Using Constraints in a String Query**

The string query interfaces enable you to create parse bindings that define how to interpret parts of the query. You can define a binding between a name and a search constraint so that when a query term is prefixed by the bound name, the associated constraint is applied to search for that term. You can create parse bindings on word, value, range, collection, and scope constraints.

For example, you can define a binding between the name "rep" and a constraint that limits the search to matching values in a JSON property named "reputation". Then, if a string query includes a term of the form rep:*value*, the constraint is applied to the search for the value. Thus, the following term mean "find all occurrences of the reputation property where the value is 120":

rep:120

For details, see Using Relational Operators on Constraints in the *Search Developer's Guide*.

**Note:** Range constraints, such as the contraint on reputation used here, must be backed by a corresponding range index. For details, see ["Indexing" on page 110](#page-109-0).

Follow these steps to create and apply parse bindings. For a complete example, see ["Example:](#page-116-0)  [Using Constraints in a String Query" on page 117](#page-116-0).

1. Create a binding name specification by calling queryBuilder.bind or queryBuilder.bindDefault. For example, the following call creates a bind name specification for the name "rep":

qb.bind('rep')

2. Create a binding between the name (or default) and a constraint by calling one of the queryBuilder binding builder methods (collection, range, scope, value, or word) and passing in the binding name specification. For example, the following call creates a binding between the name 'rep' and a value constraint on the JSON property name 'reputation'.

qb.value('reputation', qb.bind('rep'))

3. Bundle your bindings into a queryBuilder. ParseBindings object using queryBuilder.parseBindings. For example:

```
qb.parseBindings(
   qb.value('reputation', qb.bind('rep')), ...more bindings..
\lambda
```
4. Pass the parse bindings as the second parameter of queryBuilder.parsedFrom to apply them to a specific query. For example:

```
qb.parsedFrom('rep:120',
   qb.parseBindings(
     qb.value('reputation', qb.bind('rep')), ...more bindings..
   )
)
```
You can also create a binding that defines the behavior when the query string is empty, using queryBuilder.bindEmptyAs. You can elect to return all results or none. The default is none. Note that because a query without a slice specifier returns matching documents, setting the empty query binding to all-results can cause an empty query to retrieve all documents in the database.

The following example returns all search results because the query text is an empty string and empty query binding specifies all-results. Calling queryBuilder.slice ensures the query will return at most 5 documents.

```
db.documents.query( qb.where(
   qb.parsedFrom('',
     qb.parseBindings(
       qb.bindEmptyAs('all-results')
   ))
)).slice(1,5)
```
## <span id="page-116-0"></span>**4.4.4 Example: Using Constraints in a String Query**

This example defines some custom parse binding rules and applies them to a string query based search. The example illustrates the capability described in ["Using Constraints in a String Query"](#page-115-0)  [on page 116](#page-115-0).

The example uses data derived from the marklogic-samplestack application. The seed data includes "contributor" JSON documents of the following form:

```
{ "com.marklogic.samplestack.domain.Contributor": {
     "userName": string,
     "reputation": number,
     "displayName": string,
     "originalId": string,
     "location": string,
     "aboutMe": string,
     "id": string
} }
```
The example script applies the following parse bindings to the search:

• The term "rep" corresponds to the value of the reputation JSON property. It is bound to a range constraint, so it can be used with relational expressions such as "rep  $> 100$ ". This constraint is expressed by the following binding definition:

```
qb.range('reputation', qb.datatype('int'), qb.bind('rep'))
```
• Bare terms that are not covered by another constraint are constrained to match a word query on the  $a$ boutMe JSON property. This constraint is expressed by the following binding definition:

```
qb.word('aboutMe', qb.bindDefault())
```
The database configuration includes an element range index on the reputation JSON property with scalar type "int". This index is required to support the range constraint on reputation.

This combination of bindings and configuration causes the following query text to match documents where "marklogic" occurs in the "aboutMe" property. The term "marklogic" is a bare term because it is not qualified by a constraint name.

```
"marklogic"
```
The following query text matches documents where the value of the "reputation" property is greater than 50:

marklogic AND rep GT 50

You can use these clauses together to match all documents in which the  $\alpha$  about Me property contains "marklogic" and the reputation property is greater than 50:

marklogic AND rep GT 50

Without the bindings, the above query matches documents that contain the phrase "marklogic" anywhere, and the sub-expression "rep GT 50" is meaningless because it compares the word "rep" to "50".

The following script creates the binding and applies them to the search text shown above.

```
var marklogic = require('marklogic');
var my = require('./my-connection.js');
var db = marklogic.createDatabaseClient(my.connInfo);
var qb = marklogic.queryBuilder;
db.documents.query( qb.where(
   qb.parsedFrom('marklogic AND rep GT 50',
    qb.parseBindings(
      qb.word('aboutMe', qb.bindDefault()),
       qb.range('reputation', qb.datatype('int'), qb.bind('rep'))
   ))
)).result(function (documents) {
   console.log(JSON.stringify(documents[0].content, null, 2));
}, function(error) {
  console.log(JSON.stringify(error, null, 2));
});
```
When run against the marklogic-samplestack seed data, the query matches a single contributor and produces output similar to the following:

```
{
   "Contributor": {
    "userName": "souser1601813@email.com",
     "reputation": 91,
     "displayName": "grechaw",
     "originalId": "1601813",
     "location": "Occidental, CA",
     "aboutMe": "XML (XQuery, Java, XML database) software engineer at 
MarkLogic. Hardcore accordion player.",
     "id": "sou1601813"
   }
}
```
# <span id="page-118-0"></span>**4.4.5 Using a Custom Constraint Parser**

Support for binding word, value, range, collection, and scope constraint parsing is built into the API. If these constraint types do not meet the needs of your application, you can create a binding to a custom constraint parser. Implement the parser as described in Creating a Custom Constraint in the *Search Developer's Guide*.

To apply a custom constraint parser to a string query with the Node.js Client, follow these steps:

- 1. Create an XQuery module that implements your custom constraint parser. Use the parser interface for structured queries. For details, see **Implementing a Structured Query parse** Function in the *Search Developer's Guide*. You must following the naming conventions described below.
- 2. Install your parser XQuery library module in the modules database associated with your REST API instance using DatabaseClient.config.query.custom.write. For details, see ["Example: Custom Constraint Parser" on page 120](#page-119-0).
- 3. Use queryBuilder.parseFunction to create a parse binding between a constraint name and your custom parser.

The Node.js Client API imposes the following naming conventions on your custom constraint implementation:

- Your parse function must be named parse.
- Your start and finish facet functions, if present, must be called start-facet and finish-facet, respectively.
- Your module namespace must be http://marklogic.com/query/custom/*yourModuleName*, where *yourModuleName* is a name of your choosing.

## <span id="page-119-0"></span>**4.4.6 Example: Custom Constraint Parser**

This example demonstrates implementing, installing, and using a custom constraint parser with the Node.js Client API. For details, see ["Using a Custom Constraint Parser" on page 119.](#page-118-0)

This example is based on the marklogic-samplestack seed data. The data includes contributor documents, installed in the database directory /contributors/, and question documents, installed in the database directory /questions/.

The example constraint enables constraining a search to either the contributor or question category by including a term of the form  $cat:cc$  or  $cat:q$  in your query text. The name "cat" is bound to the custom contraint using the queryBuilder parse bindings. The constraint parser defines the values "c" and "q" as corresponding to contributor and question data, respectively.

The example walks through the following steps:

- [Implementing the Constraint Parser](#page-119-1)
- [Installing the Constraint Parser](#page-120-0)
- [Using the Custom Constraint in a String Query](#page-120-1)

## <span id="page-119-1"></span>**4.4.6.1 Implementing the Constraint Parser**

The following XQuery module implements the constraint parser. No facet handling functions are provided. The parser generates a directory-query based on the caller-supplied category name. The module maintains a mapping between the category names that can appear in query text and the corresponding database directory in the categories variable.

```
xquery version "1.0-ml";
module namespace my = "http://marklogic.com/query/custom/ss-cat";
import module namespace search =
   "http://marklogic.com/appservices/search"
   at "/MarkLogic/appservices/search/search.xqy";
(: The category name to directory name mapping:)
declare variable $my:categories := 
   map:new((
    map:entry("c", "/contributors/"),
     map:entry("q", "/questions/")
   ));
(: parser implementation :)
declare function my:parse(
   $query-elem as element(),
   $options as element(search:options)
) as schema-element(cts:query)
{
let $query :=
   <root>{
```

```
 let $cat := $query-elem/search:text/text()
     let $dir := 
       if (map:contains($my:categories, $cat))
       then map:get($my:categories, $cat)[1]
       else "/"
    return cts:directory-query($dir, "infinity")
  \} </root>/*
return
(: add qtextconst attribute so that search:unparse will work -
    required for some search library functions :)
element { fn:node-name($query) }
   { attribute qtextconst {
       fn:concat(
         $query-elem/search:constraint-name, ":",
         $query-elem/search:text/text()) },
     $query/@*,
     $query/node()}
};
```
#### <span id="page-120-0"></span>**4.4.6.2 Installing the Constraint Parser**

The following script installs the constraint parser module in the modules database, assuming the implementation is saved to a file named  $ss$ -cat.xqy. Installation is performed by calling DatabaseClient.config.query.custom.write. The module name passed as the first parameter must have the same basename as the module name in your module namespace declaration  $(ss-cat).$ 

```
var fs = require('fs');var marklogic = require('marklogic');
var my = require('./my-connection.is');var db = marklogic.createDatabaseClient(my.connInfo);
db.config.query.custom.write(
   'ss-cat.xqy',
   [ {'role-name': 'app-user', capabilities: ['execute']} ],
   fs.createReadStream('./ss-cat.xqy')
).result(function(response) {
   console.log('Installed module ' + response.path);
}, function(error) {
  console.log(JSON.stringify(error, null, 2));
});
```
If you save the script to a file named install-parser.js, then running the script should produce results similar to the following:

\$ node install-parser.sj Installed module /marklogic/query/custom/ss-cat.xqy

# <span id="page-120-1"></span>**4.4.6.3 Using the Custom Constraint in a String Query**

To use this constraint, include a parse binding created by queryBuilder.parseFunction in your query. The first parameter must match the module name used when installing the implementation. For example, the following call binds the name "cat" to the custom constraint parser installed above, enable queries to include terms of the form "cat:c" or "cat:q".

```
qb.parseFunction('ss-cat.xqy', qb.bind('cat'))
```
Note that the module name ( $ss$ -cat.xqy) is the same as the module name passed as the first parameter to config.query.custom.write.

The following script uses the custom constraint to search for occurrences of "marklogic" in documents in the contributors category ("cat:c") by specifying query text of the form "marklogic AND cat:c".

```
var marklogic = require('marklogic');
var my = require('./my-connection.js');
var db = marklogic.createDatabaseClient(my.connInfo);
var qb = marklogic.queryBuilder;
db.documents.query( qb.where(
   qb.parsedFrom('marklogic AND cat:c',
     qb.parseBindings(
       qb.parseFunction('ss-cat.xqy', qb.bind('cat'))
   ))
)).result(function (documents) {
   for (var i in documents)
     console.log(JSON.stringify(documents[i].content, null, 2));
}, function(error) {
   console.log(JSON.stringify(error, null, 2));
});
```
If you save the script to a file named ss-cat.js and run it, the search returns two contributor documents:

```
$ node ss-cat.js
{
   "Contributor": {
     "userName": "souser1248651@email.com",
     "reputation": 1,
     "displayName": "Nullable",
     "originalId": "1248651",
     "location": "Ogden, UT",
     "aboutMe": "...My current work includes work with MarkLogic
        Application Server (Using XML, Xquery, and Xpath), WPF/C#, 
        and Android Development (Using Java)...",
     "id": "sou1248651"
   }
}
{
   "Contributor": {
     "userName": "souser1601813@email.com",
     "reputation": 91,
     "displayName": "grechaw",
```

```
 "originalId": "1601813",
     "location": "Occidental, CA",
     "aboutMe": "XML (XQuery, Java, XML database) software engineer 
        at MarkLogic. Hardcore accordion player.",
     "id": "sou1601813"
  }
}
```
If you remove the "cat:c" term so that the query text is just "marklogic", the search returns an additional question document.

For more details and examples, see Creating a Custom Constraint in the *Search Developer's Guide*.

#### <span id="page-122-1"></span>**4.4.7 Additional Information**

For additional information on creating and using custom constraints, see the following resources:

- The following functions in the Node is API Reference:
	- queryBuilder.parsedFrom
	- queryBuilder.parseBindings
	- queryBuilder.parseFunction
	- queryBuilder.binding
	- any of the query builders that accept a queryBuilder. BindingParam argument, such as queryBuilder.collection, queryBuilder.range, queryBuilder.scope, queryBuilder.value, and queryBuilder.word
- Searching Using String Queries in the *Search Developer's Guide*
- Creating a Custom Constraint in the *Search Developer's Guide*
- Constraint Options in the *Search Developer's Guide*

#### <span id="page-122-0"></span>**4.5 Searching with Query By Example**

This section covers the following topics related to searching JSON documents using Query By Example (QBE).

- [Introduction to QBE](#page-122-2)
- [Creating a QBE with queryBuilder](#page-123-0)
- [Querying XML Content With QBE](#page-125-0)
- [Additional Information](#page-126-0)

#### <span id="page-122-2"></span>**4.5.1 Introduction to QBE**

A Query By Example enables rapid prototyping of queries for "documents that look like this" using search criteria that resemble the structure of documents in your database.

For example, if your documents include an author property, then the following raw QBE matches documents with an author value of "Mark Twain".

```
\{ $query: \{ author: "Mark Twain" \} }
```
Use queryBuilder.byExample to construct a QBE with the Node.js Client API. When working with JSON content, this interfaces accepts individual search criteria modeled on the content ({ author: "Mark Twain" } ) or an entire  $\frac{1}{2}$  squery object as input. For example:

```
db.documents.query( qb.where(
   qb.byExample( {author: 'Mark Twain'} ))
)
```
When searching XML, you can pass in a serialized XML QBE. For details, see ["Querying XML](#page-125-0)  [Content With QBE" on page 126](#page-125-0).

The subset of the MarkLogic Server Search API exposed by QBE includes value queries, range queries, and word queries. QBE also supports logical and relational operators on values, such as AND, OR, NOT, greater than, less than, and equality tests.

You can only use QBE and the Node.js API to query document content. Metadata search is not supported. Also, you cannot search on fields. To query metadata or search over fields, use the other queryBuilder builder functions, such as queryBuilder.collection, queryBuilder.property, or queryBuilder.field.

This guide provides only a brief introduction to QBE. For details, see Searching Using Query By Example in *Search Developer's Guide*.

## <span id="page-123-0"></span>**4.5.2 Creating a QBE with queryBuilder**

To create a QBE, call queryBuilder.byExample and pass in one or more search criteria parameters. When working with XML documents, you can also pass in a fully formed QBE; for details, see ["Querying XML Content With QBE" on page 126.](#page-125-0)

For example, the documents created by ["Loading the Example Data" on page 167](#page-166-0) include a location property. Running the following script against this data enables you to search for all contributors from Oslo, Norway.

```
var marklogic = require('marklogic');
var my = require('./my-connection.is');var db = marklogic.createDatabaseClient(my.connInfo);
var qb = marklogic.queryBuilder;
db.documents.query(
    qb.where(qb.byExample( {location: 'Oslo, Norway'} ))
).result( function(results) {
  console.log(JSON.stringify(results, null, 2));
});
```
The search criteria passed to qb.byExample match only those documents that contain a location property with a value of 'Oslo, Norway'. A QBE criteria of the form{*propertyName*: *value*} is a value query, so the value must exactly match 'Oslo, Norway'.

You can construct other query types that model your documents, including word queries and range queries. For example, you can relax the above constraint to be tolerant of variations on the location value by using a word query. You can also add a criteria that only matches contributors with a reputation value greater than 400. The following table describes the QBE criteria you can use to realize this search:

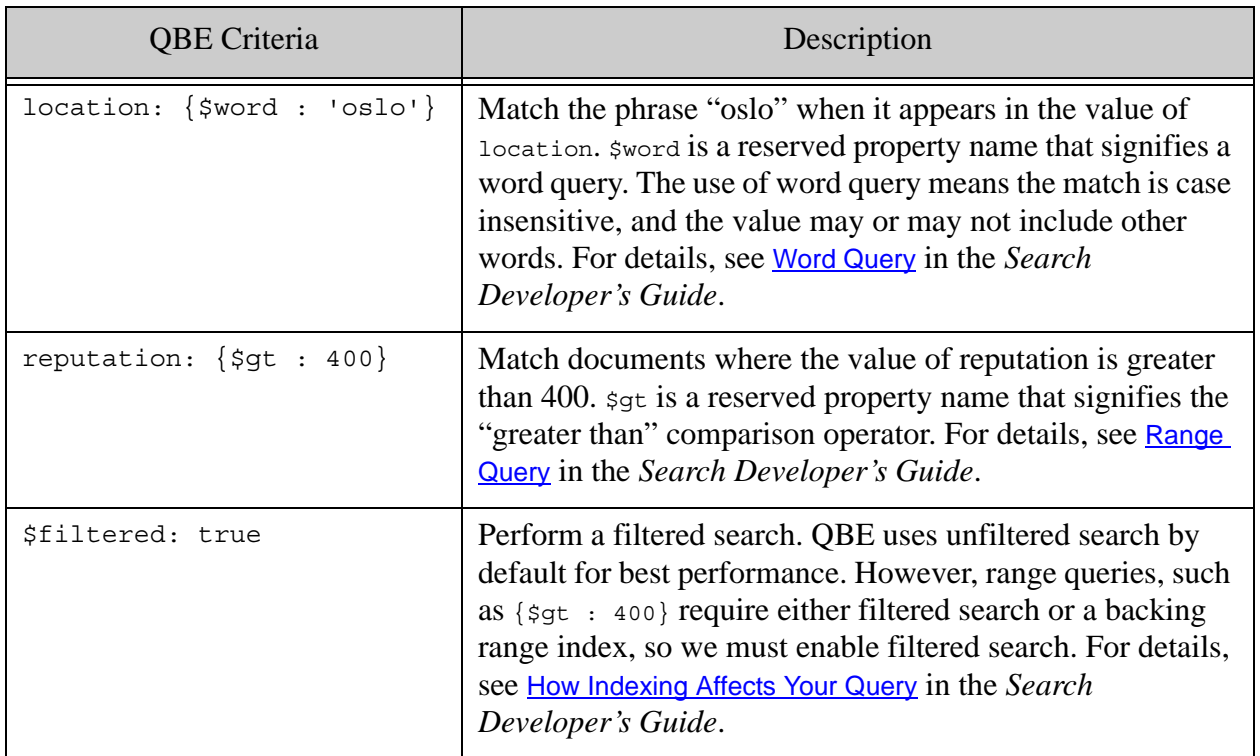

The following script combines these criteria into a single QBE:

```
var marklogic = require('marklogic');
var my = require('./my-connection.js');
var db = marklogic.createDatabaseClient(my.connInfo);
var qb = marklogic.queryBuilder;
db.documents.query( qb.where(
   qb.byExample( {
     location: {$word : 'oslo'},
     reputation: {$gt : 400},
     $filtered: true
   }))
).result( function(results) {
   console.log(JSON.stringify(results, null, 2));
```

```
}, function(error) {
 console.log(JSON.stringify(error, null, 2));
});
```
You can pass criteria into  $b_1b_2$  as individual objects or an array of objects. For example, the following calls are equivalent to the byExample call above:

```
// criteria as individual objects
qb.byExample(
   {location: {$word : 'oslo'}},
  {reputation: {math>\xi gt : 400}},
   {$filtered: true}
\lambda// criteria as an array of objects
qb.byExample([
  \{location: \{\$word : 'oslo' \}\},{reputation: {math>\xi gt : 400}},
   {$filtered: true}
])
```
The inputs to queryBuilder.byExample in these examples correspond to search criteria in the \$query portion of a raw QBE; for details, see Constructing a QBE with the Node.js QueryBuilder in the *Search Developer's Guide*.

You can also pass the raw  $\frac{1}{2}$  category portion of a QBE to queryBuilder.byExample by supplying an object that has a squery property. For example:

```
// raw QBE $query
qb.byExample(
   { $query: {
       location: {$word : 'oslo'},
      reputation: \{\text{Sgt} : 400\},\ $filtered: true
   }}
)
```
## <span id="page-125-0"></span>**4.5.3 Querying XML Content With QBE**

Pass JavaScript query criteria to queryBuilder.byExample, as described in "Creating a QBE with [queryBuilder" on page 124](#page-123-0), implicitly creates JSON QBE, which only matches JSON content. By default, a QBE only matches documents with the same content type as the QBE. That is, a QBE expressed in JSON matches JSON documents, and a QBE expressed in XML matches XML documents. You can still search XML content by either using a serialized XML QBE or by setting the \$format QBE property to 'xml'.

To use a QBE to search XML content, use one of the following techniques:

• Pass a serialized XML QBE as input to queryBuilder.byExample. If your query relies on XML namespaces, you must use this technique. For example:

```
qb.byExample(
   '<q:qbe xmlns:q="http://marklogic.com/appservices/querybyexample">'+
     '<q:query>' +
       '<my:contributor xmlns:my="http://marklogic.com/example">' +
         '<my:location><q:word>oslo</q:word></my:location>' +
       '</my:contributor>' +
       '<my:contributor xmlns:my="http://marklogic.com/example">' +
         '<my:reputation><q:gt>400</q:gt></my:reputation>' +
       '</my:contributor>' +
     '<q:filtered>true</q:filtered>' +
    '</q:query>' +
   '</q:qbe>'
)
```
• Pass a JavaScript object to queryBuilder.byExample that represents a fully formed QBE that includes a  $\frac{1}{2}$  property with the value 'xml'. You can only use this technique when working with XML content that is in no namespace. For example:

```
qb.byExample({
   $query: {
     location: {$word : 'oslo'},
     reputation: {$gt : 400},
     $filtered: true
   },
   $format: 'xml'
})
```
In both cases, the data passed in to queryBuilder.byExample must be a fully formed OBE (albeit a serialized one, in the XML case), not just the query criteria as when searching JSON documents. For syntax, see Searching Using Query By Example in the *Search Developer's Guide*.

As with any search that matches XML, the XML content returned by the search is serialized and returned as a string.

## <span id="page-126-0"></span>**4.5.4 Additional Information**

For additional information on constructing and using QBE, see the following resources:

- queryBuilder.byExample in the [Node.js API Reference](/jsdoc/index.html)
- Searching Using Query By Example in the *Search Developer's Guide*

## <span id="page-127-0"></span>**4.6 Searching with Structured Queries**

The queryBuilder functions that return a queryBuilder.Query construct sub-queries of a *structured query*. A structured query is an abstract syntax tree representation of a search expression. Use a structured query when the expressiveness of string query or QBE is not sufficient, or when you need to intercept a query and augment or modify it. For details, see Structured Query Overview in the *Search Developer's Guide*.

- [Basic Usage](#page-127-1)
- **[Example: Using Structured Query](#page-127-2)**
- [Builder Methods Taxonomy Reference](#page-129-0)
- **[Query Parameter Helper Functions](#page-134-0)**
- [Search Result Refiners](#page-136-0)

#### <span id="page-127-1"></span>**4.6.1 Basic Usage**

When you pass one or more queryBuilder. query objects to a function that creates a queryBuilder.BuiltQuery, such as queryBuilder.where, the queries are used to build a structured query. A structured query is an abstract syntax tree representation of a search expression. Use a structured query when the expressiveness of string query or QBE is not sufficient, or when you need to intercept a query and augment or modify it. For details, see **Structured Query Overview** in the *Search Developer's Guide*.

Structured queries are composed of one or more search criteria that you create using the builder methods of queryBuilder. For a taxonomy of builders and examples of each, see ["Builder](#page-129-0)  [Methods Taxonomy Reference" on page 130.](#page-129-0)

For example, the following code snippet sends your query to MarkLogic Server as a structured query. The query matches documents in the database directory "/contributors/" that also contain the term "marklogic".

```
db.documents.query( 
   qb.where(
     qb.and(qb.directory("/contributors/", 
            qb.term("marklogic"))
))
```
Use the queryBuilder result refinement methods to tailor your results, just as you do when searching with a string query or QBE. For details, see ["Search Result Refiners" on page 137.](#page-136-0)

## <span id="page-127-2"></span>**4.6.2 Example: Using Structured Query**

The following example relies on the sample data from ["Loading the Example Data" on page 167](#page-166-0).

This example demonstrates some of the ways you can use the structured query builders to create complex queries.

The following example finds documents in the /contributors/ database directory that contain the term "marklogic". By default, the query returns the matching documents.

```
var marklogic = require('marklogic');
var my = require('./my-connection.js');
var db = marklogic.createDatabaseClient(my.connInfo);
var qb = marklogic.queryBuilder;
db.documents.query(
   qb.where(
     qb.and(
       qb.directory('/contributors/'), 
       qb.term('marklogic')
     )
   )
).result( function(results) {
   console.log(JSON.stringify(results, null, 2));
});
```
The query returns an array of document descriptors, one for each matching document. The sample data contains 2 documents that match, /contributors/contrib3.json and /contributors/contrib4.json, so you should see output similar to the following. The content property of the document descriptor contains the contents of the matching document.

```
\mathbb{I} {
     "uri": "/contributors/contrib3.json",
     "category": "content",
     "format": "json",
     "contentType": "application/json",
     "contentLength": "323",
     "content": {
       "Contributor": {
         "userName": "souser1248651@email.com",
         "reputation": 1,
         "displayName": "Nullable",
         "originalId": "1248651",
         "location": "Ogden, UT",
         "aboutMe": "...My current work includes work with MarkLogic 
           Application Server (Using XML, Xquery, and Xpath), WPF/C#, 
           and Android Development (Using Java)...",
         "id": "sou1248651"
 }
     }
   },
 {
     "uri": "/contributors/contrib4.json",
     "category": "content",
     "format": "json",
     "contentType": "application/json",
     "contentLength": "273",
```

```
 "content": {
       "Contributor": {
         "userName": "souser1601813@email.com",
         "reputation": 91,
         "displayName": "grechaw",
         "originalId": "1601813",
         "location": "Occidental, CA",
         "aboutMe": "XML (XQuery, Java, XML database) software 
            engineer at MarkLogic. Hardcore accordion player.",
         "id": "sou1601813"
       }
     }
   }
]
```
You can optionally remove the call to queryBuilder. and because queryBuilder. where implicitly ANDs together the queries passed to it. For example, you can rewrite the original query as follows and get the same results:

```
db.documents.query(
   qb.where(
    qb.directory('/contributors/'), 
     qb.term('marklogic')
   )
```
You can also combine a string query with one or more structured query builder results. For example, you could further limit the results to documents that also contain "java" by adding qb.parsedFrom('java') to the query list passed to qb.where. The string query is implicitly AND'd with the other query terms. If you change the query to the following, the result set contains only /contributors/contrib3.json.

```
db.documents.query(
   qb.where(
    qb.directory('/contributors/'), 
    qb.term('marklogic'),
     qb.parsedFrom('java')
   )
```
The queryBuilder interface includes helper functions that make it easy to construct more complex query components, such as index references. For details, see ["Query Parameter Helper Functions"](#page-134-0)  [on page 135.](#page-134-0)

As with the other query types, you can refine your result set using queryBuilder. slice and queryBuilder.withOptions. For details, see ["Refining Query Results" on page 153](#page-152-0).

#### <span id="page-129-0"></span>**4.6.3 Builder Methods Taxonomy Reference**

Structured query explicitly exposes all the query types described in ["Types of Query" on page 108](#page-107-0) through builder methods. This section is a quick reference for locating the builders you need, based on this categorization.

- **[Basic Content Queries](#page-130-0)**
- **[Logical Composers](#page-132-0)**
- [Location Qualifiers](#page-132-1)
- [Document Selectors](#page-134-1)

You can use most query types in combination with each other, as indicated by the parameters accepted by the builder functions. For details, see the queryBuilder interface in the [Node.js API](/jsdoc/index.html)  [Reference](/jsdoc/index.html).

The queryBuilder interface enables you to build complex structured queries without knowing the underlying structural details of the query. Cross-references into the structured query Syntax Reference in the *Search Developer's Guide* are included here if you require further details about the components of a specific query type.

## <span id="page-130-0"></span>**4.6.3.1 Basic Content Queries**

Basic content queries express search criteria about your content, such as "JSON property A contains value B" or "any document containing the phrase 'dog'". These queries function as "leaves" in the structure of a complex, compound query because they never contain sub-queries.

The following table lists the Node.js builder methods that create basic content queries. A link to the corresponding raw JSON structured query type is provided in case you need more detail about a particular aspect of a query. You do not need to construct the raw query; the Node.js API does this for you.

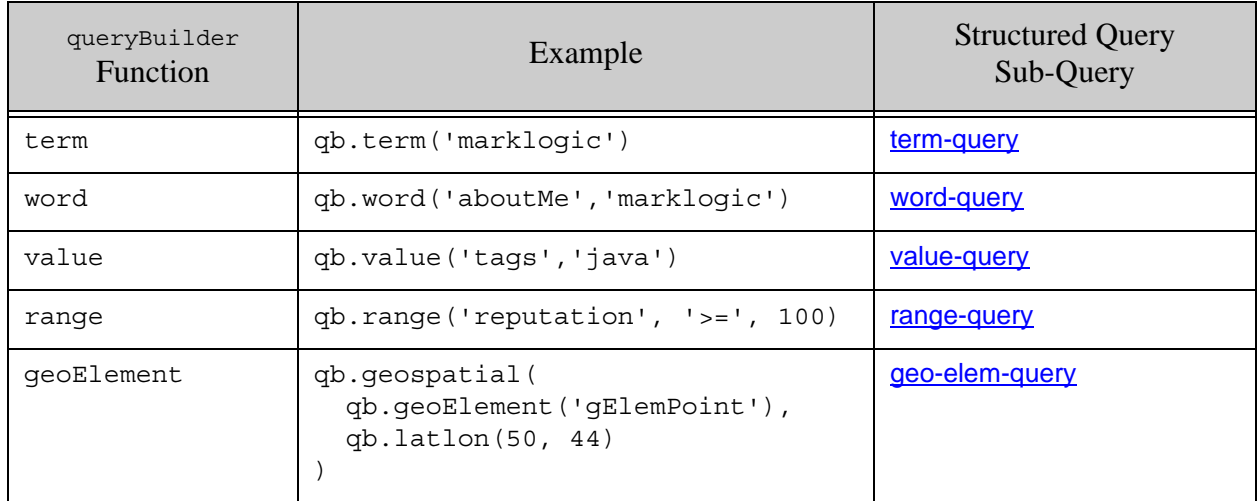

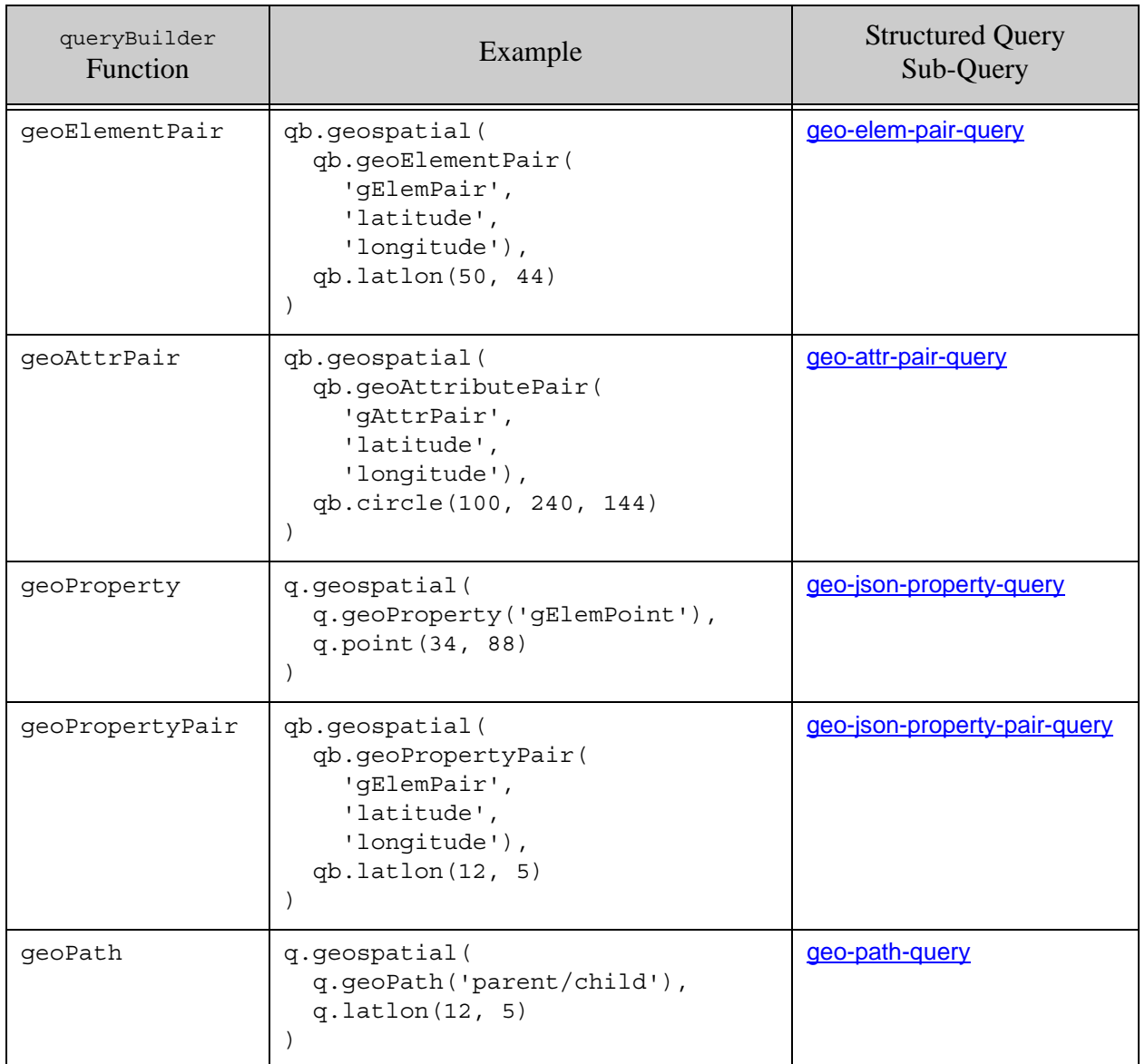

## <span id="page-132-0"></span>**4.6.3.2 Logical Composers**

Logical composers are queries that join one or more sub-queries into a logical expression. For example, "documents which match both query1 and query2" or "documents which match either query1 or query2 or query3".

The following table lists the Node.js builder methods for logical composers. A link to the corresponding raw JSON structured query type is provided in case you need more detail about a particular aspect of a query. You do not need to construct the raw query; the Node.js API does this for you.

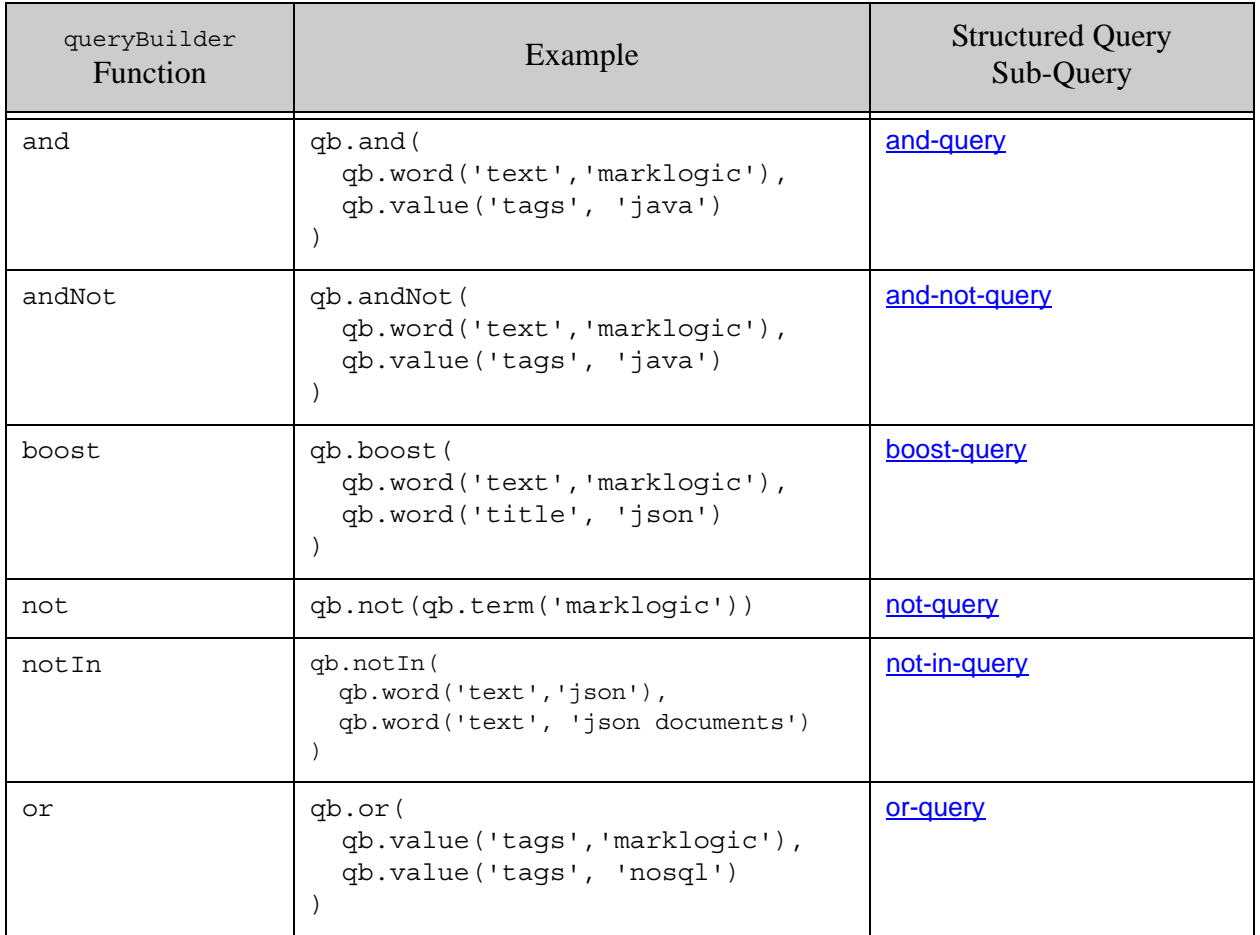

## <span id="page-132-1"></span>**4.6.3.3 Location Qualifiers**

Location qualifiers are queries that limit results based on where sub-query matches occur, such as only in content, only in metadata, or only when contained a specified JSON property or XML element. For example, "matches for this sub-query that occur in metadata" or "matches for this sub-query that are contained in JSON Property P".

The following table lists the Node.js builder methods that create location qualifiers. A link to the corresponding raw JSON structured query type is provided in case you need more detail about a particular aspect of a query. You do not need to construct the raw query; the Node.js API does this for you.

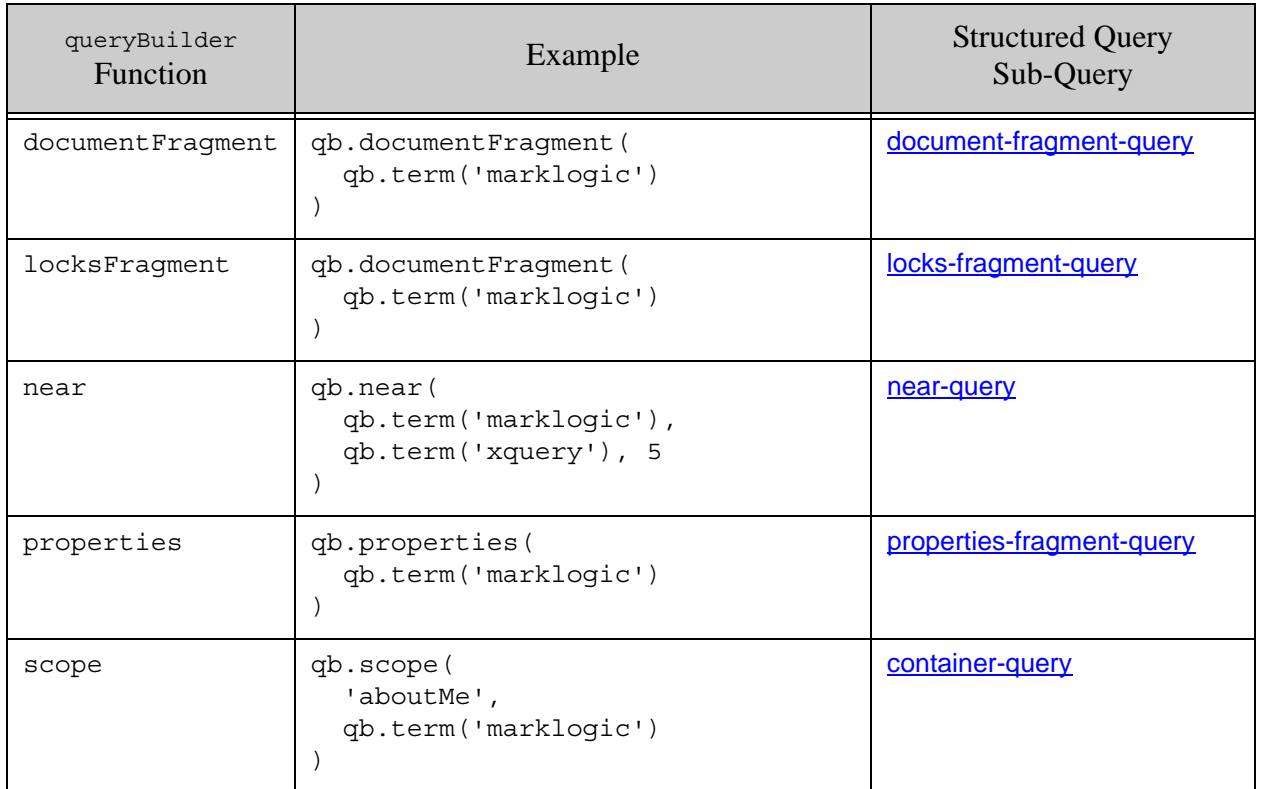

### <span id="page-134-1"></span>**4.6.3.4 Document Selectors**

Document selectors are queries that match a group of documents by database attributes such as collection membership, directory, or URI, rather than by contents. For example, "all documents in collections A and B" or "all documents in directory D".

The following table lists the Node.js builder methods that create document selectors. A link to the corresponding raw JSON structured query type is provided in case you need more detail about a particular aspect of a query. You do not need to construct the raw query; the Node.js API does this for you.

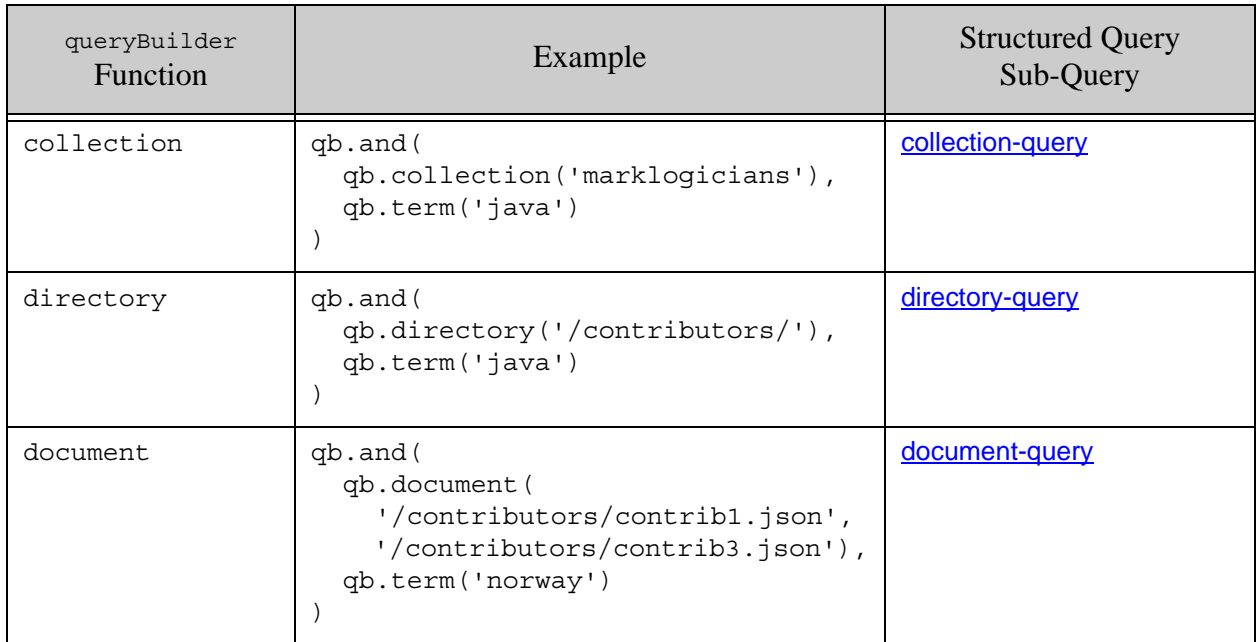

## <span id="page-134-0"></span>**4.6.4 Query Parameter Helper Functions**

The queryBuilder interface includes helper functions for building sub-query parameters that are structurally non-trivial.

For example, a container query (queryBuilder.scope) requires a descriptor that idenfities the container (or scope), such as a JSON property or an XML element. The helper functions queryBuilder.property and queryBuilder.element enable you to define the container descriptor required by the scope function.

The following code snippet constructs a container query that matches the term "marklogic" when it occurs in a JSON property named "aboutMe". The helper function queryBuilder.property builds the JSON property name specification.

```
db.documents.query(
   qb.where(
```

```
 qb.scope(qb.property('aboutMe'), qb.term('marklogic'))
   )
)
```
Key helper functions provided by queryBuilder are listed below. For details, see the Node.js API [Reference](/jsdoc/index.html) and the *Search Developer's Guide*.

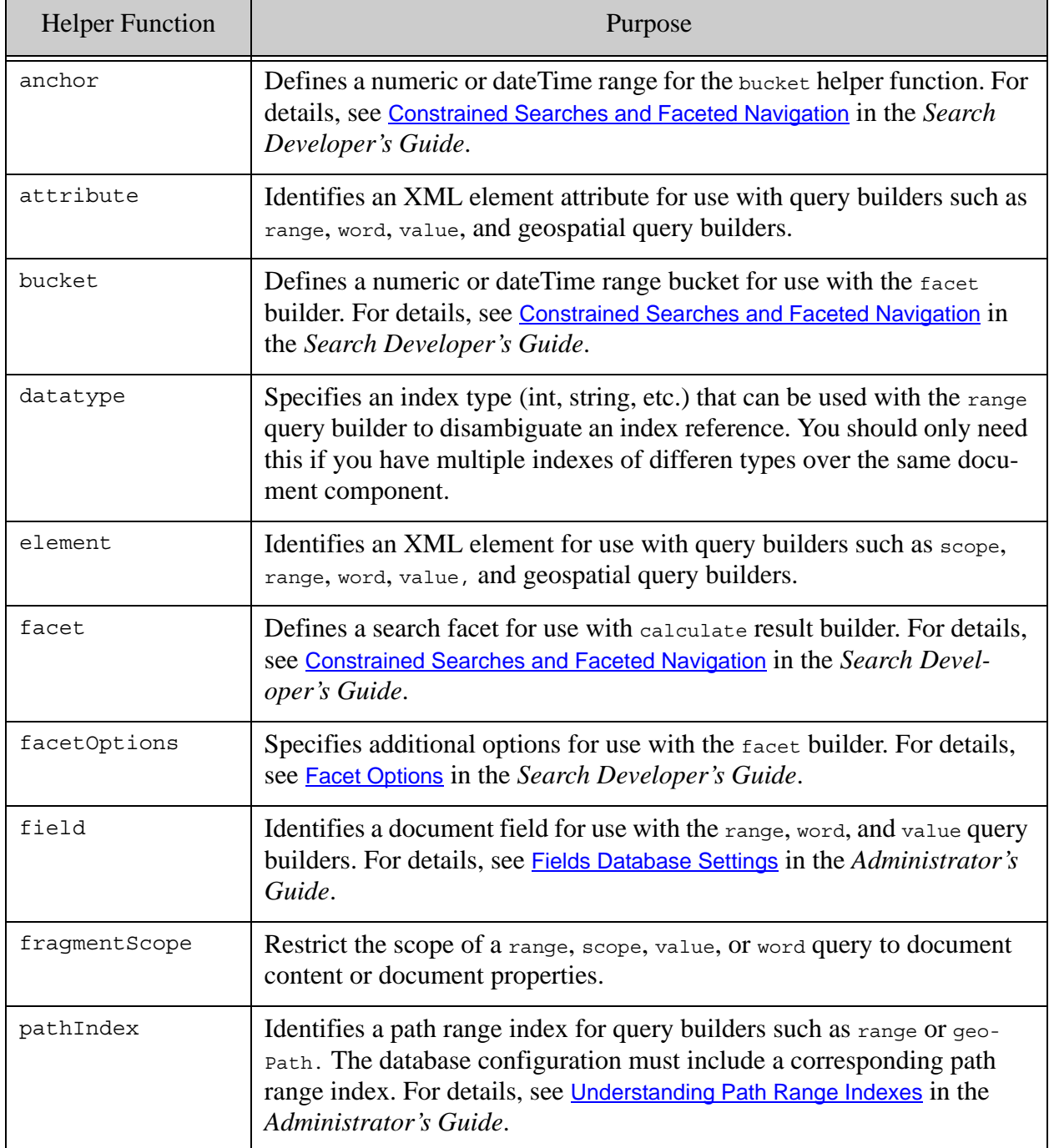

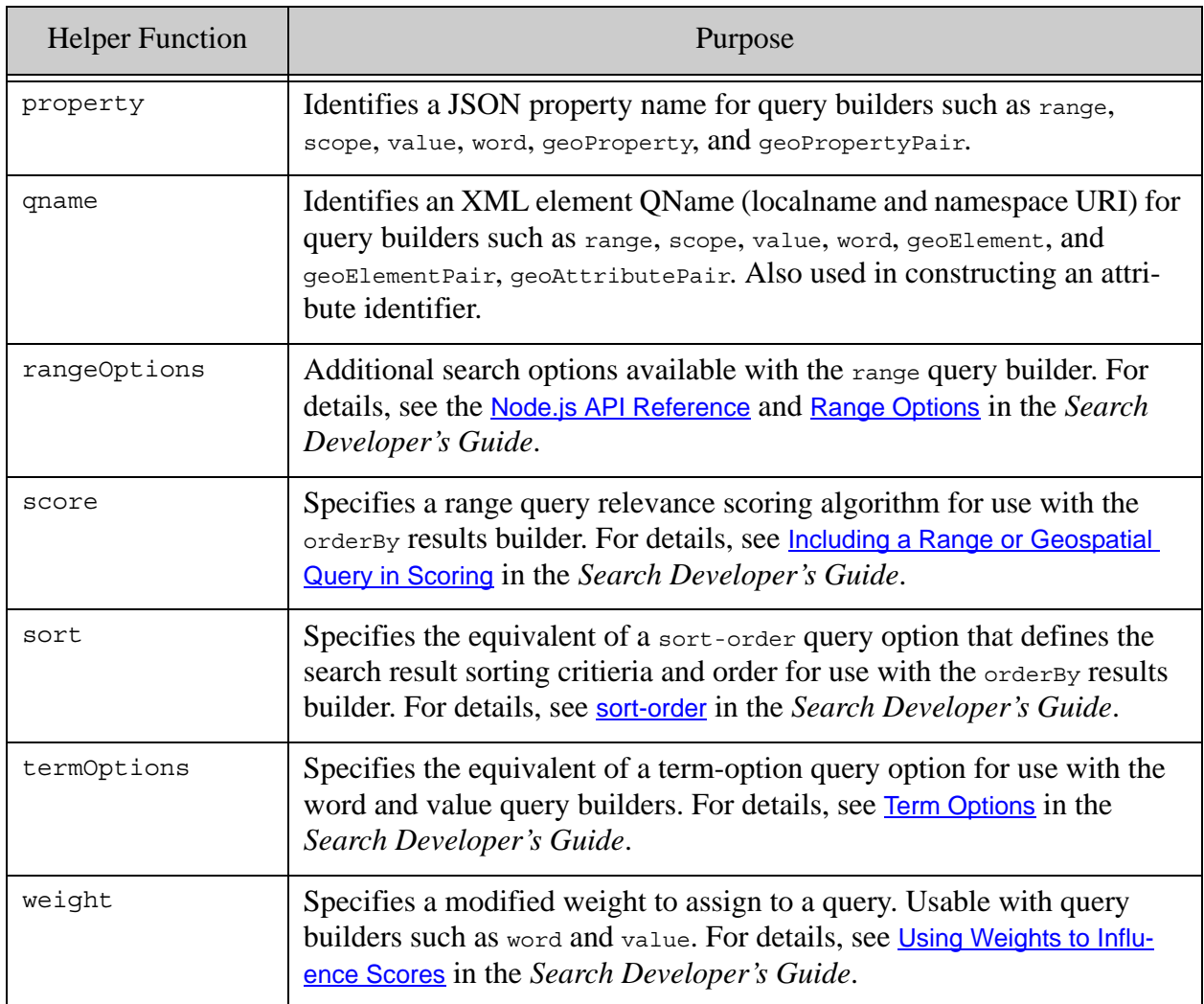

## <span id="page-136-0"></span>**4.6.5 Search Result Refiners**

The queryBuilder interface includes several functions that enable you to refine the results of a search. For example, you can specify how many results to return, how to sort the results, and whether or not to include search facets.

These refinement functions usually return a queryBuilder. BuiltQuery object, in contrast to query builders, which usually return a queryBuilder. Query object.

You can chain result modifier calls together. For example:

db.documents.query(qb.where(someQuery).slice(1,5).orderBy(...))

For details, see ["Refining Query Results" on page 153.](#page-152-0)

The table below summarizes the result modifier functions supported by queryBuilder. For details, see [Node.js API Reference](/jsdoc/index.html).

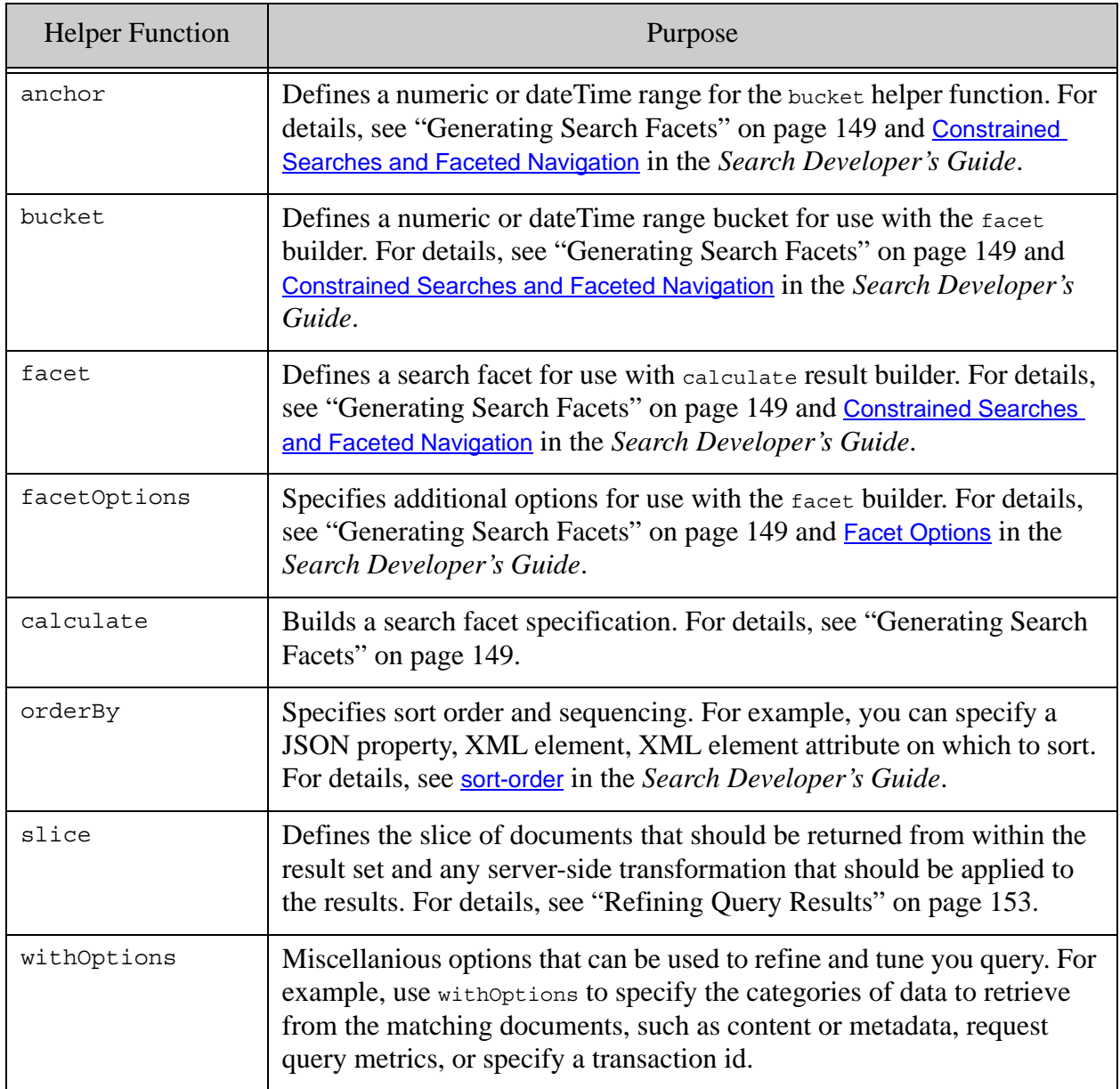

## **4.7 Searching with Combined Query**

A combined query is a query object that can contain a combination of different query types plus query options. Most searches can be accomplished without using a combined query. For example, you can combine a string query and a structured query by simply passing the results of queryBuilder.parsedFrom and a queryBuilder.Query to queryBuilder.where.

This feature is best suited for advanced users who are already familiar with the Search API and who have one of the following requirements:

- Your application must use query options previously persisted on MarkLogic Server.
- You require very fine-grained control over query options at query time. (Most query options are already exposed in other parts of the Node.js API, such as the queryBuilder methods. You should use those interfaces when possible, rather than relying on combined query.)

In the Node.js Client API, [CombinedQueryDefinition](/jsdoc/documents.html#toc14) encapsulates a combined query. The API provides no builder for CombinedQueryDefinition. A CombinedQueryDefinition has the following form, where the search property contains the combined query, and the remaining properties can optionally be used to customize the results.

```
{ search: {
    query: { structuredQuery },
    qtext: stringQuery,
    options: { queryOptions }
   },
   categories: [ resultCategories ],
   optionsName: persistedOptionsName,
   pageStart: number,
  pageLength: number,
  view: results
}
```
The combined query portion can contain any combination of a structured query, a string query, and Search API query options. If you specify options inside the combined query that conflict with options implied by the settings in the CombinedQueryDefinition wrapper, the wrapper option settings override the ones inside the combined query. For example, if search.options includes 'page-length':5 and search.pageLength is set to 10, then the page length will be 10.

The following table describes the properties of a combined query:

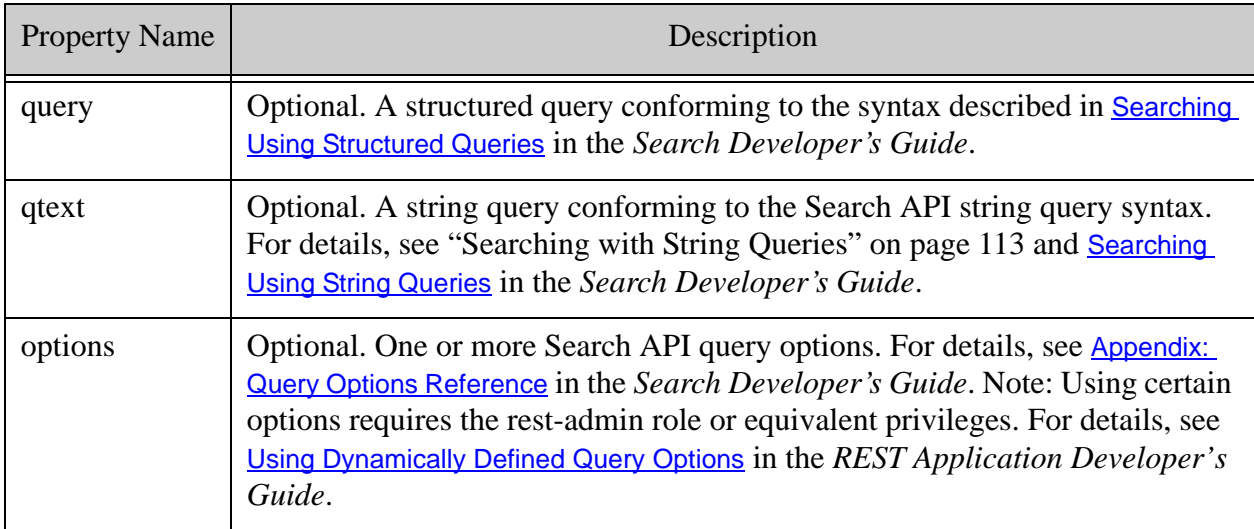

Use the categories, pageStart, pageLength, and view properties to customize your search results, as described in ["Refining Query Results" on page 153.](#page-152-0)

Use the optionsName property to name a set of previously persisted query options to apply to the search. If the combinedQueryDefinition contains both options in the combined query and a persistent query options name, then the two sets of options are merged together. Where equivalent options occur in both, the settings in the combined query takes precedence.

**Note:** You cannot use the Node.js Client API to persist query options. Instead, use the REST or Java Client APIs to do so. For details, see Configuring Query Options in the *REST Application Developer's Guide* or Query Options in the *Java Application Developer's Guide*.

The following example uses a combined Query Definition to find documents containing "java" and "marklogic" that are in the database directory "/contributors". The combined query sets the return-query option to true to include the final query structure in the results. The categories property is set to "none" so that the search result summary is returned instead of the matching documents; the summary will contain the final query. Results are returned 3 at a time, due to the pageLength setting.

```
db.documents.query({
   search: {
    qtext: 'java',
     query: {
      'directory-query' : { uri: '/contributors/' },
       'term-query': { text: ['marklogic'] }
     },
     options: {
       'return-query': true
     }
```

```
 },
  categories: [ 'none' ],
  pageLength: 3
})
```
#### **4.8 Querying Lexicons and Range Indexes**

The Node.js Client API enables you to search and analyze lexicons and range indexes in the following ways:

- Query the values in a single lexicon or range index.
- Find co-occurrences of values in multiple range indexes.
- Analyze range index or lexicon values or value co-occurrences using builtin or user-defined aggregate functions. For details, see ["Analyzing Lexicons and Range Indexes](#page-146-0)  [with Aggregate Functions" on page 147.](#page-146-0)

This section covers the following related topics:

- [Querying Values in a Lexicon or Range Index](#page-140-0)
- [Finding Value Co-Occurrences in Lexicons](#page-142-0)
- [Building an Index Reference](#page-144-0)
- [Refining the Results of a Values or Co-Occurrence Query](#page-145-0)
- [Analyzing Lexicons and Range Indexes with Aggregate Functions](#page-146-0)

For related search concepts, see Browsing With Lexicons in the *Search Developer's Guide* and Text Indexes in the *Administrator's Guide*.

## <span id="page-140-0"></span>**4.8.1 Querying Values in a Lexicon or Range Index**

Use the marklogic.valueBuilder interface to build queries against lexicons and range indexes, then use DatabaseClient.values.read to apply your query.

For example, if the database is configured to include a range index on the "reputation" JSON property or XML element, then the following query returns all the values in range index:

```
var marklogic = require('marklogic');
var my = require('./my-connection.js');
var db = marklogic.createDatabaseClient(my.connInfo);
var vb = marklogic.valuesBuilder;
db.values.read(
  vb.fromIndexes('reputation')
).result(function (result) {
   console.log(JSON.stringify(result, null, 2));
}, function(error) {
```

```
console.log(JSON.stringify(error, null, 2));
});
```
If you save the script to a file and run against the data from ["Loading the Example Data" on](#page-166-0)  [page 167,](#page-166-0) you should see results similar to the following. The query returns a values-response.tuple item for each distinct value.

```
{ "values-response": {
     "name": "structuredef",
     "types": {
       "type": [ "xs:int" ]
     },
     "tuple": [
      {
         "frequency": 1,
         "distinct-value": [ "1" ]
       },
       {
         "frequency": 1,
         "distinct-value": [ "91" ]
       },
       {
         "frequency": 1,
         "distinct-value": [ "272" ]
       },
       {
         "frequency": 1,
         "distinct-value": [ "446" ]
       }
     ],
     "metrics": {
       "values-resolution-time": "PT0.000146S",
       "total-time": "PT0.000822S"
     }
  }
}
```
You can use values. slice to retrieve a subset of the values. For example, if you modify the above script to so that the query looks like the following, then the query returns 2 values, beginning with the 3rd value:

```
db.values.read(
   vb.fromIndexes('reputation')
     .slice(3,2)
)
={ "values-response": {
     "name": "structuredef",
     "types": {
       "type": [ "xs:int" ]
     },
```
}

```
 "tuple": [
     {
       "frequency": 1,
       "distinct-value": [ "272" ]
     },
     {
       "frequency": 1,
       "distinct-value": [ "446" ]
     }
   ],
   "metrics": {
     "values-resolution-time": "PT0.000174S",
     "total-time": "PT0.000867S"
   }
 }
```
#### <span id="page-142-0"></span>**4.8.2 Finding Value Co-Occurrences in Lexicons**

A co-occurrence is a set of index or lexicon values occurring in the same document fragment. The Node.js Client API supports queries for *n*-way co-occurrences. That is, tuples of values from multiple lexicons or indexes, occurring in the same fragment.

To find values co-occurrences across multiple range indexes or lexicons, use the marklogic.valueBuilder interface to construct a query, then apply it using DatabaseClient.values.read. When a values query includes multiple index references, the results are co-occurrence tuples.

For example, the following script find co-occurrences of values in the "tags" and "id" JSON properties or XML elements, assuming the database configuration includes an element range index for "tags" and another for "id". (Recall that range indexes on JSON properties use the element range index interfaces; for details, see ["Indexing" on page 110](#page-109-0).)

```
var marklogic = require('marklogic');
var my = require('./my-connection.js');
var db = marklogic.createDatabaseClient(my.connInfo);
var vb = marklogic.valuesBuilder;
db.values.read(
  vb.fromIndexes('tags','id')
).result(function (result) {
 console.log(JSON.stringify(result, null, 2));
}, function(error) {
  console.log(JSON.stringify(error, null, 2));
});
```
If you save the script to a file and run it, you should see results similar to the following. The query returns a values-response.tuple item for each co-occurrence. The property values-response.types can guide you in interpreting the data types of the values in each tuple.

```
{
   "values-response": {
     "name": "structuredef",
     "types": {
       "type": [
         "xs:string",
         "xs:string"
       ]
     },
     "tuple": [
      {
         "frequency": 1,
         "distinct-value": [
           "dbobject",
            "soq7684223"
         ]
       },
       {
         "frequency": 1,
         "distinct-value": [
           "dbobject",
           "sou69803"
         ]
       },...
     ],
     "metrics": {
       "values-resolution-time": "PT0.000472S",
       "total-time": "PT0.001251S"
     }
   }
}
```
You can use values. slice to retrieve a subset of the values. For example, if you modify the script to so that the query looks like the following, then the query returns two tuples, beginning with the 3rd value:

```
db.values.read(
  vb.fromIndexes('tags','id').slice(3,2)
)
=={
   "values-response": {
     "name": "structuredef",
     "types": {
       "type": [
         "xs:string",
         "xs:string"
       ]
     },
     "tuple": [
       {
         "frequency": 1,
```
}

```
 "distinct-value": [
            "java",
            "soq22431350"
         ]
       },
 {
         "frequency": 1,
         "distinct-value": [
           "java",
           "soq7684223"
         ]
       }
     ],
     "metrics": {
       "values-resolution-time": "PT0.00024S",
       "total-time": "PT0.001018S"
     }
  }
```
#### **4.8.3 Building an Index Reference**

Use valuesBuilder.fromIndexes to create index references for use in your values and co-occurrence queries. For example, a query such as the following includes a reference by name to an index on a JSON property or XML element named "reputation":

db.values.read(vb.fromIndexes('reputation'))

You can use an index reference builder method to disambiguate the index reference, use another type of index, or specify a collation. The following interpretation is applied to the inputs to valuesBuilder.fromIndexes:

- A simple name identifies a range index on a JSON property. For example, vb.fromIndexes('reputation') identifies a range index for the JSON property reputation.
- An index reference identifies a range index. For example, vb.fromIndexes(vb.field('questionId')) identifies a field range index.
- If you do not explicitly specify the data type of the range index, the API will attempt to look it up server-side during index resolution. Use values Builder.datatype to explicitly specify the data type.

For example, all of the following index references identify a JSON property range index for the property named reputation.

```
vb.fromIndexes('reputation')
vb.fromIndexes(vb.range('reputation'))
vb.fromIndexes(vb.range(vb.property('reputation')))
```

```
vb.fromIndexes(vb.range(
   vb.property('reputation'), vb.datatype('int')))
```
The following table summarizes the index definition builder methods exposed by valuesBuilder:

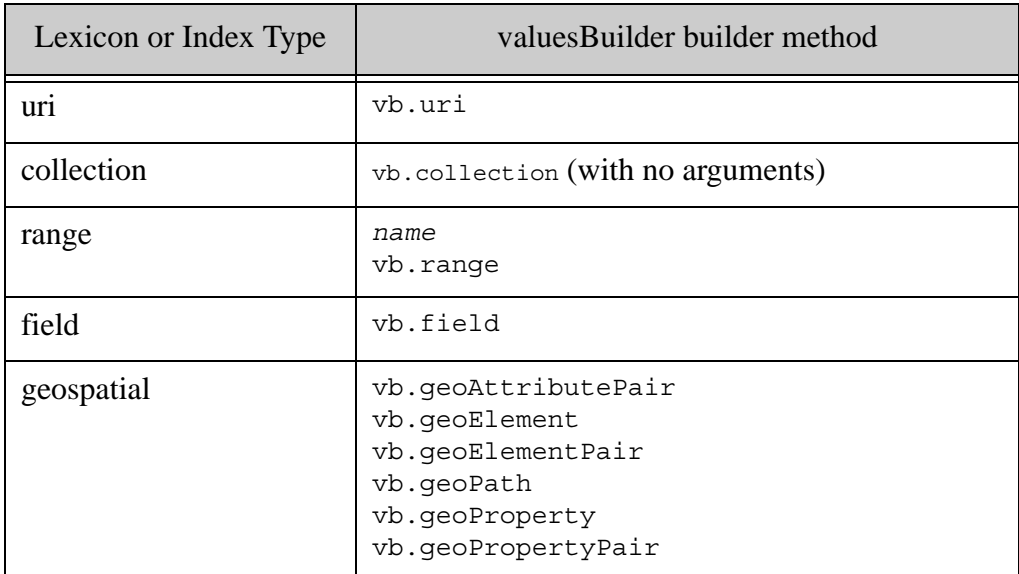

The URI and collection lexicons must be enabled on the database in order to use them. For details, see Text Indexes in the *Administrator's Guide*. Use valuesBuilder.uri and valuesBuilder.collection (with no arguments) to identify these lexicons. For example:

```
db.values.read(
  vb.fromIndexes(
 vb.uri(), // the URI lexicon
 vb.collection()) // the collection lexicon
```
#### **4.8.4 Refining the Results of a Values or Co-Occurrence Query**

You can refine the results of your queries in the following ways:

- Use valuesBuilder. slice to select a subset of the results and/or specify a result transform.
- Use valuesBuilder.BuiltQuery.withOptions to specify values query options or constrain results to particular forests. For a list of options, see the API documentation for cts.values (JavaScript) or cts:values (XQuery).
- Use valuesBuilder. BuiltQuery. where to limit results to those that match another query.

You can use these refinements singly or in any combination.

For example, the following query returns values from the range index on the JSON property reputation. The where clause selects only those values in documents in the collection "myInterestingCollection". The slice clause selects two results, beginning with the third value. The withOptions clause specifies the results be returned in descending order.

```
db.values.read(
   vb.fromIndexes('reputation').
   where(vb.collection('myInterestingCollection')).
  slice(3,2).
   withOptions({values: ['descending']})
```
### **4.8.5 Analyzing Lexicons and Range Indexes with Aggregate Functions**

You can compute aggregate values over range indexes and lexicons using builtin or user-defined aggregate functions with valuesBuilder.BuiltQuery.aggregates. This section covers the following topics:

- [Aggregate Function Overview](#page-146-0)
- [Using Builtin Aggregate Functions](#page-147-0)
- [Using User-Defined Aggregate Functions](#page-147-1)

#### <span id="page-146-0"></span>**4.8.5.1 Aggregate Function Overview**

An aggregate function performs an operation over values or value co-occurrences in lexicons and range indexes. For example, you can use an aggregate function to compute the sum of values in a range index.

Use valuesBuilder.BuiltQuery.aggregates to apply one or more builtin or user-defined aggregate functions to your values or co-occurrences query. You can combine builtin and user-defined aggregates in the same query.

MarkLogic Server provides builtin aggregate functions for several common analytical functions; for a list of functions, see the **Node.**js API Reference. For a more detailed description of each builtin, see Using Builtin Aggregate Functions in the *Search Developer's Guide*.

You can also implement aggregate user-defined functions (UDFs) in C++ and deploy them as native plugins. Aggregate UDFs must be installed before you can use them. For details, see Implementing an Aggregate User-Defined Function in the *Application Developer's Guide*. You must install the native plugin that implements your UDF according to the instructions in Implementing Native Plugin Libraries in the *Application Developer's Guide*.

**Note:** You cannot use the Node.js Client API to apply aggregate UDFs that require additional parameters.

# <span id="page-147-0"></span>**4.8.5.2 Using Builtin Aggregate Functions**

To use a builtin aggregate function, pass the name of the function to valuesBuilder.BuiltQuery.aggregates. For a list of supported builtin aggregate function names, see the [Node.js API Reference](/jsdoc/index.html).

For example, the following script uses builtin aggregates to calculate the minimum, maximum, and standard deviation of the values in the range index over the JSON property named reputation. The slice(0) clause is used to return just the computed aggregates, rather than the aggregates plus values.

```
var marklogic = require('marklogic');
var my = require('./my-connection.js');
var db = marklogic.createDatabaseClient(my.connInfo);
var vb = marklogic.valuesBuilder;
db.values.read(
  vb.fromIndexes('reputation')
     .aggregates('min', 'max', 'stddev')
     .slice(0)
).result(function (result) {
  console.log(JSON.stringify(result, null, 2));
}, function(error) {
  console.log(JSON.stringify(error, null, 2));
});
```
Running the script produces output similar to the following:

```
{ "values-response": {
  "name": "structuredef",
   "aggregate-result": [
    { "name": "min", "_value": "1" },
    \{ "name": "max", " value": "446" },
    \{ "name": "stddev", " value": "197.616632228498" }
  ],
   "metrics": {
    "aggregate-resolution-time": "PT0.000571S",
     "total-time": "PT0.001279S"
  }
} }
```
#### <span id="page-147-1"></span>**4.8.5.3 Using User-Defined Aggregate Functions**

An aggregate UDF is identified by the function name and a relative path to the plugin that implements the aggregate, as described in Using Aggregate User-Defined Functions in the *Search Developer's Guide*. You must install your UDF plugin on MarkLogic Server before you can use it in a query. For details on creating and installing aggregate UDFs, see User-Defined Functions in the *Application Developer's Guide*.

Once you install your plugin, use values Builder. udf to create a reference to your UDF, and pass the reference to valuesBuilder.builtQuery.aggregates. For example, the following script uses a native UDF called "count" provided by a plugin installed in the Extensions database under "native/sampleplugin":

```
var marklogic = require('marklogic');
var my = require('./my-connection.js');
var db = marklogic.createDatabaseClient(my.connInfo);
var vb = marklogic.valuesBuilder;
//console.log(vb.fromIndexes(vb.range(vb.pathIndex('/id'))));
db.values.read(
  vb.fromIndexes('reputation')
     .aggregates(vb.udf('native/sampleplugin', 'count')
     .slice(0)
).result(function (result) {
   console.log(JSON.stringify(result, null, 2));
}, function(error) {
  console.log(JSON.stringify(error, null, 2));
});
```
### <span id="page-148-0"></span>**4.9 Generating Search Facets**

You can use the Node.js Client API to include facets in your query results, as described in Constrained Searches and Faceted Navigation in the *Search Developer's Guide*. You define facets using queryBuilder.facet and include them in your search using queryBuilder.calculate. You can construct facets on JSON properties, XML elements and attributes, fields and paths. A facet must be backed by a range index.

This section includes the following topics:

- [Defining a Simple Facet](#page-149-0)
- [Naming a Facet](#page-150-0)
- [Including Facet Options](#page-150-1)
- [Defining Bucket Ranges](#page-151-0)
- [Creating and Using Custom Constraint Facets](#page-152-0)

For more details, see Constrained Searches and Faceted Navigation in the *Search Developer's Guide*.

# <span id="page-149-0"></span>**4.9.1 Defining a Simple Facet**

The following example facets on the reputation JSON property of documents in the database directory "/contributors/". The results include only the facets, rather than the facets plus matching documents, because of the withOptions clause; for details, see ["Excluding Document Descriptors](#page-154-0)  [or Values From Search Results" on page 155.](#page-154-0)

```
var marklogic = require('marklogic');
var my = require('./my-connection.js');
var db = marklogic.createDatabaseClient(my.connInfo);
var qb = marklogic.queryBuilder;
db.documents.query(
   qb.where(qb.directory('/contributors/'))
     .calculate(qb.facet('reputation'))
     .withOptions({categories: 'none'})
).result( function(results) {
   console.log(JSON.stringify(results, null, 2));
}, function(error) {
  console.log(JSON.stringify(error, null, 2));
});
```
If the database includes a range index on "reputation", and you run the script against the example data from ["Loading the Example Data" on page 167](#page-166-0), you should see results similar to the following:

```
{ "snippet-format": "empty-snippet",
   "total": 4,
   "start": 1,
   "page-length": 0,
   "results": [],
   "facets": {
     "reputation": {
       "type": "xs:int",
       "facetValues": [
         { "name": "1",
            "count": 1,
           "value": 1 },
         { "name": "91",
            "count": 1,
            "value": 91 },
         { "name": "272",
            "count": 1,
            "value": 272 },
          { "name": "446",
            "count": 1,
            "value": 446 }
       ]
     }
  }
}
```
By default, the facet uses the same name as entity from which the facet is derived, such as an XML element or JSON property, but you can provide a custom name. For details, see ["Naming a](#page-150-0)  [Facet" on page 151.](#page-150-0)

The facets property of the results includes a set of value buckets for the "reputation" facet, one bucket for each distinct value of reputation. Each bucket includes a name (auto-generated from the value by default), the number of matches with that value, and the actual value.

```
"facets": {
    "reputation": { <-- name of the facet
      "type": "xs:int",
      "facetValues": [
 { "name": "1", <-- bucket name
 "count": 1, <-- number of matches with this value
 "value": 1 } <-- value associated with this bucket
```
# <span id="page-150-0"></span>**4.9.2 Naming a Facet**

By default, the name of a facet is derived from the indexed element or property name on which the facet is based. For example, the following facet on the "reputation" property generates a facet with the property name "reputation":

```
qb.facet('reputation')
==> "facets": \{ "reputation": \{ \ldots \} }
```
You can override this behavior by passing your own name in as the first argument to queryBuilder.facet. For example, the following facet on the "reputation" property generates a facet with the property name "rep":

```
qb.facet('rep', 'reputation')
==> "facets": { "rep": {... } }
```
# <span id="page-150-1"></span>**4.9.3 Including Facet Options**

You can use queryBuilder. facetOptions to include options in your facet definition that affect attributes such as sort order and the maximum number of values to return. For details, see Facet Options in the *Search Developer's Guide* and the detailed API documentation for the query that corresponds to your facet index type, such as cts.values (JavaScript) or cts:values (XQuery).

For example, the following facet definition requests buckets be ordered by descending values and limits the number of buckets to two. Thus, instead of returning buckets ordered [1, 91, 272, 446], the results are ordered [446, 272, 91, 1] and truncated to the first 2 buckets:

```
qb.facet('rep','reputation', qb.facetOptions('limit=2','descending')))
="facets": {
   "reputation": {
     "type": "xs:int",
```

```
 "facetValues": [
        { "name": "446",
          "count": 1,
          "value": 446 },
        { "name": "272",
          "count": 1,
          "value": 272 }
    \mathbf{I} }
}
```
#### <span id="page-151-0"></span>**4.9.4 Defining Bucket Ranges**

By default, a facet is bucketed by distinct values. However, you can define your own buckets on numeric and date values using queryBuilder.bucket. A bucket can take on a range of values. The upper and lower bounds of the range of values in a bucket are the bucket *anchors*. You can include both anchor values, or omit the upper or lower anchor.

Buckets over dateTime values can use symbolic anchors such as "now" and "start-of-day". The real values are computed when the query is evaluated. Such definitions describe *computed buckets*. For a list of the supported values, see computed-bucket in the *Search Developer's Guide*.

For example, you can divide the reputation values into buckets of "less than 50", "50 to 100", and "greater than 100" using a facet definition such as the following:

```
qb.facet('reputation', 
          qb.bucket('less than 50', '<', 50),
          qb.bucket('50 to 100', 50, '<', 101),
          qb.bucket('greater than 100', 101, '<'))
="facets": {
   "reputation": {
     "type": "bucketed",
     "facetValues": [
       { "name": "less than 50",
         "count": 1,
         "value": "less than 50"
       },
       { "name": "50 to 100",
         "count": 1,
         "value": "50 to 100"
       },
       { "name": "greater than 100",
         "count": 2,
         "value": "greater than 100"
       }
     ]
   }
}
```
In the above example, '<' is a constant that serves as a boundary between the upper and lower anchor values. It is not a relational operator, per se. The separator enables the API to handle buckets with no lower bound, with no upper bound, and with both an upper and a lower bound.

For more examples of defining buckets, see Buckets Example in the *Search Developer's Guide* and Computed Buckets Example in the *Search Developer's Guide*.

### <span id="page-152-0"></span>**4.9.5 Creating and Using Custom Constraint Facets**

When you define a custom constraint, you can also define facet generators for your constraint, as described in Creating a Custom Constraint in the *Search Developer's Guide*. Use the following procedure to use a custom constraint facet generator.

- 1. Implement an XQuery module that includes start-facet and finish-facet functions. For details, see Creating a Custom Constraint in the *Search Developer's Guide*.
- 2. Install your custom constraint module in the modules database associated with your REST API instance using the DatabaseClient.config.query.custom interface, as described in ["Installing the Constraint Parser" on page 121](#page-120-0).
- 3. Use queryBilder.CalculateFunction to create a reference to your facet generator when building your facet definitions.

For example, if your custom constraint module is installed as ss-cat.xqy, as shown in ["Installing](#page-120-0)  [the Constraint Parser" on page 121:](#page-120-0)

```
db.config.query.write('ss-cat.xqy', ...)
```
Then you can use your facet generator in your facet definitions as follows:

```
qb.facet('categories', qb.calculateFunction('ss-cat.xqy'))
```
#### **4.10 Refining Query Results**

This section covers the following features of the Node.js Client API that enable you to customize your search results using queryBuilder.slice or valuesBuilder.BuiltQuery.slice:

- [Available Refinements](#page-153-1)
- [Paginating Query Results](#page-153-0)
- [Returning Metadata](#page-154-1)
- [Excluding Document Descriptors or Values From Search Results](#page-154-0)
- [Generating Search Snippets](#page-155-0)
- [Transforming the Search Results](#page-156-0)
- [Extracting a Portion of Each Matching Document](#page-157-0)

# <span id="page-153-1"></span>**4.10.1 Available Refinements**

By default, when you perform a search using DatabaseClient.documents.query, you receive one "page" of matching document descriptors ordered by relevance ranking. Each descriptor includes the content of the matching document.

The Node. is Client API provides several result refinement  $q_{\text{u}e\text{ryBuilder}}$  methods that enable you to change this behavior:

- Change the size and/or starting document for the "page" using queryBuilder.slice. For details, see ["Paginating Query Results" on page 154](#page-153-0)
- Change the order of results using queryBuilder.orderBy. For details, see the *Node.js Client API Reference*.
- Request metadata in addition to or instead of content using queryBuilder.withOptions. For details, see ["Returning Metadata" on page 155](#page-154-1).
- Exclude the document descriptors from the response using queryBuilder.withOptions. This is useful when you just want to fetch snippets, facets, metrics, or other data about the matches. For details, see ["Excluding Document Descriptors or Values From Search](#page-154-0)  [Results" on page 155](#page-154-0)
- Request search match snippets in addition to or instead of matching documents using queryBuilder.snippet with queryBuilder.slice. You can customize your snippets. For details, see ["Generating Search Snippets" on page 156](#page-155-0)
- Request search facets in addition to or instead of matching documents, using queryBuilder.calculate. You can customize your facet buckets. For details, see ["Generating Search Facets" on page 149.](#page-148-0)
- Apply a read transform to the matched documents or search results summary. For details, see ["Transforming the Search Results" on page 157](#page-156-0).

The slice specifies the range of matching documents to include in the result set. If you do not explicitly call queryBuilder.slice, a default slice is still defined. The other refinement methods (calculate, orderBy, snippet, withOptions) have no effect if the slice is empty, either because there are no matches for your query or because you define an empty page range such as slice(0).

You can use these features in combination. For example, you request snippets and facets together, without or withou document descriptors.

# <span id="page-153-0"></span>**4.10.2 Paginating Query Results**

Use queryBuilder.slice and valuesBuilder.BuiltQuery.slice to fetch results in batches. A slice of results is defined by a starting position and a maximum number of results to return.

For example, the following query returns five results, beginning with the first one:

```
qb.where(qb.parsedFrom('oslo')).slice(1,5)
vb.fromIndexes('reputation').slice(1,5)
```
The default maximum number of results is 10.

Setting the page length to zero selects no matches (or values), but returns an abbreviated result summary that includes, for example, estimated total number of matches for a search or computed aggregates for a values query.

### <span id="page-154-1"></span>**4.10.3 Returning Metadata**

By default, a query returns document descriptors for each matching documents, and the descriptors include the document content.To return metadata instead of contents, set the categories property of queryBuilder.withOptions to 'metadata'. For example:

```
db.documents.query(
   qb.where(qb.parsedFrom('oslo'))
     .withOptions({categories: 'metadata'})
)
```
To return both metadata and documents, set categories to both 'content' and 'metadata'. For example:

```
db.documents.query(
   qb.where(qb.parsedFrom('oslo'))
     .withOptions({categories: ['content', 'metadata']})
)
```
# <span id="page-154-0"></span>**4.10.4 Excluding Document Descriptors or Values From Search Results**

By default, a query returns document descriptors for each matching documents, and the descriptors include the document content. If you want to retrieve snippets, facets, or other search result data without the matching documents, set the categories property of queryBuilder.withOptions to 'none'.

For example, the following query normally returns the contents of two document descriptors:

```
db.documents.query(
  qb.where(qb.parsedFrom('oslo'))
)
```
If you add the following withOptions clause, you receive a search result summary that include search snippets, instead of receiving document descriptors:

```
db.documents.query(
   qb.where(qb.parsedFrom('oslo'))
     .withOptions({categories: 'none'})
)
```
The contents of the search result summary depend on the other refinements you apply to your query, but will never include the document descriptors.

### <span id="page-155-0"></span>**4.10.5 Generating Search Snippets**

A search results page typically shows portions of matching documents with the search matches highlighted, perhaps with some text showing the context of the search matches. These search result pieces are known as *snippets*.

Snippets are not included in your query results by default. To request snippets, include a snippet clause in your slice definition using queryBuilder.snippet. For example, the following query returns snippets in the default format:

```
var marklogic = require('marklogic');
var my = require('./my-connection.js');
var db = marklogic.createDatabaseClient(my.connInfo);
var qb = marklogic.queryBuilder;
db.documents.query(
    qb.where(
      qb.byExample({aboutMe: {$word: 'marklogic'}})
    ).slice(qb.snippet())
).result( function(results) {
   console.log(JSON.stringify(results, null, 2));
}, function(error) {
   console.log(JSON.stringify(error, null, 2));
});
```
You can include a snippet clause in a slice that has a start and length, as well. For example:

 $slice(1, 5, qb.snippet())$ 

To retrieve snippets without the matching documents, add a withoptions ({categories: 'none'}) clause. For exaample:

...slice(qb.snippet())**.withOptions({categories: 'none'})**

You can use one of several builtin snippet generators or your own custom snippet generator by providing a name to queryBuilder.snippet. For example, the following slice definition requests snippets generated by the builtin metadata-snippet generator:

slice(1, 5, qb.snippet('metadata')

Some of the builtin snippeters accept additional options, which you can specify in the second parameter to queryBuilder.snippet. For example, the following snippet definition limits the size of the snippeted text 25 characters:

qb.snippet('my-snippeter.xqy', {'max-snippet-chars': 25})

For details on the supported options, see the **Node.** is API Reference and **Specifying transform-results** Options in the *Search Developer's Guide*.

Use the following procedure to use a custom snippeter:

- 1. Implement your snippet generator in XQuery. Your snippet function must conform to the interface specified in Specifying Your Own Code in transform-results in the *Search Developer's Guide*.
- 2. Install your snippeting module in the modules database of your REST API instance using DatabaseClient.config.query.snippet.write.
- 3. Use the name of your custom snippeting module as the snippeter name provided to queryBuilder.snippet. For example:

slice(1, 5, qb.snippet('my-snippeter.xqy'))

You cannot pass options or parameters to a custom snippeter.

For more information on snippet generation, see Modifying Your Snippet Results in the *Search Developer's Guide*.

#### <span id="page-156-0"></span>**4.10.6 Transforming the Search Results**

You can make arbitrary changes to the response from a search or values query by applying a transformation function. Your transform is applied to each document returned by the query, as well as to the search or values response summary, if any.

Transforms must be installed on MarkLogic Server before you can use them. Use DatabaseClient.config.transforms to install and manage transforms.

To use a transform in a query, create a transform descriptor with queryBuilder.transform or valuesBuilder.transform. You must specify the name of a previously installed transform function. You can also include implementation-specific parameters. For details and examples, see ["Working with Content Transformations" on page 200](#page-199-0).

For example, the following query applies the transform named "js-query-transform" to the search results. Since no documents are returned (withOptions), the query only returns a search results summary and the transform is only applied to the summary. If the query returned documents, the transform would be applied to each matched document as well.

```
db.documents.query( 
  qb.where(
     qb.byExample({writeTimestamp: {'$exists': {}}})
   ).slice(qb.transform('js-query-transform'))
    .withOptions({categories: 'none'})
)
```
You can apply a transform to a values query in the same fashion. For example:

```
db.values.read(
  vb.fromIndexes('reputation')
     .slice(1, 5, vb.transform('js-query-transform'))
```
For details, see ["Working with Content Transformations" on page 200](#page-199-0).

#### <span id="page-157-0"></span>**4.10.7 Extracting a Portion of Each Matching Document**

Use queryBuilder. extract to return a subset of the content in each matching document instead of the complete document. You can return selected properties, selected properties plus their ancestors, or everything except the selected properties. By default, only the selected properties are included.

Selected properties are specified using XPath expressions. You are restricted to the subset of XPath that can be used to create path range indexes. For details, see Limitations on Index Path Expressions in the *Administrator's Guide*.

The following example performs the same search as the first query in ["Creating a QBE with](#page-123-0)  [queryBuilder" on page 124](#page-123-0), but refines the results using  $q_{\text{ueryBuilder}}$ , slice and queryBuilder.extract to return just the displayName and location properties from the matching documents. The search matches two documents when run against the documents created by ["Loading the Example Data" on page 167](#page-166-0).

```
var marklogic = require('marklogic');
var my = require('./my-connection.js');
var db = marklogic.createDatabaseClient(my.connInfo);
var qb = marklogic.queryBuilder;
db.documents.query(
     qb.where(qb.byExample( {location: 'Oslo, Norway'} ))
       .slice(qb.extract(
         ['/Contributor/displayName', '/Contributor/location'])
       )
).result( function(matches) {
   matches.forEach(function(match) {
    console.log(match.content);
   });
});
```
When you use queryBuilder.extract in the manner above, each matching document produces a document descriptor containing content of the following form:

```
{ context: original-document-context,
  extracted: [ obj-from-path1, obj-from-path2, ...] }
```
For example, the above query produces the following output:

```
{ context: 'fn:doc("/contributors/contrib1.json")',
   extracted: [ 
     { displayName: 'Lars Fosdal' }, 
     { location: 'Oslo, Norway' } ] 
}
{ context: 'fn:doc("/contributors/contrib2.json")',
   extracted: [ 
    { displayName: 'petrumo' }, 
     { location: 'Oslo, Norway' } ] 
}
```
You can produce a sparse representation of the original matching document instead by passing a selected value to queryBuilder.extract. You can created a sparse document that includes the selected property(s) plus ancestors, or the whole document exclusive of the selected property(s).

For example, the following query returns the same properties but includes their ancestors:

```
db.documents.query(
     qb.where(qb.byExample( {location: 'Oslo, Norway'} ))
       .slice(qb.extract({
         paths: ['/Contributor/displayName', '/Contributor/location'],
         selected: 'include-with-ancestors'
       }))
)
```
The output from this query is the following a sparse version of the original documents:

```
{ Contributor: { 
   displayName: 'Lars Fosdal', 
   location: 'Oslo, Norway' } }
{ Contributor: { 
   displayName: 'petrumo', 
  location: 'Oslo, Norway' } }
```
The following table shows the effect of each supported value of the selected parameter of queryBuilder.extract on the returned content.

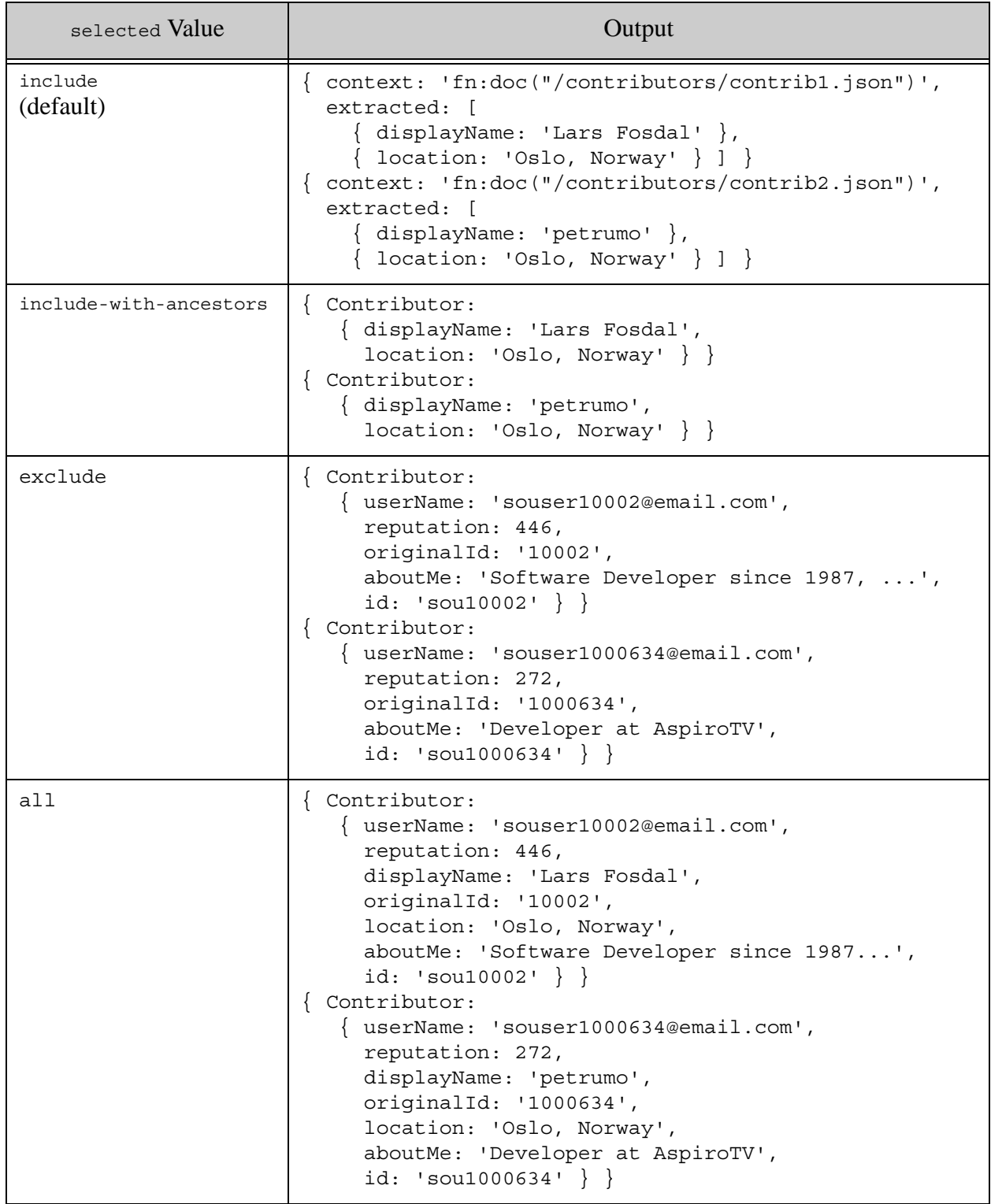

If an extract path does not match any content in a matched document, then the corresponding property is omitted. If no extract paths match, a descriptor for the document is still returned, but it contains an extracted-none property instead of an extracted property or a sparse document. For example:

```
{ context: 'fn:doc("/contributors/contrib1.json")',
  extracted-none: null
}
```
### **4.11 Generating Search Term Completion Suggestions**

This section describes how to generate search term completion suggestions using the Node.js Client API. The following topics are covered:

- [Understanding the Suggestion Interface](#page-160-0)
- [Example: Generating Search Term Suggestions](#page-163-0)

#### <span id="page-160-0"></span>**4.11.1 Understanding the Suggestion Interface**

Search applications often offer suggestions for search terms as the user types into the search box. The suggestions are based on terms that are in the database, and are typically used to make the user interface more interactive and to quickly suggest search terms that are appropriate to the application.

Suggestions are drawn from the range indexes and lexicons you specify in your request. For performance reasons, a range or collection index is recommended over a word lexicon; for details, see the Usage Notes for search: suggest. Suggestions can be further filtered by additional search criteria.

Use DatabaseClient.documents.suggest to generate search term completion suggestions using the Node.js Client API. The simplest suggestion request takes the following form:

db.documents.suggest(*partialText*, *qualifyingQuery*)

Where *partialText* is the query text for which you want to generate suggestions, and *qualifyingQuery* is any additional search criteria, including index and lexicon bindings. Though the qualifying query can be arbitrarily complex, typically at least a portion of it will eventually be "filled in" by the completed phrase.

For example, the following call requests suggestions for the partial phrase "doc". Because the first parameter to qb.parsedFrom is an empty string, there are no additional search criteria.

```
db.documents.suggest('doc',
   qb.where(qb.parsedFrom('', 
     qb.parseBindings(
       qb.value('prefix', qb.bind('prefix')),
       qb.range('name', qb.bindDefault()))
```
 ))  $\lambda$ 

The parse bindings in the qualifying query include a binding for unqualified terms (qb.bindDefault()) to a range query on the JSON property named "name" (qb.range('name', ...)). The database must include a matching range index.

Thus, if the database contains documents of the following form, then suggestions for "doc" are drawn only from the values of "name" and never from the values of "prefix" or "alias":

```
{ "prefix": "xdmp", 
   "name": "documentLoad", 
   "alias": "document-load" }
```
When the user completes the search term, possibly from the suggestions, the empty string can be replaced by the complete phrase in the document query. Thus if the user completes the term as "documentLoad", the same query can be used as follows to retrieve matching documents:

```
db.documents.query(
   qb.where(qb.parsedFrom('documentLoad', 
     qb.parseBindings(
       qb.value('prefix', qb.bind('prefix')),
       qb.range('name', qb.bindDefault()))
  ))
)
```
The qualifying query can include other search criteria. The following example adds the query "prefix:xdmp". The bindings associated the "prefix" term with a value query on the JSON property named "prefix". The "prefix:xdmp" term could be a portion of search box text previously entered by the user.

```
db.documents.suggest('doc',
   qb.where(qb.parsedFrom('prefix:xdmp', 
    qb.parseBindings(
       qb.value('prefix', qb.bind('prefix')),
       qb.range('name', qb.bindDefault()))
  ))
)
```
In this case, suggestions are drawn from the "name" property as before, but they are limited to values that occur in documents that satisfy the "prefix:xdmp" query. That is, suggestions are drawn from values in documents that meet both these criteria:

- Contain a JSON property named "name" whose value begins with "doc", AND
- Contain a JSON property named "prefix" with the exact value "xdmp"

The term to be completed can also use explicit bindings. For example, the following call requests suggestions for "aka:doc", where "aka" is bound to a range index on the JSON property "alias". Suggestions are only drawn from values of this property.

```
db.documents.suggest('aka:doc',
   qb.where(qb.parsedFrom('', 
     qb.parseBindings(
       qb.range('alias', qb.bind('aka')),
       qb.value('prefix', qb.bind('prefix')),
       qb.range('name', qb.bindDefault()))
   ))
)
```
The suggestions returned in this case include the prefix. For example, one suggestion might be "aka:document-load".

The qualifying query can include both string query and structured query components, but usually will include at least one more index or lexicon bindings with which to constrain the suggestions. For example, the following code adds a directory query that limits suggestions to documents in the database directory /suggest/.

```
db.documents.suggest('doc',
   qb.where(qb.parsedFrom('', 
    qb.parseBindings(
       qb.value('prefix', qb.bind('prefix')),
       qb.range('name', qb.bindDefault()))
   ), qb.directory('/suggest/', true))
)
```
You can override bindings on a per suggest basis without modifying your qualifying query by including an additional suggestBinding parameter.

In cases where you're using a previously constructed qualifying query, but you want to add bindings that limit the scope of suggestions for other reasons (such as performance), you can add override bindings using queryBuilder.suggestBindings.

For example, the following code overrides the binding for bare terms in the qualifying query with a binding to a range index on the JSON property alias. Thus, if a document includes a name property with value "documentLoad" and an alias property with value "document-load", then the suggestions would include "documentLoad" without the suggestBindings specification, but "document-load" with the override.

```
db.documents.suggest('doc',
   qb.where(qb.parsedFrom('', 
     qb.parseBindings(
       qb.value('prefix', qb.bind('prefix')),
       qb.range('name', qb.bindDefault()))
   )),
   qb.suggestBindings(qb.range('alias', qb.bindDefault()))
\lambda
```
Overrides are per binding. In the example above, only the default binding for bare terms is overridden. The binding for "prefix" continues to take effect as long as the suggestBindings do not include a binding for "prefix".

# <span id="page-163-0"></span>**4.11.2 Example: Generating Search Term Suggestions**

The example in this section illustrates the use cases described in ["Understanding the Suggestion](#page-160-0)  [Interface" on page 161.](#page-160-0)

The script first loads the example documents into the database, and then generates suggestions from the them. To run the example, you must add the following range indexes. You can create them using the Admin Interface or the Admin API. For details, see Range Indexes and Lexicons in the *Administrator's Guide*.

- An element range index of type "string" with localname "name".
- An element range index of type "string" with localname "alias".

The example covers the following use cases, which are discussed in more detail in ["Understanding the Suggestion Interface" on page 161](#page-160-0).

- Case 1: Suggestions for "doc" drawn from the name property
- Case 2: Suggestions for "doc" drawn from name where prefix is "xdmp"
- Case 3: Suggestions for "doc" drawn from name where prefix is "xdmp" and the suggestion is from a document in the /suggest/ directory.
- Case 4: Suggestions for "aka:doc" where the "aka" prefix causes suggestions to be drawn from the alias property.
- Case 5: Suggestions for "doc" drawn from the alias property by virtue of a suggest binding override.

The table below summarizes the property values in the example documents for quick reference.

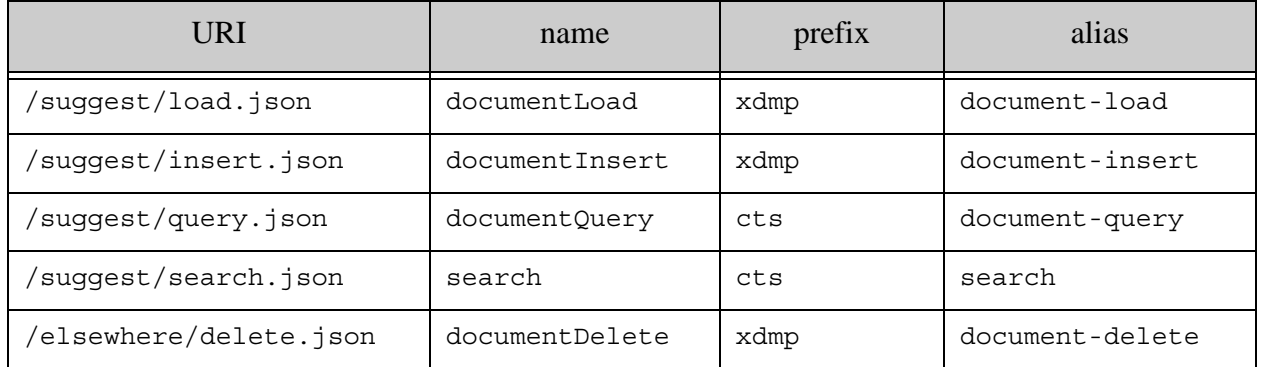

Running the example produces results similar to the following:

1: Suggestions for naked term "doc": ["documentDelete","documentInsert","documentLoad","documentQuery"]

2: Suggestions filtered by prefix:xdmp:

```
["documentDelete","documentInsert","documentLoad"]
3: Suggestions filtered by prefix:xdmp and dir /suggest/:
["documentInsert","documentLoad"]
4: Suggestions for "aka:doc":
[
   "aka:document-delete",
   "aka:document-insert",
   "aka:document-load",
   "aka:document-query"
]
5: Suggestions with overriding bindings:
["document-delete","document-insert","document-load"]
```
To run the example, copy the following script into a file, modify the database connection information as needed, and execute the script with the node command. The script assumes the connection information is contained in a file named my-connection.js, as described in ["Using the](#page-23-0)  [Examples in This Guide" on page 24](#page-23-0).

```
var marklogic = require('marklogic');
var my = require('./my-connection.js');
var db = marklogic.createDatabaseClient(my.connInfo);
var qb = marklogic.queryBuilder;
// NOTE: This example requires a database configuration
// that includes two element range index:
// - type string, localname name
// - type string, localname alias
// Initialize the database with the sample documents
db.documents.write([
   { uri: '/suggest/load.json',
     contentType: 'application/json',
     content: {
      prefix: 'xdmp',
      name: 'documentLoad',
      alias: 'document-load'
   } },
   { uri: '/suggest/insert.json',
     contentType: 'application/json',
     content: {
       prefix: 'xdmp',
      name: 'documentInsert',
      alias: 'document-insert'
   } },
   { uri: '/suggest/query.json',
     contentType: 'application/json',
     content: {
       prefix: 'cts',
       name: 'documentQuery',
       alias: 'document-query'
```

```
 } },
   { uri: '/suggest/search.json',
     contentType: 'application/json',
     content: {
       prefix: 'cts',
       name: 'search',
       alias: 'search'
   } },
   { uri: '/elsewhere/delete.json',
     contentType: 'application/json',
     content: {
       prefix: 'xdmp',
       name: 'documentDelete',
       alias: 'document-delete'
   } },
]).result().then(function(response) {
   // (1) Get suggestions for a naked term
   return db.documents.suggest('doc', 
     qb.where(qb.parsedFrom('', 
       qb.parseBindings(
         qb.range('name', qb.bindDefault()))
     ))
   ).result(null, function(error) {
    console.log(JSON.stringify(error, null, 2));
   });
\}).then(function(response) {
   console.log('1: Suggestions for naked term "doc":');
   console.log(JSON.stringify(response));
   // (2) Get suggestions for a qualified term
   return db.documents.suggest('doc', 
     qb.where( qb.parsedFrom('prefix:xdmp', 
       qb.parseBindings(
         qb.value('prefix', qb.bind('prefix')),
         qb.range('name', qb.bindDefault()))
     ))
   ).result(null, function(error) {
     console.log(JSON.stringify(error, null, 2)); 
   });
}).then(function(response) {
  console.log('\n2: Suggestions filtered by prefix:xdmp:');
   console.log(JSON.stringify(response));
   // (3) Suggestions limited by directory
   return db.documents.suggest('doc', 
     qb.where( qb.parsedFrom('prefix:xdmp', 
       qb.parseBindings(
         qb.value('prefix', qb.bind('prefix')),
         qb.range('name', qb.bindDefault()))
       ), 
       qb.directory('/suggest/', true))
   ).result(null, function(error) {
    console.log(JSON.stringify(error, null, 2));
   });
```

```
}).then(function(response) {
  console.log('\n3: Suggestions filtered by prefix:xdmp and dir 
/suggest/:');
  console.log(JSON.stringify(response));
  // (4) Get suggestions for a term with a binding
  return db.documents.suggest('aka:doc', 
     qb.where( qb.parsedFrom('',
       qb.parseBindings(
         qb.range('alias', qb.bind('aka')),
         qb.range('name', qb.bindDefault()))
     ))
  ).result(null, function(error) {
    console.log(JSON.stringify(error, null, 2));
  });
}).then(function(response) {
  console.log('\n4: Suggestions for "aka:doc":');
  console.log(JSON.stringify(response, null, 2));
  // (5) Get suggestions using a binding override
  return db.documents.suggest('doc', 
     qb.where( qb.parsedFrom('prefix:xdmp', 
       qb.parseBindings(
         qb.value('prefix', qb.bind('prefix')),
         qb.range('name', qb.bindDefault()))
     )),
     qb.suggestBindings(
         qb.range('alias', qb.bindDefault()))
  ).result(null, function(error) {
   console.log(JSON.stringify(error, null, 2));
   });
\}).then(function(response) {
  console.log('\n5: Suggestions with overriding bindings:');
  console.log(JSON.stringify(response));
}, function(error) {
 console.log(JSON.stringify(error, null, 2));
});
```
#### <span id="page-166-0"></span>**4.12 Loading the Example Data**

Several of the examples in this chapter rely on data derived from the MarkLogic Samplestack seed data. Samplestack is an open-source implementation of the MarkLogic Reference Application architecture; for details, see the *Reference Application Architecture Guide*.

To load the data, copy the following script to a file and run it. The script uses the connection data described i[n"Using the Examples in This Guide" on page 24](#page-23-0).

Some of the examples require range indexes.

```
var marklogic = require('marklogic');
var my = require('./my-connection.js');
```

```
var documents = [
{ uri: '/contributors/contrib1.json', content:
   {"Contributor":{
     "userName":"souser10002@email.com", "reputation":446, 
     "displayName":"Lars Fosdal", "originalId":"10002", 
     "location":"Oslo, Norway", 
     "aboutMe":"Software Developer since 1987, mainly using Delphi.", 
     "id":"sou10002"}}},
{ uri: '/contributors/contrib2.json', content:
   {"Contributor":{
     "userName":"souser1000634@email.com", "reputation":272, 
     "displayName":"petrumo", "originalId":"1000634", 
     "location":"Oslo, Norway", 
     "aboutMe":"Developer at AspiroTV", 
     "id":"sou1000634"}}},
{ uri: '/contributors/contrib3.json', content:
   {"Contributor":{
     "userName":"souser1248651@email.com", "reputation":1, 
     "displayName":"Nullable", "originalId":"1248651", 
     "location":"Ogden, UT", 
     "aboutMe":"...My current work includes work with MarkLogic 
Application Server (Using XML, Xquery, and Xpath), WPF/C#, and Android 
Development (Using Java)...",
     "id":"sou1248651"}}},
{ uri: '/contributors/contrib4.json', content:
   {"Contributor":{
     "userName":"souser1601813@email.com", "reputation":91, 
     "displayName":"grechaw", "originalId":"1601813", 
     "location":"Occidental, CA", 
     "aboutMe":"XML (XQuery, Java, XML database) software engineer at 
MarkLogic. Hardcore accordion player.", 
     "id":"sou1601813"}}},
{ uri: '/questions/q1.json', content:
   { "tags": [ "java", "sql", "json", "nosql", "marklogic" ],
     "owner": {
       "userName": "souser1238625@email.com",
       "displayName": "Raevik",
       "id": "sou1238625"
     },
     "id": "soq22431350",
     "accepted": false,
     "text": "I have a MarkLogic DB instance populated with JSON 
documents that interest me. I have executed a basic search and have a 
SearchHandle that will give me the URIs that matched. Am I required to 
now parse through the flattened JSON string looking for my key?",
     "creationDate": "2014-03-16T00:06:06.497",
     "title": "MarkLogic basic questions on equivalent of SELECT with 
Java API"
 }},
{ uri: '/questions/q2.json', content:
   { "tags": [ "java", "dbobject", "mongodb" ],
     "owner": {
       "userName": "souser69803@email.com",
       "displayName": "Ankur",
```

```
 "id": "sou69803"
     },
     "id": "soq7684223",
     "accepted": true,
     "text": "MongoDB seems to return BSON/JSON objects. I thought that 
surely you'd be able to retrieve values as Strings, ints etc. which can 
then be saved as POJO. I have a DBObject (instantiated as a 
BasicDBObject) as a result of iterating over a list ... (cur.next()). 
Is the only way (other than using some sort of persistence framework) 
to get the data into a POJO to use a JSON serlialiser/deserialiser?",
     "creationDate": "2011-10-07T07:27:18.097",
     "title": "Convert DBObject to a POJO using MongoDB Java Driver"
   }},
{ uri: '/questions/q3.json', content:
   { "tags": [ "json", "marklogic" ],
     "owner": {
       "userName": "souser1238625@email.com",
       "displayName": "Raevik",
       "id": "sou1238625"
     },
     "id": "soq22412345",
     "accepted": false,
     "text": "Does marklogic manage JSON documents?",
     "creationDate": "2014-02-10T00:13:03.282",
     "title": "JSON document management in MarkLogic"
  }},
];
var db = marklogic.createDatabaseClient(my.connInfo);
db.documents.write(documents)
   .result(null, function(error) {
       console.log(JSON.stringify(error));
     });
```
# **5.0 Working With Semantic Data**

This chapter discusses the following topics related to using the Node.js Client API to load semantic triples, manage semantics graphs, and query semantic data:

- [Overview of Common Semantics Tasks](#page-169-0)
- **[Loading Triples](#page-170-0)**
- [Querying Semantic Triples With SPARQL](#page-172-0)
- [Example: SPARQL Query](#page-173-0)
- [Managing Graphs](#page-174-0)
- [Using SPARQL Update to Manage Graphs and Graph Data](#page-179-0)
- [Applying Inferencing Rules to a SPARQL Query or Update](#page-180-0)

This chapter only covers details specific to using the Node.js Client API for semantic operations. For more details, see the *Semantics Developer's Guide*.

### <span id="page-169-0"></span>**5.1 Overview of Common Semantics Tasks**

The following table lists some common tasks related to Semantics, along with the method best suited for the completing the task. For a complete list of interfaces, see the Node is API Reference.

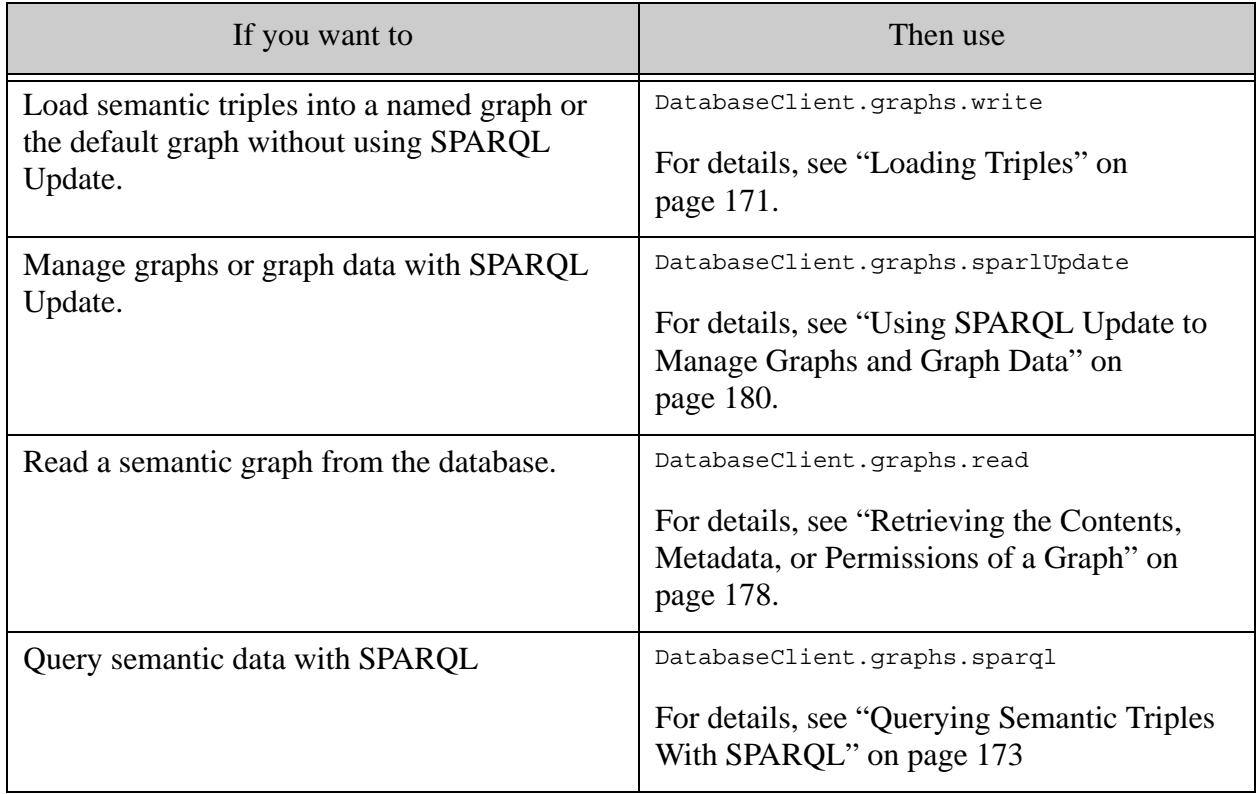

# <span id="page-170-0"></span>**5.2 Loading Triples**

This topic covers using [DatabaseClient.graphs.write](/jsdoc/graphs.html#write) or [DatabaseClient.graphs.writeStream](/jsdoc/graphs.html#writeStream) to load semantic triples into the database in several formats. For a list of supported formats, see Supported RDF Triple Formats in *Semantics Developer's Guide*. You can also insert triples with a SPARQL Update request; for details, see ["Using SPARQL Update to Manage Graphs and Graph](#page-179-0)  [Data" on page 180.](#page-179-0)

**Note:** You must enable the collection lexicon on your database before you can use the semantics REST services or use the GRAPH '?g' construct in a SPARQL query.

Use DatabaseClient.graphs.write to upload a block of triples to MarkLogic Server in a single request. Use DatabaseClient.graphs.writeStream to incrementally stream a large number of triples to MarkLogic Server; for details, see ["Streaming Into the Database" on page 21](#page-20-0). The input semantic data can be expressed as a string, object, or Readable stream.

A call to DatabaseClient.graphs.write or DatabaseClient.graphs.writeStream always includes at least a MIME type parameter indicating the format of the input triples. If you also include a graph URI, the triples are loaded into that graph. If you do not include a graph URI, the triples are loaded into the default graph. That is, you can use one of these two forms, depending on the destination graph:

// load into the default graph db.graphs.write(*mimeType*, *triples*) // load into a named graph db.graphs.write(*graphURI*, *mimeType*, *triples*)

Optionally, you can pass a boolean repair flag. If present and set to true, MarkLogic Server attempts to repair invalid input triples during ingestion. For example:

db.graphs.write(*graphURI*, true, *mimeType*, *triples*)

You can also call the write functions with a call object instead of with positional parameters. The call object has the following properties:

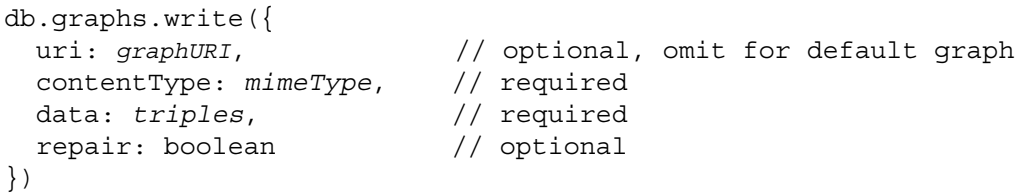

The output from a call to DatabaseClient.graphs.write or DatabaseClient.graphs.writeStream is an object that indicates whether the triples were loaded into the default graph or a named graph. If the destination is a named graph, the graph name is returned in the  $q_{\text{raph}}$  property. For example:

// result of loading into default graph { defaultGraph: true, graph: null }

```
// result of loading into a named graph
{ defaultGraph: false, graph: 'example-graph-uri' }
```
The following example uses DatabaseClient.graphs.write to load a set of triples in RDF/JSON format into the default graph.

```
var fs = require('fs');var marklogic = require('marklogic');
var my = require('./my-connection.js');
var db = marklogic.createDatabaseClient(my.connInfo);
var triples = \{'http://dbpedia.org/resource/Joyce Carol Oates' : {
     'http://dbpedia.org/property/influences' : [ {
       'type' : 'uri', 
       'value' : 'http://dbpedia.org/resource/Ernest_Hemingway' 
    \} ],
     'http://dbpedia.org/ontology/influencedBy' : [ {
       'type' : 'uri', 
       'value' : 'http://dbpedia.org/resource/Ernest_Hemingway' 
     } ]
   },
  'http://dbpedia.org/resource/Death in the Afternoon' : {
     'http://dbpedia.org/ontology/author' : [ {
       'type' : 'uri', 
       'value' : 'http://dbpedia.org/resource/Ernest_Hemingway' 
    \} ],
     'http://dbpedia.org/property/author' : [ {
       'type' : 'uri', 
       'value' : 'http://dbpedia.org/resource/Ernest_Hemingway' 
     } ]
   }
};
db.graphs.write('application/rdf+json', triples).result(
     function(response) { 
       if (response.defaultGraph) {
         console.log('Loaded into default graph'); 
       } else {
         console.log('Loaded into graph ' + response.graph); 
       };
     },
    function(error) { console.log(JSON.stringify(error)); }
);
```
The following example uses DatabaseClient.graphs.writeStream to load a set of triples in N-Quads format into a named graph (example-graph). The triples are streamed from the file "input.nq" using a Readable stream and piped into the Writable stream returned by DatabaseClient.graphs.createWriteStream. The transaction is not committed until the all the data from the input stream is transmitted.

```
var fs = require('fs');
var marklogic = require('marklogic');
var my = require('./my-connection.js');
var db = marklogic.createDatabaseClient(my.connInfo);
// Load into a named graph using a write stream
var writer = 
   db.graphs.createWriteStream('example-graph', 'application/n-quads');
writer.result( 
   function(response) { 
     if (response.defaultGraph) {
      console.log('Loaded triples into default graph'); 
     } else {
      console.log('Loaded triples into graph ' + response.graph); 
     };
   },
  function(error) { console.log(JSON.stringify(error)); }
);
fs.createReadStream('input.nq').pipe(writer);
```
To read a semantic graph, use DatabaseClient.graphs.read; for details, see ["Retrieving the](#page-177-0)  [Contents, Metadata, or Permissions of a Graph" on page 178](#page-177-0). To query semantic data, use DatabaseClient.graphs.sparql; for details, see ["Querying Semantic Triples With SPARQL" on](#page-172-0)  [page 173.](#page-172-0) For additional operations, see the [Node.js API Reference](/jsdoc/index.html).

#### <span id="page-172-0"></span>**5.3 Querying Semantic Triples With SPARQL**

Use the DatabaseClient.graphs.spargl method to evaluate SPAROL queries against triples in the database. For more details on using SPARQL queries with MarkLogic, see the *Semantics Developer's Guide*.

**Note:** You must enable the collection lexicon on your database before you can use the semantics REST services or use the GRAPH '?g' construct in a SPARQL query.

You can evaluate a SPARQL query by calling [DatabaseClient.graphs.sparql](/jsdoc/graphs.html#sparql). The query is not sent to MarkLogic for evaluation until you call result (). You can invoke the sparql method in the following ways:

```
// (1) db.graphs.sparql(responseContentType, query)
db.graphs.sparql(
   'application/sparql-results+json',
   'SELECT ?s ?p WHERE {?s ?p Paris }')
// (2) db.graphs.sparql(responseContentType, defaultGraphUris, query)
db.graphs.sparql(
   'application/sparql-results+json',
   'http://def/graph1', 'http://def/graph2',
   'SELECT ?s ?p WHERE {?s ?p Paris }')
// (3) db.graphs.sparql(callObject)
db.graphs.sparql({
```

```
 contentType: 'application/sparql-results+json', 
   query: 'SELECT ?s ?p WHERE {?s ?p Paris }',
  start: 0,
  length: 15
})
```
You must include at least a SPARQL query string and a response content type (MIME type) in your call. For a complete list of the accepted response MIME types, see **SPARQL Query Types and** Output Formats in the *Semantics Developer's Guide*.

Passing in a call object enables you to configure attributes of your query such as named graph URIs, an additional document query, result subset controls, and inference rulesets. For a complete list of the configuration properties, see [graphs.sparql](/jsdoc/graphs.html#sparql) in the *Node.js Client API Reference*.

### <span id="page-173-0"></span>**5.4 Example: SPARQL Query**

The following example evaluates a SPARQL query expressed as a string literal against the default graph.

```
var marklogic = require('marklogic');
var my = require('./my-connection.js');
var db = marklogic.createDatabaseClient(my.connInfo);
var vb = marklogic.valuesBuilder;
var query = [
   'PREFIX foaf: <http://xmlns.com/foaf/0.1/>' ,
   'PREFIX ppl: <http://people.org/>' ,
   'SELECT ?personName1' ,
  'WHERE \{\cdot\, ,\, ' ?personUri1 foaf:name ?personName1 ;' ,
           ' foaf:knows ppl:person3 .' ,
   ' ?personUri1 foaf:name ?personName1 .' ,
  ' <sup>}'</sup>
];
db.graphs.sparql('application/sparql-results+json', query.join('\n')
).result(function (result) {
  console.log(JSON.stringify(result, null, 2));
}, function(error) {
  console.log(JSON.stringify(error, null, 2));
});
```
Running the script produces output similar to the following, given triples that indicate Person 1 and Person 2 know Person 3.

```
{ "head": {
    "vars": [ "personName1" ]
  },
   "results": {
     "bindings": [
       {
         "personName1": {
```

```
 "type": "literal",
           "value": "Person 1",
           "datatype": "http://www.w3.org/2001/XMLSchema#string"
         }
       },
 {
         "personName1": {
           "type": "literal",
           "value": "Person 2",
           "datatype": "http://www.w3.org/2001/XMLSchema#string"
         }
       }
     ]
}}
```
For more examples, see test-basic/graphs.js in the node-client-api project source directory.

# <span id="page-174-0"></span>**5.5 Managing Graphs**

This section covers the following graph management operations:

- [Creating or Replacing a Graph](#page-174-1)
- [Adding Triples to an Existing Graph](#page-175-0)
- [Removing a Graph](#page-176-0)
- [Retrieving the Contents, Metadata, or Permissions of a Graph](#page-177-0)
- [Testing for Graph Existence](#page-178-0)
- **[Retrieving a List of Graphs](#page-178-1)**

You can also use SPARQL Update to perform similar operations; for details, see ["Using SPARQL](#page-179-0)  [Update to Manage Graphs and Graph Data" on page 180](#page-179-0).

Note: Many graph management operations only apply to **managed triples**.

# <span id="page-174-1"></span>**5.5.1 Creating or Replacing a Graph**

You can use DatabaseClient.graphs.write to create or replace a graph without using SPARQL Update. For details and examples, see ["Loading Triples" on page 171](#page-170-0). You can also use DatabaseClient.graphs.sparqlUpdate to create or modify a graph; for details, see "Using [SPARQL Update to Manage Graphs and Graph Data" on page 180](#page-179-0).

If a graph does not exist when you write to it, the graph is created. If the graph already exists when you write to it, the *unmanaged triples* in the graph are replaced with the new triples; this is equivalent to removing and recreating the graph.

Any unmanaged triples in the graph are unaffected by this operation.

For more details, see the *Node.js Client API Reference*.

# <span id="page-175-0"></span>**5.5.2 Adding Triples to an Existing Graph**

Use [DatabaseClient.graphs.merge](/jsdoc/graphs.html#merge) to add triples to an existing graph without replacing the current contents. For other update operations or finer control, use the

DatabaseClient.graphs.sparqlUpdate to interact with a graph using SPARQL Update; for more details, see ["Using SPARQL Update to Manage Graphs and Graph Data" on page 180.](#page-179-0) To replace the contents of a graph, use DatabaseClient.graphs.write; for details, see "Creating or Replacing" [a Graph" on page 175](#page-174-1).

You can invoke graphs.merge using the following forms:

// Add triples to a named graph db.graphs.merge(*graphUri*, *contentType*, *tripleData*) // Add triples to the default graph db.graphs.merge(null, *contentType*, *tripleData*) // Add triples to a named graph or the default graph using a call object db.graphs.merge({uri: ..., contentType: ..., data: ..., ...})

Use the call object pattern to specify operation parameters such as permissions and a transaction id; for details, see the *Node.js Client API Reference*. When you use the call object pattern, you can omit the uri property or set it to null to merge triples into the default graph.

The following example uses the call object pattern to insert two new triples into the graph named "MyGraph", repairing the data as needed. In this example, the triples are passed as a string in Turtle format. You can use other triple formats. You can also supply triple data as a stream, buffer, or object instead of a string.

```
var marklogic = require('marklogic');
var my = require('./my-connection.js');
var db = marklogic.createDatabaseClient(my.connInfo);
var triples = [
   '@prefix p1: <http://example.org/marklogic/predicate/> .',
   '@prefix p0: <http://example.org/marklogic/people/> .',
  'p0:Julie Smith p1:livesIn \"Sterling\" .',
   'p0:Jim_Smith p1:livesIn \"Bath\" .'
];
db.graphs.merge({
    uri: 'MyGraph',
     contentType: 'text/turtle',
    data: triples.join('\n'),
    repair: true
}).result(
     function(response) {
       console.log(JSON.stringify(response));
     },
     function(error) { console.log(JSON.stringify(error)); }
);
```
If the operation is successful, the script produces output similar to the following:

```
{"defaultGraph":false,"graph":"MyGraph","graphType":"named"}
```
For more details, see the *Node.js Client API Reference*.

### <span id="page-176-0"></span>**5.5.3 Removing a Graph**

Use [DatabaseClient.graphs.remove](/jsdoc/graphs.html#remove) to remove the triples in a named graph or the default graph. This operation only affects managed triples. If the graph includes unmanaged triples, the embedded triples are unaffected and the graph will continue to exist after this operation.

You can also use a SPARQL Update request to remove a graph; for details, see ["Using SPARQL](#page-179-0)  [Update to Manage Graphs and Graph Data" on page 180](#page-179-0).

If you call remove with no parameters, it removes the default graph. If you call remove with a graph URI, it removes that named graph.

The following example removes all triples in the graph with URI example-graph:

```
var marklogic = require('marklogic');
var my = require('./my-connection.js');
var db = marklogic.createDatabaseClient(my.connInfo);
db.graphs.remove('example-graph').result(
   function(response) { console.log(JSON.stringify(response)); }
);
// expected output: 
// {"defaultGraph":false,"graph":"example-graph"}
```
To remove the default graph, omit the graph URI from your call. The following example removes all triples in the default graph. The value of the graph property in the response is null because this is the default graph. For a named graph, the graph property contains the graph URI.

```
var marklogic = require('marklogic');
var my = require('./my-connection.js');var db = marklogic.createDatabaseClient(my.connInfo);
db.graphs.remove().result(
   function(response) { console.log(JSON.stringify(response)); }
);
// exptected output:
// {"defaultGraph":true,"graph":null}
```
For more details, see the *Node.js Client API Reference*.

#### <span id="page-177-0"></span>**5.5.4 Retrieving the Contents, Metadata, or Permissions of a Graph**

Use [DatabaseClient.graphs.read](/jsdoc/graphs.html#read) to retrieve all the triples in a graph, the graph metadata, or graph permissions. You can use this method on the default graph or a named graph.

You can invoke graphs. read in the following forms:

// (1) Retrieve all triples in the default graph db.graphs.read(*responseContentType*) // (2) Retrieve all triples in a named graph db.graphs.read(*uri*, *responseContentType*) // (3) Retrieve triples, metadata, or permissions using a call object db.graphs.read({contentType: ..., ...})

When you use the call object pattern, the call object must include at least a content Type property. To operate on a named graph, you must also include a uri property. If you omit the uri property or set it to null, the operation applies to the default graph.

You can retrieve triples in several RDF formats; for a list of supported formats, see the API reference for graphs.read.

The following example reads all triples from the graph named "MyGraph". The triples are returned in Turtle format.

```
var marklogic = require('marklogic');
var my = require('./my-connection.js');
var db = marklogic.createDatabaseClient(my.connInfo);
db.graphs.read('MyGraph','text/turtle')
   .result(
     function(response) {
      for (var line of response.split('\n')) {
         console.log(line);
       }
     },
     function(error) { console.log(JSON.stringify(error)); }
   );
```
The call object pattern is required when retrieving graph metadata or permissions; a call object can also be used to retrieve triples. Use the category property of the call object to specify what to retrieve (content, metadata, or permissions).

The following example retrieves metadata about the graph named "MyGraph":

```
db.graphs.read({
  uri: 'MyGraph',
  contentType: 'application/json',
```

```
 category: 'metadata'
});
```
For more details, see the *Node.js Client API Reference*.

# <span id="page-178-0"></span>**5.5.5 Testing for Graph Existence**

Use [DatabaseClient.graphs.probe](/jsdoc/graphs.html#probe) to test for the existence of a graph. The following example tests for the existence of a graph with the URI "http://marklogic.com/example/graph".

```
db.graphs.probe('http://marklogic.com/example/graph')
   .result(
     function(response) {
      console.log(JSON.stringify(response));
     },
    function(error) { console.log(JSON.stringify(error)); }
   );
```
If the graph exists, the call produces output similar to the following:

```
{ "contentType": null,
   "contentLength": null,
   "versionId": null,
  "location": null,
   "systemTime": null,
   "exists": true,
  "defaultGraph": false,
   "graph": "http://marklogic.com/example/graph",
   "graphType": "named"
}
```
If the graph does not exist, the graph produces output similar to the following:

```
{ "exists": false,
   "defaultGraph": false,
   "graph": "NoMyGraph",
   "graphType": "named"
}
```
Probe for the existence of the default graph by omitting the graph URI.

# <span id="page-178-1"></span>**5.5.6 Retrieving a List of Graphs**

Use [DatabaseClient.graphs.list](/jsdoc/graphs.html#list) to retrieve a list of graphs stored in MarkLogic. You must specify an expected content MIME type for the response. You can retrieve the list as text/plain or text/html.

The following example retrieves a list of available graph URI, one URI per line.

```
var marklogic = require('marklogic');
var my = require('./my-connection.js');
```

```
var db = marklogic.createDatabaseClient(my.connInfo);
db.graphs.list('text/uri-list')
   .result(
    function(response) {
      for (var uri of response.split('\n')) {
         console.log(uri);
       }
     },
     function(error) { console.log(JSON.stringify(error)); }
);
```
If the database includes the default graph and a graph with the URI "MyGraph", then the raw response from the above operation is a string of the following form. Each URI is separated by a newline  $('n').$ 

"MyGraph\nhttp://marklogic.com/semantics#graphs\n"

For more details, see the *Node.js Client API Reference*.

#### <span id="page-179-0"></span>**5.6 Using SPARQL Update to Manage Graphs and Graph Data**

You can use a SPARQL Update request to manage graphs and graph data from Node.js by calling [DatabaseClient.graphs.sparqlUpdate](/jsdoc/graphs.html#sparlUpdate). You can only use this interface to work with managed triples. You can also manage graphs and graph data without using SPARQL Update; for details, see ["Managing Graphs" on page 175](#page-174-0) and ["Loading Triples" on page 171.](#page-170-0)

You can call graphs. sparqlUpdate in the following ways:

// (1) pass only the SPARQL Update as a string or ReadableStream db.graphs.sparqlUpdate(*updateOperation*) // (2) pass a call config object that includes the SPARQL Update db.graphs.sparqlUpdate({data: *updateOperation*, ...})

The call object pattern enables you to control operations details, such as permissions, inferencing rulesets, transaction control, and variable bindings. When you use a call object, the data property holds your SPARQL Update request string or stream.

The following example creates a graph, passing in only a SPARQL Update request.

```
var marklogic = require('marklogic');
var my = require('./my-connection.js');
var db = marklogic.createDatabaseClient(my.connInfo);
db.graphs.sparqlUpdate(
     'CREATE GRAPH <http://marklogic.com/semantics/tutorial/update> ;'
).result(
     function(response) {
```
```
 console.log('Graph created.');
       console.log(JSON.stringify(response));
     },
   function(error) { console.log(JSON.stringify(error)); }
);
```
Running this script produces the following output:

```
Graph created.
{"defaultGraph":false,"graph":null,"graphType":"inline"}
```
The following example uses a call object to create a graph and insert triples. The call object defines permissions on the graph, and defines variable bindings used in the SPARQL Update request.

```
var graphURI = 'http://marklogic.com/sparqlupd/example';
db.graphs.sparqlUpdate({
     data: 
       'CREATE GRAPH <' + graphURI + '> ;' +
       'INSERT {GRAPH <' + graphURI + '> {?s ?p ?b1 }} '+
       'WHERE {GRAPH <' + graphURI + '> ' +
           '{?s ?p ?o. filter (?p = ?b2) }}',
    bindings: { 
      b1: 'bindval1', 
      b2: {value: 'bindval2', type: 'string'}
     },
    permissions: [
      { 'role-name': 'app-user', capabilities: ['read']},
       { 'role-name': 'admin', capabilities: ['read','update']},
     ]
})
```
For a complete list of configuration properties usable in the call object, see [graphs.sparqlUpdate](/jsdoc/graphs.html#sparqlUpdate) in the *Node.js Client API Reference*.

For more details on using SPARQL Update with MarkLogic, see SPARQL Update in the *Semantics Developer's Guide*.

### **5.7 Applying Inferencing Rules to a SPARQL Query or Update**

You can specify one or more inferencing rulesets to apply to a SPARQL query or SPARQL Update request. Inference rules enable you to "discover" new facts about your data at query or update time.

SPARQL inference is discussed in detail in Inference in the *Semantics Developer's Guide*. This section only covers usage details specific to the Node.js Client API.

The following topics are covered:

• [Basic Inference Ruleset Usage](#page-181-0)

- [Example: SPARQL Query With Inference Ruleset](#page-181-1)
- [Example: SPARQL Update With Inference Rulesets](#page-182-0)
- [Controlling the Default Database Ruleset](#page-182-1)

### <span id="page-181-0"></span>**5.7.1 Basic Inference Ruleset Usage**

To include one or more inference rulesets when using graphs.sparql or graphs.sparqlUpdate, pass a call configuration object that includes a rulesets property.

For example, to specify one or more rulesets with  $q$  raphs. sparql, construct an input call object that includes at least the following properties.

```
db.graphs.sparql({'content-type': ..., query: ..., rulesets: ...})
```
To specify one or more rulesets with graphs.sparqlUpdate, construct an input call object that includes at least the following properties:

db.graphs.sparqlUpdate({data: ..., **rulesets**: ...})

The value of the rulesets property can be a single string or an array of strings. Each string in rulesets must be either the name of a built-in ruleset file or the URI of a custom ruleset installed in the Schemas database.

For more details on built-in rulesets, see Using Rulesets in the *Semantics Developer's Guide*.

For details on creating custom rulesets, see Creating a Ruleset in the *Semantics Developer's Guide*. You can install custom rulesets in the Schemas database using standard document operations, such as DatabaseClient.documents.write.

To learn more about semantic inferencing with MarkLogic, see Inference in the *Semantics Developer's Guide*.

### <span id="page-181-1"></span>**5.7.2 Example: SPARQL Query With Inference Ruleset**

The following example applies the built-in subProperty of rules rules to a query. This ruleset is automatically installed in the *MARKLOGIC\_INSTALL\_DIR*/Config directory when you install MarkLogic.

```
db.graphs.sparql({
   contentType: 'application/sparql-results+json', 
   query: 'SELECT ?s ?p WHERE {?s ?p Paris }',
   rulesets: 'subPropertyOf.rules'
})
```
# <span id="page-182-0"></span>**5.7.3 Example: SPARQL Update With Inference Rulesets**

The following example applies the built-in same As. rules rules and a custom rules et installed in the Schemas database with the URI  $/my$  rules/custom.rules to a SPAROL Update request:

```
var update = [
   PREFIX exp: <http://example.org/marklogic/people> 
   PREFIX pre: <http://example.org/marklogic/predicate>
   INSERT DATA {
     GRAPH <MyGraph>{
      exp:John Smith pre:livesIn "London" .
      exp:Jane Smith pre:livesIn "London" .
      exp:Jack Smith pre:livesIn "Glasgow" .
   }}
];
db.graphs.sparqlUpdate({
  data: update.join('\n'),
   rulesets: ['sameAs.rules', '/my/rules/custom.rules']
})
```
### <span id="page-182-1"></span>**5.7.4 Controlling the Default Database Ruleset**

Every database has an implicit, default inferencing ruleset. You can customize the default ruleset for a database, as described in Specifying a Default Ruleset for a Database in the *Semantics Developer's Guide*.

The database default ruleset is normally applied to all SPARQL query and update operations. However, you can control whether or not to include the default ruleset for the database in a query or update operation by using the default Rulesets property of the input call object.

Set defaultRulesets to "exclude" to exclude the database default ruleset from inferencing. Set defaultRulesets to "include" to include the database default ruleset. If you do not explicitly set defaultRulesets, the database default ruleset is included in the operation.

The following example excludes the default ruleset from a query operation:

```
db.graphs.sparql({
   contentType: 'application/sparql-results+json', 
  query: 'SELECT ?s ?p WHERE {?s ?p Paris }',
   rulesets: 'subPropertyOf.rules',
   defaultRuleSets: 'exclude'
})
```
# **6.0 Managing Transactions**

This chapter covers the following topics related to transaction management using the Node.js Client API.

- [Transaction Overview](#page-183-0)
- [Creating a Transaction](#page-184-0)
- [Associating a Transaction with an Operation](#page-185-0)
- [Committing a Transaction](#page-186-0)
- [Rolling Back a Transaction](#page-186-1)
- [Example: Using Promises With a Multi-Statement Transaction](#page-187-2)
- [Checking Transaction Status](#page-187-0)
- [Managing Transactions When Using a Load Balancer](#page-187-1)

#### <span id="page-183-0"></span>**6.1 Transaction Overview**

This section gives a brief introduction to the MarkLogic Server transaction model as it applies to the Node.js Client API. For a full discussion of the MarkLogic transaction model, see Understanding Transactions in MarkLogic Server in the *Application Developer's Guide*..

By default, each operation on the database is equivalent to a single statement transaction. That is, the operation is evaluated as single transaction. For example, when you update one or more documents in the database using DatabaseClient.documents.write, the server-side handler effectively creates a new transaction, updates the document(s), commits the transaction, and then sends back a response. The updated documents are visible in the database and available to other operations once the write operation completes successfully. If an error occurs in during the update of one of the documents, the entire operation fails.

The Node.js Client API also enables your application to take direct control of transaction boundaries so that multiple operations can be evaluated in the same transaction context. This is equivalent to the multi-statement transactions described in Multi-Statement Transaction Concept Summary in the *Application Developer's Guide*.

Using multi-statement transactions, you can execute several operations and commit them as a single transaction, ensuring either all or none of the related updates appear in the database. The document manipulation and search capabilities of the Node.js Client API support multi-statement transactions through the DatabaseClient.transactions interface, plus the ability to pass a transaction object to most operations.

To use multi-statement transactions:

1. Create a multi-statement transaction using DatabaseClient.transactions.open. This operation returns a transaction object. See ["Creating a Transaction" on page 185](#page-184-0).

- 2. Perform one or more operations in the context of the transaction by including the transaction object for the txid parameter. See ["Associating a Transaction with an](#page-185-0)  [Operation" on page 186.](#page-185-0)
- 3. Commit the transaction using DatabaseClient.transactions.commit, or rollback the transaction using DatabaseClient.transactions.rollback. See ["Committing a](#page-186-0)  [Transaction" on page 187](#page-186-0) and ["Rolling Back a Transaction" on page 187.](#page-186-1)

If your application interacts with MarkLogic Server through a load balancer, you might need to include a HostId cookie in your requests to preserve session affinity. For details, see ["Managing](#page-187-1)  [Transactions When Using a Load Balancer" on page 188.](#page-187-1)

When you explicitly create a transaction, you must explicitly commit it or roll it back. Failure to do so leaves the transaction open until the request or transaction timeout expires. Open transactions can hold locks and consume system resources, so it is important to close transactions when they are complete.

If the request or transaction timeout expires before a transaction is committed, the transaction is automatically rolled back and all updates are discarded. Configure the request timeout of the App Server using the Admin UI. Configure the timeout of a single transaction by setting the timeLimit request parameter during transaction creation.

# <span id="page-184-0"></span>**6.2 Creating a Transaction**

Use DatabaseClient.transactions.open to create a multi-statement transaction. For example:

```
var txObj = null;
db.transactions.open(true).result()
   .then(function(response) {
     txObj = response
   });
```
Passing "true" in tells the operation to return a stateful transaction object. This is the preferred method of creating a transaction as it encapsulates state needed to preserve host affinity across the transaction, even in the presence of a load balancer.

Multi-statement transactions must be explicitly committed or rolled back. Failure to commit or rollback the transaction before the request timeout expires causes an automatic rollback. You can assign a shorter time limit to a transaction by supplying a time limit (in seconds) to open: For example, the following sets the time limit to tlimit and returns a stateful transaction object:

```
db.transactions.open({timeLimit: tlimit, withState: true})
```
You should not depend on the time limit rolling back your transaction. The limit is only a failsafe. Instead, you should explicitly rollback your transaction when appropriate.

You can also provide a symbolic name when you create a transaction. You must still use the transaction object (or id) in all operations that accept a transaction parameter, but the name can be used with DatabaseClient.transactions.read and will show up in the Admin Interface and other transaction status displays.

For example, the following call provides both a time limit and a name, using an input call object with appropriate property names:

```
db.transactions.open({
  timeLimit: 45,
  transactionName: 'mySpecialTxn',
  withState: true
});
```
### <span id="page-185-0"></span>**6.3 Associating a Transaction with an Operation**

Once you create a transaction using DatabaseClient.transactions.open, you can pass the resulting transaction object (or id) to various operations to perform the operation in the context of a specific transaction.

For example, to update a document in the context of a specific multi-statement transaction, include a transaction id in the DatabaseClient.documents.write call:

```
var t \times n 0bj = null;db.transactions.open(true).result()
   .then(function(response) {
      txnObj = response;
      return db.documents.write({
        uri: '/my/documents.json',
        content: {some: 'content'},
        contentType: 'application/json",
        txid: txnObj
      }).result;
   ...
```
Updates associated with a multi-statement transaction are visible to subsequent operations using the same transaction, but they are not visible outside the transaction until the transaction is committed.

You can have multiple transactions open at the same time, and/or other users can be using the same database concurrently. To prevent conflicts, whenever an update occurs in a transaction, the document is locked until the transaction either commits or rolls back. Therefore, you should commit or roll back your transactions as soon as possible to avoid resource contention.

**Note:** The database context in which you perform an operation must be the same as the database context in which the transaction was created. Consistency is assured if you're only using a single DatabaseClient configuration.

You can intermix operations that are not part of a transaction with operations that are. Any operation without a txid parameter or call object property is not part of a multi-statement transaction. However, you usually group operations in the same transaction together so you can commit or roll back the transaction in a timely fashion.

# <span id="page-186-0"></span>**6.4 Committing a Transaction**

Use DatabaseClient.transactions.commit to commit a multi-statement transaction. Supply the transaction object (or id) from DatabaseClient.transactions.open in your commit call. For example:

```
db.transactions.commit(transactionObj);
```
Once a transaction is committed, it cannot be rolled back, and the transaction object (or id) can no longer be used. To perform another transaction, obtain a new transaction by calling open.

**Note:** The database context in which you commit or roll back a transaction must be the same as the database context in which the transaction was created. Consistency is assured if you're only using a single DatabaseClient configuration.

# <span id="page-186-1"></span>**6.5 Rolling Back a Transaction**

In case of an error or exception, you can roll back an open transaction using DatabaseClient.transactions.rollback.

db.transactions.rollback(transactionObj);

Calling rollback cancels the remainder of the transactions and reverts the database to its state prior to the transaction start. It is better to explicitly roll back a transaction than wait for a timeout.

You must have the rest-writer or rest-admin role or equivalent privileges to roll back a transaction.

**Note:** The database context in which you commit or roll back a transaction must be the same as the database context in which the transaction was created. Consistency is assured if you're only using a single DatabaseClient configuration.

When working with multi-statement transactions, you should ensure your transaction is rolled back expliciting in the event of an error by including a catch clause that calls rollback. For example:

```
var txnObj = null;db.transactions.open(true).result().
   then(function(response) {
     txnObj = response;
     return db.documents.read({uris: oldUri, txid: txnObj}).result();
    \}).
  then(\ldots).
```

```
 catch(function() {
   db.transactions.rollback(txnObj);
   });
```
### <span id="page-187-2"></span>**6.6 Example: Using Promises With a Multi-Statement Transaction**

The following function demonstrates how you can use the Promise pattern to synchronize operations within a multi-statement transaction. To learn more about Promises, see ["Promise](#page-18-0)  [Result Handling Pattern" on page 19](#page-18-0).

This function "moves" a document by reading the contents from the initial URI, inserting the contents into the database with the new URI, and then removing the original document. The function initially creates a transaction, then executes the read, write, and remove operations in the context of that transaction. When these operations complete, the transaction is committed. If an error occurs, the transaction is rolled back.

```
function transactionalMove(oldUri, newUri) {
 var txnObj = null;db.transactions.open(true).result().
     then(function(response) {
       txnObj = response;
       return db.documents.read({uris: oldUri, txid: txnObj}).result();
      \}).
     then(function(documents) {
      documents[0].uri = newUi; return db.documents.write(
         {documents: documents, txid: txnObj}).result();
      \}).
     then(function(response) {
      return db.documents.remove({uri: oldUri, txid: txnObj}).result();
      \}).
     then(function(response) {
       return db.transactions.commit(txnObj).result();
      \}).
     catch(function(error) {
       console.log('ERROR: ' + JSON.stringify(error));
       db.transactions.rollback(txnObj);
       });
}
```
# <span id="page-187-0"></span>**6.7 Checking Transaction Status**

Use DatabaseClient.transactions.read to query the status of a transaction. For example:

```
db.transactions.read(transactionObj)
```
### <span id="page-187-1"></span>**6.8 Managing Transactions When Using a Load Balancer**

This section applies only to client applications that use multi-statement transactions and interact with a MarkLogic Server cluster through a load balancer.

When you use a load balancer, it is possible for requests from your application to MarkLogic Server to be routed to different hosts, even within the same session. This has no effect on most interactions with MarkLogic Server, but operations that are part of the same multi-statement transaction need to be routed to the same host within your MarkLogic cluster. This consistent routing through a load balancer is called *session affinity*.

To properly preserve session affinity, you must call **Transaction**, open in a way that returns a transaction object, rather than a simple string transaction id. That is, you must ensure the with state parameter (or call object property) is true. For example, use one of these forms:

```
...db.transactions.open(true);
...db.transactions.open({withState: true, ...});
```
When you open a transaction in this way, a HostId cookied is cached on the returned transaction object. Whenever your application passes the transaction object to an operation that sends a request to MarkLogic Server, the HostId cookie is automatically included in the request. You can configure your load balancer to use the HostId cookie to preserve session affinity.

The exact steps required to configure your load balancer to use the HostId cookie for session affinity depend upon your load balancer. Consult your load balancer documentation for details.

If a request is not routed through a load balancer, the HostId cookie is ignored. The Node.js Client API does not persist the HostId cookie. The cookie does not include any session state. The cookie value is not used by the API for anything else.

# **7.0 Extensions, Transformations, and Server-Side Code Execution**

This chapter discusses the following topics related to creating and using extensions and transformations, as well as executing arbitrary blocks of code and library modules on MarkLogic Server using the Node.js Client API:

- [Ways to Extend and Customize the API](#page-189-0)
- [Working with Resource Service Extensions](#page-190-0)
- [Working with Content Transformations](#page-199-0)
- [Error Reporting in Extensions and Transformations](#page-213-0)
- [Evaluating Ad-Hoc Code and Server-Side Modules](#page-216-0)
- [Managing Assets in the Modules Database](#page-223-0)

#### <span id="page-189-0"></span>**7.1 Ways to Extend and Customize the API**

You can extend and customize the behavior of the Node.js Client API through specific extension points or by initiating execution of arbitrary server-side code from your application.

- Content transformations: A user-defined transform function can be applied when documents are written to the database or read from the database; for details, see ["Working](#page-199-0)  [with Content Transformations" on page 200.](#page-199-0) You can also define custom replacement content generators for the patch feature; for details, see ["Constructing Replacement Data](#page-91-0)  [on MarkLogic Server" on page 92](#page-91-0).
- Search result transformations: A user-defined transform function can be applied to the search result summary or matching documents when querying documents and values. For details, see ["Working with Content Transformations" on page 200](#page-199-0).
- Resource service extensions: Define your own REST endpoints, accessible from Node.js using the DatabaseClient.resources interface. Resource service extensions are covered in detail in this chapter. To get started, see ["Working with Content Transformations" on](#page-199-0)  [page 200.](#page-199-0)
- Ad-hoc query execution: Send an arbitrary block of XQuery or JavaScript code to MarkLogic Server for evaluation. For details, see ["Evaluating Ad-Hoc Code and](#page-216-0)  [Server-Side Modules" on page 217.](#page-216-0)
- Server-side module evaluation: Evaluate user-defined XQuery or JavaScript modules after installing them on MarkLogic Server. For details, see ["Evaluating Ad-Hoc Code and](#page-216-0)  [Server-Side Modules" on page 217](#page-216-0)

In addition to these features, the API includes other hooks for server-side user-defined code, such as custom constraint parsers, facet and snippet generators, and document patch content generators. All such code, along with resource service extensions and transforms, must be installed in the modules database associated with your REST API instance before you can use them. The Node.js API includes interfaces for installing these special-purpose assets, as well as any dependent libraries and other assets, through the DatabaseClient.config interfaces. For details, see ["Overview of Asset Management" on page 225](#page-224-0).

# <span id="page-190-0"></span>**7.2 Working with Resource Service Extensions**

This section covers the concept of a resource service extension and how to create, install, use, and mange them. The following topics are covered:

- [What is a Resource Service Extension?](#page-190-1)
- [Creating a Resource Service Extension](#page-191-0)
- [Installing a Resource Service Extension](#page-191-1)
- [Using a Resource Service Extension](#page-193-0)
- [Example: Installing and Using a Resource Service Extension](#page-194-0)
- [Retrieving the Implementation of a Resource Service Extension](#page-197-0)
- [Discovering Resource Service Extensions](#page-197-1)
- [Deleting Resource Service Extensions](#page-198-0)

# <span id="page-190-1"></span>**7.2.1 What is a Resource Service Extension?**

Resource service extensions extend the Node.js Client API by creating a RESTful interface to XQuery and server-side JavaScript modules. The server-side extension implements functions to handle GET, PUT, POST, and DELETE HTTP requests received on the extension by the REST Client API. The Node.js Client API enables you to invoke these methods via the DatabaseClient.resources interface. You can wrap your own Node.js interface around the DatabaseClient.resources operations to expose the service in a domain-specific way.

For example, you can create a dictionary program resource extension that looks up words, checks spelling, and makes suggestions for unknown words on MarkLogic Server. The individual operations an application programmer may call, for example, lookUpWords(), spellCheck(), and so on, are the domain-specific services that expose the resource extension.

The following are the basic steps to create and use a resource extension using the Node.js Client API:

- 1. Create an XQuery or JavaScript module that implements the services for the resource.
- 2. Install the resource service extension implementation in the modules database associated with the REST API instance using DatabaseClient.config.resources.write.

3. Access the resource extension methods using DatabaseClient.resources operations such as DatabaseClient.resources.get.

The DatabaseClient.config.resources interface also supports dynamic discovery of installed extensions. When you install an extension, you can specify metadata, including method parameter name and type information to make it easier to use dynamically discovered extensions. The metadata is purely informational.

If your extension depends on other modules or assets, you can install them in the modules database using DatabaseClient.extlibs interface. For details, see "Managing Assets in the [Modules Database" on page 224.](#page-223-0)

For a complete example, see ["Example: Installing and Using a Resource Service Extension" on](#page-194-0)  [page 195.](#page-194-0)

### <span id="page-191-0"></span>**7.2.2 Creating a Resource Service Extension**

You can implement a resource service Extension using server-side JavaScript or XQuery. The interface is shared across multiple MarkLogic client APIs, so you can use the same extensions with the Java Client API, Node.js Client API, and the REST Client API.

You can install an extension with one client API and use it with all them. For example, you can use a resource service extension installed using the REST Client API with an application implemented using the Node.js Client API and the Java Client API.

For the interface definition, authoring guidelines, and example implementations, see **Extending the** REST API in the *REST Application Developer's Guide*.

### <span id="page-191-1"></span>**7.2.3 Installing a Resource Service Extension**

Before you can use a resource extension, you must install the implementation on MarkLogic Server. You must have the rest-admin role or equivalent privileges to install a resource service extension.

Use the following procedure to install your extension implementation:

- 1. If your resource extension depends on additional library modules, install these dependent libraries on MarkLogic Server. For details, see ["Managing Assets in the Modules](#page-223-0)  [Database" on page 224.](#page-223-0)
- 2. Optionally, define metadata for your extension that describes attributes such as provider, description, and version.
- 3. Call DatabaseClient.config.resources.write to install your extension into the modules database of the REST API instance associated with your DatabaseClient object. Your call must provide a name for the extension, the implementation language (XQuery or JavaScript), and the implementation source code. You may include optional metadata.

**Note:** For an XQuery extension, the extension must be installed under the same name as the name in the extension module namespace declaration. For example, an XQuery extension with the following module namespace must be installed as "example".

```
xquery version "1.0-ml";
module namespace yourNSPrefix = 
   "http://marklogic.com/rest-api/resource/example";
...
```
For example, the following code installs a JavaScript extension under the name "js-example", without metadata. The extension implementation is streamed from the file  $j_s$ -example.sjs.

```
var fs = require('fs');var marklogic = require('marklogic');
var my = require('./my-connection.js');
var db = marklogic.createDatabaseClient(my.connInfo);
db.config.resources.write(
   'js-example', 'javascript',
   fs.createReadStream('./js-example.sjs')
).result(function(response) {
  console.log('Installed extension: ' + response.name);
}, function(error) {
   console.log(JSON.stringify(error, null, 2));
});
```
The following code installs the same extension with a full set of metadata. You need not provide all metadata properties. You must include name, format, and source.

```
var fs = require('fs');var marklogic = require('marklogic');
var my = require('./my-connection.js');
var db = marklogic.createDatabaseClient(my.connInfo);
db.config.resources.write({
  name: 'js-example',
  format: 'javascript',
   source: fs.createReadStream('./js-example.sjs'),
   // everything below this is optional metadata
   title: 'Example JavaScript Extension',
  description: 'An example of implementing resource extensions in SJS',
  provider: 'MarkLogic',
  version: 1.0
}).result(function(response) {
  console.log('Installed extension: ' + response.name);
}, function(error) {
   console.log(JSON.stringify(error, null, 2));
});
```
For a complete example, see ["Example: Installing and Using a Resource Service Extension" on](#page-194-0)  [page 195.](#page-194-0)

### <span id="page-193-0"></span>**7.2.4 Using a Resource Service Extension**

To invoke the HTTP methods of a resource service extension, use the DatabaseClient.resources interface. The interface has a function corresponding to each HTTP verb: get, put, post, and remove (DELETE). For example, you can invoke the get method of your extension with no parameters as follows:

```
db.resources.get('js-example')
```
You can also pass in an object that encapsulates parameters expected by the implementation, and a transaction id.

The result of the invocation depends on the method. For example, the GET extension interface enables you return one or more documents, so the result of calling resources.get is an object whose stream function can be used to incrementally process the documents in the response.

The following example invokes the  $qet$  function of the resource service extension from Example: JavaScript Resource Service Extension in the *REST Application Developer's Guide*. Three parameters are passed to the implementation, named "a", "b", and "c". The GET implementation of this extension simply echos back the supplied parameters as a JSON document, one document per parameter.

```
var marklogic = require('marklogic');
var my = require('./my-connection.is');var db = marklogic.createDatabaseClient(my.connInfo);
db.resources.get({
 name: 'js-example', 
  params: { a: 1, b: 2, c: 'three'}
}).result(function(response) {
  console.log(response);
}, function(error) {
  console.log(JSON.stringify(error, null, 2));
});
```
If the call is successful, the output is similar to the following. The value of the content property in each array item is a document returned by the extensions GET method implementation.

```
[ { contentType: 'application/json',
    format: 'json',
    contentLength: '29',
   content: \{ name: 'c', value: 'three' \},
  { contentType: 'application/json',
    format: 'json',
    contentLength: '25',
   content: \{ name: 'b', value: '2' \} \}, { contentType: 'application/json',
    format: 'json',
    contentLength: '25',
   content: \{ name: 'a', value: '1' \} \}
```
For details, see ["Example: Installing and Using a Resource Service Extension" on page 195.](#page-194-0)

# <span id="page-194-0"></span>**7.2.5 Example: Installing and Using a Resource Service Extension**

This example demonstrates how to install and exercise the GET and PUT methods of the JavaScript extension from Example: JavaScript Resource Service Extension in the *REST Application Developer's Guide*. The extension is usable with any of the MarkLogic client APIs (Node.js, Java, REST).

Use the following procedure to install the extension and exercise the GET method. The GET method of this extension accepts one or more caller-defined parameters and returns a JSON document of the following form for each parameter passed in: { "name": *param-name*, "value": *param-value* }.

- 1. Copy the extension implementation to a file named  $j_s$ -example. sjs. For the implementation, see JavaScript Extension Implementation in the *REST Application Developer's Guide*.
- 2. Install the extension under the name "js-example" by running the following script. You must have the rest-admin role or equivalent privileges to install an extension. For details, see ["Installing a Resource Service Extension" on page 192.](#page-191-1)

```
var fs = require('fs');var marklogic = require('marklogic');
var my = require('./my-connection.js');
var db = marklogic.createDatabaseClient(my.connInfo);
db.config.resources.write({
   name: 'js-example',
   format: 'javascript',
   source: fs.createReadStream('./js-example.sjs'),
   // everything below this is optional metadata
   title: 'Example JavaScript Extension',
   description: 'An example of implementing resource extensions in SJS',
   provider: 'MarkLogic',
  version: 1.0
}).result(function(response) {
   console.log('Installed extension: ' + response.name);
}, function(error) {
   console.log(JSON.stringify(error, null, 2));
});
```
3. Optionally, retrieve metadata about the extension using the following script. For details, see ["Discovering Resource Service Extensions" on page 198](#page-197-1).

```
var marklogic = require('marklogic');
var my = require('./my-connection.js');
var db = marklogic.createDatabaseClient(my.connInfo);
db.config.resources.read('js-example').result(
```

```
 function(response) {
   console.log(response);
 }, 
 function(error) {
  console.log(JSON.stringify(error, null, 2));
 });
```
4. Exercise the GET method of the extension by running the following script. For details, see ["Using a Resource Service Extension" on page 194.](#page-193-0)

```
var marklogic = require('marklogic');
var my = require('./my-connection.is');var db = marklogic.createDatabaseClient(my.connInfo);
db.resources.get({
  name: 'js-example', 
  params: { a: 1, b: 2, c: 'three'}
}).result(function(response) {
  console.log(response);
}, function(error) {
  console.log(JSON.stringify(error, null, 2));
});
```
The GET method generates a JSON document of the form { name: *pName*, value: *pValue*} for each parameter passed in. Thus, the invocation above should generate three documents. The expected output from invoking the GET method is similar to the following:

```
[ { contentType: 'application/json',
    format: 'json',
    contentLength: '29',
   content: \{ name: 'c', value: 'three' \} \}, { contentType: 'application/json',
    format: 'json',
    contentLength: '25',
   content: \{ name: 'b', value: '2' \} \}, { contentType: 'application/json',
    format: 'json',
    contentLength: '25',
   content: \{ name: 'a', value: '1' \} \}
```
5. Exercise the PUT method of the extension by running the following script.

```
var marklogic = require('marklogic');
var my = require('./my-connection.js');
var db = marklogic.createDatabaseClient(my.connInfo);
db.resources.put({
  name: 'js-example', 
  params: {
    basename: ['one', 'two']},
   documents: [
```

```
 { contentType: 'application/json',
     content: {key1:'value1'} },
     { contentType: 'application/json',
   content: {key2:'value2'} },
  ]
}).result(function(response) {
  console.log(JSON.stringify(response, null, 2));
}, function(error) {
 console.log(JSON.stringify(error, null, 2));
});
```
The PUT method of this extensions accepts JSON and XML documents as input. For each input JSON document, a written property is added to the document before it is inserted into the database. XML documents are inserted into the database unchanged. The document URIs are derived from a "basename" parameter supplied by the caller. The following is the expected output from invoking PUT method.

```
{ "written": [
     "/extensions/one.json",
     "/extensions/two.json"
] }
```
If you examine the two documents created by the PUT exercise, you can see that a written property has been added. For example, /extensions/one.json has contents similar to the following (the timestamp value will vary):

```
{
   "key1": "value1",
  "written": "08:35:54-08:00"
}
```
To report errors from your implementation to the client, you must use the convention described in ["Error Reporting in Extensions and Transformations" on page 214.](#page-213-0) For example, if you do not pass a "basename" parameter value for each input document, the extension reports an error in the following way:

```
if (docs.count > basenames.length) {
  returnErrToClient(400, 'Bad Request', 
    'Insufficient number of uri basenames. Expected ' +
    docs.count + ' got ' + basenames.length + '.');
     // unreachable - control does not return from fn.error
}
```
The error reaches the client application in the following form:

```
{
   "message": "js-example: response with invalid 400 status",
  "statusCode": 400,
   "body": {
     "errorResponse": {
       "statusCode": 400,
```

```
 "status": "Bad Request",
       "messageCode": "RESTAPI-SRVEXERR",
       "message": "Insufficient number of uri basenames. Expected 2 got 1."
     }
   }
}
```
### <span id="page-197-0"></span>**7.2.6 Retrieving the Implementation of a Resource Service Extension**

Use DatabaseClient.config.resources.read to retrieve the implementation of a resource service extension. You must have the rest-admin role or equivalent privileges to use this interface.

For example, the following call retrieves the implementation of the resource service extension installed as "js-example":

```
var marklogic = require('marklogic');
var my = require('./my-connection.js');
var db = marklogic.createDatabaseClient(my.connInfo);
db.config.resources.read('js-example').result(
   function(response) {
    console.log(response);
   }, 
   function(error) {
    console.log(JSON.stringify(error, null, 2));
   });
```
#### <span id="page-197-1"></span>**7.2.7 Discovering Resource Service Extensions**

You can use DatabaseClient.config.resources.list to retrieve the name, interface, and other metadata about installed resource extensions. You must have the rest-reader role or equivalent privileges to use this interface.

The amount of information available about a given extension depends on the amount of metadata provided during installation of the extension. The name and methods are always available. Details such as provider, version, and method parameter information are optional.

By default, this request rebuilds the extension metadata each time it is called to ensure the metadata is up to date.

The following example retrieves data about the installed extensions:

```
var marklogic = require('marklogic');
var my = require('./my-connection.js');
var db = marklogic.createDatabaseClient(my.connInfo);
db.config.resources.list().result(
function(response) {
  console.log('Installed extensions: ');
   console.log(JSON.stringify(response, null, 2));
}, function(error) {
```

```
 console.log(JSON.stringify(error, null, 2));
});
```
If you installed a single extension named "js-example" with metadata, as shown in ["Installing a](#page-191-1)  [Resource Service Extension" on page 192](#page-191-1), then the output of the above script is similar to the following.

```
{ "resources": {
     "resource": [ {
       "name": "js-example",
       "source-format": "javascript",
       "provider-name": "MarkLogic",
       "title": "Example JavaScript Extension",
       "version": "1",
       "description": "An example of implementing resource extensions in SJS",
       "methods": {
         "method": [
           { "method-name": "get" },
           { "method-name": "post" },
           { "method-name": "put" },
           { "method-name": "delete" }
         ]
       },
       "resource-source": "/v1/resources/js-example"
     }
  ] }
}
```
### <span id="page-198-0"></span>**7.2.8 Deleting Resource Service Extensions**

Use DatabaseClient.config.resources.remove to remove a resource service extension. You must supply the same name that you used in installing the extension. To remove an extension, you must have the rest-admin role or the equivalent privileges.

Deleting an extension is an idempotent operations. That is, you will receive the same response whether the named extension exists or not.

The following code snippet removes the resource service extension named "js-example".

```
var marklogic = require('marklogic');
var my = require('./my-connection.js');var db = marklogic.createDatabaseClient(my.connInfo);
db.config.resources.remove('js-example').result(
   function(response) {
     console.log('Removed extension: ', response.name);
   }, 
   function(error) {
     console.log(JSON.stringify(error, null, 2));
   });
```
### <span id="page-199-0"></span>**7.3 Working with Content Transformations**

This section explains the concept of content transformations and describes how to create, install, apply, and manage transforms. The following topics are covered:

- [What is a Content Transformation?](#page-199-1)
- [Creating a Transformation](#page-200-1)
- [Installing a Transformation](#page-200-0)
- [Using a Transformation](#page-201-0)
- [Example: Read, Write, and Query Transforms](#page-203-0)
- [Discovering Installed Transforms](#page-212-1)
- [Deleting a Transformation](#page-212-0)

#### <span id="page-199-1"></span>**7.3.1 What is a Content Transformation?**

The Node.js Client API enables you to create custom content transformations and apply them during operations such as document ingestion and retrieval. For example, you can create a write transform that adds or modifies a JSON property or XML element for each document as it is inserted into the database. The API has hooks for applying the following kinds of transform:

- Write transform: Applied before inserting documents into the database.
- Read transform: Applied when reading documents from the database. You can configure both default and per-request read transforms.
- Search result transform: Applied to the search result summary when you make queries that include a summary instead of just returning matching documents and metadata.

You implement a transform as a server-side JavaScript function, XQuery function, or XSLT stylesheet that accepts a document as input and produces documents as output. Your transform must conform to the interface and guidelines described Writing Transformations in the *REST Application Developer's Guide*. Your transforms can accept transform-specific parameters.

Transforms must be installed in the modules database associated with the REST API instance before you can use them. Use the DatabaseClient.config.transforms interface to install and manage your transforms using Node.js. For details, see ["Installing a Transformation" on](#page-200-0)  [page 201.](#page-200-0)

You apply a transform by passing its name to supporting operations, such as DatabaseClient.documents.write, DatabaseClient.documents.read and DatabaseClient.documents.query. For details, see ["Using a Transformation" on page 202.](#page-201-0)

# <span id="page-200-1"></span>**7.3.2 Creating a Transformation**

You can implement a transform function using server-side JavaScript or XQuery. The interface is shared across multiple MarkLogic client APIs, so you can use the same transforms with the Java Client API, Node.js Client API, and the REST Client API.

Your transform module must include an export named transform. For example:

```
function insertTimestamp(context, params, content)
\{ \ldots \}exports.transform = insertTimestamp;
```
You can install a transform with one client API and use it with all of them. For example, you can use transform installed using the Node.js Client API with an application implemented using the Node.js Client API or the Java Client API.

For the interface definition, authoring guidelines, and example implementations, see Writing Transformations in the *REST Application Developer's Guide*. To return errors from your transform to the client, use the conventions described in ["Error Reporting in Extensions and](#page-213-0)  [Transformations" on page 214.](#page-213-0)

For a complete Node.js and JavaScript example, see ["Example: Read, Write, and Query](#page-203-0)  [Transforms" on page 204.](#page-203-0)

### <span id="page-200-0"></span>**7.3.3 Installing a Transformation**

Use DatabaseClient.config.transforms.write to install a transform in the modules database associated with your REST API instance. Using this interface ensures your transform is installed according to the conventions expected by the API, enabling you to subsequently apply and manage the transform with the Node.js Client API.

You must have the rest-admin role or equivalent privileges to install a transform.

You can include optional metadata about your transform during installation. The metadata is purely informational. You can retrieve it using DatabaseClient.config.transforms.list.

The following script installs a transform under the name "js-transform". The transform implementation is read from a file name "transform.sjs". Only name, format, and source are required. Everything else is optional metadata.

```
var fs = require('fs');var marklogic = require('marklogic');
var my = require('./my-connection.js');var db = marklogic.createDatabaseClient(my.connInfo);
db.config.transforms.write({
  name: 'js-transform',
   format: 'javascript',
   source: fs.createReadStream('./transform.sjs'),
```

```
 // everything below this is optional metadata
  title: 'Example JavaScript Transform',
  description: 'An example of an SJS read/write transform',
  provider: 'MarkLogic',
  version: 1.0
}).result(function(response) {
  console.log('Installed transform: ' + response.name);
}, function(error) {
 console.log(JSON.stringify(error, null, 2));
\});
```
For a complete example, see ["Example: Read, Write, and Query Transforms" on page 204.](#page-203-0)

You can retrieve a list of installed transforms and their metadata using DatabaseClient.transforms.list. For details, see ["Discovering Installed Transforms" on](#page-212-1)  [page 213.](#page-212-1)

For a complete example, see ["Example: Read, Write, and Query Transforms" on page 204.](#page-203-0)

#### <span id="page-201-0"></span>**7.3.4 Using a Transformation**

You can specify a transform on document read, write, and query operations such as the following:

- DatabaseClient.documents.read
- DatabaseClient.documents.write and DatabaseClient.documents.createWriteStream
- DatabaseClient.documents.query, using queryBuilder.slice
- DatabaseClient.values.read, using valuesBuilder.slice

In all cases, you supply the name of a transform previously installed using DatabaseClient.config.transforms.write or the equivalent operation through one of the other client APIs.

For a complete example, see ["Example: Read, Write, and Query Transforms" on page 204.](#page-203-0)

You can only specify one transform per operation. The transform applies to all inputs (write) or outputs (read or query).

To specify a transform to documents.read or documents.write, add a transform property to your call object with a value of one of the following forms. The first two forms are equivalent. Use the third form to specify parameters expected by the transform.

```
transform: transformName
transform: [ transformName ]
transform: [ transformName, {paramName: paramValue, ...} ]
```
For read and write, include the transform property as an immediate child of the input call object. For example, if you pass a single document descriptor to documents.write, you can include the transform in the descriptor:

```
db.documents.write({ 
   uri: '/doc/example.json',
   contentType: 'application/json',
   content: { some: 'data' },
   transform: ['js-write-transform']
})
```
By contrast, if you use the multi-document form of input to documents.write, include the transform descriptor in the top level object, not inside each document descriptor. For example:

```
db.documents.write({
   documents: [
     { uri: '/transforms/example1.json',
       contentType: 'application/json',
       content: { some: 'data' },
     },
     { uri: '/transforms/example2.json',
       contentType: 'application/json',
       content: { some: 'more data' },
     }
   ],
   transform: ['js-write-transform']
})
```
To apply a transform to the results from DatabaseClient.documents.query or

DatabaseClient.values.read, use a transform builder to create a descriptor, and then attach the descriptor to the query through the slice clause. For example, the following call applies a transform to a content query:

```
db.documents.query( 
   qb.where(
     qb.byExample({writeTimestamp: {'$exists': {}}})
   ).slice(qb.transform('js-query-transform', {a: 1, b: 'two'}))
\lambda
```
The following call applies the same transform (without extra parameters) to a values query:

```
db.values.read(
  vb.fromIndexes('reputation')
     .slice(3,2, vb.transform('js-query-transform'))
)
```
# <span id="page-203-0"></span>**7.3.5 Example: Read, Write, and Query Transforms**

This example demonstrates installing and using transforms for read, write, and query operations. The example is designed for you to exercise all three types of transform in sequence, as follows:

- 1. **[Install the Transforms](#page-203-1)**
- 2. [Use the Write Transform](#page-204-0)
- 3. [Use the Read Transform](#page-206-0)
- 4. [Use the Query Transform](#page-207-0)

The source code for each transform is provided in the following sections:

- [Read Transform Source Code](#page-209-0)
- [Write Transform Source Code](#page-210-0)
- [Query Transform Source Code](#page-211-0)

#### <span id="page-203-1"></span>**7.3.5.1 Install the Transforms**

Follow this procedure to install the example read, write, and query transforms. For details, see ["Installing a Transformation" on page 201](#page-200-0).

- 1. Create a file named read-transform.sjs from the code in ["Read Transform Source Code"](#page-209-0)  [on page 210.](#page-209-0)
- 2. Create a file named write-transform.sjs from the code in ["Write Transform Source](#page-210-0)  [Code" on page 211.](#page-210-0)
- 3. Create a file named query-transform.sjs from the code in ["Query Transform Source](#page-211-0)  [Code" on page 212](#page-211-0).
- 4. Copy the following code to a file named install-transform.js. This script installs all three transforms.

```
var fs = require('fs');
var marklogic = require('marklogic');
var my = require('./my-connection.js');
var db = marklogic.createDatabaseClient(my.connInfo);
// Descriptors for 3 transforms: Read, write, and query.
var transforms = [
   {
    name: 'js-read-transform',
     format: 'javascript',
     source: fs.createReadStream('./read-transform.sjs'),
       // everything below this is optional metadata
```

```
 title: 'Example JavaScript Read Transform',
     description: 'An example of an SJS read transform',
     provider: 'MarkLogic',
    version: 1.0
   },
   { name: 'js-write-transform',
    format: 'javascript',
     source: fs.createReadStream('./write-transform.sjs')
  },
 {
    name: 'js-query-transform',
    format: 'javascript',
     source: fs.createReadStream('./query-transform.sjs')
   }
];
// Install the transforms
transforms.forEach( function installTransform(transform) {
   db.config.transforms.write(transform).result(
     function(response) {
       console.log('Installed transform: ' + response.name);
     }, 
     function(error) {
      console.log(JSON.stringify(error, null, 2));
     }
  );
});
```
If installation is successful, you should see results similar to the following:

```
$ node install-transform.js
Installed transform: js-write-transform
Installed transform: js-query-transform
Installed transform: js-read-transform
```
#### <span id="page-204-0"></span>**7.3.5.2 Use the Write Transform**

The following script writes documents to the database using a write transform. This script demonstrates the usage guidelines from ["Using a Transformation" on page 202](#page-201-0).

You should already have installed the transform using the instructions in ["Install the Transforms"](#page-203-1)  [on page 204.](#page-203-1)

The example transform adds a writeTimestamp to the input documents; for details see "Write [Transform Source Code" on page 211](#page-210-0).

```
var marklogic = require('marklogic');
var my = require('./my-connection.js');
var db = marklogic.createDatabaseClient(my.connInfo);
db.documents.write({
```

```
 documents: [
     { uri: '/transforms/example1.json',
       contentType: 'application/json',
      content: { some: 'data' },
     },
     { uri: '/transforms/example2.json',
      contentType: 'application/json',
      content: { some: 'more data' },
     }
  \lfloor,
   transform: ['js-write-transform']
}).result(function(response) {
   response.documents.forEach(function(document) {
     console.log(document.uri);
  });
}, function(error) {
   console.log(JSON.stringify(error));
});
```
If you run the above script, you should see output similar to the following:

```
$ node write.js
/transforms/example1.json
/transforms/example2.json
```
If you use Query Console to inspect the documents to inspect the documents in the database, you can see that a writeTimestamp property has been added to the content of each one. For example, /transform/example1.json should have contents similar to the following:

```
{
   "some": "data",
   "writeTimestamp": "2015-01-02T10:33:39.330483-08:00"
}
```
A transform applies to every document in a write operation. You cannot specify different transforms for each document. As a convenience, if you're only inserting a single document, you can include the transform in the single document descriptor rather than having to build up a documents array. For example:

```
db.documents.write({
  uri: '/transforms/example3.json',
  contentType: 'application/json',
  content: { some: 'even more data' },
   transform: ['js-write-transform']
\})...
```
You can pass parameters to a transform. For an example, see ["Use the Read Transform" on](#page-206-0)  [page 207.](#page-206-0)

### <span id="page-206-0"></span>**7.3.5.3 Use the Read Transform**

This section demonstrates applying a read transform, following the usage guidelines from ["Using](#page-201-0)  [a Transformation" on page 202](#page-201-0).

Before running this script, you should have installed the example transforms and run the write transform example. For details, see ["Install the Transforms" on page 204](#page-203-1) and ["Use the Write](#page-204-0)  [Transform" on page 205](#page-204-0).

The script reads back the documents inserted in ["Use the Write Transform" on page 205.](#page-204-0) A read transform is applied to each document. The transform adds a readTimestamp property to the output. Optionally, the transform also adds a property to the output for each parameter name-value pair passed by the client. We add two extra properties to the output documents, extra1 and extra2. by adding the following parameters to the transform descriptor:

```
transform: ['js-read-transform', {extra1: 1, extra2: 'two'}]
```
Copy the following script to a file and run it with the node command to exercise the example read transform. To review the transform implementation, see ["Read Transform Source Code" on](#page-209-0)  [page 210.](#page-209-0)

```
var marklogic = require('marklogic');
var my = require('./my-connection.js');
var db = marklogic.createDatabaseClient(my.connInfo);
db.documents.read({ 
  uris: ['/transforms/example1.json', '/transforms/example2.json'],
   transform: ['js-read-transform', {extra1: 1, extra2: 'two'}]
}).stream().on('data', function(document) {
  console.log("URI: " + document.uri);
  console.log(JSON.stringify(document.content, null, 2) + '\n);
}).on('end', function() {
   console.log('Finished');
})
```
If you run the script, you should see output similar to the following.

```
URI: /transforms/example1.json
{
   "some": "data",
   "writeTimestamp": "2015-01-02T10:33:39.330483-08:00",
   "readTimestamp": "2015-01-02T10:44:18.538343-08:00",
   "extra2": "two",
   "extra1": "1"
}
URI: /transforms/example2.json
{
   "some": "more data",
   "writeTimestamp": "2015-01-02T10:33:39.355913-08:00",
```

```
 "readTimestamp": "2015-01-02T10:44:18.5632-08:00",
  "extra2": "two",
   "extra1": "1"
}
```
The readTimestamp, extra1, and extra2 properties are added by the read transform. These properties are only part of the read output. The documents in the database are unchanaged. The writeTimestamp property was added to the document by the write transform during ingestion; for details see ["Use the Write Transform" on page 205](#page-204-0).

### <span id="page-207-0"></span>**7.3.5.4 Use the Query Transform**

The following script applies a transform to a query operation following the usage guidelines from ["Using a Transformation" on page 202](#page-201-0).

Before running this script, you should have installed the example transforms and run the write transform example. For details, see ["Install the Transforms" on page 204](#page-203-1) and ["Use the Write](#page-204-0)  [Transform" on page 205](#page-204-0).

The script below uses a QBE to read back all the documents with a writeTimestamp JSON property. This property was previously added to some documents by the write transform in ["Use](#page-204-0)  [the Write Transform" on page 205.](#page-204-0)

The script makes two queries, one that returns matching documents and one that just returns a search result summary. When retrieving documents, the transform behaves exactly like the read transform in ["Read Transform Source Code" on page 210.](#page-209-0) That is, it adds a readTimestamp property to each document and, optionally, properties corresponding to each input parameter. When retrieving a search result summary as JSON, a queryTimestamp is added to the summary.

Copy the following script to a file and run it using the node command in order to demonstrate applying a transform at query time. To review the transform implementation, see ["Query](#page-211-0)  [Transform Source Code" on page 212.](#page-211-0)

```
var marklogic = require('marklogic');
var my = require('./my-connection.js');
var db = marklogic.createDatabaseClient(my.connInfo);
var qb = marklogic.queryBuilder;
// Retrieve just search result summary by setting slice to 0
db.documents.query( 
   qb.where(
     qb.byExample({writeTimestamp: {'$exists': {}}})
   ).slice(qb.transform('js-query-transform'))
    .withOptions({categories: 'none'})
).result(function(response) {
  console.log(JSON.stringify(response, null, 2));
}, function(error) {
   console.log(JSON.stringify(error, null, 2));
});
```

```
// Retrieve matching documents instead of summary
db.documents.query( 
  qb.where(
     qb.byExample({writeTimestamp: {'$exists': {}}})
   ).slice(qb.transform('js-query-transform', {a: 1, b: 'two'}))
).stream().on('data', function(document) {
   console.log("URI: " + document.uri);
   console.log(JSON.stringify(document.content, null, 2) + '\n');
}).on('end', function() {
   console.log('Finished');
});
```
If you run the script, you should see output similar to the following. The bolded properties were added by the transform.

```
$ node query.js
URI: /transforms/example1.json
{
   "some": "data",
   "writeTimestamp": "2015-01-02T10:33:39.330483-08:00",
   "readTimestamp": "2015-01-02T11:09:58.410351-08:00",
   "b": "two",
   "a": "1"
}
URI: /transforms/example2.json
{
   "some": "more data",
   "writeTimestamp": "2015-01-02T10:33:39.355913-08:00",
   "readTimestamp": "2015-01-02T11:09:58.431676-08:00",
   "b": "two",
   "a": "1"
}
Finished
\Gamma {
     "snippet-format": "snippet",
     "total": 2,
     "start": 1,
     "page-length": 0,
     "results": [],
     "metrics": {
       "query-resolution-time": "PT0.001552S",
       "facet-resolution-time": "PT0.000141S",
       "snippet-resolution-time": "PT0S",
       "total-time": "PT0.165583S"
     },
     "queryTimestamp": "2015-01-02T11:10:00.208708-08:00"
   }
]
```
Note that the transform specification is part of the slice result refinement clause and that a builder  $(q_b, t_{\text{ransform}})$  is used to construct the transform specification. For example:

```
slice(qb.transform('js-query-transform', {a: 1, b: 'two'}))
```
The syntax for a transform specification is not the same in a query context as for documents.read and documents.write, so it is best to use the builder.

On query operations, your transform is invoked for all output, whether it is a matched document or a result summary. When you query using the Node.js Client API, the search result summary is always JSON, so you can only distinguish it from matched by probing the properties. For example, the query transform does the following to identify the search summary:

```
if (result.hasOwnProperty('snippet-format')) {
  // search result summary
  result.queryTimestamp = fn.currentDateTime();
}
```
If your transform is invoked on behalf of another client API, such as the Java Client API, the results summary can be in XML, and the query can retrieve both documents and a search summary.

### <span id="page-209-0"></span>**7.3.5.5 Read Transform Source Code**

The following server-side JavaScript module is meant to be used as a transform on read operations such as DatabaseClient.documents.read. This transform adds properties to the output document when you read JSON documents; see the comments in the code for details.

Copy the following code to a file named read-transform.sjs. You can use a different filename, but the installation script elsewhere in this section assumes this name.

```
// Example Read Transform
//
// If the input is a JSON document:
// - Add a readTimestamp to the result document.
// - For each parameter passed in by the client, add a
// property of the form: propName: propValue.
// Other document types are unchanged.
function readTimestamp(context, params, content)
{
   //if (context.inputType.search('json') >= 0) {
   if (context.inputType.search('json') >= 0) {
    var result = content.toObject();
    result.readTimestamp = fn.currentDateTime();
    // Add a property for each caller-supplied request param
     for (var pname in params) {
       if (params.hasOwnProperty(pname)) {
        result[pname] = params[pname];
```

```
 }
     }
     return result;
   } else {
     // Pass thru for non-JSON documents
     return content;
   }
};
exports.transform = readTimestamp;
```
# <span id="page-210-0"></span>**7.3.5.6 Write Transform Source Code**

The following server-side JavaScript module is meant to be used as a transform on write operations such as DatabaseClient.documents.write. This transform adds properties to any JSON documents you ingest; see the comments in the code for details.

Copy the following code to a file named write-transform.sjs. You can use a different filename, but the installation script elsewhere in this section assumes this name.

```
// Example Write Transform
//
// If the input is a JSON document:
// - Add a writeTimestamp to the document.
// - For each parameter passed in by the client, add a property
// of the form "propName: propValue" to the document.
// Non-JSON documents are returned unmodified.
function writeTimestamp(context, params, content)
{
  if (context.inputType.ssearch('json') \ge 0)var result = content.toObject();
     result.writeTimestamp = fn.currentDateTime();
     // Add a property for each caller-supplied request param
     for (var pname in params) {
       if (params.hasOwnProperty(pname)) {
         result[pname] = params[pname];
       }
     }
    return result;
   } else {
    // Pass thru for non-JSON documents
    return content;
   }
};
exports.transform = writeTimestamp;
```
# <span id="page-211-0"></span>**7.3.5.7 Query Transform Source Code**

The following server-side JavaScript module is meant to be used as a transform on query operations such as DatabaseClient.documents.query. You can also use the read transform in ["Read Transform Source Code" on page 210](#page-209-0) for this purpose. However, in a query context, your transform is applied to both the matching documents and the generated search summary. For demonstration purposes, this transform distinguishes between the two cases.

This transform adds properties to JSON output, but it distinguishes between the search result summary and matched documents. The transform assumes that JSON input that contains a snippet-format property is a search summary, and any other JSON input is a document matching the query.

Copy the following code to a file named query-transform.sjs. You can use a different filename, but the installation script elsewhere in this section assumes this name.

```
// When applied to a query operation, a transform is invoked on
// both the search result summary and the matching documents (when
// used as a multi-document read).
//
// The transform does the following:
// - For a JSON search result summary (determined by the presence
// of a search-snippet property), add a queryTimestamp property.
// - For a JSON document, add a readTimestamp property.
// - For all other input, pass it through unchanged.
function queryTimestamp(context, params, content)
{
   if (context.inputType.search('json') >= 0) {
   var result = content.toObject();
     if (result.hasOwnProperty('snippet-format')) {
      // search result summary
      result.queryTimestamp = fn.currentDateTime();
     } else {
       // JSON document. Add readTimestamp property plus a property
       // for each param passed in by the client.
       result.readTimestamp = fn.currentDateTime();
       for (var pname in params) {
         if (params.hasOwnProperty(pname)) {
           result[pname] = params[pname];
 }
       }
     }
     return result;
   } else {
    // Pass thru for non-JSON documents or XML search summary
    return content;
 }
};
exports.transform = queryTimestamp;
```
# <span id="page-212-1"></span>**7.3.6 Discovering Installed Transforms**

You can retrieve the names and metadata for installed transforms using

DatabaseClient.transforms.list. You must have the read-reader role or equivalent privileges to retrieve the list of installed transforms.

The following example retrieves the list of installed transforms and displays the response on the console.

```
var marklogic = require('marklogic');
var my = require('./my-connection.js');
var db = marklogic.createDatabaseClient(my.connInfo);
db.config.transforms.list().result(
function(response) {
  console.log('Installed transforms: ');
  console.log(JSON.stringify(response, null, 2));
}, function(error) {
  console.log(JSON.stringify(error, null, 2));
});
```
If you have installed the transform from ["Installing a Transformation" on page 201](#page-200-0), then running the above script produces output similar to the following:

```
{ "transforms": {
    "transform": [ {
        "name": "js-transform",
         "source-format": "javascript",
         "title": "Example JavaScript Transform",
         "version": "1",
         "provider-name": "MarkLogic",
         "description": "An example of an SJS read/write transform",
         "transform-parameters": "",
         "transform-source": "/v1/config/transforms/js-transform"
    } ]
} }
```
For additional examples, see test-basic/documents-transform.js in the Node.js Client API GitHub project.

# <span id="page-212-0"></span>**7.3.7 Deleting a Transformation**

Use DatabaseClient.transforms.remove to uninstall a transform on MarkLogic Server. The uninstall operation is idempotent. That is, the results are the same whether or not the named transform is installed.

You must have the rest-admin role or equivalent privileges to uninstall a transform.

The following script uninstalls a transform named "js-transform".

```
var marklogic = require('marklogic');
var my = require('./my-connection.js');
var db = marklogic.createDatabaseClient(my.connInfo);
db.config.transforms.remove('js-transform').result(
   function(response) {
    console.log('Removed transform: ', response.name);
   }, 
   function(error) {
    console.log(JSON.stringify(error, null, 2));
   });
```
### <span id="page-213-0"></span>**7.4 Error Reporting in Extensions and Transformations**

Extensions and transforms use the same mechanism to report errors to the calling application:

Use fn.error (JavaScript) or fn:error (XQuery) to raise RESTAPI-SRVEXERR and provide additional information in the data parameter. You can control the response status code, status message, and provide an additional error reporting response payload.

If you raise an error in any other way, it is returned to the client application as a 500 Internal Server Error.

See the following topics for examples:

- [Example: Reporting Errors in JavaScript](#page-213-1)
- [Example: Reporting Errors in XQuery](#page-215-0)

### <span id="page-213-1"></span>**7.4.1 Example: Reporting Errors in JavaScript**

To return an error to the client application from a JavaScript extension or transform, use  $f_n$ , error to report a RESTAPI-SRVEXERR error and provide additional information in the data parameter of fn.error. You can control the response status code and status message, and provide an additional error reporting response payload. For example, you can return an error to the client in the following way:

```
fn.error(null, 'RESTAPI-SRVEXERR', 
  xdmp.arrayValues([400, 'Bad Request', 
                     'Insufficient number of uri basenames.']));
  // unreachable - control does not return from fn.error
```
The 3rd parameter to fn.error should be a sequence of the form (*status-code*, '*status-message*', '*payload-format*', '*response-payload*'). That is, when using fn.error to raise RESTAPI-SRVEXERR, the data parameter to fn.error is sequence containing the following items, all optional:

- HTTP status code. Default: 400.
- HTTP status message. Default: Bad Request.
- Response payload. It is best to restrict this to text as the payload may be in JSON or XML, depending on the REST API instance configuration.
	- Note: Best practice is to use RESTAPI-SRVEXERR. If you report any other error or raise any other exception, it is reported to the calling application as a 500 Server Internal Error.

You can use  $x$ dmp.arrayValues to construct a sequence from a JavaScript array.

Control does not return from fn.error. You should perform any necessary cleanup or other tasks prior to calling it.

You can use a utility function similar to the following to abstract most of the details away from your extension implementation:

```
function returnErrToClient(statusCode, statusMsg, body)
{
  fn.error(null, 'RESTAPI-SRVEXERR', 
            xdmp.arrayValues([statusCode, statusMsg, body]));
  // unreachable
};
```
The following is an example of using this function:

```
returnErrToClient(400, 'Bad Request', 
   'Insufficient number of uri basenames.');
```
If errors from an extension invocation are trapped as follows using the Node.js API:

```
db.resources.put({
   ...
}).result(function(response) {
  console.log(JSON.stringify(response, null, 2));
}, function(error) {
  console.log(JSON.stringify(error, null, 2));
});
```
Then the output is similar to the following:

```
{
   "message": "js-example: response with invalid 400 status",
   "statusCode": 400,
   "body": {
     "errorResponse": {
       "statusCode": 400,
       "status": "Bad Request",
       "messageCode": "RESTAPI-SRVEXERR",
       "message": "Insufficient number of uri basenames."
     }
```
 } }

For a working example, see ["Example: Installing and Using a Resource Service Extension" on](#page-194-0)  [page 195.](#page-194-0)

# <span id="page-215-0"></span>**7.4.2 Example: Reporting Errors in XQuery**

Use  $f_n$ : error to report a RESTAPI-SRVEXERR error, and provide additional information in the  $\ddot{\text{sdata}}$ parameter of fn:error. You can control the response status code, status message, and provide an additional error reporting response payload. For example, you can return an error to the client in the following way:

```
fn:error((),"RESTAPI-SRVEXERR", 
   (415, "Unsupported Input Type", 
    "Only application/xml is supported"))
```
The 3rd parameter to fn:error should be a sequence of the form ("*status-code*",

"*status-message*", "*response-payload*"). That is, when using fn:error to raise RESTAPI-SRVEXERR, the \$data parameter to fn:error is a sequence with the following members, all optional:

- HTTP status code. Default: 400.
- HTTP status message. Default: Bad Request.
- Response payload. It best to limit this to text as the payload can be either JSON or XML, depending on the REST API instance configuration.
	- **Note:** Best practice is to use RESTAPI-SRVEXERR. If you report any other error or raise any other exception, it is reported to the calling application as a 500 Server Internal Error.

For example, this resource extension function raises RESTAPI-SRVEXERR if the input content type is not as expected:

```
declare function example:put(
     $context as map:map,
     $params as map:map,
     $input as document-node()
) as document-node()
{
     (: get 'input-types' to use in content negotiation :)
     let $input-types := map:get($context,"input-types")
     let $negotiate :=
         if ($input-types = "application/xml")
         then () (: process, insert/update :)
         else fn:error((),"RESTAPI-SRVEXERR",
           ("415", "Raven", "nevermore"))
     return document { "Done"} (: may return a document node :)
};
```
If a PUT request is made to the extension with an unexpected content type, the fn:error call causes the request to fail with a status 415 and to include the additional error description in the response body:

```
HTTP/1.1 415 Raven
Content-type: application/xml
Server: MarkLogic
Set-Cookie: SessionID=714070bdf4076536; path=/
Content-Length: 62
Connection: close
<?xml version="1.0" encoding="UTF-8"?>
<word>nevermore</word>
```
## **7.5 Evaluating Ad-Hoc Code and Server-Side Modules**

You can use DatabaseClient.eval Of DatabaseClient.xqueryEval to evaluate ad-hoc blocks of XQuery or server-side JavaScript code on MarkLogic Server. The code blocks originate in your client application. You can use DatabaseClient.invoke to evaluate previously installed XQuery or server-side JavaScript modules on MarkLogic Server.

This section covers the following topics related to using eval and invoke:

- [Required Privileges](#page-216-0)
- [Evaluating a Ad-Hoc Query](#page-217-0)
- [Invoking a Module Installed on MarkLogic Server](#page-219-0)
- [Interpreting the Results of Eval or Invoke](#page-221-0)
- [Specifying External Variable Values](#page-222-0)

## <span id="page-216-0"></span>**7.5.1 Required Privileges**

Using DatabaseClient.eval, DatabaseClient.xqueryEval, and DatabaseClient.invoke requires additional privileges, beyond those required for normal read/write/query operations using the Node.js Client API.

To use DatabaseClient.eval or DatabaseClient.xqueryEval, you must have at least the following privileges or their equivalent:

- http://marklogic.com/xdmp/privileges/xdmp-eval
- http://marklogic.com/xdmp/privileges/xdmp-eval-in
- http://marklogic.com/xdmp/privileges/xdbc-eval
- http://marklogic.com/xdmp/privileges/xdbc-eval-in

To use DatabaseClient.invoke, you must have at least the following privileges or their equivalent:

- http://marklogic.com/xdmp/privileges/xdmp-invoke
- http://marklogic.com/xdmp/privileges/xdmp-invoke-in
- http://marklogic.com/xdmp/privileges/xdbc-invoke
- http://marklogic.com/xdmp/privileges/xdbc-invoke-in

The privileges listed above merely make it possible to eval/invoke server-side code. The operations performed by that code may require additional privileges.

#### <span id="page-217-0"></span>**7.5.2 Evaluating a Ad-Hoc Query**

Use DatabaseClient.eval to evaluate an ad-hoc block of JavaScript on MarkLogic Server. You must use the MarkLogic server-side JavaScript dialect described in the *JavaScript Reference Guide*. To evaluate an ad-hoc block of XQuery, use DatabaseClient.xqueryEval. The calling and response conventions are the same for both eval and xqueryEval. These operations are equivalent to using the xdmp.eval (JavaScript) or xdmp:eval (XQuery) builtin function. The code is evaluated in the context of the database associated with the DatabaseClient object.

Using eval or xqueryEval requires extra security privileges; for details, see ["Required Privileges"](#page-216-0)  [on page 217.](#page-216-0)

You can call eval and xqueryEval using one of the following forms. The code is the only required parameter/property.

```
db.eval(codeAsString, externalVarsObj)
db.eval({source: codeAsString, variables: externalVarsObj, txid:...})
db.xqueryEval(codeAsString, externalVarsObj)
db.xqueryEval({
   source: codeAsString, 
   variables: externalVarsObj, 
   txid:...})
```
External variables enable you to pass variable values to MarkLogic Server, where they're substituted into your ad-hoc code. For details, see ["Specifying External Variable Values" on](#page-222-0)  [page 223.](#page-222-0)

For example, suppose you want to evaluate the following JavaScript code, where word1 and word2 are external variable values supplied by your application:

word1 + " " + word2

Then the following call evaluates the code on MarkLogic Server. The values for word1 and word2 are passed to MarkLogic Server through the second parameter.

db.eval('word1 + " " + word2',  $\{word1: 'hello', word2: 'world'\})$ 

The response from calling eval is an array containing an item for each value returned by the code block. Each item contains the returned value, plus type information to help you interpret the value. For details, see ["Interpreting the Results of Eval or Invoke" on page 222](#page-221-0).

For example, the above call returns the following response.

```
[{
   "format": "text",
   "datatype": "string",
   "value": "hello world"
}]
```
You can return documents, objects, and arrays as well as atomic values. To return multiple items, you must return either a ValueIterator (JavaScript only) or a sequence. You cannot construct a ValueIterator directly, but many builtin functions that can return multiple values return a ValueIterator. To construct a sequence in server-side JavaScript, apply xdmp.arrayValues to a JavaScript array.

For example, to extend the previous example to return the combined lenght of the two input values as well as the concatenated string, accumulate the results in an array and then apply xdmp.arrayValues to the array:

```
xdmp.arrayValues([word1.length + word2.length, word1 + " " + word2])
```
The following script evaluates the above code. The response contains 2 array items: One for the length and one for concatenated string.

```
var marklogic = require('marklogic');
var my = require('./my-connection.js');
var db = marklogic.createDatabaseClient(my.connInfo);
db.eval(
    'xdmp.arrayValues([word1.length + word2.length, word1 + " " + word2])',
    {word1: 'hello', word2: 'world'}
).result(function(response) {
     console.log(JSON.stringify(response, null, 2));
}, function(error) {
    console.log(JSON.stringify(error, null, 2));
\};
```
Running the script produces the following output:

```
\mathbb{I} {
    "format": "text",
    "datatype": "integer",
     "value": 10
   },
 {
     "format": "text",
```

```
 "datatype": "string",
     "value": "hello world"
   }
]
```
The following script uses DatabaseClient.xqueryEval to evaluates a block XQuery that performs the same operations as the previous JavaScript eval. The output is exactly as before. Note that in XQuery you must explicitly declare the external variables in your ad-hoc code.

```
var marklogic = require('marklogic');
var my = require('./my-connection.js');
var db = marklogic.createDatabaseClient(my.connInfo);
db.xqueryEval(
   'xquery version "1.0-ml";' +
   'declare variable $word1 as xs:string external;' +
   'declare variable $word2 as xs:string external;' +
   '(fn:string-length($word1) + fn:string-length($word2),' +
   ' concat($word1, " ", $word2))',
   {word1: 'hello', word2: 'world'}
).result(function(response) {
    console.log(JSON.stringify(response, null, 2));
}, function(error) {
    console.log(JSON.stringify(error, null, 2));
});
```
For more examples, see test-basic/server-exec.js in the Node.js Client API source project on GitHub.

## <span id="page-219-0"></span>**7.5.3 Invoking a Module Installed on MarkLogic Server**

You can use DatabaseClient.invoke to an XQuery or server-side JavaScript module installed on MarkLogic Server. This is equivalent to calling the builtin server function  $x_{\text{dmp}}$ , invoke (JavaScript) or xdmp:invoke (XQuery). Using invoke requires extra security privileges; for details, see ["Required Privileges" on page 217.](#page-216-0)

The module you invoke must already be installed on MarkLogic Server. You can install your module in the modules database associated with your REST API instance using DatabaseClient.config.extlibs.write or an equivalent operation. For details, see ["Managing](#page-223-0)  [Assets in the Modules Database" on page 224](#page-223-0).

**Note:** Installing a module using DatabaseClient.config.extlibs.write adds a /ext/. prefix to the path. Omit the prefix when using the config.extlibs interface, but include it in your module path when calling invoke.

When installing the module, you must include the module path, content type, and source code. For a JavaScript module, set the content type to application/vnd.marklogic-javascript and set the file extension in your module path to .sjs. For an XQuery module, set the content type to application/xquery and set the file extension in your module path to .xqy. See the example below.

You can use external variables to pass arbitrary values to your module at runtime. For details, see ["Specifying External Variable Values" on page 223.](#page-222-0)

The response to invoke is an array containing one item for each value returned by the invoked module. For details, see ["Interpreting the Results of Eval or Invoke" on page 222](#page-221-0).

The following example installs a JavaScript module on MarkLogic Server and then uses DatabaseClient.invoke to evaluate it.

```
var marklogic = require('marklogic');
var my = require('./my-connection.is');var db = marklogic.createDatabaseClient(my.connInfo);
// (1) Install the module in the modules database
// Note: You do not need to install on every invocation.
// It is included here to make the example self-contained.
db.config.extlibs.write({
  path: '/invoke/example.sjs',
  contentType: 'application/vnd.marklogic-javascript',
   source: 'xdmp.arrayValues([word1, word2, word1 + " " + word2])'
\}).result().then(function(response) {
   console.log('Installed module: ' + response.path);
   // (2) Invoke the module
   return db.invoke({
    path: '/ext/' + response.path, 
    variables: {word1: 'hello', word2: 'world'}
   }).result(function(response) {
    console.log(JSON.stringify(response, null, 2));
   }, function(error) {
   console.log(JSON.stringify(error, null, 2));
   });
}, function(error) {
    console.log(JSON.stringify(error, null, 2));
});
```
If you save the script to a file and run it, you should see results similar to the following:

```
\lceil {
     "format": "text",
     "datatype": "string",
     "value": "hello"
   },
 {
     "format": "text",
     "datatype": "string",
     "value": "world"
   },
 {
     "format": "text",
     "datatype": "string",
```

```
 "value": "hello world"
   }
]
```
To install an equivalent XQuery module, use a call similar to the following:

```
db.config.extlibs.write({
  path: '/invoke/example.xqy',
   contentType: 'application/xquery',
   source: 
     'xquery version "1.0-ml";' +
     'declare variable $word1 as xs:string external;' +
     'declare variable $word2 as xs:string external;' +
     '($word1, $word2, fn:concat($word1, " ", $word2))'
})
```
#### <span id="page-221-0"></span>**7.5.4 Interpreting the Results of Eval or Invoke**

When you evaluate or invoke server-side code using DatabaseClient.eval, DatabaseClient.xqueryEval, or DatabaseClient.invoke, the response is always an array containing an item for each value returned by the server.

Each item contains information that helps your application interpret the value. Each item has the following form, where format and value are always present, but datatype is not.

```
{ 
   format: 'text' | 'json' | 'xml' | 'binary'
  datatype: string
  value: ...
}
```
The datatype property can be a node type, an XSD datatype, or any other server type, such as cts:query. The reported type may be more general than the actual type. Types derived from anyAtomicType include anyURI, boolean, dateTime, double, and string. For details, see <http://www.w3.org/TR/xpath-functions/#datatypes>.

The table below summarizes how the representation of the data in the value property is determined.

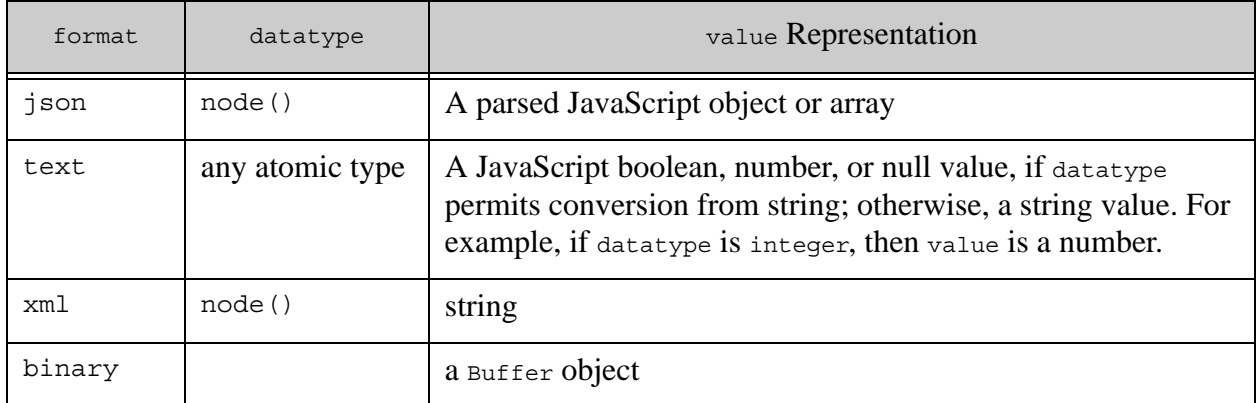

For example, an atomic value (anyAtomicType, a type derived from anyAtomicType, or an equivalent JavaScript type) has a datatype property that can specify an explicit type such as integer, string, or date.

If your code or module returns JSON (or a Javascript object or array), then value is a parsed JavaScript object or array. For example:

```
db.eval('var result = {number: 42, phrase: "hello"; result;'}=-\infty[ { format: 'json',
    datatype: 'node()',
     value: { number: 42, phrase: 'hello' } 
} ]
```
## <span id="page-222-0"></span>**7.5.5 Specifying External Variable Values**

You can pass values to an ad-hoc query (or invoked module) at runtime using external variables. Specify external variables to your eval and invoke calls using a JavaScript object of the following form. The values must be JavaScript primitives.

{ *varName1*: *varValue1*, *varName2*: *varValue2*, ... }

For example, the following object supplies values for two external variables, named word1 and word2:

{ word1: 'hello', word2: 'world' }

If you're evaluating or invoking XQuery code, you must declare the variables explicitly in the ad-hoc query or module. For example, the folloiwng prolog declares two external variables whose values can be supplied by the above parameter object:

```
xquery version "1.0-ml";
declare variable $word1 as xs:string external;
declare variable $word2 as xs:string external;
...
```
If you're evaluating or invoking XQuery code that depends on variables in a namespace, use Clark notation on the variable name. That is, specify the name using notation of the form {*namespaceURI*}*name*.

For example, the following script uses a namspace qualified external variable,  $\frac{1}{2}$  who. The external variable input parameter uses the fully qualified variable in Clark notation: {'{http://example.com}who':'world'}.

```
var marklogic = require('marklogic');
```

```
var my = require('./my-connection.is');var db = marklogic.createDatabaseClient(my.connInfo);
db.xqueryEval(
   'xquery version "1.0-ml";' +
   'declare namespace my = "http://example.com";' +
   'declare variable $my:who as xs:string external;' +
   'fn:concat("hello ", $my:who)',
   {'{http://example.com}who' : 'world'}
).result(function(response) {
    console.log(JSON.stringify(response, null, 2));
}, function(error) {
    console.log(JSON.stringify(error, null, 2));
});
```
## <span id="page-223-0"></span>**7.6 Managing Assets in the Modules Database**

Use the DatabaseClient.config.extlibs interface to install and manage server-side assets required by your application, such as XOuery and JavaScript modules usable with DatabaseClient.eval and dependent libraries used by resource service extensions and tranforms.

This section covers the following topics:

- [Overview of Asset Management](#page-224-0)
- [Installing or Updating an Asset](#page-226-0)
- [Referencing an Asset from Server-Side Code](#page-226-1)
- [Removing an Asset](#page-227-0)
- [Retrieving an Asset List](#page-227-1)
- [Retrieving an Asset](#page-228-0)

## <span id="page-224-0"></span>**7.6.1 Overview of Asset Management**

Your Node.js Client API application can use several kinds of user-defined code that is stored in the modules database associated with your REST API instance, including transforms, resource service extension implementations, constraint binding parsers, custom snippet generators, and patch content generators.

Most of these asset classes have specialized management interfaces, such as

DatabaseClient.config.resources and DatabaseClient.config.query.snippet. These interfaces abstract away the details of where and how the API manages the assets. You generally should not manage such assets through another, more general interface. Assets which do not have a specialized interface can be managed using the DatabaseClient.config.extlibs interface.

The table below summarizes the asset management interfaces available through the Node.js Client API.

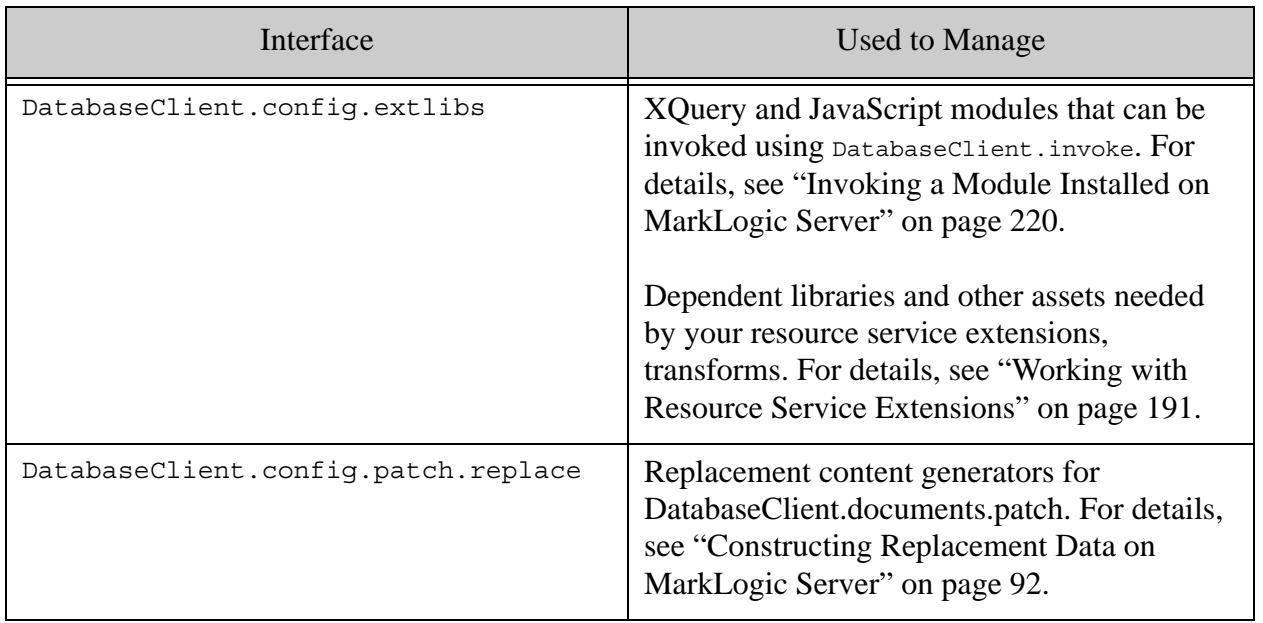

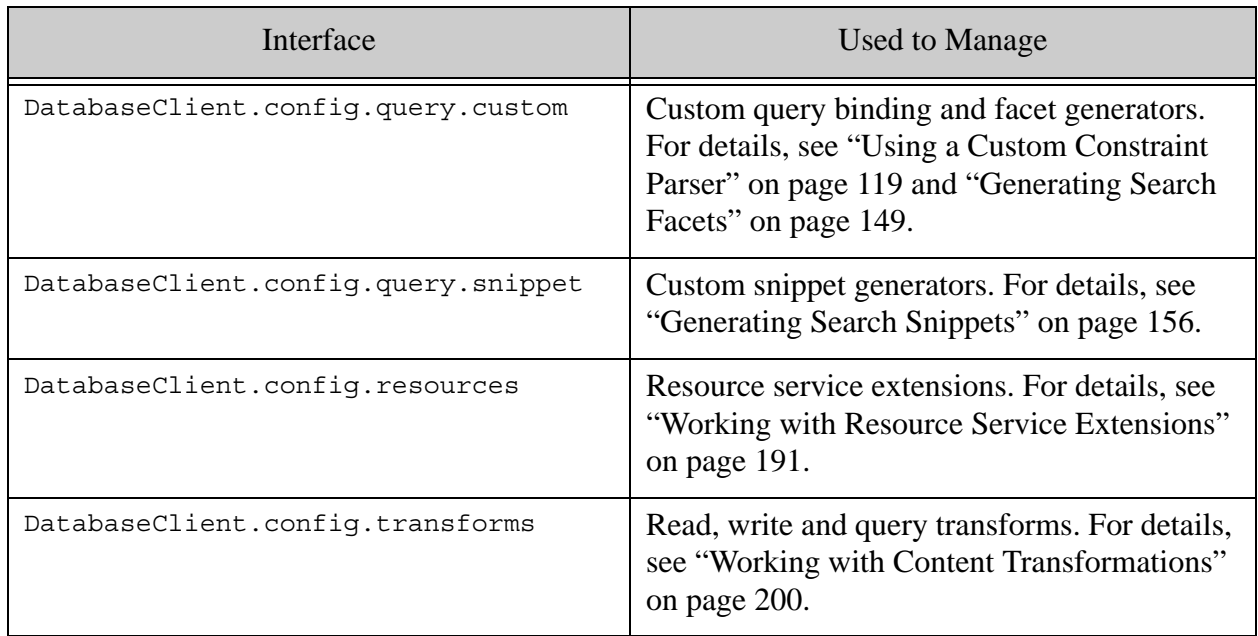

All the asset management interfaces offer the same basic set of methods, customized to suit a given asset classet:

- write: Install an asset in the modules database.
- read: Retrieve an asset from the modules database.
- list: Retrieve a list of all assets of a given class from the modules database, such as all resource service extensions or all facet generators.
- remove: Remove an asset from the modules database.

You should not mix and match interfaces among asset classes. For example, you should not install a snippeter using DatabaseClient.config.query.snippet.write and then delete it using DatabaseClient.config.extlibs.remove. You can manage assets through the equivalent interfaces of the other client APIs, such as the Java Client API and the REST Client API.

When you install or update an asset in the modules database, the asset is replicated across your cluster automatically. There can be a delay of up to one minute between update and availability.

MarkLogic Server does not automatically remove dependent assets when you delete the related extension or transform.

Since dependent assets are installed in the modules database, they are removed when you remove the REST API instance if you include the modules database in the instance teardown. For details, see Removing an Instance in the *REST Application Developer's Guide*.

## <span id="page-226-0"></span>**7.6.2 Installing or Updating an Asset**

This section describes how to install or update an asset that is not covered by a specialized asset management interface, such as a dependent library or a module to be invoked using DatabaseClient.invoke. For other asset classes, use the write method of the specialized interface. For a list of the specialized interfaces, see ["Overview of Asset Management" on page 225](#page-224-0).

Use DatabaseClient.config.extlibs.write to install or update an asset in the modules database associated with your REST API instance. You must provide a module path, content type, and the asset contents. You can insert assets into the modules database as JSON, XML, text, or binary documents. MarkLogic Server determines the document format. The document type is determined by the content type or the module path URI file extension and the server MIME type mappings.

The module path you provide is prepended with  $/ext/$  during installation. You can omit the prefix when manipulating the asset using the extlast interface, but you should include when you reference the module elsewhere, such as in a resource service extension require statement that uses an absolute path or when invoking a module with using DatabaseClient.invoke.

The following example installs a module whose contents are read in from a file. The module is installed in the modules database with the URI /ext/extlibs/example.sjs.

```
var fs = require('fs');var marklogic = require('marklogic');
var db = marklogic.createDatabaseClient(my.connInfo);
...
db.config.extlibs.write({
  path: '/extlibs/example.sjs',
  contentType: 'application/vnd.marklogic-javascript',
   source: fs.createReadStream('./example.sjs')
\}) \ldots
```
For additional examples, see ["Invoking a Module Installed on MarkLogic Server" on page 220](#page-219-0) or test-basic/extlibs.js in the marklogic/node-client-api project on GitHub.

## <span id="page-226-1"></span>**7.6.3 Referencing an Asset from Server-Side Code**

To use a dependent library installed with  $\Delta$  patabaseClient.extlibs.write from an extension, transform, or invoked module, use the same URI under which you installed the dependent library, including the /ext/ prefix.

```
For example, if a dependent asset is installed with using db.config.extlibs.write({path:
'/my/domain/lib/myasset', ...}), then its URI in the modules database is 
/ext/my/domain/myasset.
```
A JavaScript extension, transform, or invoked module using this asset can refer to it as follows:

var myDep = require('/ext/my/domain/lib/*myasset*');

An XQuery extension, transform, or invoked module using this library can include an import of the following form:

```
import module namespace dep="mylib" at "/ext/my/domain/lib/myasset";
```
## <span id="page-227-0"></span>**7.6.4 Removing an Asset**

Use DatabaseClient.config.extlibs.remove to delete an asset from the modules database if it was installed using DatabaseClient.config.extlibs.write. For assets with specialized interfaces, such as extensions and tranforms, use the remove method of the specialized interface, such as DatabaseClient.config.resources.remove.

Removing an asset is an idempotent operation. That is, it returns the same response whether the asset exists or not.

To remove all the assets in a given directory, supply the containing directory name instead of a specific asset path.

For example, if an asset is installed as follows:

```
db.config.extlibs.write({
  path: '/invoke/example.sjs',
   contentType: 'application/vnd.marklogic-javascript',
   source: ...
})
```
Then you can remove that single asset with a call similar to the following:

db.config.extlibs.remove('/invoke/example.sjs');

To remove all the assets installed under /ext/invoke/ instead, use a call similar to the following:

db.config.extlibs.remove('/invoke/');

## <span id="page-227-1"></span>**7.6.5 Retrieving an Asset List**

Use DatabaseClient.config.extlibs.list to retrieve a list of assets installed using DatabaseClient.config.extlibs.write. For assets with specialized interfaces, such as extensions and tranforms, use the list method of the specialized interface, such as DatabaseClient.config.transforms.list.

The response has the following format:

```
{ "assets": [
     { "asset": "/ext/invoke/example.sjs" },
    \{ "asset": "/ext/util/dep.sjs" \}, { "asset": assetModulePath }, ...
]}
```
## <span id="page-228-0"></span>**7.6.6 Retrieving an Asset**

Use DatabaseClient.config.extlibs.read to retrieve an asset installed using DatabaseClient.config.extlibs.write. For assets with specialized interfaces, such as extensions and tranforms, use the read method of the specialized interface, such as DatabaseClient.config.transforms.read.

Retrieve the asset using the same module path you used to install it. For example:

```
db.config.extlibs.read('/invoke/example.sjs')
```
# **8.0 Administering REST API Instances**

The Node.js Client API requires a REST Client API instance on MarkLogic Server in order to communicate with the server and access the database. This chapter describes how to create and manage an instance.

The following topics are covered:

- [What Is a REST API Instance?](#page-229-0)
- [Creating an Instance](#page-230-0)
- [Configuring Instance Properties](#page-230-1)
- [Retrieving Configuration Information](#page-232-0)
- [Removing an Instance](#page-232-1)

## <span id="page-229-0"></span>**8.1 What Is a REST API Instance?**

The Node.js Client API implementation communicates with MarkLogic Server using the REST Client API described in *REST Application Developer's Guide*. Therefore, requests to MarkLogic Server through the Node.js Client API require the presence of a *REST API instance.* A REST API instance consists of an HTTP App Server specially configured to handle REST Client API requests, a default content database, and a modules database.

**Note:** Each REST API instance can host a single application. If you have multiple REST API applications, you must create an instance for each one, and each one must have its own modules database.

When you install MarkLogic Server, a pre-configured REST API instance is available on port 8000. This instance is available as soon as you install MarkLogic Server. No further setup is required. This instance uses the Documents database as the default content database and the Modules database as the modules database.

The instance on port 8000 is convenient for getting started, but you will usually create a dedicated instance for production purposes. This chapter covers creating and managing your own instance.

When you use marklogic.createDatabaseClient to create a DatabaseClient object, you're creating a connection to a REST API instance. When you create the DatabaseClient, you can specify a content database other than the default content database associated with the instance. Using an alternative database requires extra securit privileges. For details, see ["Evaluating](#page-14-0)  [Requests Against a Different Database" on page 15.](#page-14-0)

The default content database associated with a REST API instance can be created for you when the instance is created, or you can create it separately before making the instance. You can associate any content database with an instance. Administer your content database as usual, using the Admin Interface, XQuery or JavaScript Admin API, or REST Management API.

The REST instance modules database can be created for you during instance creation, or you can create it separately before making the instance. If you choose to pre-create the modules database, it must not be shared across instances. Special code is inserted into the modules database during instance creation. The modules database also holds any persistent query options, extensions, content transformations, custom parsers, and other assets installed using the DatabaseClient.config interfaces.

Aside from the instance properties described in this chapter, you cannot pre-configure the App Server associated with an instance. However, once the instance is created, you can further customize properties such as request timeouts using the Admin Interface, XQuery or JavaScript Admin API, or REST Management API.

## <span id="page-230-0"></span>**8.2 Creating an Instance**

When you install MarkLogic Server, a pre-configured REST API instance is available on port 8000. However, you can create your own instance using the REST Client API.

To create a new REST instance, send a POST request to the /rest-apis service on port 8002 with a URL of the form:

http://*host*:8002/*version*/rest-apis

You can use either the keyword LATEST or the current version for *version*. The POST body should contain a JSON or XML instance configuration. The configuration must include at least a name, but can also include a port number, content and modules database name, and other instance properties.

For example, the following command uses the cURL command line tool to create an instance named "RESTstop" using the defaults for port, databases, and properties.

```
curl --anyauth --user user:password -X POST -i \
   -d '{"rest-api": {"name":"RESTstop" }}' \
   -H "Content-type: application/json" \
   http://localhost:8002/LATEST/rest-apis
```
For details and examples, see Creating an Instance in the *REST Application Developer's Guide*. For an example of creating an instance using Node.js libraries, see etc/test-setup.js in the Node.js Client API source code project on GitHub.

## <span id="page-230-1"></span>**8.3 Configuring Instance Properties**

Several instance properties can be examined and modified after you create an instance. For example, you can use the document-transform-out property to specify a default read transform.

Use DatabaseClient.config.serverprops interface to read and write instance properties. You must have the rest-admin role or equivalent privileges to use this interface. For a description of the available properties, see Instance Configuration Properties in the *REST Application Developer's Guide*.

To retrieve the current configuration, use the read method. The response is an object that contains all the properties. For example:

```
db.config.serverprops.read()
```
To set properties, use the write method and pass in an object that contains an object property for each instance property you want to change. The object returned by read is suitable as input to write.

```
db.config.serverprops.write(props)
```
For example, the following script reads the current instance properties, uses the result to toggle the value of the debug property, then sets it back to its original value using a property descriptor that only contains the debug setting.

```
var marklogic = require('marklogic');
var my = require('./my-connection.js');
var db = marklogic.createDatabaseClient(my.connInfo);
db.config.serverprops.read().result()
   .then(function(props) {
    console.log("Current instance properties:");
     console.log(props);
     // flip the debug property setting
     props.debug = !props.debug;
    return db.config.serverprops.write(props).result();
   }).then(function(response) {
     console.log("Props updated: " + response);
     // demonstrate the setting changed
    return db.config.serverprops.read().result();
   }).then(function(props) {
     console.log("Debug setting is now: " + props.debug);
     // flip the setting back using sparse properties
   var newProps = \{\};
    newProps.debug = !props.debug;
    return db.config.serverprops.write(newProps).result();
   }).then(function(response) {
    return db.config.serverprops.read().result();
   }).then(function(props) {
    console.log("Debug setting is now: " + props.debug);
   });
```
If you run the script, you should see output similar to the following. Your instance property values may differ.

```
{ 'content-versions': 'none',
  'validate-options': true,
   'document-transform-out': '',
  debug: false,
  'document-transform-all': true,
```

```
 'update-policy': 'merge-metadata',
   'validate-queries': false }
Props updated: true
Debug setting is now: true
Debug setting is now: false
```
## <span id="page-232-0"></span>**8.4 Retrieving Configuration Information**

You can use a GET request on the /rest-apis service on port 8002 to retrieve configuration information about all REST API instances on a host, or about a specific instance that you identify by instance name or content database.

For details, see Retrieving Configuration Information in the *REST Application Developer's Guide*.

## <span id="page-232-1"></span>**8.5 Removing an Instance**

To remove an instance of the MarkLogic REST API, send a DELETE request to the /rest-apis service on port 8002. You can choose wehther or not to leave the content database intact.

**Warning** You usually should not apply this procedure to the pre-configured REST API instance on port 8000. Doing so can disable other services on that port, including XDBC, Query Console, and the REST Management API.

For details and examples, see Removing an Instance in the *REST Application Developer's Guide*.

# **9.0 Technical Support**

MarkLogic provides technical support according to the terms detailed in your Software License Agreement or End User License Agreement.

We invite you to visit our support website at [http://help.marklogic.com](http://help.marklogic.com/) to access information on known and fixed issues, knowledge base articles, and more. For licensed customers with an active maintenance contract, see the **[Support Handbook](http://www.marklogic.com/files/Mark_Logic_Support_Handbook.pdf)** for instructions on registering support contacts and on working with the MarkLogic Technical Support team.

Complete product documentation, the latest product release downloads, and other useful information is available for all developers at <http://developer.marklogic.com>. For general questions, join the [general discussion mailing list](http://developer.marklogic.com/discuss), open to all MarkLogic developers.

# **10.0 Copyright**

MarkLogic Server 8.0 and supporting products.

## **NOTICE**

Copyright © 2018 MarkLogic Corporation.

This technology is protected by one or more U.S. Patents 7,127,469, 7,171,404, 7,756,858, 7,962,474, 8,935,267, 8,892,599 and 9,092,507.

All MarkLogic software products are protected by United States and international copyright, patent and other intellectual property laws, and incorporate certain third party libraries and components which are subject to the attributions, terms, conditions and disclaimers found at http://docs.marklogic.com/guide/copyright/legal.

MarkLogic and the MarkLogic logo are trademarks or registered trademarks of MarkLogic Corporation in the United States and other countries. All other trademarks are property of their respective owners.

For all copyright notices, including third-party copyright notices, see the Combined Product Notices for your version of MarkLogic.